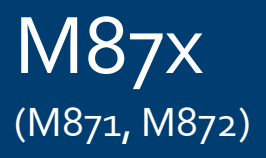

# **Manual do utilizador**

M87x

# **DEI de Monitorização e Registo**

Publication Reference: M87x/PT/M/E

M87/PTM/E ® 2011. ALSTOM, the ALSTOM logo and any alternative version thereof are trademarks and service marks of ALSTOM. The other names<br>mentioned, registered or not, are the property of their respective companies. The te GRID

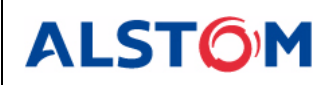

# **ÍNDICE**

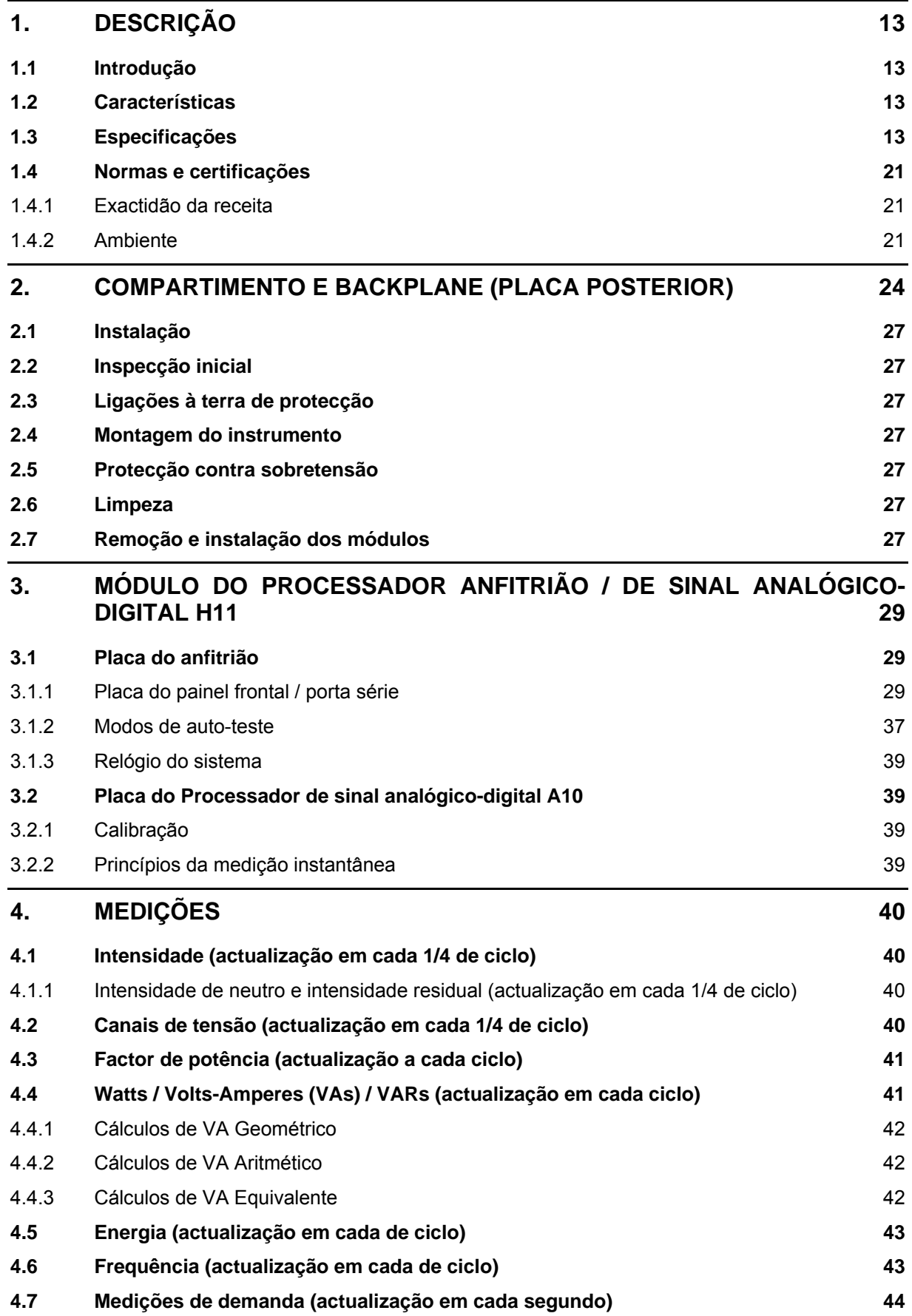

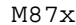

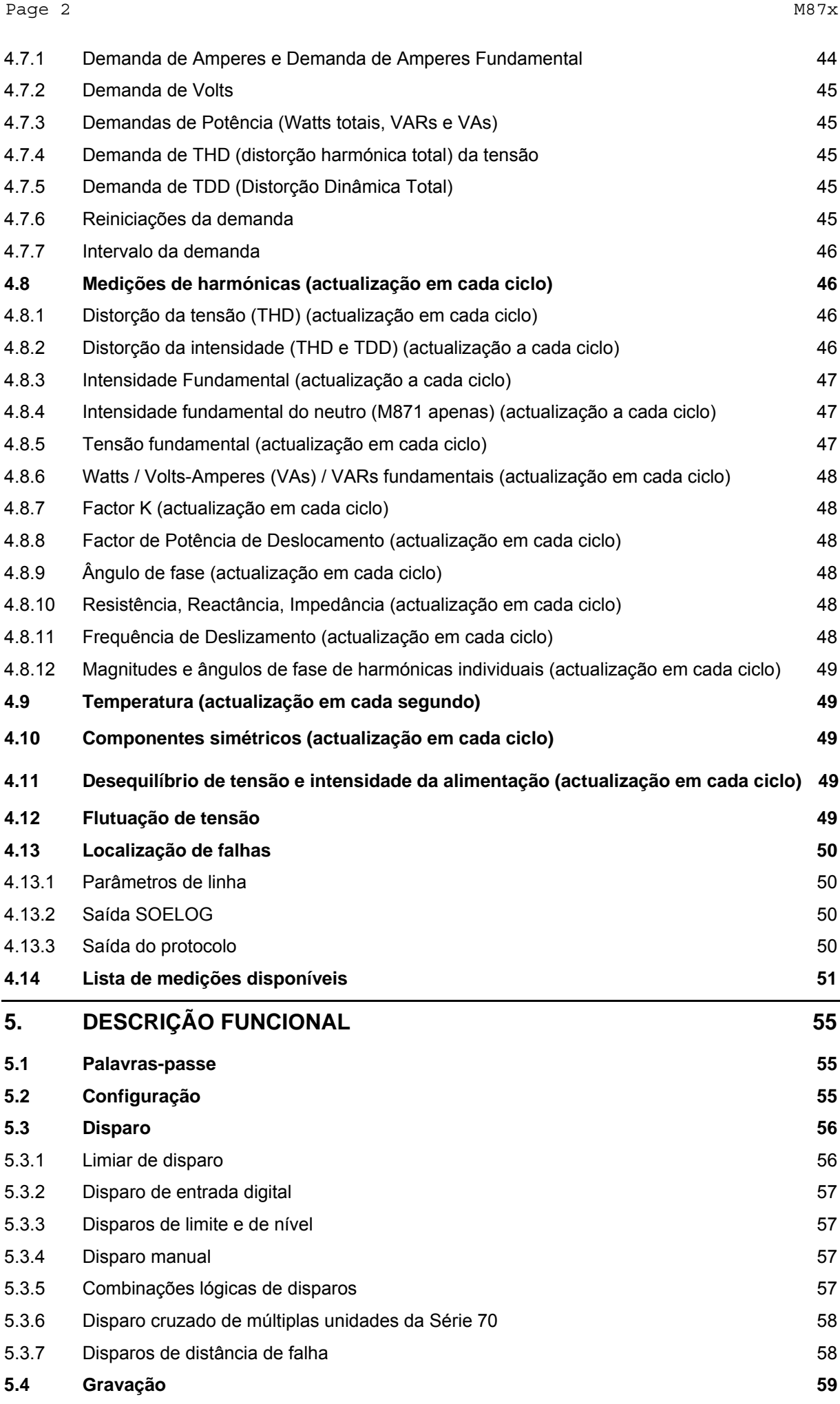

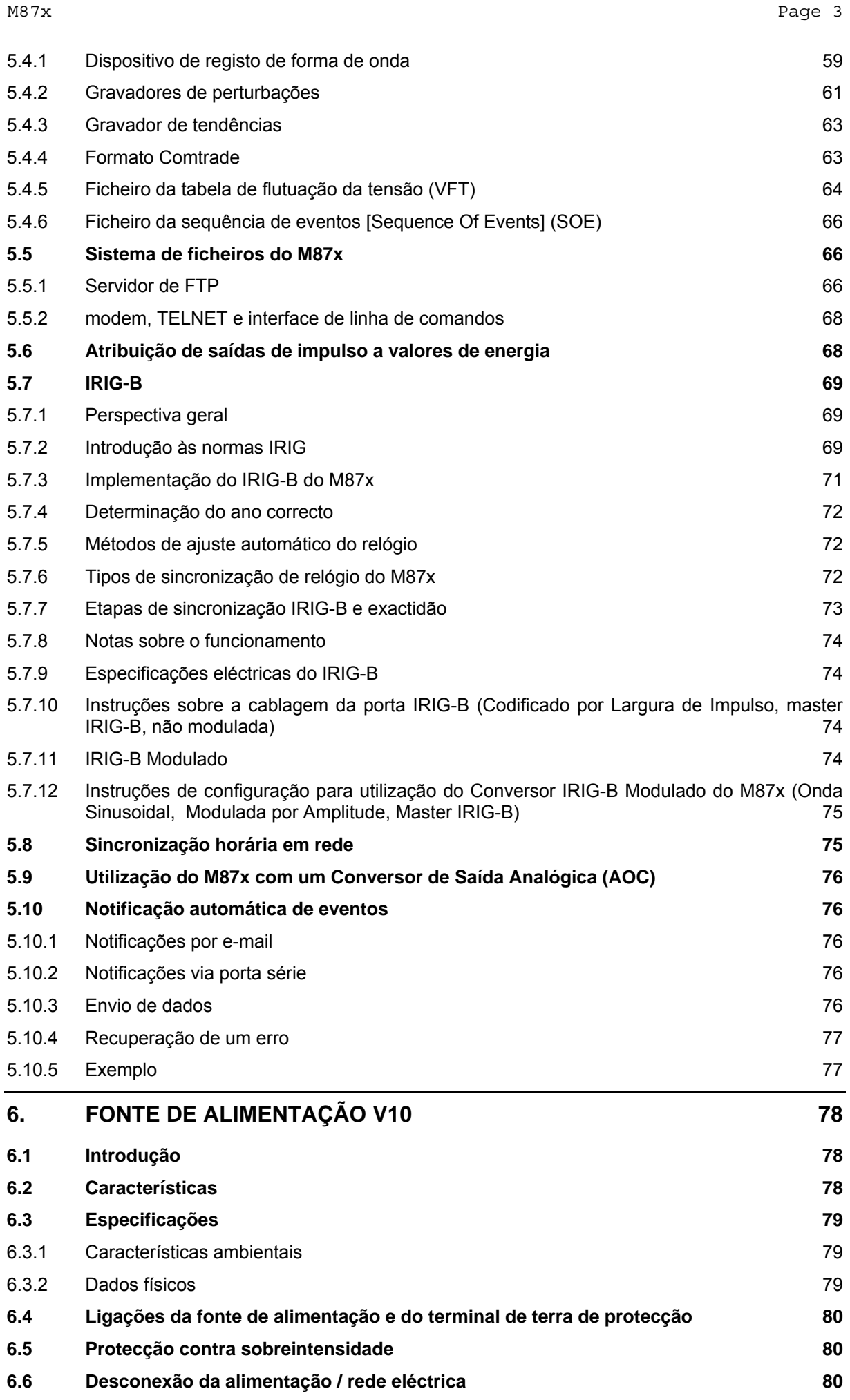

Page 4 M87x

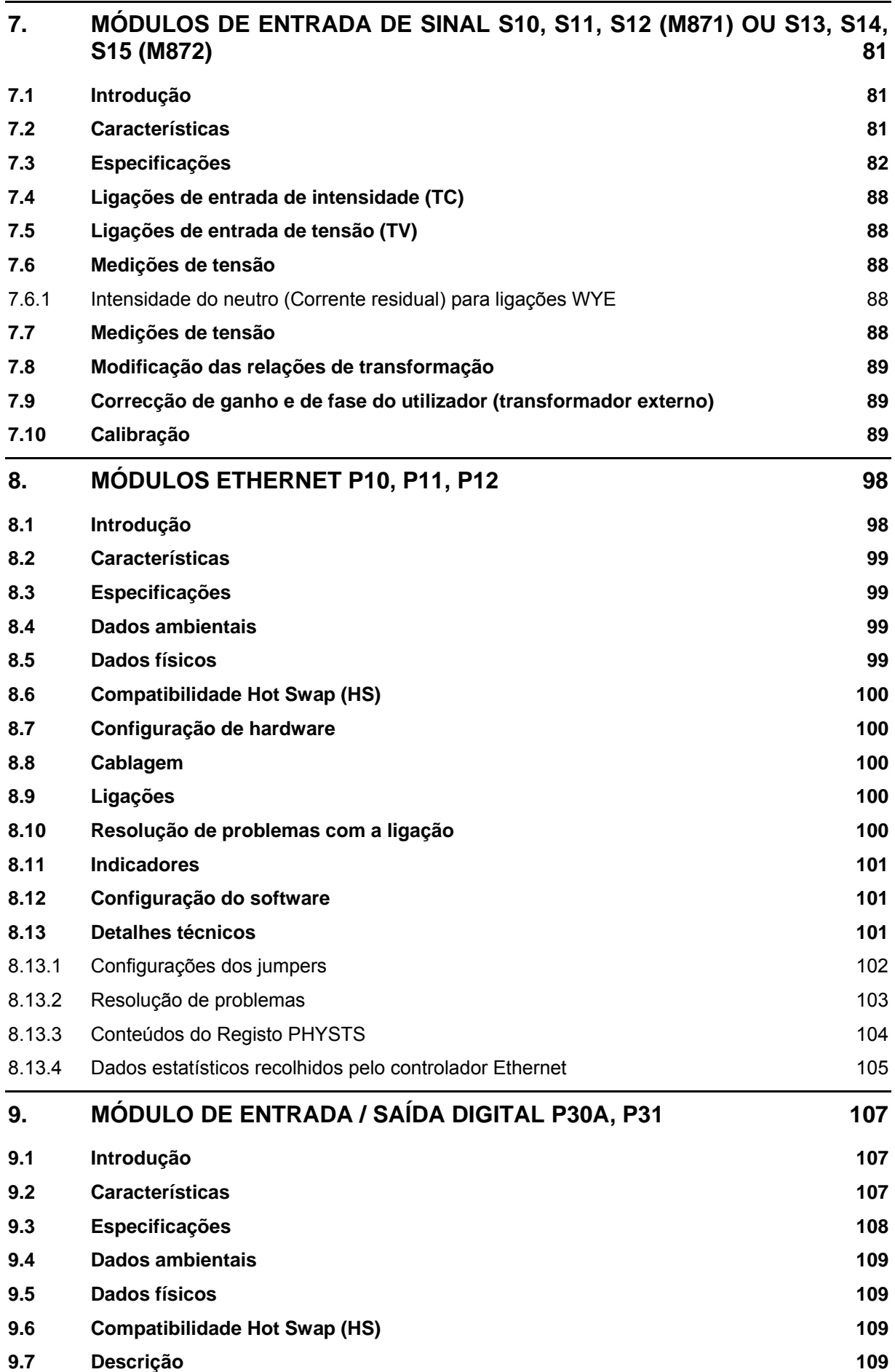

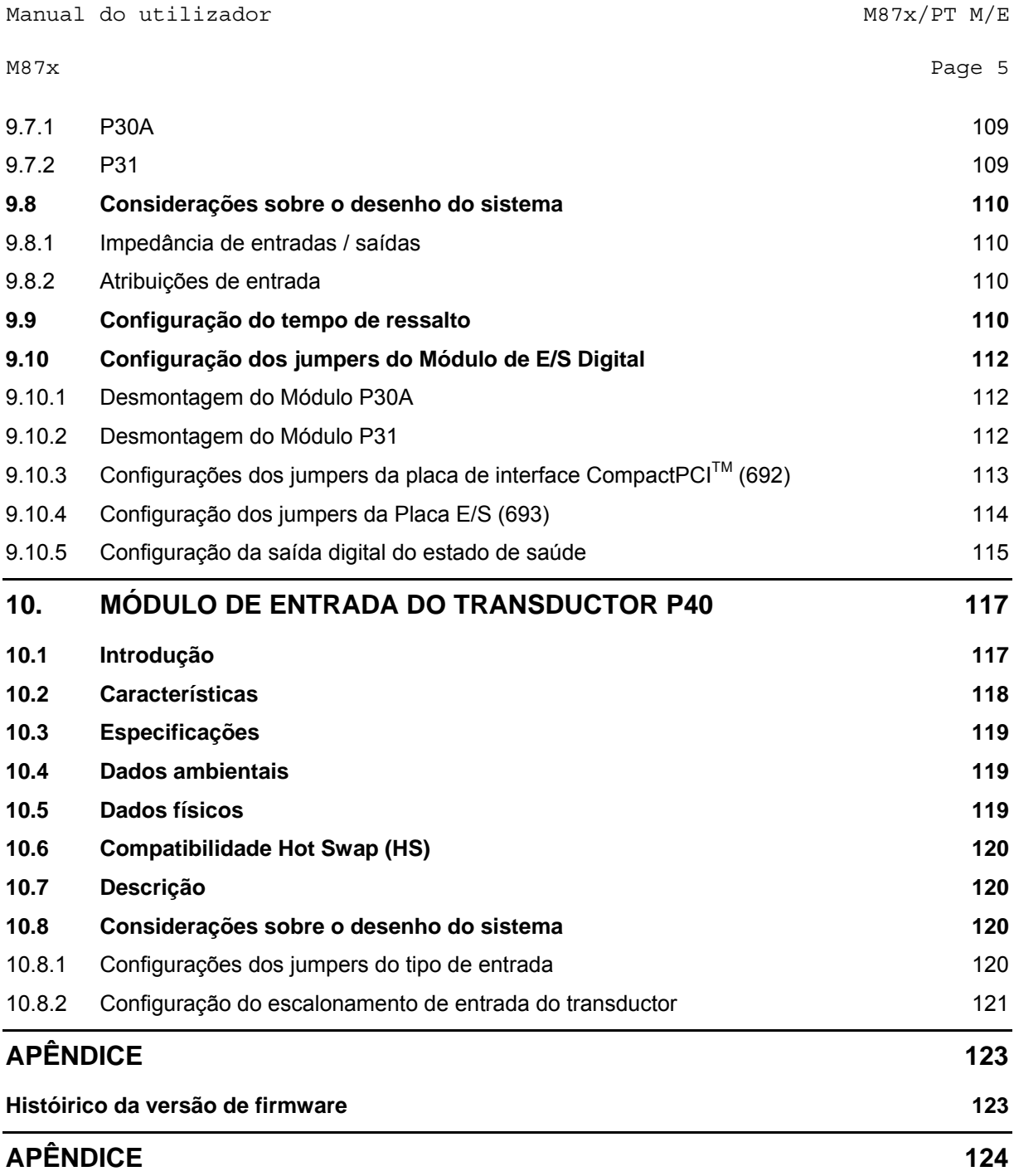

 $\emph{Page 6}$  M87x and  $\emph{M87x}$ 

# **VERSÃO DE FIRMWARE**

A tabela seguinte apresenta as versões mais recentes de firmware e de software. Para obter os melhores resultados, a versão do Configurator utilizada deve coincidir com a versão de firmware. No CD de Utilitários da Série 70, é apresentada uma lista completa de versões de firmware e de software.

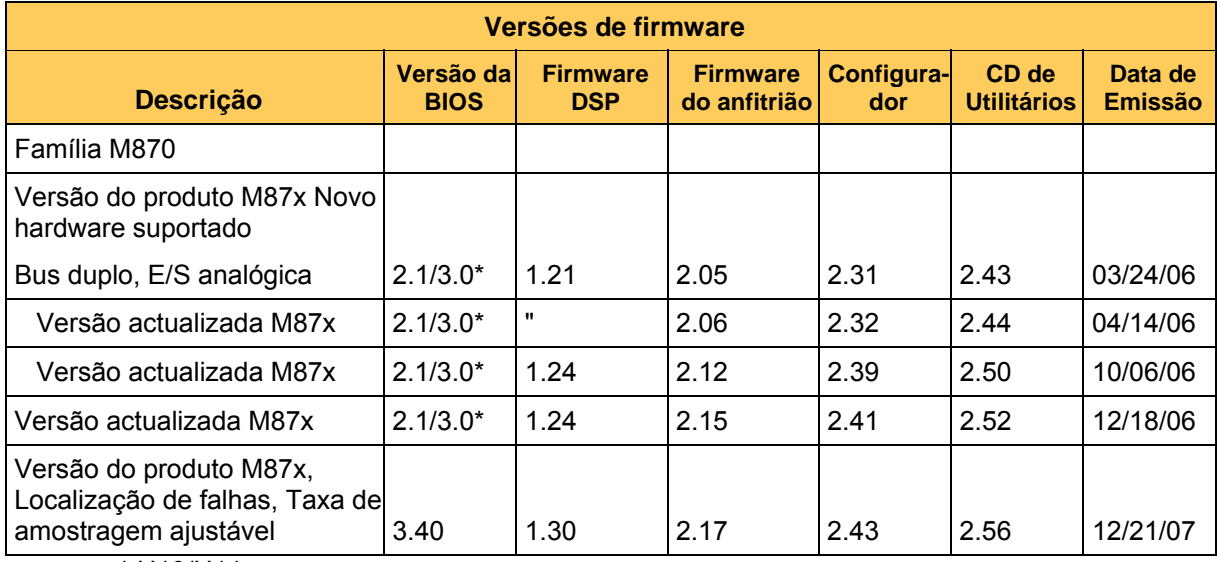

\* H10/H11

# **CERTIFICAÇÃO**

A Alstom Grid certifica que a calibração dos nossos produtos é baseada em medições obtidas utilizando equipamento cuja calibração pode ser comprovada pelo Instituto Nacional de Tecnologia Normativa dos Estados Unidos da América (NIST).

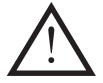

**INSTALAÇÃO E MANUTENÇÃO** 

Os produtos da Alstom Grid são concebidos para uma instalação e manutenção fáceis. Tal como com qualquer produto desta natureza, a instalação e manutenção podem apresentar riscos eléctricos e devem ser executadas apenas por pessoal devidamente treinado e qualificado. Se o equipamento for utilizado de uma forma não especificada pela Alstom Grid, a protecção fornecida pelo equipamento poderá ser afectada.

De modo a manter o reconhecimento UL, aplicam-se as seguintes Condições de aceitabilidade:

- a) O uso de terminais e conectores em linhas com tensão encontra-se limitado apenas a aplicações em locais habituais e permanentes.
- b) Após a instalação, todas as partes electricamente perigosas devem ser protegidas contra o contacto pelo pessoal ou encerradas num compartimento adequado.

Para assistência técnica, contacte a Alstom Grid:

Worldwide Contact Center

<http://www.alstom.com/grid/contactcentre/>

Tél : +44 (0) 1785 250 070

## **INFORMAÇÃO SOBRE DIREITOS DE AUTOR**

Este manual encontra-se protegido pela legislação de direitos de autor e todos os direitos estão reservados. A distribuição e venda deste manual destinam-se apenas ao uso pelo comprador original ou pelos seus agentes. Este documento não poderá ser, total ou parcialmente, copiado, fotocopiado, reproduzido, traduzido ou reduzido a qualquer meio electrónico ou forma legível por qualquer máquina sem o consentimento prévio da Alstom Grid, com excepção do uso pelo comprador original.

O produto descrito neste manual contém equipamento e software que se encontra protegido pelos direitos de autor detidos por uma ou mais das seguintes entidades:

Bitronics LLC, 261 Brodhead Road, Bethlehem, PA 18017;

Ardence, Inc., Five Cambridge Center, Cambridge, MA 02142, EUA; SISCO, Inc., 6605 19½ Mile Road, Sterling Heights, MI 483141408, EUA; General Software, Inc., Box 2571, Redmond, WA 98073, EUA; Schneider Automation, Inc., One High Street, North Andover, MA 01845, EUA; Triangle MicroWorks, Inc., 2213 Middlefield Court, Raleigh, NC 27615, EUA Greenleaf Software Inc., Brandywine Place, Suite 100, 710 East Park Blvd, Plano, TX 75074, EUA

#### **MARCAS COMERCIAIS**

As marcas seguintes são marcas comerciais ou marcas comerciais registadas da Alstom Grid.

Alstom Grid o logótipo Alstom

As marcas seguintes são marcas comerciais ou marcas comerciais registadas do DNP User's Group:

DNP DNP3

As marcas seguintes são marcas comerciais ou marcas comerciais registadas do Electric Power Research Institute (EPRI):

**UCA** 

As marcas seguintes são marcas comerciais ou marcas comerciais registadas da Schneider Automation, Inc.:

MODSOFT Modicon Modbus Plus Modbus Compact 984 PLC

As marcas seguintes são marcas comerciais ou marcas comerciais registadas da Ardence, Inc.:

Phar Lap o logótipo Phar Lap

As marcas seguintes são marcas comerciais ou marcas comerciais registadas da Systems Integration Specialists Company, Inc. (SISCO):

SISCO MMS-EASE Lite AX-S4MMS

As marcas seguintes são marcas comerciais ou marcas comerciais registadas da General Software, Inc.:

General Software o logótipo GS EMBEDDED BIOS Embedded DOS

As marcas seguintes são marcas comerciais ou marcas comerciais registadas do PCI Industrial Computer Manufacturers Group:

CompactPCI PICMG o logótipo CompactPCI o logótipo PICMG

### **SECÇÃO DE SEGURANÇA**

Esta Secção de segurança deve ser lida antes de iniciar qualquer trabalho no equipamento.

#### **Saúde e segurança**

A informação contida na Secção de segurança da documentação do produto destina-se a assegurar que os produtos são instalados e manuseados apropriadamente de modo a mantê-los numa condição de segurança. Assume-se que todas as pessoas associadas à utilização do equipamento estarão familiarizados com os conteúdos da Secção de segurança.

#### **Explicação dos símbolos e etiquetas**

O significado dos símbolos ou etiquetas que podem ser utilizados no equipamento ou na documentação do produto é apresentado em baixo.

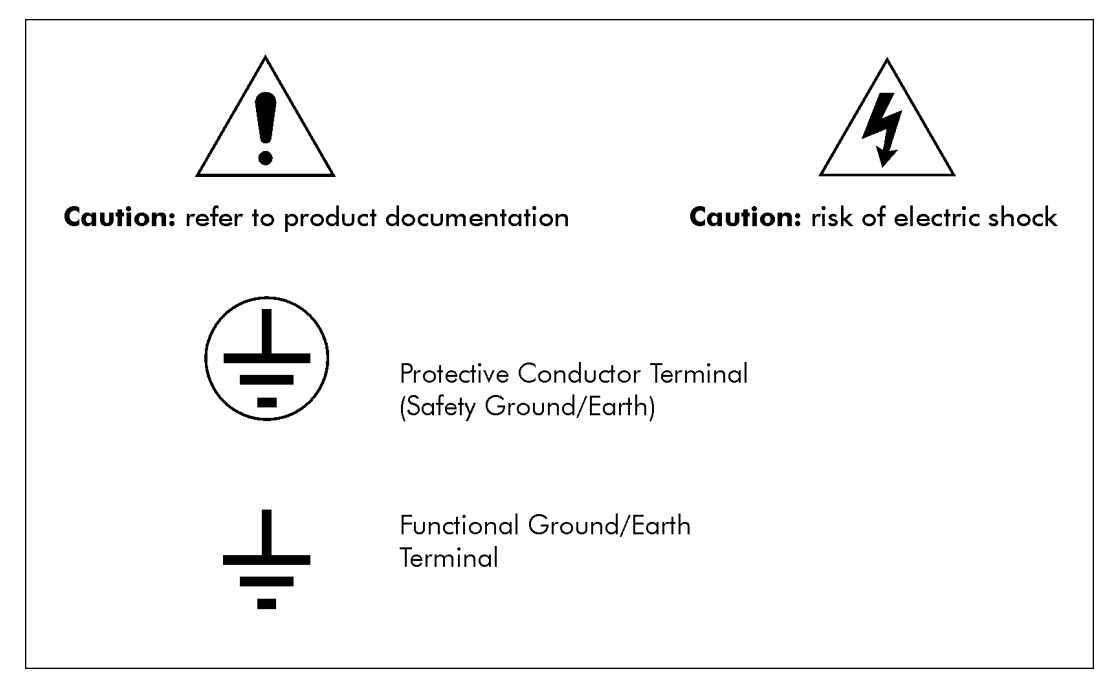

**Instalação, comissionamento e manutenção** 

#### **Ligações do equipamento**

O pessoal responsável pelos trabalhos de instalação, comissionamento ou manutenção deste equipamento deverá estar sensibilizado para os procedimentos de trabalho correctos, de forma a garantir a segurança. A documentação do produto deve ser consultada antes da instalação, do comissionamento ou da manutenção do equipamento.

Os terminais expostos durante a instalação, o comissionamento e a manutenção podem apresentar um nível de tensão perigosa, se o equipamento não se encontrar isolado electricamente.

Em caso de acesso não bloqueado ao equipamento, deverão ser tomadas medidas de precaução por todo o pessoal no sentido de evitar riscos de choque ou descarga eléctricos.

As ligações de tensão e intensidade deverão ser levadas a cabo utilizando terminais de ligação cravada isolados, de modo a assegurar que os requisitos de isolamento do bloco de terminais são mantidos para efeitos de segurança. Para assegurar que a terminação dos cabos é adequada, deverão utilizar-se o terminal de ligação cravada e a ferramenta correctos para a dimensão do cabo.

Antes de fornecer alimentação ao equipamento, este deverá possuir uma ligação à terra utilizando o terminal de terra de protecção ou a terminação apropriada da tomada de alimentação, no caso de um equipamento com ligação por tomada. A omisso ou a desconexo do equipamento há ligação à terra pode constituir um risco de segurança.

A dimensão mínima recomendada para o cabo de ligação à terra é de 2,5 mm<sup>2</sup> (#12 AWG), salvo indicação em contrário na secção de dados técnicos da documentação do produto.

Antes de colocar o equipamento sob tensão, deverão ser efectuadas as seguintes verificações:

- 1. Tensão nominal e polaridade
- 2. Capacidade nominal do circuito do transformador de corrente (TC) e integridade das ligações
- 3. Capacidade nominal do fusível de protecção
- 4. Integridade da ligação à terra (*quando aplicável*)
- 5. Condições de operação do equipamento

O equipamento deverá ser operado dentro dos limites eléctricos e ambientais especificados.

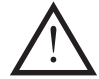

#### **Circuitos do transformador de corrente**

Não abrir o circuito secundário de um TC sob tensão, uma vez que a alta tensão produzida pode ser letal e produzir danos no isolamento.

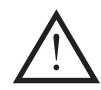

# **Substituição de baterias**

Quando estão instaladas baterias internas, estas deverão ser substituídas por baterias do tipo recomendado e instaladas com a polarizar correcta, de modo a evitar possíveis danos no equipamento. A bateria interna é uma célula de lítio de 3V, de marca e modelo Panasonic BR2330.

A bateria fornece alimentação ininterrupta ao relógio em tempo real quando o dispositivo não se encontra ligado normalmente. Não existe mais nenhuma carga à qual a bateria esteja sujeita para além do relógio. Quando a unidade se encontra em operação, a fonte de alimentação auxiliar alimenta o relógio, deixando a bateria sem qualquer carga ao longo da maioria do seu tempo de vida de utilização, com excepção de breves intervalos, em que o dispositivo é desligado (transporte, armazenamento, etc.).

O tempo de vida máximo esperado é um determinado pelo prazo de validade a enunciado pelo fabricante, de cerca de 10 anos, um prazo típico para baterias de lítio nesta classe. O tempo de vida mínimo esperado é determinado pela capacidade nominal de 255 mAh, que deverá proporcionar uma carga completa ao relógio se a unidade permanecer sem energia durante cerca de três anos ou mais.

Se a alimentação auxiliar do dispositivo for interrompida depois de a bateria estar totalmente descarregada, as configurações de hora e data perder-se-ão inicialmente quando a alimentação for restaurada. Contudo, se o relógio do dispositivo for sincronizado normalmente por meio de uma fonte externa, por exemplo IRIG-B, a hora e a data correctas serão restauradas pela primeira actualização IRIG após a interrupção da alimentação. Não existe qualquer efeito adverso adicional resultante da perda eventual de carga da bateria.

Não existe qualquer provisão automática para indicar o estado da bateria. O estado pode ser determinado desligando e voltando a ligar a alimentação ao dispositivo e, em seguida, determinando se o relógio perdeu as suas configurações de hora e data. A medição da voltagem da bateria, embora eficaz, não é geralmente considerada como uma medida prática, na medida em que também requer que o dispositivo seja desligado de modo a obter acesso à bateria, não proporcionando deste modo qualquer vantagem sobre o método recomendado.

# **Ensaios de isolamento e resistência dieléctrica**

Os ensaios de isolamento podem deixar os condensadores carregados com uma tensão perigosa. No final de cada parte do ensaio, a tensão deverá ser reduzida gradualmente para 0, para descarregar os condensadores, antes de os terminais de ensaio serem desligados.

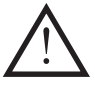

# **Remoção e inserção de módulos**

Todos os circuitos activos do M87x estão localizados em módulos amovíveis. Excepto no caso de um Módulo se destinar especificamente à substituição a quente [hot swap] (ver documentação), não deve ser inserido ou retirado do equipamento enquanto este tiver corrente, pois poderão ocorrer danos. Os módulos Hot Swap podem ser instalado e retirados com a alimentação ligada. Consulte a secção ou o manual apropriados para determinar se o módulo em particular é compatível com a tecnologia Hot Swap. **Para todos os restantes módulos, desligue a alimentação da unidade antes de instalar ou remover qualquer módulo.** 

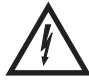

**Todas as tensões perigosas DEVEM ser eliminadas do M87x antes de retirar ou instalar o Módulo da fonte de alimentação (Vxx) ou o Módulo de entradas de sinal (S1x).** 

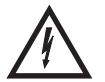

**Todas as ligações a um módulo devem ser removidas antes de retirar o mesmo. Não tente instalar um módulo com sinais conectados.** 

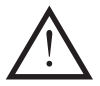

# **Comunicação por fibra óptica**

Quando são instalados dispositivos de comunicação por fibra óptica, estes não devem ser visualizados directamente. Devem utilizar-se medidores de potência óptica para determinar o funcionamento ou o nível de sinal do dispositivo.

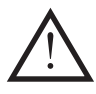

# **Colocação fora de serviço e eliminação**

### 1. **Colocação fora de serviço**

O circuito de alimentação auxiliar no equipamento pode incluir condensadores ao longo da linha de alimentação ou de ligação à terra. Para evitar os riscos de choque eléctrico ou de descarga eléctrica, depois de isolar completamente as linhas de alimentação para o relé (ambos os pólos de qualquer fonte de alimentação CC) , os condensadores deverão ser descarregados em segurança através dos terminais externos antes da colocação fora de serviço.

### 2. **Eliminação**

Recomenda se que a incineração e a eliminação em cursos de água sejam evitadas. O produto deve ser eliminado de uma forma segura. Antes da sua eliminação, as baterias de qualquer produto que as contenha deverão ser retiradas, com as devidas precauções para evitar curtos-circuitos. Relativamente à eliminação de baterias de lítio, poderão aplicar-se regras e regulamentações específicas de cada país.

<span id="page-14-0"></span>

# **1. DESCRIÇÃO**

# **1.1 Introdução**

A família Bitronics M87x de DEI (Dispositivo Electrónico Inteligente) de monitorização e registo representa um avanço importante na tecnologia de medição de energia eléctrica. Os DEI M87x foram concebidos para expandir os limites do intervalo, a velocidade e a precisão das medições, a velocidade das comunicações e a modularidade. Combina um chassis de desenho modular por placa, equipado com a Interface de placas CompactPCI™, com um sistema de medição de processador duplo equipado com um processador de sinal digital (DSP) de vírgula flutuante de 32 bits e um processador principal baseado no 486.

## **1.2 Características**

- Amplo conjunto de medição incluindo dois grupos de tensões e correntes, com a correspondente potência e energia em alguns modelos.
- Suporte simultâneo de múltiplos protocolos sobre múltiplas ligações físicas.
- Dois Dispositivos de registo de perturbações, completamente independents.
- Dois dispositivos de registo de formas de onda separados.
- Dispositivo de registo de tendência.
- Registo de sequência de eventos.
- Tabela de flutuação de tensão para uso em relatórios de máximos e mínimos.
- Duas opções de entradas analógicas, 8 tensões com 4 correntes e duas tensões auxiliares ou 8 tensões com 6 correntes.
- 128 amostras por ciclo, amostragem de 16 bits.
- DSP (Processador de Sinal Digital) de vírgula flutuante de 32 bits, capaz de 180 MFLOPS (Milhões de operações de ponto flutuante por segundo - Million Floating Point Operations Per Second). Uma complexa Transformada de Fourier Rápida (Fast Fourier Transform) (FFT) de 128 pontos é executada em menos de 50 microsegundos.
- Processador anfitrião da classe 486.
- Temporizador Watchdog maximiza a fiabilidade do sistema.
- 4 portas série configuráveis três portas RS232/RS485 e uma porta DB9M Service RS232
- Placa posterior e barramento de sistema totalmente compatíveis com CompactPCI $^{\text{TM}}$ .
- Caixa robusta totalmente em alumínio.
- Escolha de chassis standard (C07A5) com 3 opções de baías de expansão cPCI, chassis intermédio (C10A7) com 5 opções de baías de expansão ou o modelo superior (C12A8) com 6 opções de baías.
- Os módulos opcionais incluem E/S digital (P30A e P31), Ethernet (P10, P11, P12), Modbus Plus (P20) e entrada de transductor (P40).

### **1.3 Especificações**

Tensão de entrada da fonte de alimentação

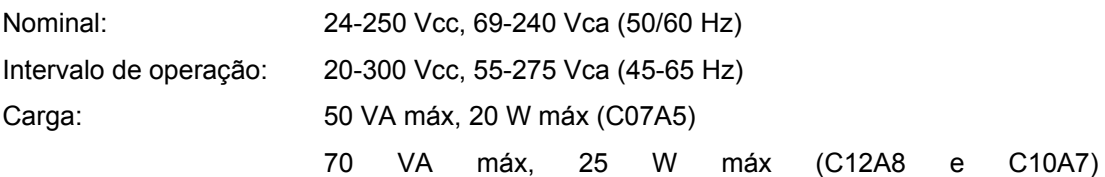

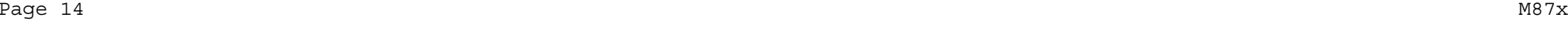

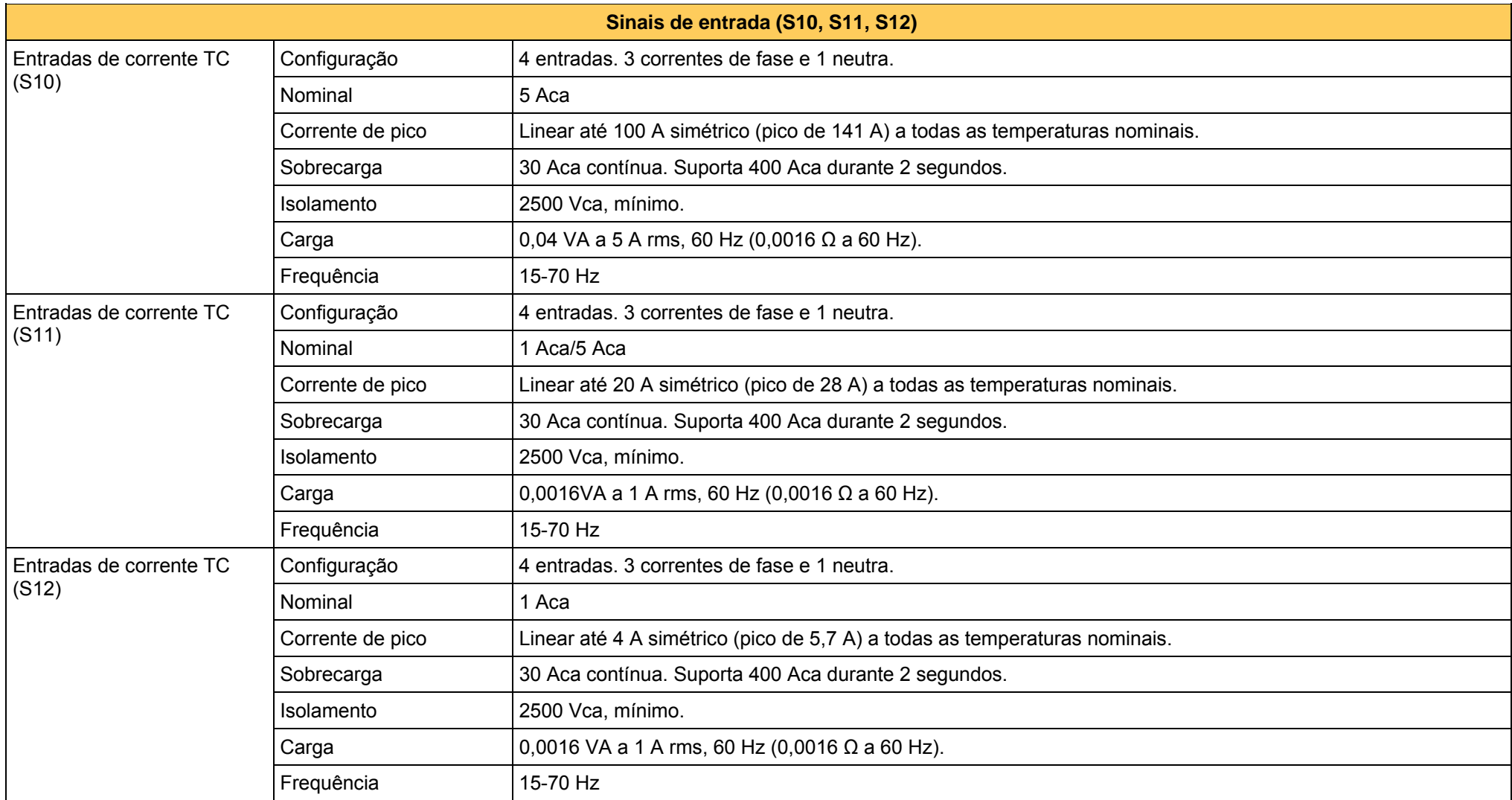

#### M87x Page 15

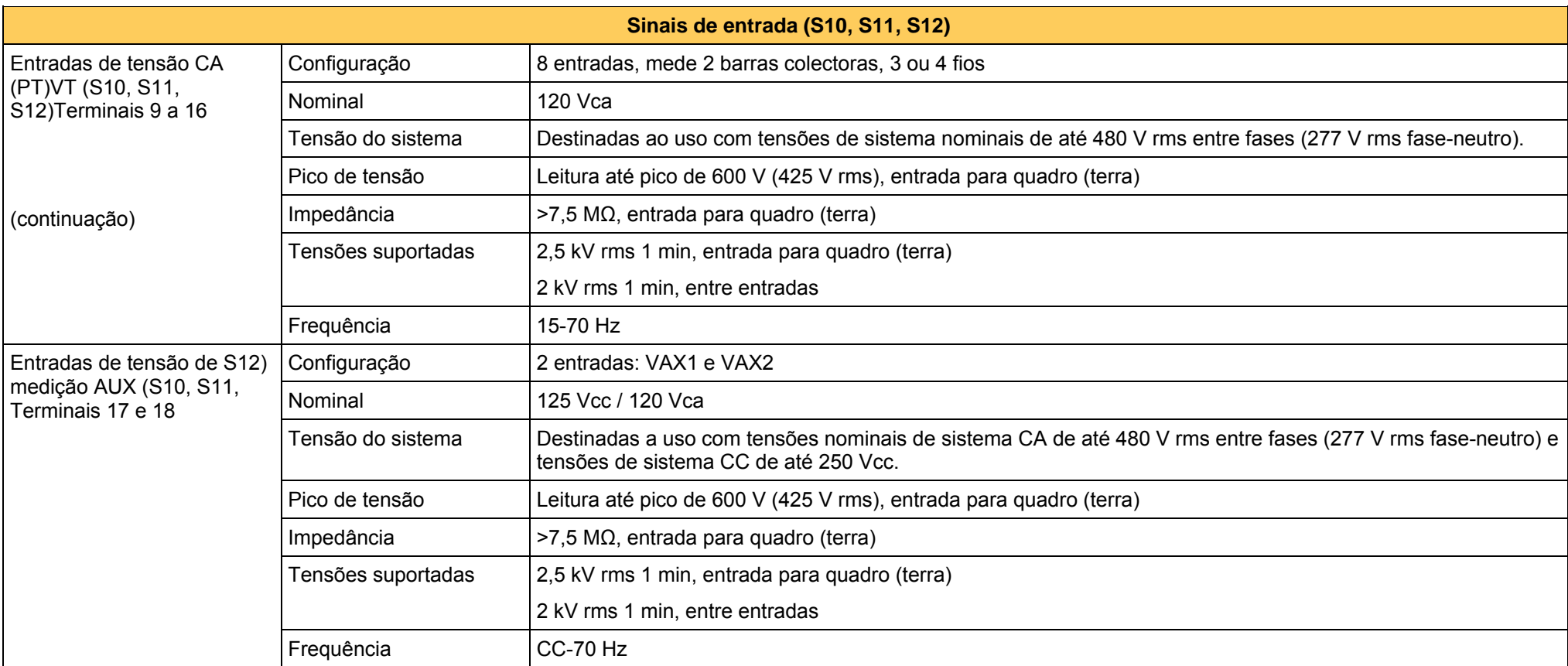

#### Page 16 M87x

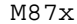

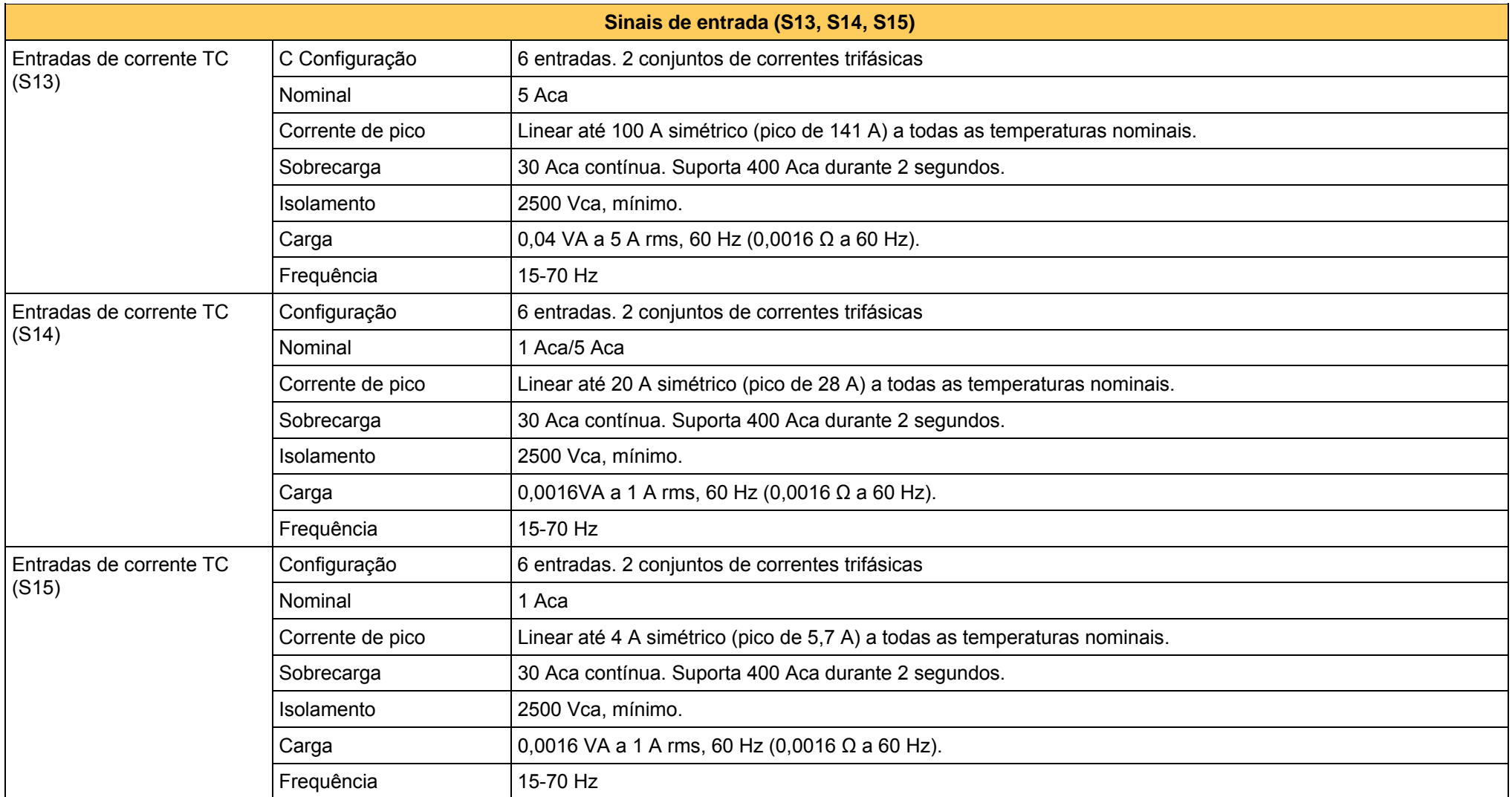

#### M87x Page 17

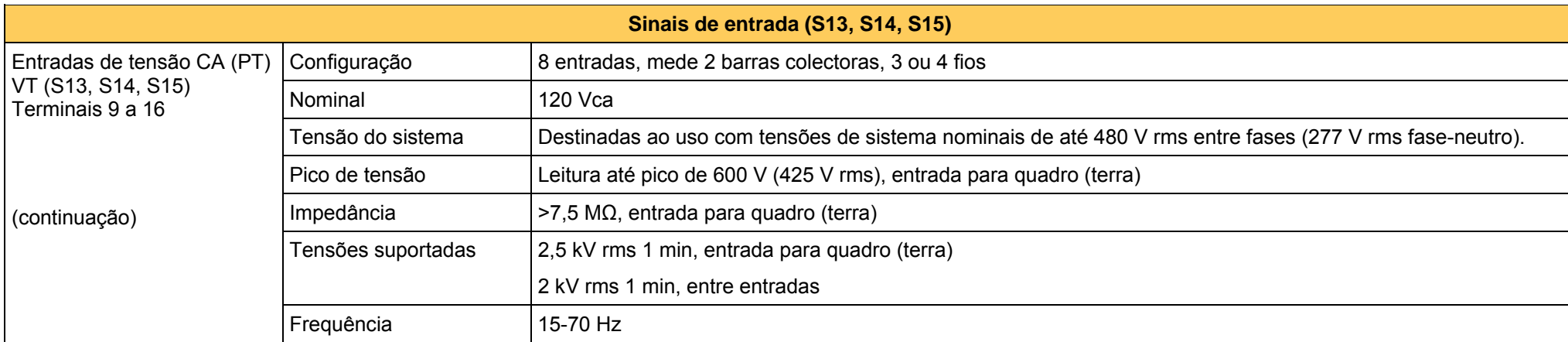

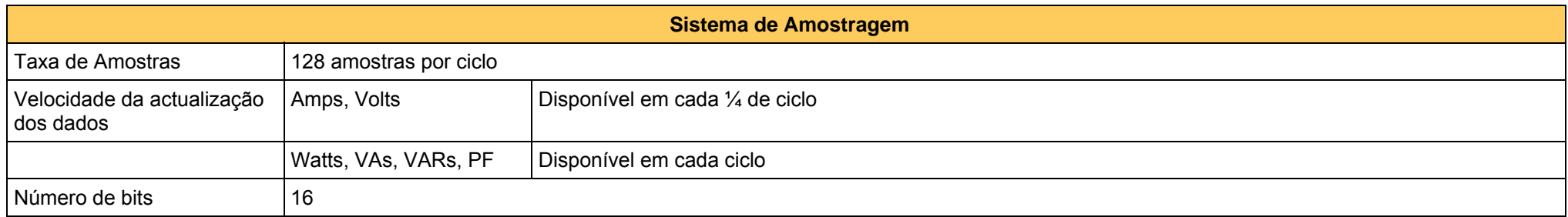

# Page 18 M87x  $\overline{\phantom{a}}$

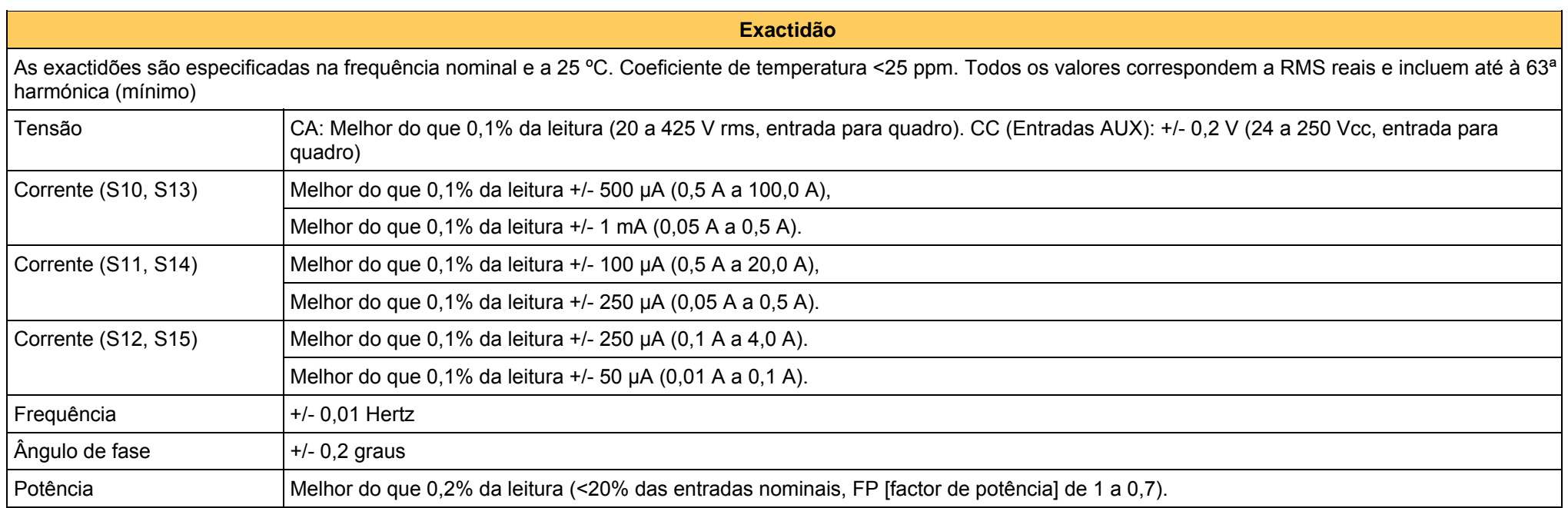

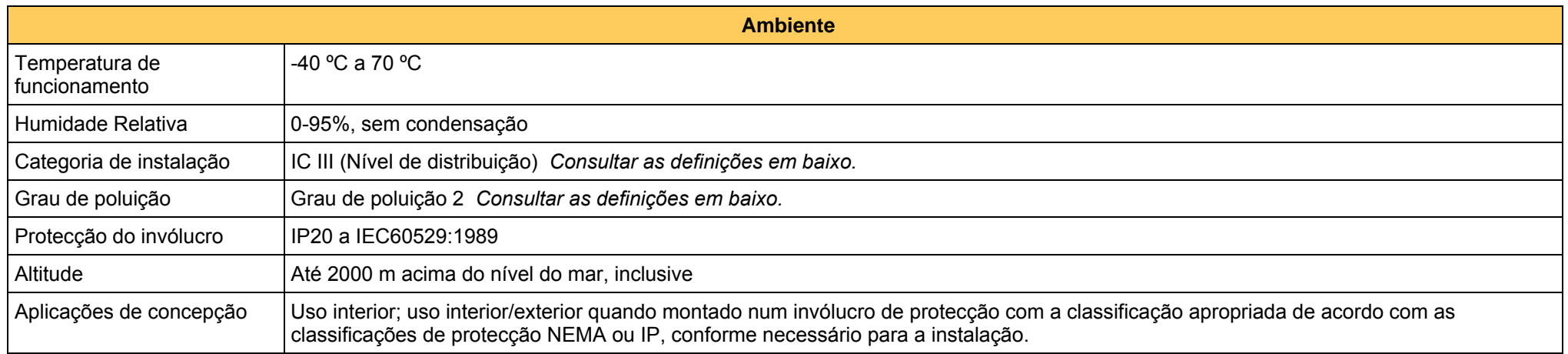

#### M87x Page 19

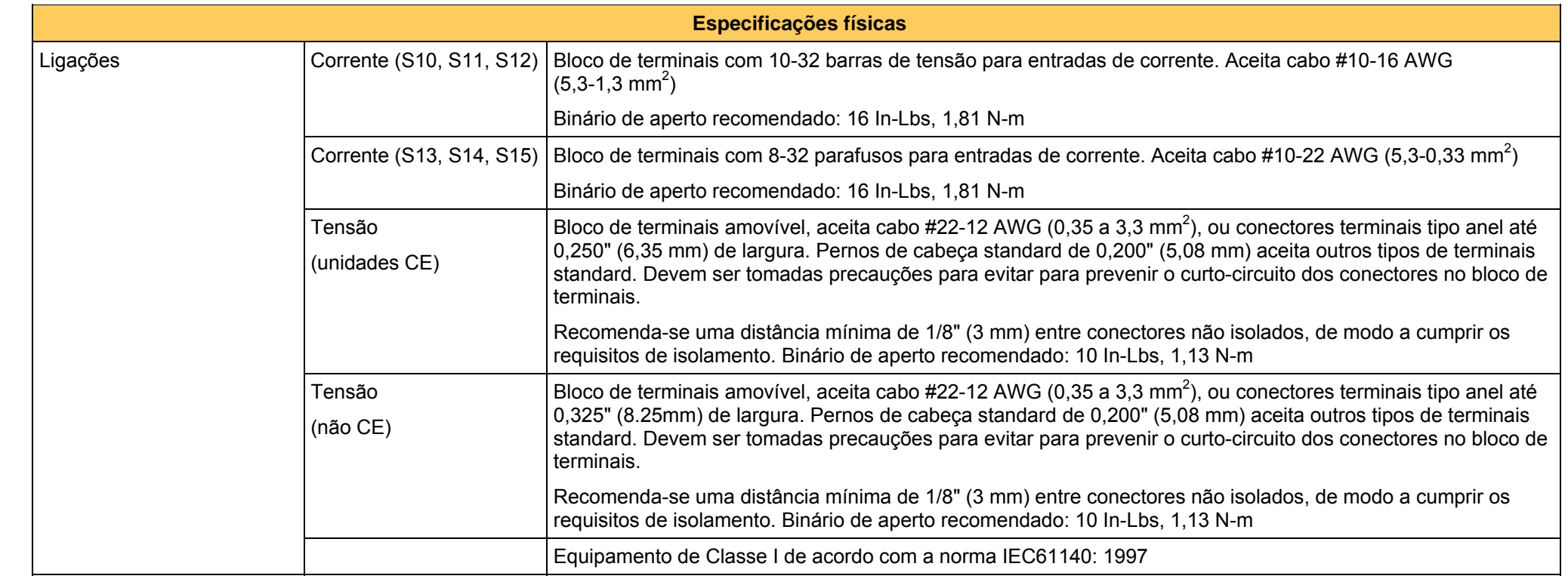

#### Page 20 M87x

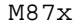

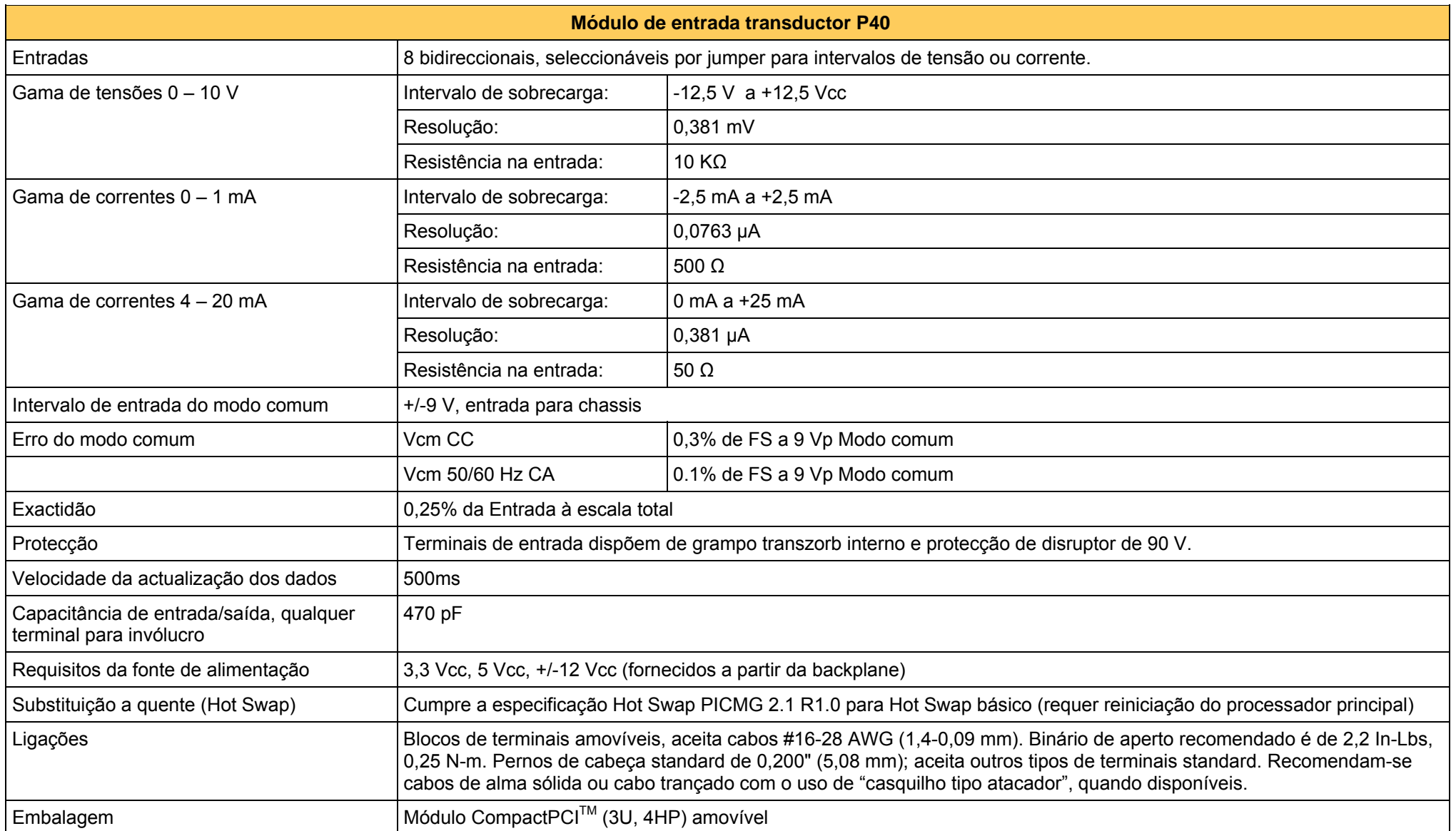

### <span id="page-22-0"></span>**Definições:**

**Categoria de instalação (categoria de sobrevoltagem) III:** Nível de distribuição, instalação fixa, com sobrevoltagens transitórias inferiores às do nível de alimentação primária, linhas eléctricas aéreas, sistemas de cabos, etc.

**Poluição:** Qualquer grau de materiais estranhos, sólidos, líquidos ou gasosos que podem resultar numa redução da resistência eléctrica ou esistividade de superfície do isolamento.

**Grau de poluição 2:** Apenas ocorre poluição não condutora, excepto quando é previsível uma condutividade temporária ocasional, causada por condensação.

### **1.4 Normas e certificações**

1.4.1 Exactidão da receita

O M87x excede os requisitos de exactidão das normas ANSI C12.20 e IEC 60687. A classe de exactidão do instrumento relativamente a cada norma é determinada pelo Módulo de entrada de sinal seleccionado.

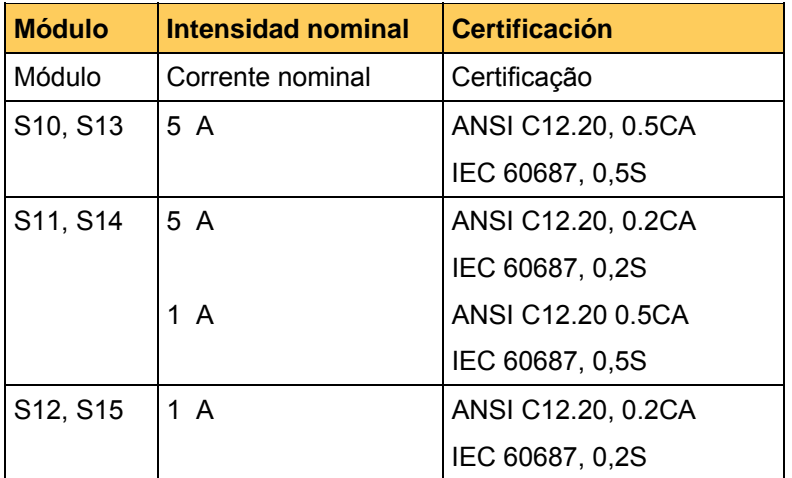

O M87x foi testado apenas quanto à conformidade com as secções das normas relativas à exactidão. O formato do M87x difere da construção física dos contadores especificados pelas normas ANSI/IEC, não tendo sido efectuada qualquer tentativa para alcançar a conformidade integral com as normas. Para mais informações, contacte o serviço de apoio ao cliente.

### 1.4.2 Ambiente

Reconhecido pelos UL/CSA, Número de ficheiro E164178

C E

Directiva da Comunidade Europeia sobre CEM 89/336/CEE e 2004/108/CE alterada pelas normas 92/31/CEE, 93/68/CEE, 98/13/CE e a Directiva 91/263/CE [ETT/SES]

Directiva da Comunidade Europeia sobre Equipamento eléctrico de baixa tensão 73/23/CEE e 2006/95/CE (substitui a anterior Directiva 73/23/CEE)

### Normas de produto e genéricas

Foram utilizadas as seguintes normas de produto e genéricas para estabelecer a conformidade:

EN 61326-1: 1997, EN50263: 1999, EN61000-6-2: 2001, EN61000-6-4: 2001, EN 50081-2: 1993, EN 50082-2: 1995, EN 61010-1: 2001

Campo eléctrico das emissões radiadas

IEC60255-25 / EN55011: 1998 Grupo 1, Classe A Frequência: 30 - 1000 MHz

Page 22 M87 $x$ 

#### Emissões conduzidas por linha eléctrica CA

IEC60255 / EN55011: 1998 Grupo 1, Classe A Frequência: 150 kHz - 30 MHz

#### Ensaio de onda oscilatória amortecida 1 MHz

IEC60255-22-1: 1988 Classe III Amplitude: 2,5 kV

#### Imunidade a campos electromagnéticos radiados (Frequência de rádio)

EN61000-4-3:2002/A1:2002 (Substitui IEC61000-4.3: 1995) Classe III Frequência: 80 – 1000 MHz Amplitude: 10,0 V/m Modulação: 80% AM a 1kHz

Imunidade a campos electromagnéticos radiados (Radiotelefones digitais)

ENV50204: 1996 Frequência: 900 MHz e 1890 MHz Amplitude: 10,0 V/m

Imunidade a uma salva de transitórios rápidos

EN 61000-4-4: 2004 (substitui IEC61000-4-4: 1995) Nível de severidade: 4 Amplitude: ± 4 kV

Imunidade a ondas de choque de intensidade / tensão

EN 61000-4-5: 1995/A1:2001 (substitui IEC61000-4-5: 1995) Classe de instalação: 3 Tensão em circuito aberto: 1,2 / 50 µs Intensidade de curto-circuito: 8 / 20 µs Amplitude: modo comum de 2 kV, modo diferencial de 1 kV

Imunidade a perturbações conduzidas induzidas por campos de radiofrequência

EN 61000-4-6: 1996/A1:2001 (substitui IEC61000-4-6: 1996) Nível: 3 Frequência: 150 kHz - 80 MHz Amplitude:  $10 V_{RMS}$ Modulação: 80% AM a 1kHz

Imersões e interrupções breves da fonte de alimentação CA

EN 61000-4-11: 2004 (substitui IEC61000-4-11: 1994)

Duração: 10 ms na fonte de alimentação auxiliar, em condições normais de operação, sem corte da alimentação.

Ensaio da capacidade de suporte de sobretensões para relés de protecção e sistemas de relé

ANSI/IEEE C37.90.1: 1989

Vibração

IEC60255-21-1: 1988 Classe de capacidade de resistência: 1 Manual do utilizador  $MS7x/PT$  M/E

M87x Page 23

Choque e colisão

IEC60255-21-2: 1988 Classe de colisão: 1

# <span id="page-25-0"></span>**2. COMPARTIMENTO E BACKPLANE (PLACA POSTERIOR)**

O chassis do M87x possui um desenho modular por placas, com uma caixa robusta em alumínio, concebida especificamente para suportar as duras condições encontradas em aplicações de empresas de electricidade e industriais. O chassis possui uma placa posterior passiva, uma secção de barramento embutida e totalmente compatível com CompactPCI<sup>TM</sup> (cPCI) e secções exclusivas de entrada de sinal e um processador analógico (DSP). Todos os circuitos activos estão localizados em módulos amovíveis. Existem quatro tipos de módulos: Fonte de alimentação, entrada de sinal, o processador anfitrião/sinal analógico-digital e módulos de expansão cPCI. Consultar a Figura 1 (em baixo) para conhecer as localizações das baías dos módulos no chassis padrão.

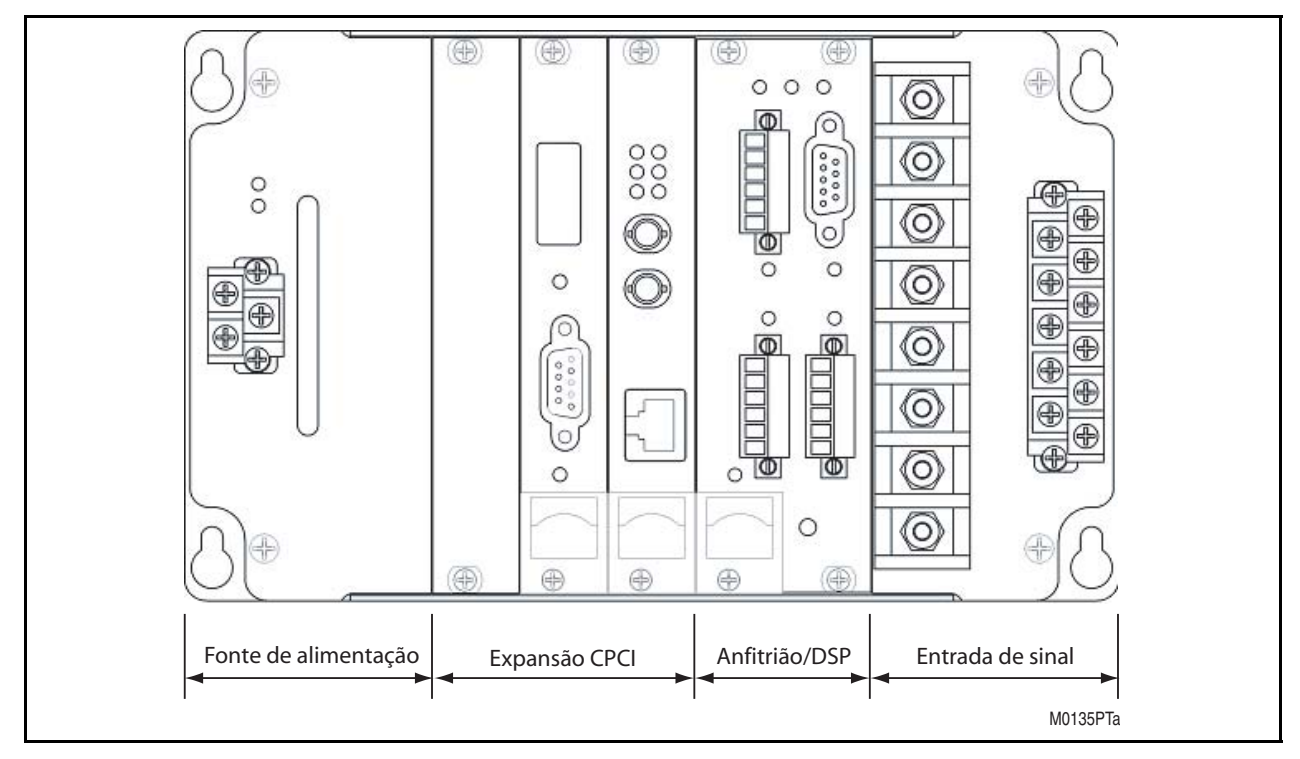

FIGURA 1 - VISTA FRONTAL E ATRIBUIÇÃO DOS MODULOS (C07A5, M871 APENAS)

A baía da fonte de alimentação utiliza um conector de potência cPCI padrão. A baía de entrada de sinal utiliza um terminal de 24 pinos de alinhamento automático. A placa do Processador de sinal analógico-digital estabelece a interface para o barramento PCI com um conector cPCI standard e usa um terminal de 24 pinos para efectuar a ligação aos sinais analógicos oriundos da Placa de Entrada de Sinal. O Processador Anfitrião e as baías de expansão cPCI possuem conectores cPCI standard. As baías de expansão são totalmente compatíveis com as normas cPCI, tanto electricamente como mecanicamente. A Placa posterior é uma placa de circuito de oito camadas, contendo um barramento cPCI de 5 V a 33 MHz. A atribuição da baía standard para o chassis standard (C07A5) utilizado no M871 é ilustrado acima. O M871 e o M872 estão também disponíveis num chassis intermédio (C10A7) que proporciona duas baías de expansão cPCI adicionais e um chassis superior (C12A8) que proporciona três baías de expansão cPCI adicionais.

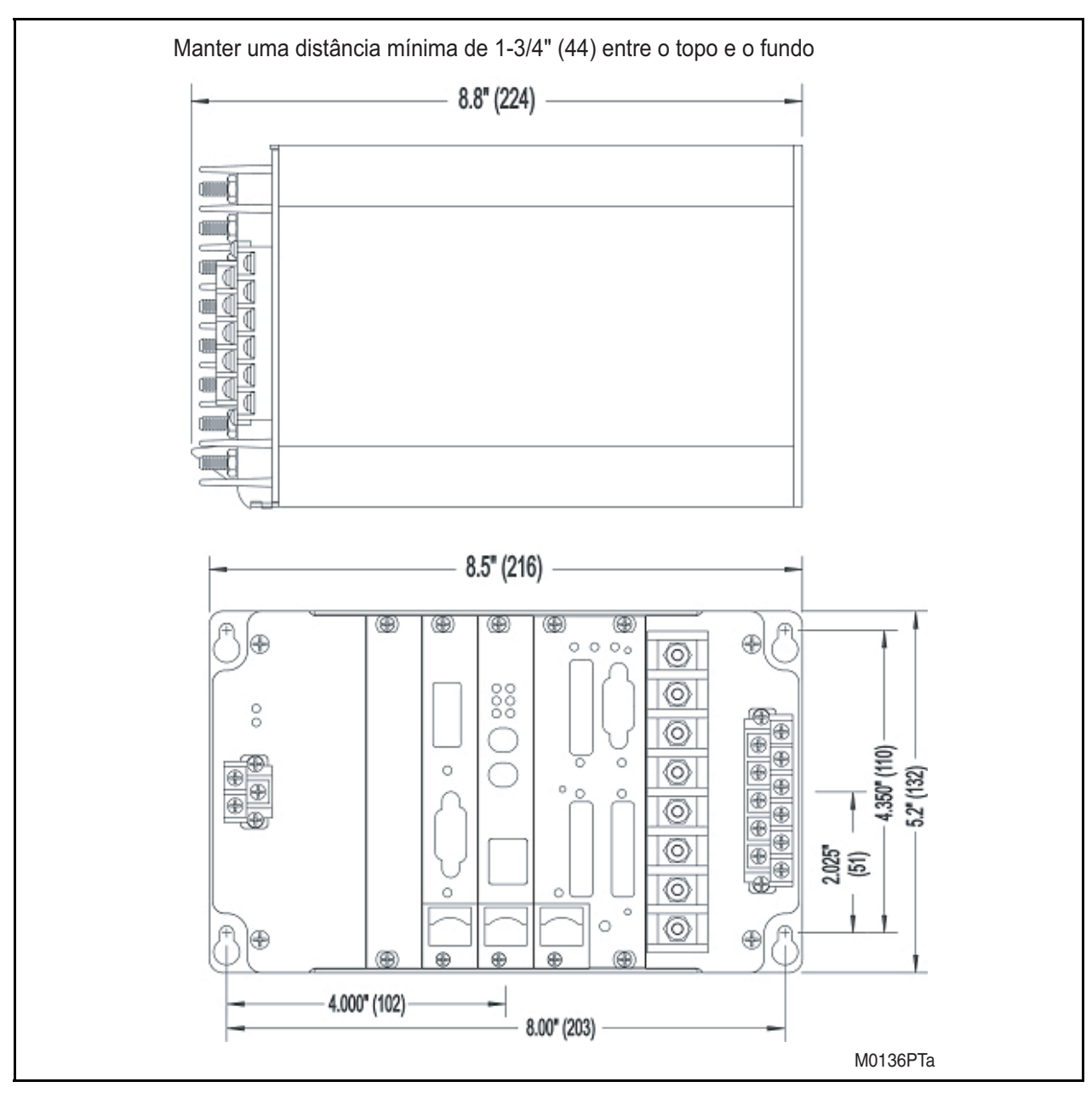

FIGURA 2 - MONTAGEM E DIMENSÕES GERAIS (C07A5)

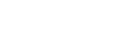

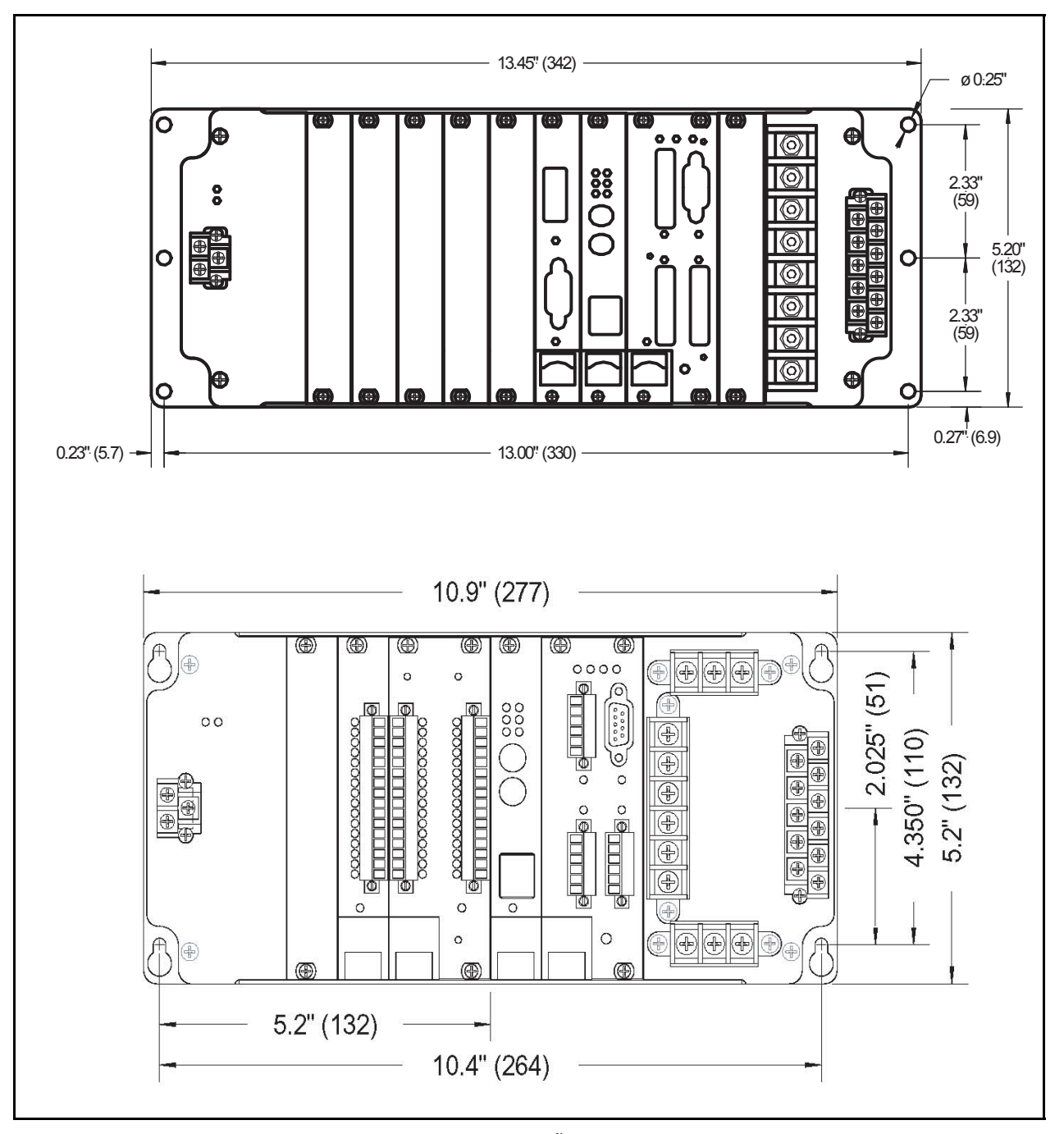

FIGURA 3 - MONTAGEM E DIMENSÕES GERAIS (C12A8 E C10A7)

# <span id="page-28-0"></span>**2.1 Instalação**

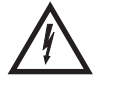

AVISO - A INSTALAÇÃO E MANUTENÇÃO DEVE APENAS SER EFECTUADAS POR PESSOAL COM O TREINO ADEQUADO OU QUALIFICADO.

# **2.2 Inspecção inicial**

Os instrumentos Bitronics são cuidadosamente verificados e submetidos a ensaio "burned in" (funcionamento contínuo durante 24 horas) na fábrica antes da expedição. Todavia, poderão ocorrer danos, pelo que deverá verificar o instrumento para confirmar quaisquer danos de expedição durante a desembalagem. Notifique imediatamente a Alstom Grid no caso de ter ocorrido qualquer dano e conserve quaisquer recipientes de transporte danificados.

# **2.3 Ligações à terra de protecção**

Existem dois pontos de ligação à terra no chassis que DEVEM ser ligados para um cabo de terra (consultar a Figura 10, pág. 78). O primeiro é o Terminal de terra de protecção (terminal 2) na entrada da fonte de alimentação. A dimensão mínima do cabo de protecção de terra é de 2,5 mm<sup>2</sup> (#12 AWG). O segundo é a flange de montagem. A Alstom Grid recomenda que todas as ligações à terra sejam efectuadas de acordo com a norma ANSI/IEEE C57.13.3-1983.

# **2.4 Montagem do instrumento**

A unidade deve ser montada com quatro parafusos de calibre 10-32 (M4). *Certifique-se que não existe qualquer tinta ou outros revestimentos no painel a impedir o contacto eléctrico.* O dispositivo foi concebido para estar ligado à terra na placa de montagem. Consultar a secção 2.3.

# **2.5 Protecção contra sobretensão**

A fonte de alimentação incorpora dispositivos de protecção contra sobretensões. Consultar a secção 2.3 para conhecer as recomendações sobre a ligação à terra. No caso de a unidade ser alimentada partir de um VT, recomenda-se que um lado do VT seja ligado à terra no instrumento segundo a norma ANSI/IEEE C57.13.3-1983. Consultar a secção 6.5 para conhecer as recomendações sobre fusíveis.

### **2.6 Limpeza**

A limpeza do exterior do instrumento deverá limitar-se ao humedecimento de um instrumento utilizando um pano suave humedecido com agentes limpeza que não sejam baseados em álcool, não inflamáveis e não explosivos.

# **2.7 Remoção e instalação dos módulos**

Todos os circuitos activos estão localizados em módulos amovíveis. Os módulos Hot Swap podem ser instalado e retirados com a alimentação ligada. Consulte a secção ou o manual apropriados para determinar se o módulo em particular é compatível com a tecnologia Hot Swap. **Para todos os restantes módulos, desligue a alimentação da unidade antes de instalar ou remover qualquer módulo.** 

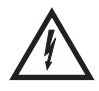

Todas as tensões perigosas DEVEM ser eliminadas do M87x antes de retirar ou instalar o Módulo da fonte de alimentação ou o Módulo de entradas de sinal. O Módulo de Entrada de Sinal e a Fonte de Alimentação podem ser retirados do compartimento após a remoção dos parafusos do painel frontal.

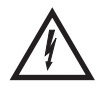

**Todas as ligações a um módulo devem ser removidas antes de retirar o mesmo. Não tente instalar um módulo com sinais conectados.** Para a remover um módulo cPCI, utilize o procedimento seguinte:

- 1. Desligue a energia da unidade ( excepto módulos Hot Swap).
- 2. Desaparafuse os parafusos do painel frontal M2.5 Phillips (note que se trata de parafusos captivos). O parafuso no manípulo foi omitido intencionalmente.
- 3. Puxe a aba de libertação deslizante vermelha para cima e para fora até o manípulo ficar desbloqueado.
- 4. Empurre o manípulo para baixo (visto de frente) para extrair o módulo.
- 5. Quando o módulo estiver desengatado do conector da placa posterior, retire-o cuidadosamente.
- 6. Use precaução extrema durante o manuseamento do módulo, especialmente do conector da placa posterior.

Para inserir um módulo cPCI, utilize o procedimento seguinte:

- 1. Certifique-se de que a aba de libertação deslizante vermelha se encontra com mais afastada possível do manípulo e que este se encontra numa posição orientada para baixo (visto de frente).
- 2. Alinhe o módulo com os guias da placa na posição apropriada (o módulo do Processador anfitrião/de sinal analógico-digital DEVE ser inserido na baía de largura dupla localizada mais à direita).
- 3. Utilize o manípulo para introduzir um módulo no compartimento.
- 4. Quando o módulo estiver completamente encaixado, aperte os parafusos do painel frontal M2.5 Phillips. O parafuso no manípulo foi omitido intencionalmente.

# <span id="page-30-0"></span>**3. MÓDULO DO PROCESSADOR ANFITRIÃO / DE SINAL ANALÓGICO-DIGITAL H11**

O Módulo do Processador anfitrião/de sinal analógico-digital é um conjunto composto por duas secções: a placa do Anfitrião e a Placa do Processador de sinal analógico-digital.

### **3.1 Placa do anfitrião**

O Módulo da CPU do Anfitrião é composto por um microprocessador da classe 486, 64 Mbytes de DRAM, 8 Mbytes memória FLASH não volátil, um barramento ISA interno do tipo PC-AT e conjunto de periféricos, 4 portas de comunicações e uma master bridge Compact $PCl^{\text{IM}}$ . O módulo de anfitrião H11 disponibilizar uma expansão de memória não volátil através de um cartão Compact Flash.

#### 3.1.1 Placa do painel frontal / porta série

A placa do painel frontal / porta série é composta por quatro conectores de controlador série, quatro LED de estado, quatro LED bicolores das portas série e um botão de reset. A porta P1 é um conector PC-AT tipo D de 9 pinos para a porta RS-232 dedicada e as portas P2, P3 e P4 correspondem a conectores universais amovíveis de 6 pinos de 150 mm para as portas série RS-232/RS-485. As portas P2, P3 e P4 são configuráveis por software (utilizador) para o modo RS-232 ou RS-485. Os controladores RS-232 suportam os modos full e half duplex. Consulte as Figuras 4-7 (pág. 33 -35) para conhecer as atribuições de sinal.

3.1.1.1 Porta de serviço (P1)

Quando efectuar a ligação à porta de serviço DB9M (P1) a partir de um PC, é necessário um cabo null modem. A porta de serviço pode ser utilizada com um PC a executar um programa de emulação de terminal. Após a colocação em funcionamento, a configuração predefinida do M87x ajusta a P1 para 9600 baud, 8 bits de dados, sem paridade, 1 bit de paragem e sem diálogo de controlo de fluxo. Estes parâmetros podem ser configurados pelo utilizador. Um número reduzido de mensagens é enviado à P1 e o M87x emite então as mensagens de sistema. Entre no modo de comando pressionando a tecla ENTER até o sistema emitir uma mensagem de diálogo. Os comandos permitidos são:

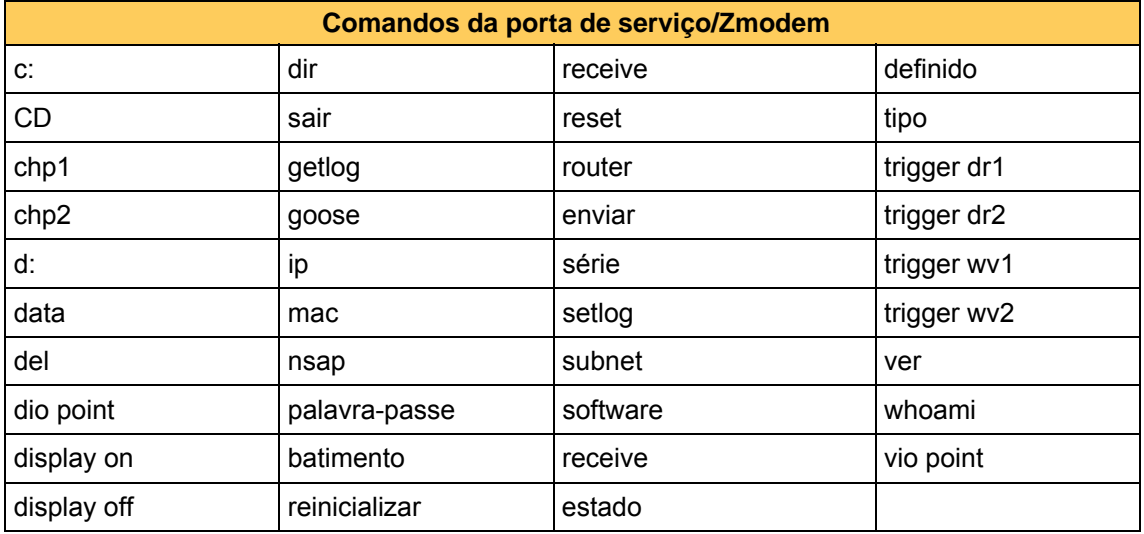

Digite "help <comando>" para obter mais informações sobre um comando em particular. Os comandos mais comuns utilizados são:

- **ip**  Definir a informação do endereço Internet Protocol (IP) em formato "decimal com pontos". O endereço IP predefinido é "192.168.0.254".
- **subnet** Definir a máscara de Sub-rede. O endereço predefinido da máscara de sub-rede é de "255.255.255.0".
- **router** Definir o endereço de Gateway (Router). O endereço de Gateway (Router) predefinido é "192.168.0.1".
- **nsap** Definir o endereço de rede OSI (NSAP) em formato "cadeia de octetos delimitada com espaços". O endereço predefinido é "49 00 01 42 49 09 01 01", que corresponde a um endereço local não associado à rede OSI global.

O valor correcto para a sua rede deverá ser obtido junto do administrador de rede. Os valores predefinidos são válidos para um dispositivo associado a uma intranet local com acesso opcional através de um router (tal como um dispositivo dentro de uma subestação).

- **time** Definir a hora no formato de 24 horas UTC. A hora é inserida no formato HH:MM:SS. A predefinição de fábrica está ajustada para GMT.
- **date** Definir a data. A data é inserida no formato MM/DD/AAAA.
- **serial** Exibir o número de série do M87x
- **exit** Sair do modo de linha de comandos e regressar ao modo de registo. Se não for recebido qualquer comando no período de cinco minutos, o dispositivo regressará ao modo de registo.
- 3.1.1.2 Portas série standard (P2, P3, P4)

Estas portas podem ser configuradas para RS-232 ou RS-485 e suportam baud rates de até 115200. A configuração das portas série pode ser efectuada utilizando o Configurador da Série 70. A configuração predefinida para as portas série é:

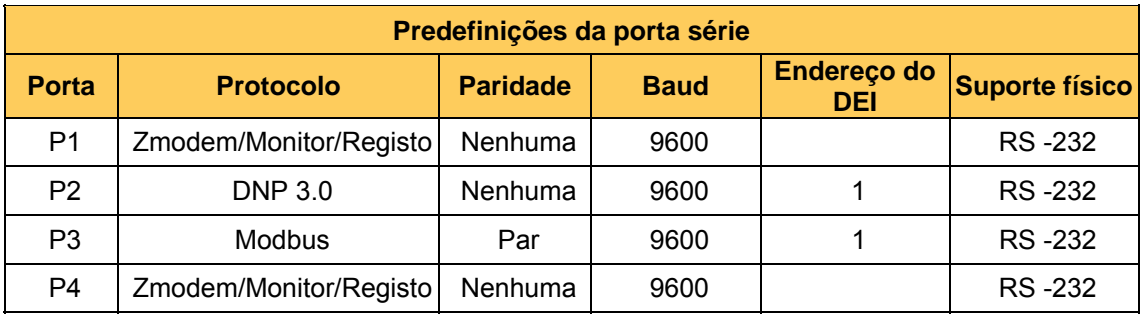

A configuração destas portas é armazenada internamente no ficheiro "**COMM.INI**" (Secção 5.2). Se, por qualquer razão, a configuração das portas série for definida de forma errónea, as configurações predefinidas de fábrica podem ser restauradas utilizando o FTP. O ficheiro "**COMM.INI**" pode ser apagado, o que fará com que todas as portas regressem à configuração de fábrica. As definições podem então ser alteradas utilizando o configurador da Série 70.

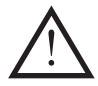

Requisitos do cabo anfitrião para conformidade CE:

Nas portas P2, P3 e P4, assim como numa porta que utilize o Conversor IRIG-B Modulado do M87x montado externamente, instalar um dispositivo de encaixe em ferrite (Fair-Rite #0461164181 ou equivalente) em cada cabo, envolvendo o cabo através da abertura de ferrite duas vezes antes de encerrar o dispositivo de ferrite. Ligar as blindagem do cabo RS-485 (pino 5) à ligação de terra num ponto do sistema.

Os binários de aperto recomendados para os prendedores dos cabos do bloco de terminais nas portas P2-P4 é de 2,2 In-Lbs, 0,25 N-m.

# 3.1.1.3 LED do Estado de Diagnóstico (S1, S2, S3, S4)

Existem quatro LED no painel frontal: S1, S2, S3 e S4. Executam as funções seguintes :

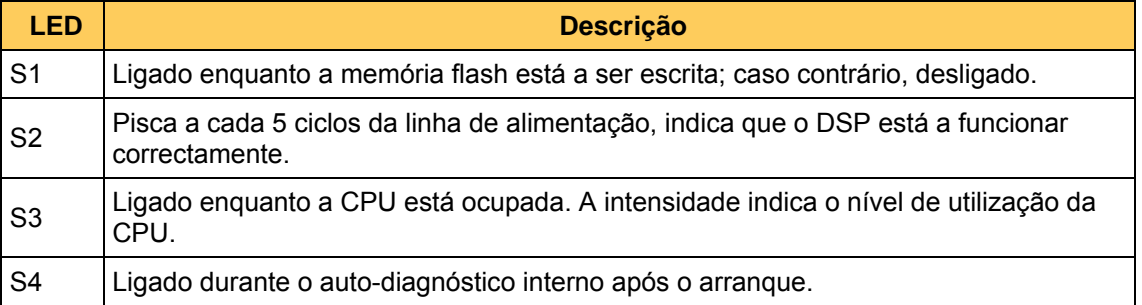

#### 3.1.1.4 Ligações RS485

Note que os vários protocolos e serviços possuem diferentes requisitos de ligação da porta. Quando efectuar ligações às portas série para o Modbus ou DNP3 em modo RS485, é necessário half duplex de 2 cabos. Isto deve-se ao facto de ser necessário manter um período de tempo mínimo (3 1/3 caracteres) desde o momento em que o transmissor se desliga até à mensagem seguinte no bus, de modo a garantir comunicações fiáveis. Contudo, durante utilização do Zmodem ou ligação ao monitor remoto, são necessárias comunicações assíncronas de duas vias, pelo que será necessária uma ligação full duplex de 4 cabos (tecnicamente RS422). Consulte a Figura 6 em baixo para conhecer o diagrama de cabos RS485, mostrando a conformação de 2 e 4 cabos.

Existem considerações especiais para ligações Zmmodem multi-drop. O protocolo Zmodem foi desenvolvido para ligações ponto-a-ponto RS232, pelo que não suporta qualquer convenção padrão para o endereçamento. Por este motivo, não facilita a utilização de bus de comunicações multi-drop. De modo a tornar possível a utilização de um modem para estabelecer comunicações remotas com múltiplos dispositivos da Série 70 quando a opção Ethernet (preferencial) não está instalada, é empregue a seguinte convenção proprietária.

Durante a utilização de um HyperTerminal ou modem de ligação de acesso telefónico com RS485, a porta no DEI deve estar configurada para o protocolo "Zmodem" e *não para "Zmodem/Monitor/Registo".* Isto é conseguido através do menu em cascata no programa Configurator; consulte as ilustrações em baixo. Seleccionando Zmodem também permite a definição de um endereço para a porta COM seleccionada. No encadeamento de múltiplos dispositivos no modo RS485, cada dispositivos deve possuir um endereço único.

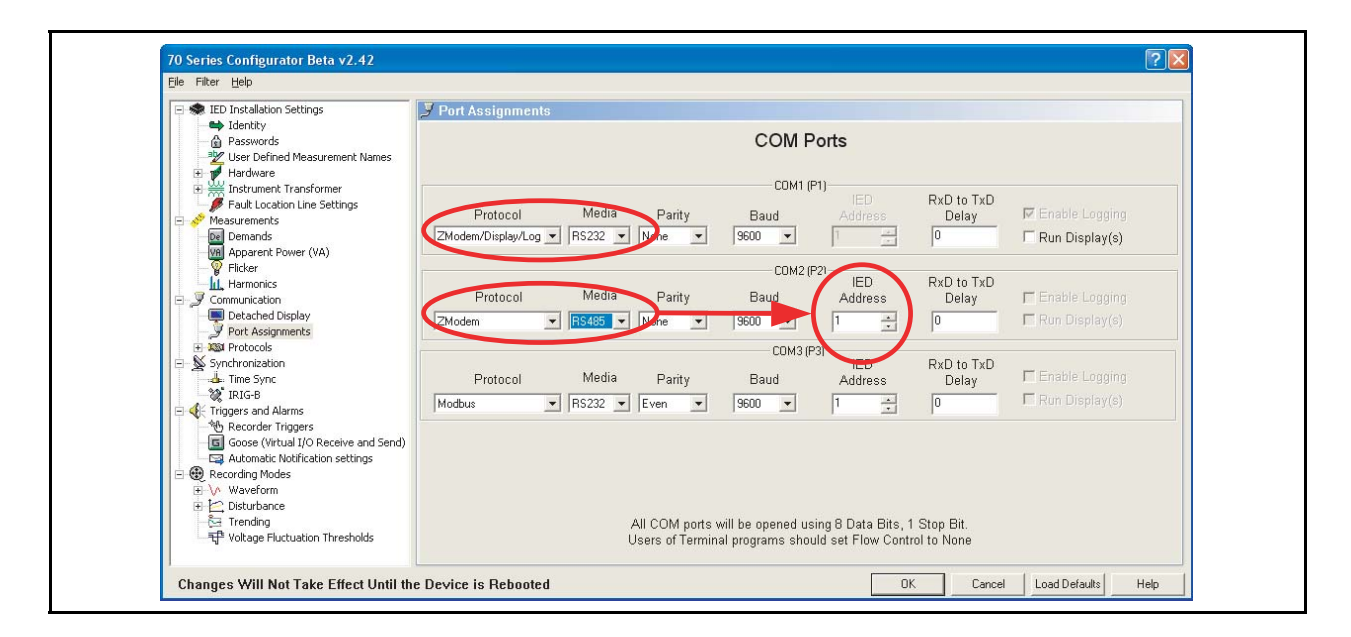

### M87x Page 31

Introduza o comando "connect 01" (utilize o endereço atribuído actualmente) para estabelecer comunicações com dispositivo no protocolo Zmodem, utilizando o modo RS485. *Este comando não será exibido à medida que o escreve.* Depois de premir cada uma das teclas, o dispositivo apresentará uma linha de comandos (por exemplo c:\>, e:\data>, c:\config>, etc.). Quando as comunicações são estabelecidas, poderá passar a utilizar a interface da linha de comandos, exactamente como faria com uma ligação directa RS232, para controlar dispositivo (os serviços suportados pelo protocolo Zmodem incluem: transferência de ficheiros de gravação, controlo de saídas digitais, reiniciação de demandas, ajuste de hora e data, etc.). Para terminar a ligação a um dispositivo e efectuar a ligação a outro no mesmo bus, introduza o comando "exit" para terminar a sessão e, em seguida , introduza "connect 02" (ou o endereço ao qual pretende efectuar a ligação).

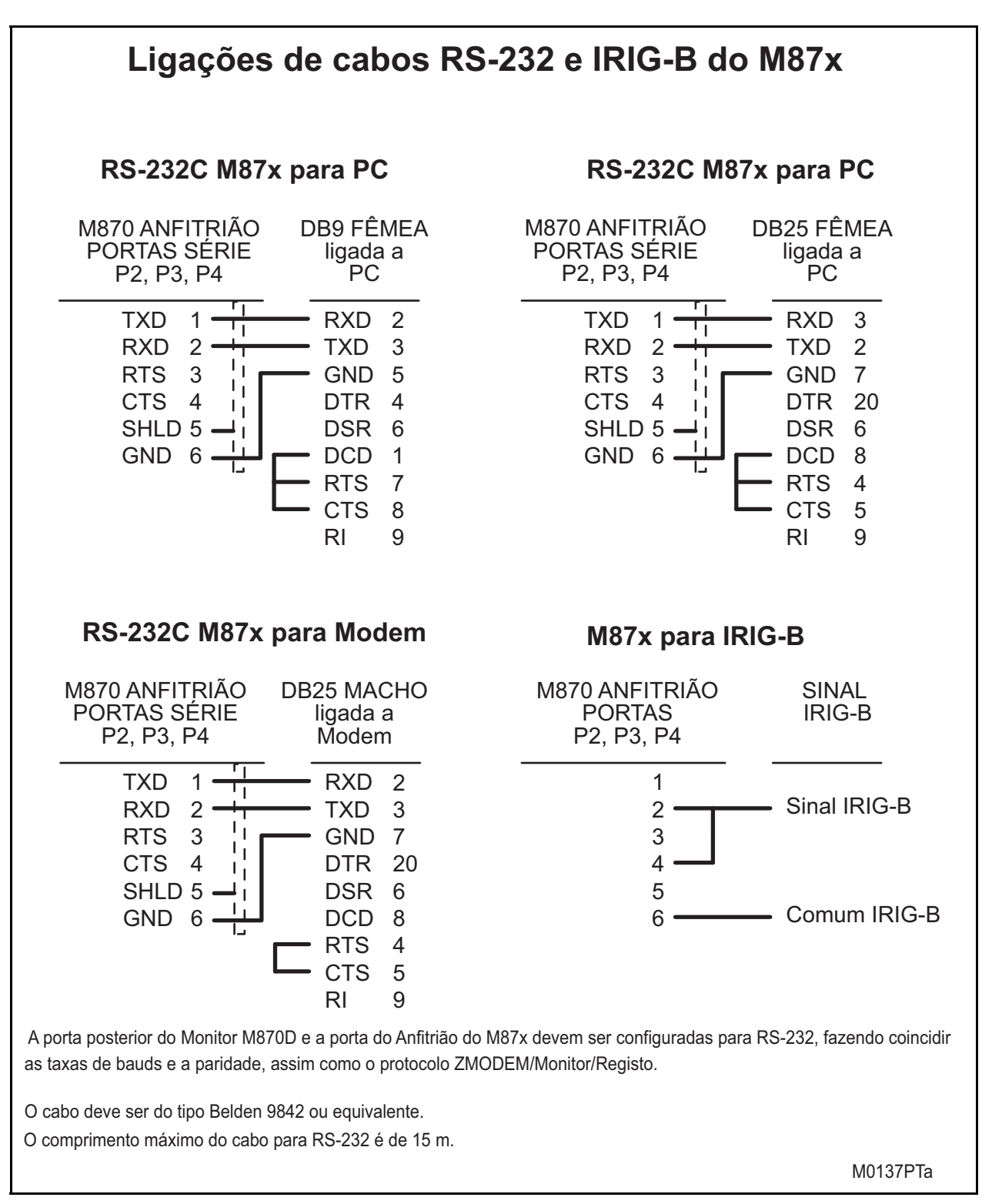

FIGURA 4 - CABLAGEM TÍPICA RS-232 E IRIG-B

Colocar o elemento de terminação 120 no final da cadeia de caracteres do RS-485

#### Page 34 M87 $x$

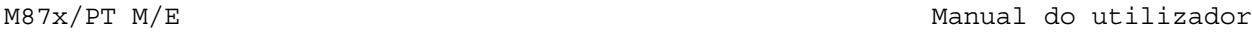

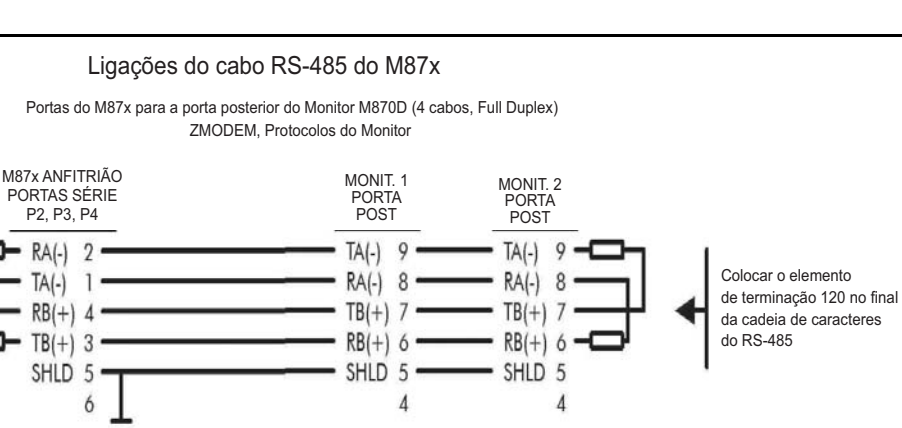

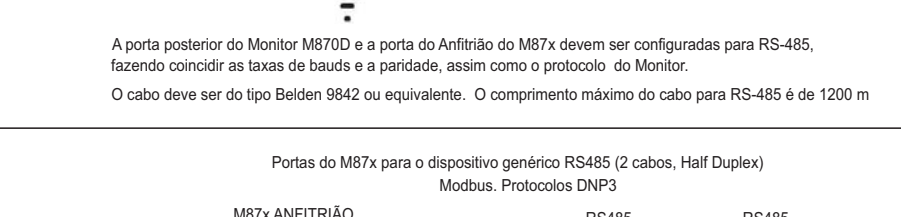

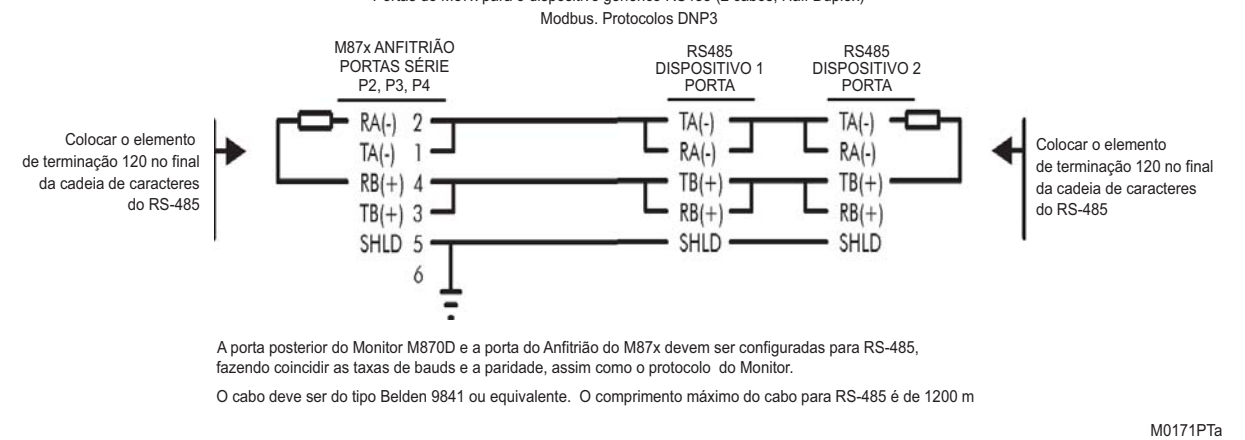

# FIGURA 5 - CABLAGEM TÍPICA RS-485

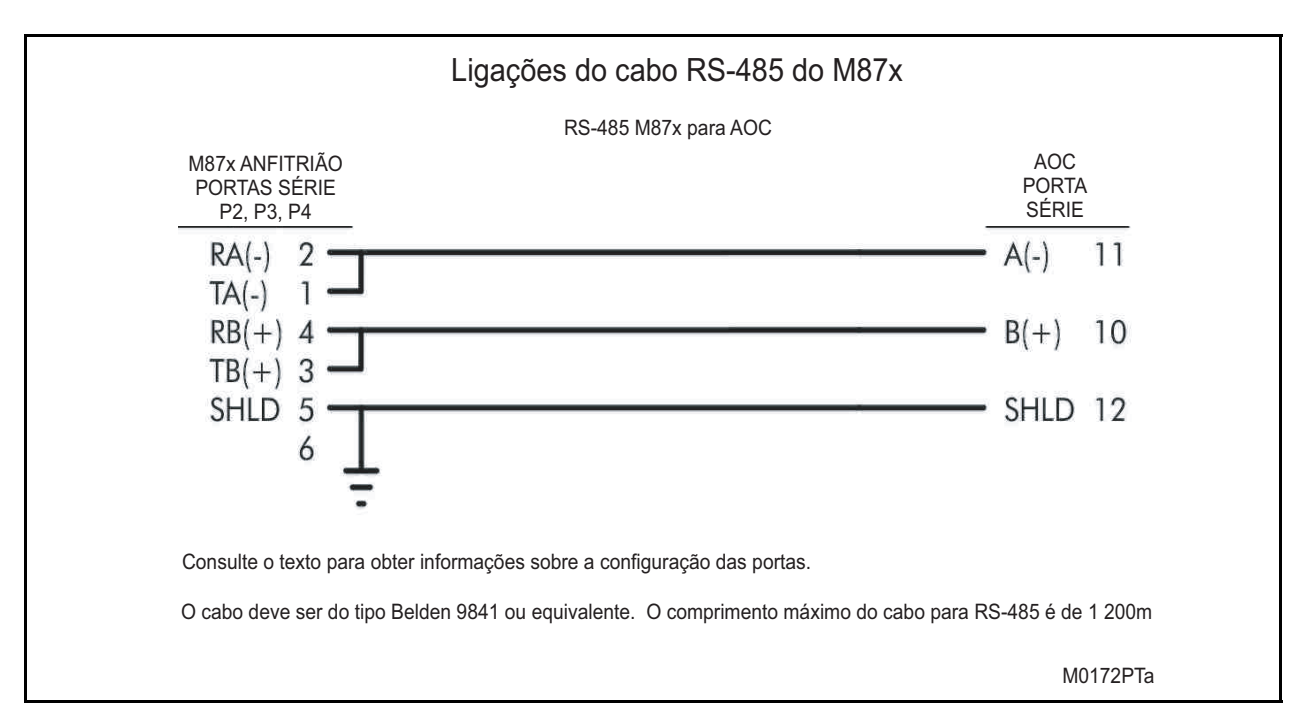
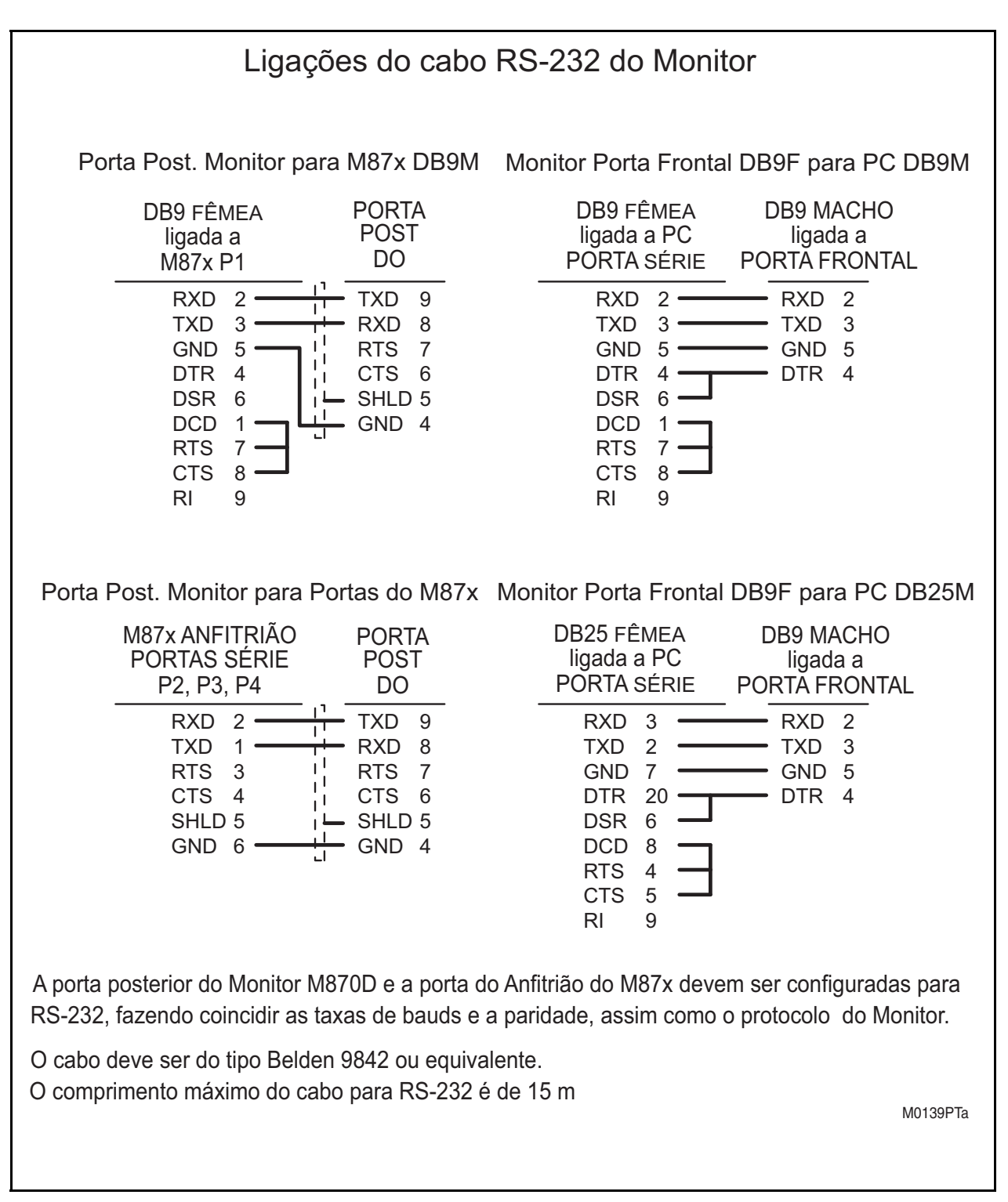

FIGURA 7 – CABLAGEM RS-232 DO M870D

Page 36 M87x

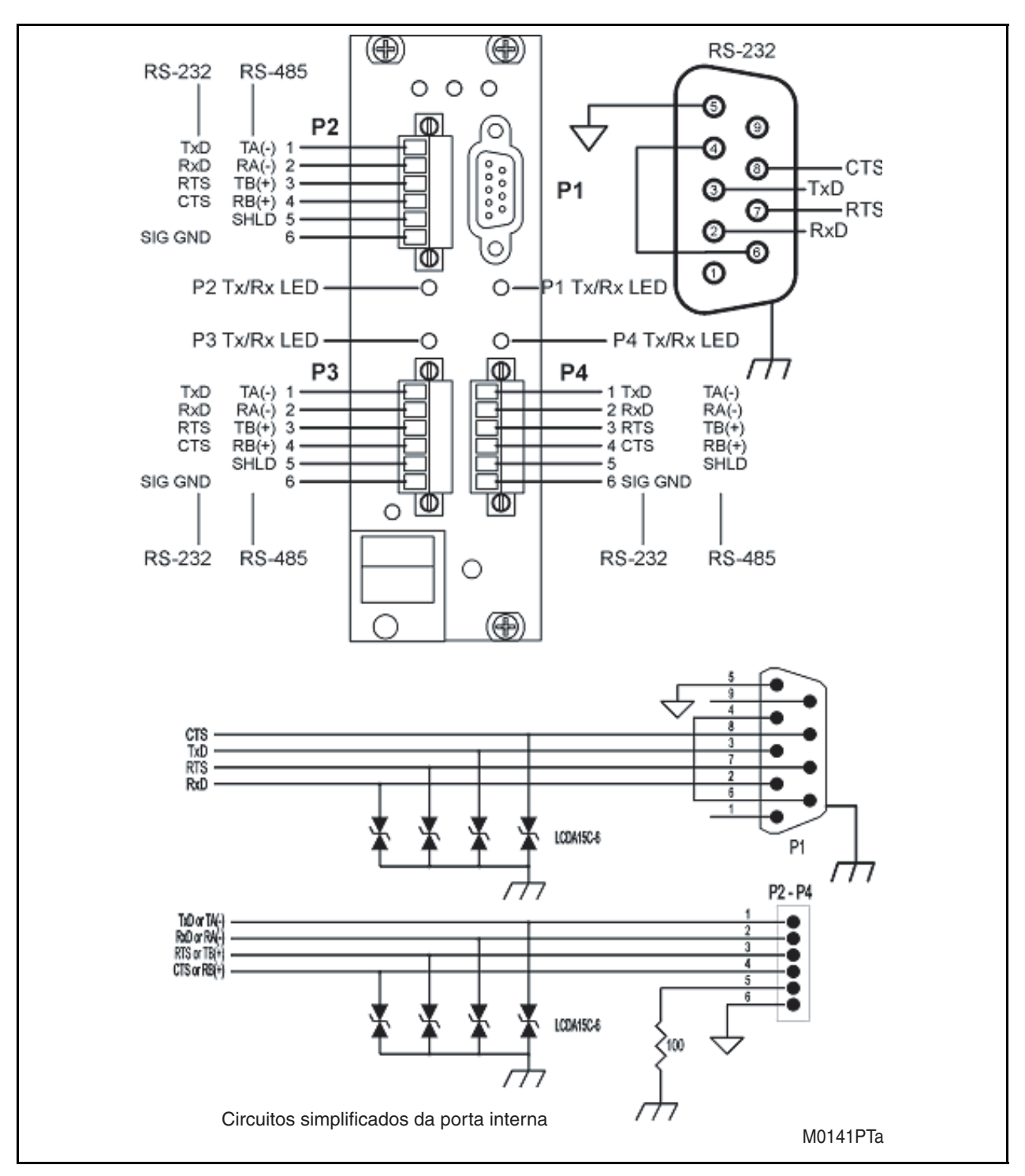

FIGURA 8 - ATRIBUIÇÃO DE SINAL DA PORTA DO ANFITRIÃO

### 3.1.2Modos de auto-teste

O M87xdispõe de vários auto-testes integrados, de modo a assegurar que o instrumento funciona com exactidão. Consulte o manual do protocolo apropriado para obter informações detalhadas sobre a forma de obter a informação do auto-teste. A tabela seguinte apresenta uma lista das possíveis falhas detectadas pelos auto-testes, a forma como a falha indicada, os efeitos dessa falha e quaisquer acções correctivas necessárias.

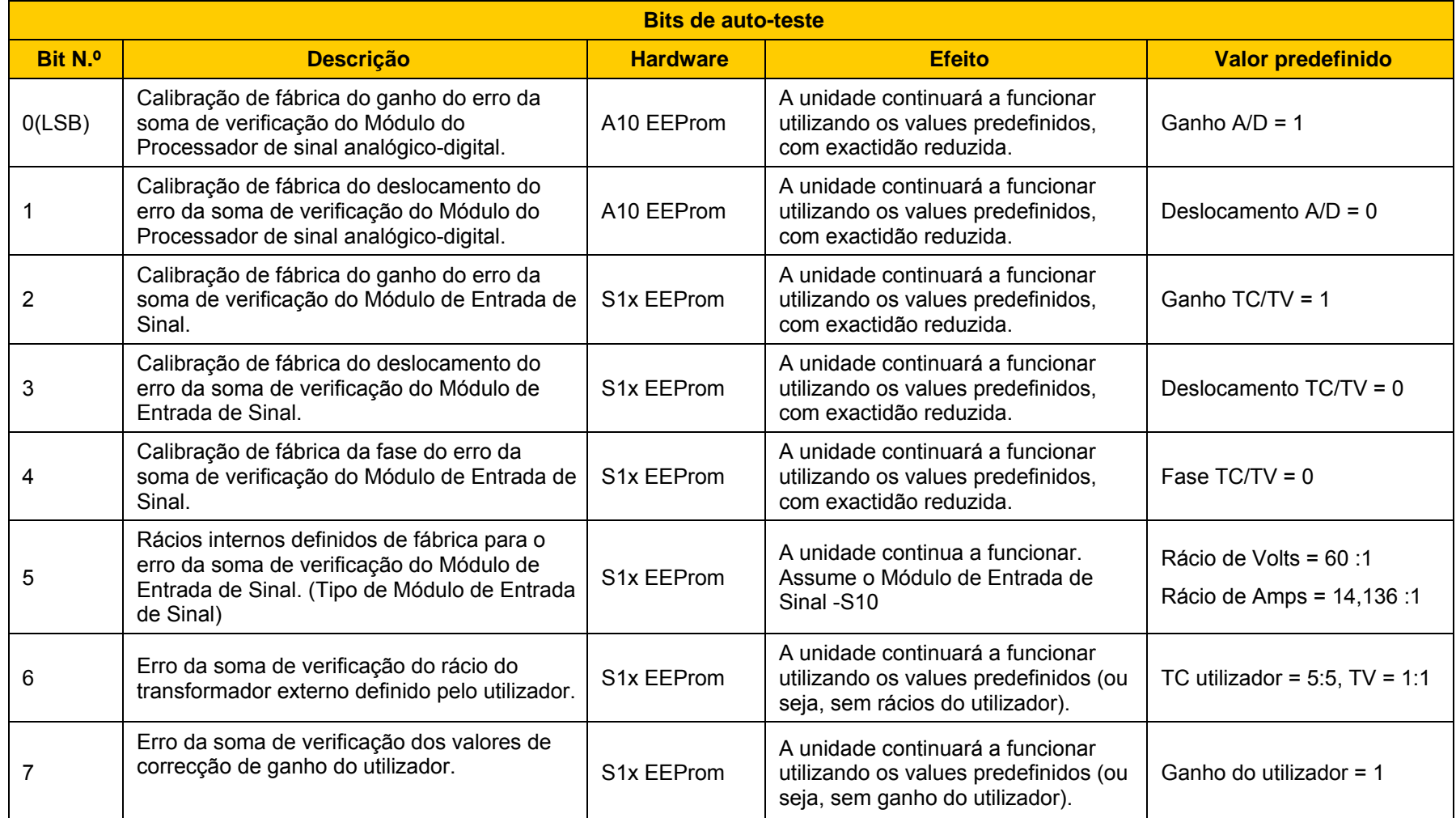

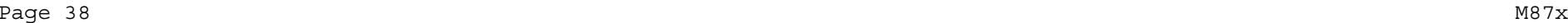

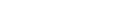

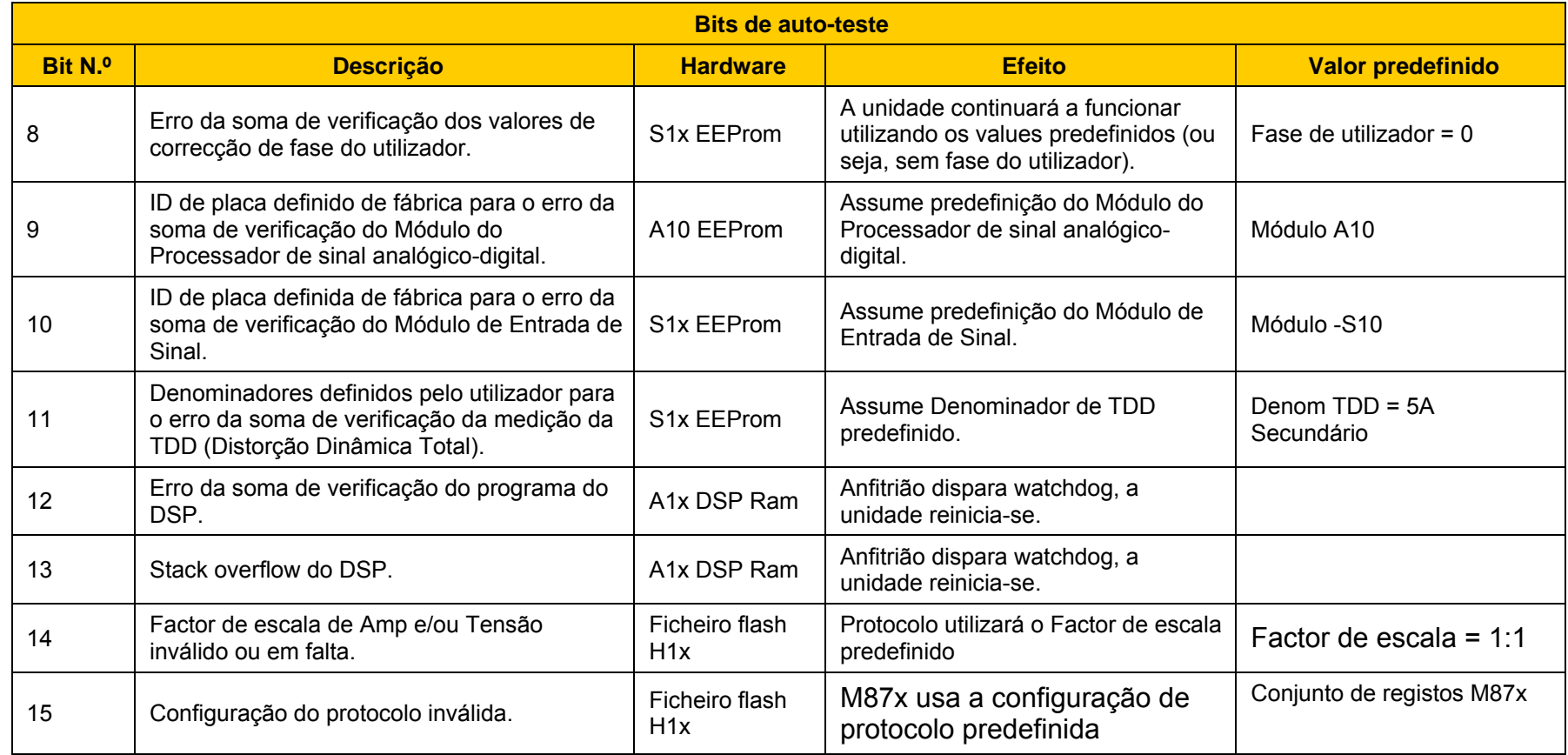

### 3.1.3 Relógio do sistema

O M87x possui um Relógio de Sistema interno com uma bateria de lítio para reserva, quando a unidade se encontra sem alimentação. O relógio e a bateria estão localizados na placa do anfitrião. As definições de hora podem ser alteradas através da Porta Série (P1) ou de vários protocolos de comunicação. Consulte a Secção 3.1.1a e os manuais dos protocolos apropriados, para obter informações detalhadas.

### **3.2 Placa do Processador de sinal analógico-digital A10**

A placa do Processador de Sinal Digital/Analógico faz parte do sistema modular do M87x. Esta placa contém amplificadores, circuitos de amostragem e bloqueio, multiplexadores, um conversor analógico-digital, um processador de sinal digital (DSP) e uma ponte de barramento PCI. Os sinais analógicos de uma placa de TC/TV são encaminhados através da placa posterior para a placa do Processador de Sinal Digital/Analógico. Uma vez na placa, cada sinal é ligado aos circuitos de amostragem e bloqueio. Os circuitos de amostragem e bloqueio foram concebidos para reter o valor actual do canal durante o tempo necessário para que o conversor analógico-digital efectue a amostragem de todos os canais. Isto permite que o M87x realize, de uma forma eficaz, uma amostragem simultânea de todos os seus canais de entrada, eliminando qualquer assimetria de canal para canal. É utilizado um único conversor analógico-digital de 16 bits para todas as medições. O DSP utiliza as amostras para calcular todos os parâmetros medidos. Cada amostra é corrigida relativamento a qualquer deslocamento ou ganho utilizando valores de calibração de fábrica, armazenados em memória não volátil, na placa. Adicionalmente, é efectuada uma remoção contínua de CC em todas as entradas, com excepção das Tensões AUX. Para manter as 128 amostras por ciclo, com um intervalo de frequência de entrada de 15 a 70 Hz, é utilizado um sistema de amostragem adaptativo. Consulte a Secção 3.2.2.

### 3.2.1 Calibração

Não se recomenda nem se considera necessária qualquer recalibração de rotina. Uma verificação da calibração de campo com um intervalo de alguns anos constitui uma boa garantia de funcionamento adequado.

### 3.2.2 Princípios da medição instantânea

O M87x mede todos os sinais a 128 amostras/ciclo, comportando as frequências de sinal fundamentais de 15 a 70 Hz. As amostras de todos os sinais de barramento (bus) são colhidas simultaneamente, utilizando um conversor A/D de 16 bits, criando com eficácia 128 "instantâneos" da tensão e da corrente do sistema por cada ciclo.

### 3.2.2.1 Velocidade de amostragem e frequência do sistema

A velocidade de amostragem é sincronizada com a frequência de qualquer das entradas de tensão ou de corrente do barramento, com a atribuição de prioridades seguinte:  $V1_{A-N}$ ,  $V1_{B-N}$ ,  $V1_{C-N}$ ,  $V2_{A-N}$ ,  $V2_{B-N}$ ,  $V2_{C-N}$ , IA, IB, IC. Esta é a frequência referida como a "Frequência do sistema". As entradas de tensão AUX e os Neutros não são utilizados para sincronizar a amostragem. A velocidade de amostragem é a mesma para todos os canais.

A frequência de sistema predefinida pode ser ajustada no Configurator para 50 ou 60 Hz. Este ajuste não terá qualquer efeito sobre frequência que é reportada, nem sobre a velocidade da amostragem quando estão presentes sinais. É utilizado para definir a velocidade de amostragem predefinida quando unidade não pode detectar qualquer sinal aplicado.

# **4. MEDIÇÕES**

As quantidades correspondentes às medições básicas são calculadas e actualizadas em cada 1/4 ciclo. Estas quantidades incluem Amperes RMS e Volts RMS. Os Watts, VARs, VAs, Factor de potência, todas as medições baseadas em harmónicas ( tais como nas quantidades apenas fundamentais), energia , frequência e ângulo de fase são actualizados em cada ciclo.

NOTA: Para todas as medições seguintes, é importante ter em conta que o protocolo específico utilizado para aceder aos dados pode afectar os dados que estão disponíveis ou o formato desse dados. Não se pretende de forma alguma Efectuar uma descrição do método de acesso às medições - para obter informações detalhadas, verifique sempre o manual do protocolo apropriado.

### **4.1 Intensidade (actualização em cada 1/4 de ciclo)**

Os sinais de intensidade são acoplados por transformador, conseguindo-se assim um verdadeiro sinal de intensidade diferencial. Adicionalmente, é operada uma remoção continua de CC em todas as entradas de corrente. Para cada entrada de intensidade, é possível inserir rácios de transformação do instrumento, conforme descrito na secção sobre o Módulo de Entrada de Sinal (Secção 7). Isto pode ser levado a cabo através de uma rede e de um protocolo (para obter informações detalhadas, consulte o manual do protocolo específico) ou utilizando o Configurator da Série 70.

Quando utilizado em sistemas de 2 elementos, se apenas existirem 2 intensidades disponíveis para medição, é possível escrever um "0" no Rácio de TC para a intensidade da fase em falta. Isto fará com que o M87x obtenha a intensidade da fase em falta a partir da soma das outras 2 intensidade de fase. Esta funcionalidade não é recomendada para sistemas de ligação WYE.

### 4.1.1 Intensidade de neutro e intensidade residual (actualização em cada 1/4 de ciclo)

Os módulos de entrada de sinal do M871 possuem uma entrada separada para a intensidade do neutro. Este canal é medid de deo tal como qualquer dos outros canais de intensidade e o resultado é apresentado como Intensidade do neutro. Adicionalmente, todas as unidades M87x calculam a soma vectorial das três intensidade de fase, que é conhecida como Intensidade residual. A Intensidade residual é equivalente ao encaminhamento do cabo comum de retorno de corrente através da entrada de intensidade do neutro em sistemas sem retornos de corrente separados para cada fase, com excepção do facto de as suas harmónicas individuais não serem medidas na Intensidade residual.

Em sistemas sem um TC Neutro, a medição da Intensidade residual pode ser utilizada como substituto para a Intensidade do neutro. Isto permite a utilização da entrada de Intensidade do neutro no M871 para medir quaisquer intensidades adicionais no sistema.

### **4.2 Canais de tensão (actualização em cada 1/4 de ciclo)**

O M87x utilizar um método exclusivo de ligação de tensão, que é combinado com a amostragem simultânea, de modo para proporcionar um sistema de medição de tensão extremamente flexível. Todas as entradas de tensão são medidas relativamente a um nível de referência comum (essencialmente a ligação à terra do painel). Consulte a Figura 11 (pág. 90- 97) e a Secção 7 para obter informações sobre as ligações de entrada. Devido ao facto de todos os sinais de fase serem submetidos a amostragem simultaneamente (incluindo intensidade), estes sinais podem ser facilmente combinados para constituir verdadeiras medições diferenciais Fase-fase e Fase-neutro, com erros de amplitude e de fase extremamente reduzidos. Permitem também o cálculo preciso de tensões e ângulos diferenciais Bus-Bus. Cada amostra é corrigida relativamento a qualquer deslocamento ou ganho utilizando valores de calibração de fábrica, armazenados em memória não volátil, na placa. Adicionalmente, é efectuada uma remoção contínua de CC em todas as entradas, com excepção das Tensões AUX.

O M87x calcula as intensidades em unidades PRIMÁRIAS, como base nas relações de TV inseridas. Para cada entrada, existem relações de TV separadas. As relações podem ser inseridas através de uma rede e de um protocolo (para obter informações detalhadas, consulte o manual do protocolo específico) ou executando o Configurator do M87x.

As vantagens deste método de medição da tensão tornam-se aparentes quando o M87x é utilizado nos sistemas comuns de 2, 2-1/2 e 3 elementos (consultar a Secção 4.4). O M87x calcula permanentemente as tensões Line-neutro, Linha-Linha e Bus-Bus com igual exactidão. Em de ligações de 2 elementos, qualquer fase pode servir como fase de referência. Além disso, o M87x pode comportar ligações WYE num Bus e ligações DELTA no outro Bus.

Em sistemas de 2-1/2 elementos, uma das tensões fase-neutro está em falta, pelo que o M87x deve criá-la a partir da soma vectorial das outras duas tensões fase-neutro. De forma a configurar o M87x para o modo de 2-1/2 elementos e qual a tensão de fase está em falta, é escrito um "0" na relação de TV fase-neutro para a tensão de fase em falta.

As medições de entrada de Tensão AUX (M871 apenas) são similares às tensões de fase, com excepção do facto de não serem alvo de remoção contínua de CC. Tanto a tensão diferencial entrada-terra com entrada-entrada são medidas. Devido ao facto de não ser realizada qualquer remoção continua de CC, podem ser utilizadas para medir tanto sinais de CA como de CC, tornando estas medições úteis para a monitorização da bateria da subestação, das tensões de campo do gerador, das medições de tensão do barramento local, etc.

### **4.3 Factor de potência (actualização a cada ciclo)**

A medição do Factor de potência por fase é calculado utilizando o "Triângulo de potência", ou os WATTS por fase divididos pelo VAs por fase. O FP Total é semelhante, mas empregando antes os WATTS totais e os VAs totais. A convenção de sinal para o Factor de potência é ilustrada na Figura 9 (p. 43). Tenha presente que o cálculo do FP Total depende do tipo de cálculo de VA Total escolhido (Secção 4.4).

### **4.4 Watts / Volts-Amperes (VAs) / VARs (actualização em cada ciclo)**

Seja qual for o tipo de ligação (2, 2-1/2 e 3 elementos), o M87x calcula os Watts por elemento, multiplicando as amostras de tensão e de intensidade desse elemento. Este valor representa o produto escalar dos vectores de tensão e intensidade, a potência em Watts reais. Os VAs por elemento são calculados a partir do produto entre os Volts e os Amperes por elemento. Os VARs por elemento são calculados a partir dos VARs fundamentais.

Em qualquer tipo de ligação, os Watts Totais e os VARs totais correspondem à soma aritmética dos Watts e dos VARs por elemento. As convenções de sinal são ilustradas na Figura 9 (p. 43).

Quando utilizada em sistemas de 2 elementos, a entrada da tensão de fase de referência (tipicamente a fase B) encontra-se ligada à entrada de tensão do neutro, originando que efectivamente um dos elementos seja 0. Consulte a Figura 11 (pág. 90-97) e a Secção 7 para obter informações sobre as ligações de entrada. **Não é necessário utilizar qualquer fase de tensão em particular como referência em sistemas de 2 elementos. Durante a utilização de sistemas de 2 elementos, os Watts, VARs e VAs por elemento não possuem qualquer significado físico directo**, tal como seria em sistemas de 2-1/2 e 3 elementos, onde representam os Watts, VARs e VAs por fase.

Quando utilizada em sistemas de 2-1/2 elementos, uma das tensões fase-neutro é fabricada, conforme descrito na Secção 4.2. Nos aspectos restantes, a ligação de 2-1/2 elementos é idêntica à ligação de 3 elementos.

O M87x pode ser configurado para calcular os VAs totais de várias formas diferentes. O método de cálculo pode ser seleccionado através do envio de um comando para o M87x através de uma rede e protocolo (para obter informações detalhadas, consulte o manual do protocolo específico) ou utilizando o Configurator da Série 70. Os três métodos, Aritmético, Geométrico e Equivalente (tanto para WYE como para DELTA), produzem todos os mesmos resultados quando utilizados em sistemas equilibrados sem quaisquer harmónicas presentes. As diferenças são ilustradas em baixo:

Page  $42$  M87x

### 4.4.1 Cálculos de VA Geométrico

$$
VA_{\text{TOTAL}} \text{GEOMÉTRICO} = \sqrt{\text{Watts}_{\text{TOTAL}}^2 + \text{VAR}_{\text{TOTAL}}^2}
$$

Esta é a definição tradicional de VAs totais para sistemas WYE ou DELTA, constituindo o método predefinido para o cálculo dos VAs totais. O valor dos VAs totais calculados utilizando este método não se altera em sistemas com o desequilíbrio de amplitude, relativamente a um sistema equilibrado.

Existe também uma relação com o Factor de potência total que é descrito na Secção 4.3. Os cálculos do Factor de potência total utilizando o método de VA Geométrico continuam a indicar um "1" num sistema com desequilíbrio de amplitude de fase ou cancelamento de cargas adiantadas e atrasadas.

Por exemplo, num sistema com uma carga atrasada numa fase e uma carga adiantada noutra fase, o resultado de VA Geométrico apresentar-se-á diminuído relativamente a um sistema equilibrado, embora o Factor de potência total continue a ser "1".

### 4.4.2 Cálculos de VA Aritmético

$$
VA_{TOTAL} \quad ARITMÉTICO = (V_{A-N} \times I_A) + (V_{B-N} \times I_B) + (V_{C-N} \times I_C)
$$

O cálculo de VA Aritmético não se aplica aos sistemas de ligação em DELTA. O valor dos VAs totais calculados utilizando este método também não se altera em sistemas com o desequilíbrio de amplitude, relativamente a um sistema equilibrado. O valor dos VAs Aritméticos não se alterará num sistema com cancelamento de cargas adiantadas e atrasadas.

Existe também uma relação com o Factor de potência total que é descrito na Secção 4.3. Os cálculos do Factor de potência total utilizando o método de VA Aritmético continuam a indicar um "1" num sistema com desequilíbrio de amplitude de fase, mas não com cancelamento de cargas adiantadas e atrasadas.

Por exemplo, num sistema com uma carga atrasada numa fase e uma carga adiantada igual noutra fase, o valor dos VAs Aritméticos não se alterará relativamente a um sistema equilibrado, embora o Factor de potência total seja inferior a "1". O Factor de potência total calculado com VAs Aritméticos "verá" os elementos reactivos neste sistema, enquanto o Factor de potência total calculado com VAs Geométricos não o fará.

### 4.4.3 Cálculos de VA Equivalente

EQUIVALENT WYE VA<sub>total</sub> = 
$$
\sqrt{V_{A-N}^2 + V_{B-N}^2 + V_{C-N}^2} \times \sqrt{I_A^2 + I_B^2 + I_C^2}
$$

$$
EQUIVALENT DELTA VATOTAL = \frac{\sqrt{V_{A-B}^2 + V_{B-C}^2 + V_{C-A}^2} \times \sqrt{I_A^2 + I_B^2 + I_C^2}}{\sqrt{3}}
$$

O cálculo de VA Equivalente não é utilizado de forma tão comum como outras abordagens, mas tem sido amplamente discutido em publicações técnicas. Receb também a designação de "Potência Aparente do Sistema". Esta abordagem ao cálculo de VA Pode produzir resultados surpreendentes para quem está acostumado a métodos mais tradicionais. Um sistema com desequilíbrio de amplitude produzirá um valor maior de VAs Equivalentes do que um sistema equilibrado.

Existe também uma relação com o Factor de potência total que é descrito na Secção 4.3. Essencialmente, os cálculos do Factor de potência total utilizando o método do VA Equivalente não indicarão um "1" em qualquer sistema, salvo se as cargas forem puramente resistivas e as amplitudes estiverem equilibradas. Além disso, o método de VA Equivalente pode produzir resultados melhores na presença de harmónicas, onde o Factor de potência total será também inferior a "1". Para obter informações adicionais, consulte as normas industriais.

### **4.5 Energia (actualização em cada de ciclo)**

São mantidos valor separados tanto para Watts-hora positivos e negativos, VARs-hora positivos e negativos e VAs-hora (para cada linha de alimentação no M872). Estas quantidade de energia são calculadas em cada ciclo a partir dos Watts totais, VARs totais e dos VAs totais, sendo os valores obtidos armazenados na memória não volátil a cada 15 segundos.

Os valores de energia podem ser reiniciados. Todos os valores são reiniciados simultaneamente. Para obter informações detalhadas, consulte o manual do protocolo apropriado.

### **4.6 Frequência (actualização em cada de ciclo)**

A frequência é calculada em cada ciclo para todas as entradas excepto as Tensões Auxiliares. O M87x monitorização a alteração no Ângulo de fase por unidade de tempo, utilizando a medição do ângulo de fase para o valor fundamental produzido pela FFT. A Frequência do Sistema corresponde à frequência da entrada utilizada para sincronização da velocidade de amostragem (Secção 3.2.2).

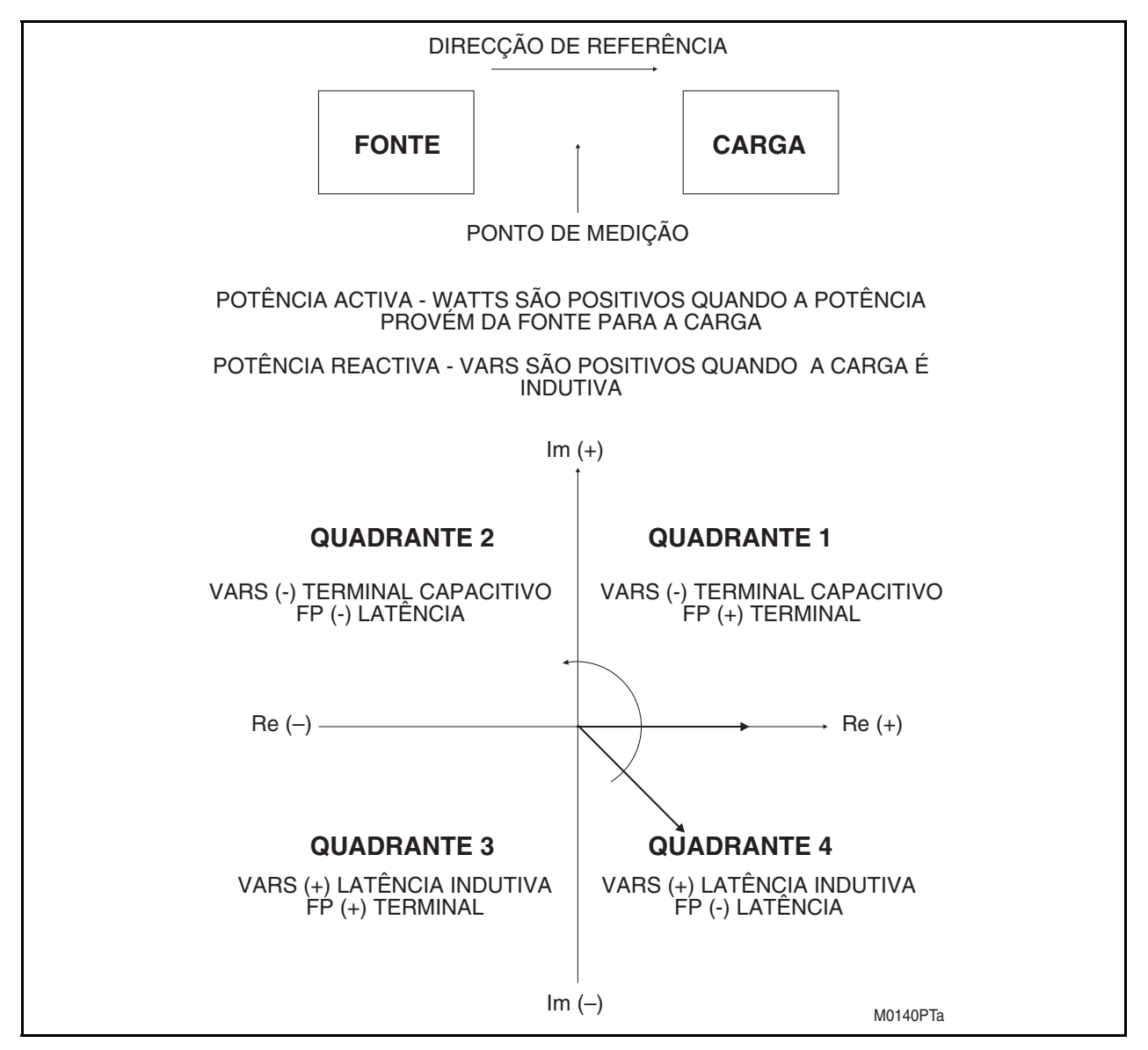

FIGURA 9 - CONVENÇÕES DE SINAL PARA AS MEDIÇÕES DE POTÊNCIA

 $\Box$  Page 44 M87x

### **4.7 Medições de demanda (actualização em cada segundo)**

O medidor de demanda térmica tradicional mostra um valor que representa a resposta logarítmica de um elemento de aquecimento no instrumento conduzido pelo sinal aplicado. O valor positivo mais elevado desde a última reposição do instrumento em funcionamento é conhecido como demanda máxima (ou pico de demanda) e o valor mais baixo desde a última reposição do instrumento em funcionamento é conhecido como demanda mínima. Uma vez que a demanda térmica é um fenómeno de aquecimento e arrefecimento, o valor da demanda tem um tempo de resposta T, definida como sendo o tempo que a função de demanda demora a mudar 90% em relação à diferença entre o sinal aplicado e o valor da demanda inicial. Para aplicações industriais eléctricas, o valor tradicional de T é de 15 minutos, embora o M87x possa comportar outros intervalos de demanda (Secção 4.7.7).

O M87x gera um valor de demanda utilizando uma tecnologia moderna de microprocessador em vez de circuitos de aquecimento e arrefecimento, pelo que é muito mais exacto e repetível ao longo de um amplo intervalo de valores de entrada. Em funcionamento, o M87x efectua continuamente uma amostragem das quantidades medidas básicas, integrando digitalmente as amostras com a constante de tempo T, para obter o valor da demanda. O valor de demanda calculado é continuamente verificado relativamente aos valores de demanda máximo e mínimo anteriores. Este processo continua indefinidamente até a demanda ou o medidor serem reiniciados (ou a alimentação ser retirada e aplicada novamente). Os algoritmos de reiniciação e de activação da demanda são diferentes para cada medição. Estas rotinas são descritas com maior pormenor nos parágrafos seguintes. Os valores da demanda máxima e mínima são armazenados em memória não volátil no módulo do Processador Anfitrião.

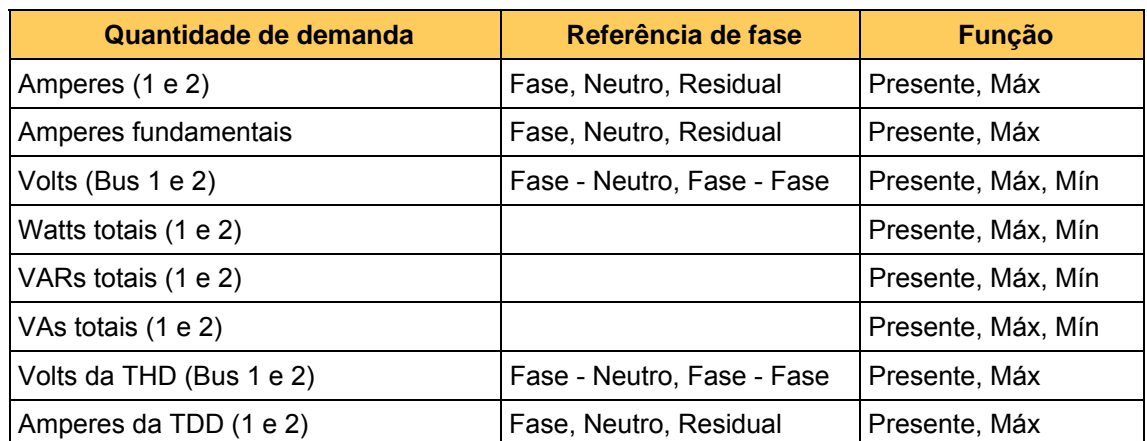

NOTA: A alteração das relações do TV ou do TC NÃO repõem as medições de demanda a zero.

### 4.7.1 Demanda de Amperes e Demanda de Amperes Fundamental

As Demandas de Amperes Presentes são calculadas através dos dados de medição instantânea utilizados para calcular os Amperes por fase.

Após a colocação em funcionamento, todas as Demandas de Amperes Presentes são repostas a zero. As Demandas de Amperes Máximas são inicializadas com os valores máximos carregados a partir da memória não volátil. Após a Reiniciação da demanda de amperes, todas as Demandas de Amperes Presentes e Máximas de cada fase são repostas a zero. Quando as demandas de amperes são reiniciadas, as Demandas de Intensidade Fundamental são também reiniciadas.

### 4.7.2 Demanda de Volts

As Demandas de Volts Presentes são calculadas através dos dados de medição instantânea utilizados para calcular os Volts por fase. Após a colocação em funcionamento, todas as Demandas de Volts Presentes são repostas a zero. As Demandas de Volts Máximas e as Demandas de Volts Mínimas são inicializadas com os valores mínimos e máximos carregados a partir da memória não volátil. Para evitar o registo de mínimos falsos, não será armazenada Demanda de Volts Mínima nova, excepto se cumprir dois critérios. Em primeiro lugar, a tensão instantânea para essa fase em particular deve ser superior a 20  $V_{\text{rms}}$  (secondário). Em segundo lugar, a Demanda Presente para essa fase em particular deverá ter diminuído (o valor da Demanda Presente deve ser inferior ao valor da Demanda Presente anterior). Após a reiniciação da Demanda de Tensão, todas as Demandas de Tensão Máximas de cada fase são repostas a zero. As Demandas de Tensão Mínimas que são ajustadas para a escala máxima.

4.7.3 Demandas de Potência (Watts totais, VARs e VAs)

As Demandas Presentes de Watts, VAR e VA totais são calculadas através dos dados da medição instantânea. O tipo de cálculo da Demanda de VA Totais baseia-se no tipo de cálculo de VA Totais instantâneos (Secção 4.4)

Após a colocação em funcionamento, todas as Demandas Presentes de Watts, VAR e VA Totais são reiniciadas com o valor médio dos valores Máximo e Mínimo armazenados. As Demandas Máxima e Mínima são iniciadas com os valores máximo e mínimo carregados a partir da memória não volátil. Após uma reiniciação da demanda, as Demandas Máxima e Mínima São ajustadas com valores idênticos aos valores das Demandas Presentes de Watts, VAR e VA totais. Uma reiniciação da demanda não altera o valor das Demandas Presentes de Watts, VAR e VA Totais.

4.7.4 Demanda de THD (distorção harmónica total) da tensão

As Demandas de THD da Tensão Presentes são calculadas através dos dados de medição instantânea utilizados para calcular as THD da Tensão por fase e entre fases. As THD da Tensão são calculadas tanto para o Bus 1 como para o Bus 2. Através da aplicação de uma demanda térmica à medição da THD, o M87x oferece um método mais eficaz para a determinação da gravidade de um problema com harmónicas.

Após a colocação em funcionamento, todas as Demandas de THD da Tensão Presentes são repostas a zero. As Demandas de THD da Tensão Máximas são inicializadas com os valores máximos carregados a partir da memória não volátil. Após a Reiniciação da Demanda da Harmónica, todas as Demandas de THD da Tensão Presentes e Máximas de cada fase são repostas a zero.

4.7.5 Demanda de TDD (Distorção Dinâmica Total)

As Demandas de TDD de Intensidade Presentes são calculadas através dos dados da medição instantânea. Através da aplicação de uma demanda térmica à medição da TDD, o M87x oferece um método mais eficaz para a determinação da gravidade de um problema com harmónicas.

Após a colocação em funcionamento, todas as Demandas de TDD da Intensidade Presentes são repostas a zero. As Demandas de TDD da Intensidade Máximas são inicializadas com os valores máximos carregados a partir da memória não volátil. Após a Reiniciação da Demanda da Harmónica, todas as Demandas de TDD da Intensidade Presentes e Máximas de cada fase são repostas a zero.

4.7.6 Reiniciações da demanda

Os valores da demanda são reiniciados em quatro grupos: intensidade, tensão, potência e harmónicas. Isto pode ser levado a cabo através de uma rede e de um protocolo (para obter informações detalhadas, consulte o manual do protocolo específico).

### 4.7.7 Intervalo da demanda

O M87x utiliza o valor de 15 minutos como intervalo de demanda predefinido, que pode ser alterado. Podem ser definidos quatro intervalos de demanda separados e independentes para a intensidade, tensão, potência e harmónicas. Os limites dos intervalos da demanda são de 5 a 3600 segundos (1 hr). Isto pode ser levado a cabo através de uma rede e de um protocolo (para obter informações detalhadas, consulte o manual do protocolo específico) ou utilizando o Configurator da Série 70. Embora o Intervalo da demanda seja armazenado internamente como um número de 32 bits, alguns protocolos podem impor restrições adicionais ao Intervalo da demanda, devido a limitações no formato numérico. Para obter informações detalhadas, consulte o manual do protocolo apropriado.

### **4.8 Medições de harmónicas (actualização em cada ciclo)**

Os instrumentos do M87x efectuam continuamente uma amostragem de todas as entradas a uma velocidade de 128 amostras por ciclo, calculando uma Transformada Rápida de Fourier (FFT) de 128 pontos em cada ciclo, para cada entrada. Quando isto se combina com uma entrada de elevado intervalo dinâmico de até 140 A $_{\text{PICO}}$  E 600V $_{\text{PICO}}$ , permite que o M87x efectue medições extremamente precisas das harmónicas, independentemente do factor de pico. Todas as harmónicas e os valores baseados nas harmónicas são calculados em cada ciclo. São fornecidas tanto a magnitude como a fase de cada harmónica. Nas secções seguintes, a Harmónica 0 indica CC, a Harmónica 1 indica a fundamental e a Harmónica N corresponde ao enésimo múltiplo da fundamental.

### 4.8.1 Distorção da tensão (THD) (actualização em cada ciclo)

A Distorção Harmónica da Tensão é medida por fase, de várias formas diferentes. A equação utilizada no cálculo da Distorção Harmónica Total (THD) é apresentada na Equação 1. Para a Distorção Harmónica Ímpar, o somatório utiliza apenas Harmónicas em que h é ímpar. Para a Distorção Harmónica Par, o somatório apenas utiliza harmónicas em que h é par. Note que o denominador corresponde à magnitude fundamental.

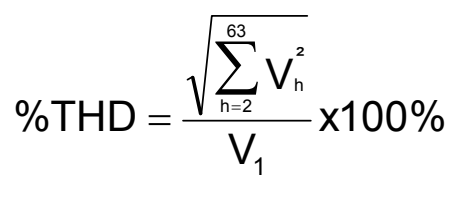

EQUAÇÃO 1 – VOLTAGE THD

Para a Distorção Harmónica Individual, não existe qualquer somatório, sendo apenas utilizado um componente no numerador.

## 4.8.2 Distorção da intensidade (THD e TDD) (actualização a cada ciclo)

A Distorção Harmónica da Intensidade é medida por fase, de várias formas diferentes. O primeiro método é o da Distorção Harmónica Total (THD). A equação utilizada no cálculo da THD é apresentada na Equação 2. Para a Distorção Harmónica Ímpar, o somatório utiliza apenas harmónicas em que h é ímpar.

%100x I %THD 1  $I_h^2$ 63  $\sum_{h=2}^2 I_h^2$  $=\frac{V \text{ h}}{I}$ 

EQUAÇÃO 2 – CURRENT THD

Para a Distorção Harmónica Par, o somatório apenas utiliza harmónicas em que h é par. Note que o denominador corresponde à magnitude fundamental.

Alternativamente, a Distorção Harmónica da Intensidade pode ser medida como Distorção da Demanda, conforme definido pela norma IEEE-519/519A. A Distorção da Demanda difere da Distorção Harmónica tradicional na medida em que o denominador da equação da distorção é um valor fixo. Este valor fixo do denominador é definido como a média mensal do pico de demanda.

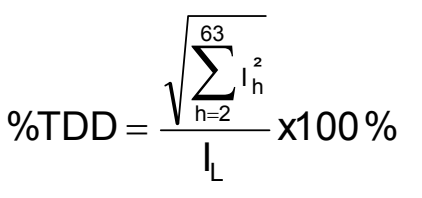

EQUAÇÃO 2- CURRENTTDD

Graças à criação de uma medição baseada num valor fixo, a TDD constitui uma medida "melhor" dos problemas de distorção. A THD tradicional é determinada em função da relação harmónicas/fundamental. Embora seja aceitável para as medições de tensão em que a fundamental apenas varia ligeiramente, é ineficaz para as medições de intensidade, uma vez que a fundamental varia ao longo de um intervalo amplo. Utilizando a THD tradicional, uma THD de 30% pode significar uma carga de 1 Amp com uma Distorção de 30% ou uma carga de 100 Amp com Distorção de 30%. Utilizando a TDD, estas mesmas duas cargas exibiriam uma TDD de 0,3% para a carga de 1 Amp e uma TDD de 30% para a carga de 100 Amp (se o denominador tiver sido definido como sendo de 100 Amps). No M87x, a Distorção da Demanda de Intensidade é implementada utilizando a Equação 3. A equação da TDD é similar à da Distorção Harmónica (Equação 2), com excepção do facto de o denominador na equação ser um número definido pelo utilizador. Este número, I<sub>L</sub>, deverá representar a carga média do sistema. O denominador I<sub>L</sub> é diferente para cada fase e neutro, sendo definido através da alteração dos quatro valores de denominador no M87x. Para obter informações específicas, consulte o manual do protocolo apropriado.

Note que, na Equação 3, se l<sub>L</sub> for igual à fundamental, esta Equação transforma-se na Equação 2 - Distorção da Harmónica. No instrumento, isto pode ser conseguido definindo o denominador como zero Amperes; neste caso, instrumento substituirá a fundamental e calcula a THD da intensidade. Para a Distorção Harmónica Ímpar, o somatório apenas utiliza harmónicas em que h é ímpar. Para a Distorção Harmónica Par, o somatório apenas utiliza harmónicas em que h é par. Para as Distorção Harmónicas Individuais, não existe qualquer somatório, sendo apenas utilizado um componente no numerador.

Note que pode ser escrito um denominador separado para cada canal de entrada de intensidade. Os Registos de Denominadores TDD são definidos de fábrica para 5 A (primário), que corresponde à carga nominal total da entrada do TC com um TC de 1:1. Estes denominadores podem ser escritos e utilizados em conjunto com as medições de distorção para obter as magnitudes das harmónicas ou, por outras palavras, converter de percentagem em amperes. Isto é efectuado simplesmente multiplicando a percentagem da TDD pelo Denominador de TDD para essa fase, correspondendo o resultado à magnitude RMS da(s) harmónica(s) seleccionada(s). Esta técnica pode também ser utilizada se for utilizado o modo THD (denominador definido como zero), multiplicando a percentagem da THD pela Intensidade Fundamental em amperes, para essa fase.

4.8.3 Intensidade Fundamental (actualização a cada ciclo)

A intensidade fundamental constitui a componente nominal (50/60 Hz) da forma de onda. O M87x mede a magnitude da intensidade fundamental para cada fase e neutro. Estas medições podem ser usadas em conjunto com as medições da distorção para obter as magnitudes das harmónicas ou, por outras palavras, converter a percentagem em amperes. Tal como mencionado anteriormente, isto é efectuado simplesmente multiplicando a percentagem da THD pela Intensidade Fundamental para essa fase (que corresponde ao denominador) e o resultado será a magnitude RMS da harmónica seleccionada.

4.8.4 Intensidade fundamental do neutro (M871 apenas) (actualização a cada ciclo)

O M871 mede a magnitude da Intensidade Fundamental do Neutro, que tipicamente corresponde à magnitude da componente nominal (50/60 Hz) da intensidade do neutro. A medição é realizada em Amperes, constituindo uma medida do desequilíbrio de carga num sistema trifásico.

4.8.5 Tensão fundamental (actualização em cada ciclo)

A Tensão Fundamental constitui a componente nominal (50/60 Hz) da forma de onda. O M87x mede a magnitude da tensão fundamental fase-neutro e fase-fase. Estas medições podem ser usadas em conjunto com as medições da distorção para obter as magnitudes das harmónicas ou, por outras palavras, converter a percentagem em volts. Isto é efectuado simplesmente multiplicando a percentagem da THD pela Tensão Fundamental para essa fase (que corresponde ao denominador) e o resultado será a magnitude RMS real da harmónica seleccionada.

 $\Box$  Page 48 M87x

A Tensão e a Intensidade Fundamentais podem ser usadas em conjunto para obter os VAs fundamentais e, quando utilizadas com o Factor de Potência de Deslocamento, podem produzir os Watts fundamentais e os VARs fundamentais.

4.8.6 Watts / Volts-Amperes (VAs) / VARs fundamentais (actualização em cada ciclo)

As demandas de Watts, VAR e VA fundamentais são calculadas de forma análoga aos Watts / Volt-Amperes (VAs) / VARs Reais da Secção 4.4, mas contêm apenas informação sobre os fundamentais. O tipo de cálculo dos VA Totais Fundamentais é idêntico ao tipo de cálculo dos VA Totais Reais (Secção 4.4)

4.8.7 Factor K (actualização em cada ciclo)

O Factor K é uma medida dos efeitos do aquecimento sobre os transformadores, encontrando-se definido na norma ANSI/IEEE C57.110-1986. A Equação 4 é utilizada pelo M87x para determinar o Factor Kt, onde "h" é a ordem da harmónica e "I<sub>h</sub>" é a magnitude da harmónica número h. O Factor K é medido em cada uma das três fases a intensidade, embora não exista nenhum Factor K "Total".

$$
K - \mathsf{Factor} = \frac{\sum_{h=1}^{63} I_h^2 \times h^2}{\sum_{h=1}^{63} I_h^2} \times 100\%
$$

EQUAÇÃO 3 - FACTOR K

O Factor K, tal como a THD e o FP, não indica a carga real num dispositivo, uma vez que estas três medições correspondem a rácios. Dada uma mesma relação harmónica, o Factor K calculado para um transformador com uma carga ligeira será o mesmo que o Factor K que calculado para um transformador com carga elevada, embora o aquecimento real no transformador seja significativamente diferente.

4.8.8 Factor de Potência de Deslocamento (actualização em cada ciclo)

O Factor de potência de deslocamento é definido como o coseno do ângulo (fi) entre o Vector de Tensão Fundamental e o Vector de Intensidade Fundamental. A convenção de sinal para o Factor de potência de deslocamento é idêntica à do Factor de Potência, ilustrada na Figura 9 (p. 43).

A medição do Factor de Potência de Deslocamento Total é calculada utilizando o "Triângulo de potência" ou os WATTS fundamentais trifásicos divididos pelos VAs fundamentais trifásicos. A medição dos VA de fundamentais por fase é calculada a partir do produto dos valores por fase dos amperes e volts fundamentais. A medição dos VA fundamentais trifásicos corresponde à soma dos valores por fase dos VA fundamentais (VAs Aritméticos).

4.8.9 Ângulo de fase (actualização em cada ciclo)

O Ângulo de fase é calculado para as tensões fundamentais por fase do Bus 1 para o Bus 2 e para a Tensão fundamental para a Intensidade fundamental. É o ângulo da Tensão fundamental do Barramento 1 menos o ângulo da Intensidade fundamental do Barramento 1 ou da Intensidade fundamental do Barramento 2, para uma dada fase. Os valores variam entre -180 e +180 Graus.

4.8.10 Resistência, Reactância, Impedância (actualização em cada ciclo)

Estas medições são calculadas para cada fase a partir dos valores fundamentais de tensão e intensidade. O valor da Impedância, combinado com o ângulo de fase tensão-intensidade, produz a forma polar da impedância. A Resistência e a Reactância representam a forma rectangular da Impedância.

4.8.11 Frequência de Deslizamento (actualização em cada ciclo)

A Frequência de Deslizamento é a diferença na Frequência de uma fase da Tensão do Barramento 1 para a Tensão do Barramento 2. Os valores são + quando a Frequência do Barramento 1 é superior.

### 4.8.12 Magnitudes e ângulos de fase de harmónicas individuais (actualização em cada ciclo)

O M87x mede as magnitudes e os ângulos de fase das harmónicas individuais para todas as intensidades, tensões linha-neutro e tensões linha-linha. As magnitude são apresentadas em unidades de Amperes ou Volts e não em percentagem. Os ângulos de fase da harmónica são apresentados em graus e são todos referenciados à Tensão  $V_{A-N}$  do Barramento 1, que coloca todos os ângulos de fase das harmónicas num sistema de referência comum. Os valores variam entre -180 e +180 Graus.

### **4.9 Temperatura (actualização em cada segundo)**

O M87x mede a temperatura interna da unidade utilizando um sensor localizado na Placa do Processador de sinal analógico-digital A10. Os valores são apresentados em incrementos de  $0.5 °C$ .

### **4.10 Componentes simétricos (actualização em cada ciclo)**

Para cada entrada trifásica, tensão e intensidade, o M87x produz os vectores de sequência positiva, de sequência negativa e de sequência zero relativos à fase A. Estes vectores representam os componentes simétricos dos respectivos barramentos. Os vectores dos componentes da sequência são calculados mediante a aplicação do operador de vector *a* aos vectores fundamentais de cada fase, de acordo com o seguinte conjunto de equações bem conhecidas:

Componente da sequência zero (vector)  $E0 = (Ea + Eb + Ec)/3$ 

Componente da sequência positiva (vector)  $E1 = (Ea + a * Eb + a * a * Ec)/3$ 

Componente da sequência negativa (vector)  $E2 = (Ea + a * a * Eb + A * Ec)/3$ 

Em que  $a = cos(120^{\circ}) + j * sin(120^{\circ})$  e *Ea*, *Eb* e *Ec* são os vectores fundamentais de um dado barramento.

O parâmetro de configuração **rotação de fase**, alterna entre as componentes de sequência positiva e negativa para acomodar instalações com mudança de fase "CBA".

### **4.11 Desequilíbrio de tensão e intensidade da alimentação (actualização em cada ciclo)**

O desequilíbrio da tensão de alimentação é avaliado a partir dos componentes simétricos, de acordo com a norma EN61000-4-30:2003. Para além da componente de sequência positiva em condições de desequilíbrio, existe também pelo menos um dos seguintes componentes: componente de sequência negativa u2 e/ou componente de sequência zero u0.

O desequilíbrio da intensidade é calculado de forma similar utilizando as componentes de intensidade.

$$
Uu(\%) = \frac{U_2}{U_1}x100\%
$$

### **4.12 Flutuação de tensão**

As medições da flutuação de tensão são efectuadas e avaliadas de acordo com a norma IEC61000-4-15. No separador "Power Quality" do Configurator, podem ser encontradas definições específicas para a Flutuação de tensão. A Frequência nominal do sistema deverá ser seleccionada apropriadamente para o sistema, no separador "Advanced" do Configurator.

### **4.13 Localização de falhas**

A localização de falhas é determinada utilizando um cálculo de impedância de um só terminal, baseado num algoritmo que utiliza os valores medidos. Em baixo encontram-se os parâmetros de linha que é necessário introduzir para a localização de falhas, assim como as saídas obtidas não registo SOE e para os protocolos. Nas secções 5.3.7 e 5.4.2c, respectivamente, poderá encontrar informação sobre o disparo e registo da localização falhas.

4.13.1 Parâmetros de linha

Os parâmetros de linha para o Barramento 1 e o Barramento 2 podem ser inseridos independentemente na área Recorder Settings: Fault Location do Configurator (a partir da versão v2.43). A magnitude, em ohms, e o ângulo de fase da impedância de linha directa, ZL e a compensação da sequência zero, kZ0, são necessários. Opcionalmente, o utilizador pode especificar o comprimento da linha e as unidades de medida da sua preferência para efeitos de relatório no registo SOE.

4.13.2 Saída SOELOG

A soelog reportará o tipo de falha e a distância da falha. A distância será apresentada "por unidade" em termos das unidades de comprimento preferidas pelos utilizadores. Por exemplo, se o comprimento da linha está definido como 100 km, a entrada poderá ter a seguinte aparência:

24 30-Jul-2007 01:10:51.300206 Falha AB1 a 0,4949 da linha ou 49,49 km

4.13.3 Saída do protocolo

Os dispositivos de registo configuráveis no Modbus e DNP podem ser utilizados para visualizar os resultados dos cálculos de distância. Foram adicionadas as medições seguintes:

Tipo de falha Bus 1 Distância da falha XAN1 Distância da falha XBN1 Distância da falha XCN1 Distância da falha XAB1 Distância da falha XBC1 Distância da falha XCA1 Tipo de falha Bus 2 Distância da falha XAN2 Distância da falha XBN2 Distância da falha XCN2 Distância da falha XAB2 Distância da falha XBC2 Distância da falha XCA2

Os dispositivos de registo de 'Tipo de falha' são uma representação do campo de bits do qual as fases foram conduzidas pelo sistema de eventos, sendo a mesma informação utilizada para gerar a cadeia de caracteres da fase em falta, no registo soelog. Bit0 é A, Bit1 é B, Bit2 é C. Os dispositivos de registo de 'Distância da falha' são representações inteiras da distância por unidade, em formato DIV1000 ou DIV100, dependendo de implementação da configuração exacta.

# **4.14 Lista de medições disponíveis**

NOTA: se que nem todas as medições estão disponíveis em todos os modelos M87x (isto é, intensidade do neutro no M871 apenas, segundo conjunto de medições de intensidade e potência correspondente, energia, etc. apenas no M872).

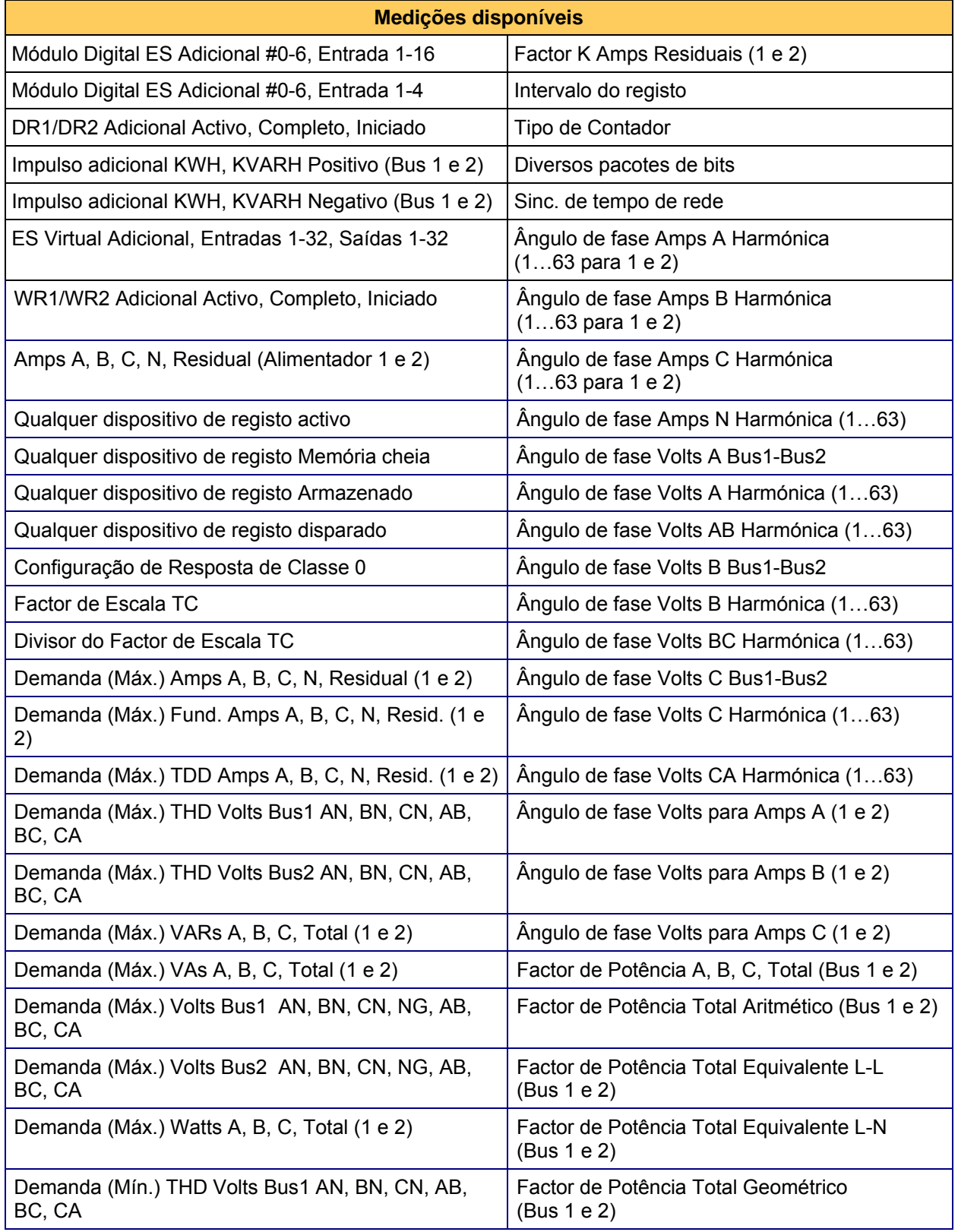

### Page 52 M87 $x$

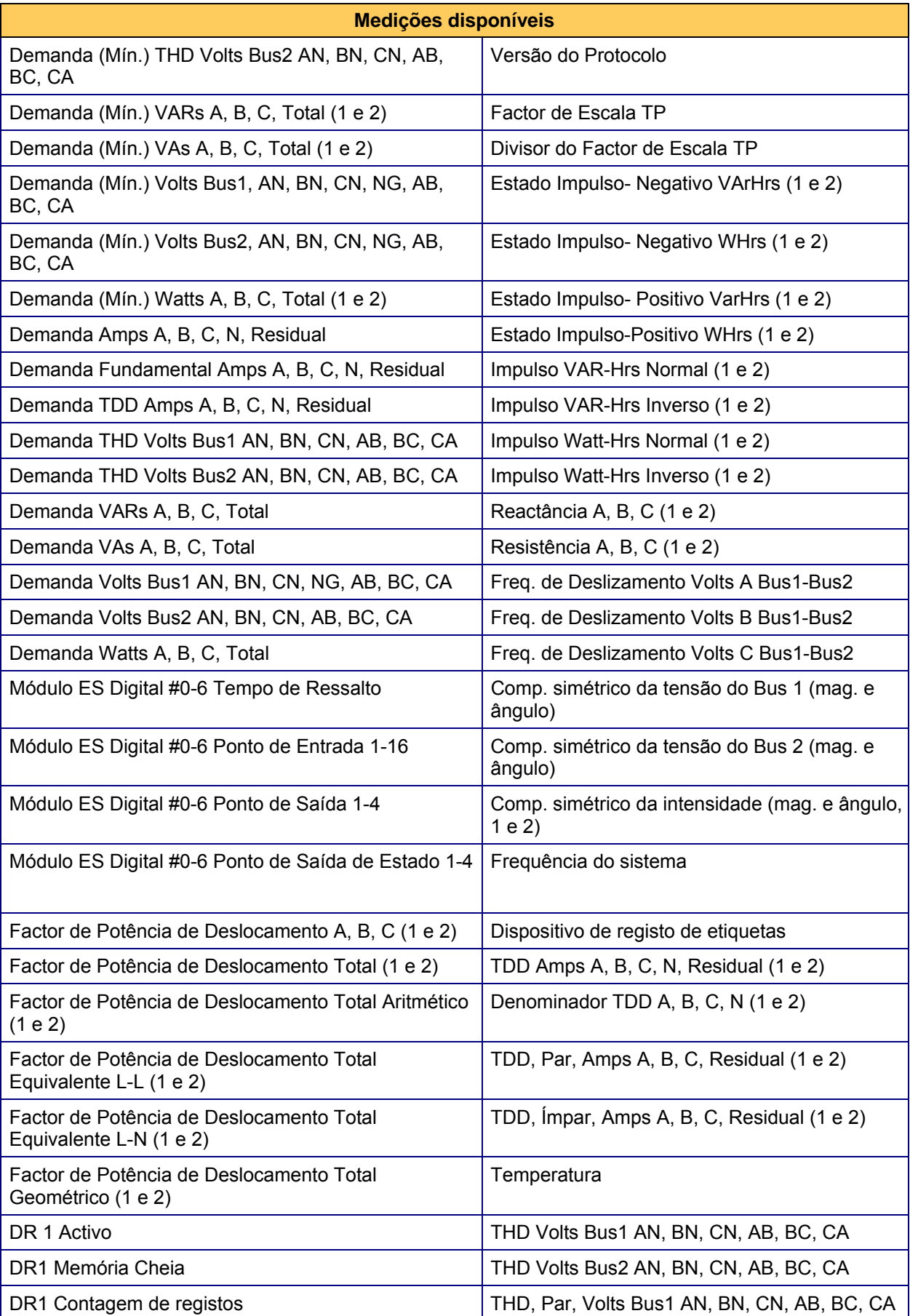

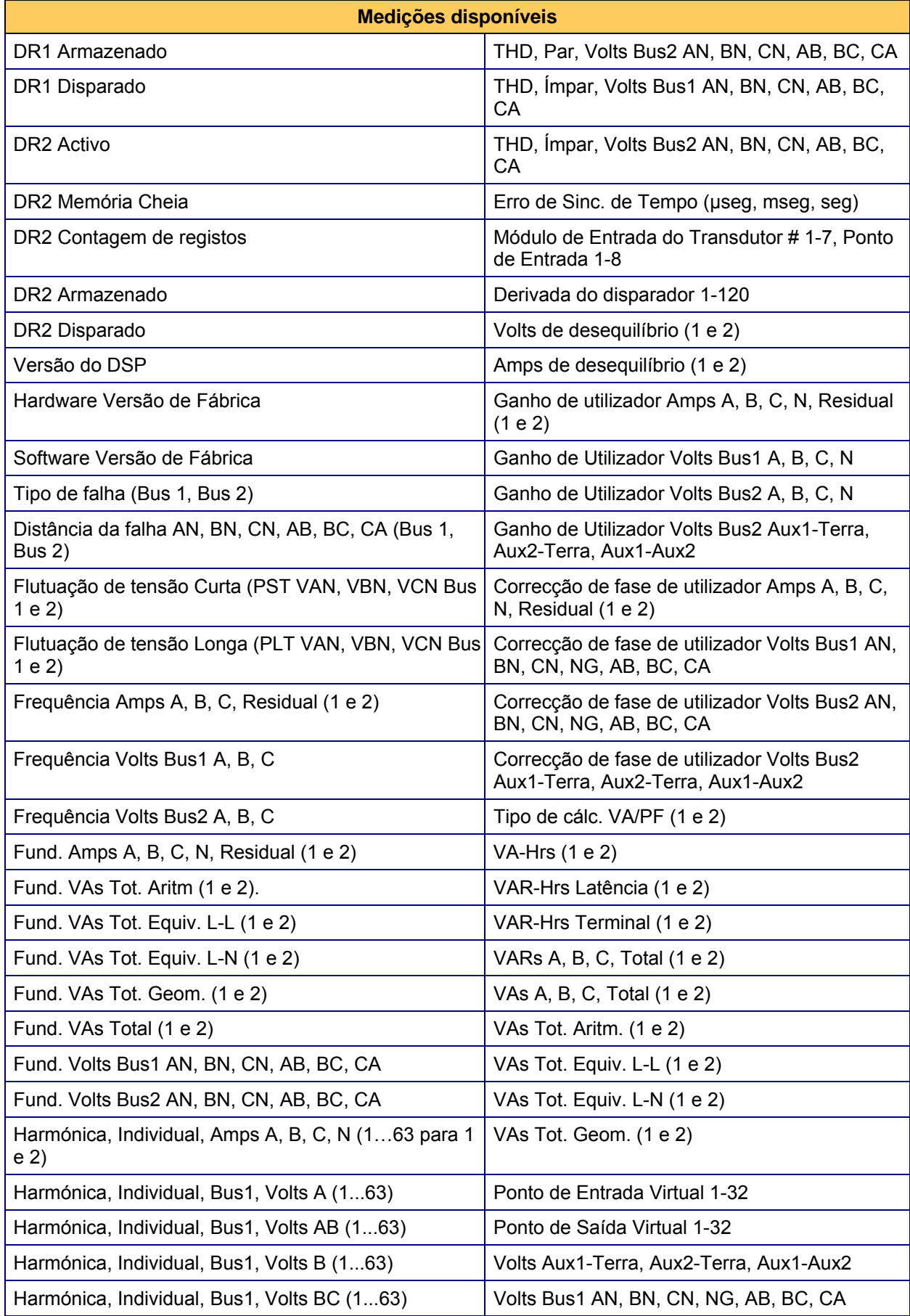

Page 54 M87 $x$ 

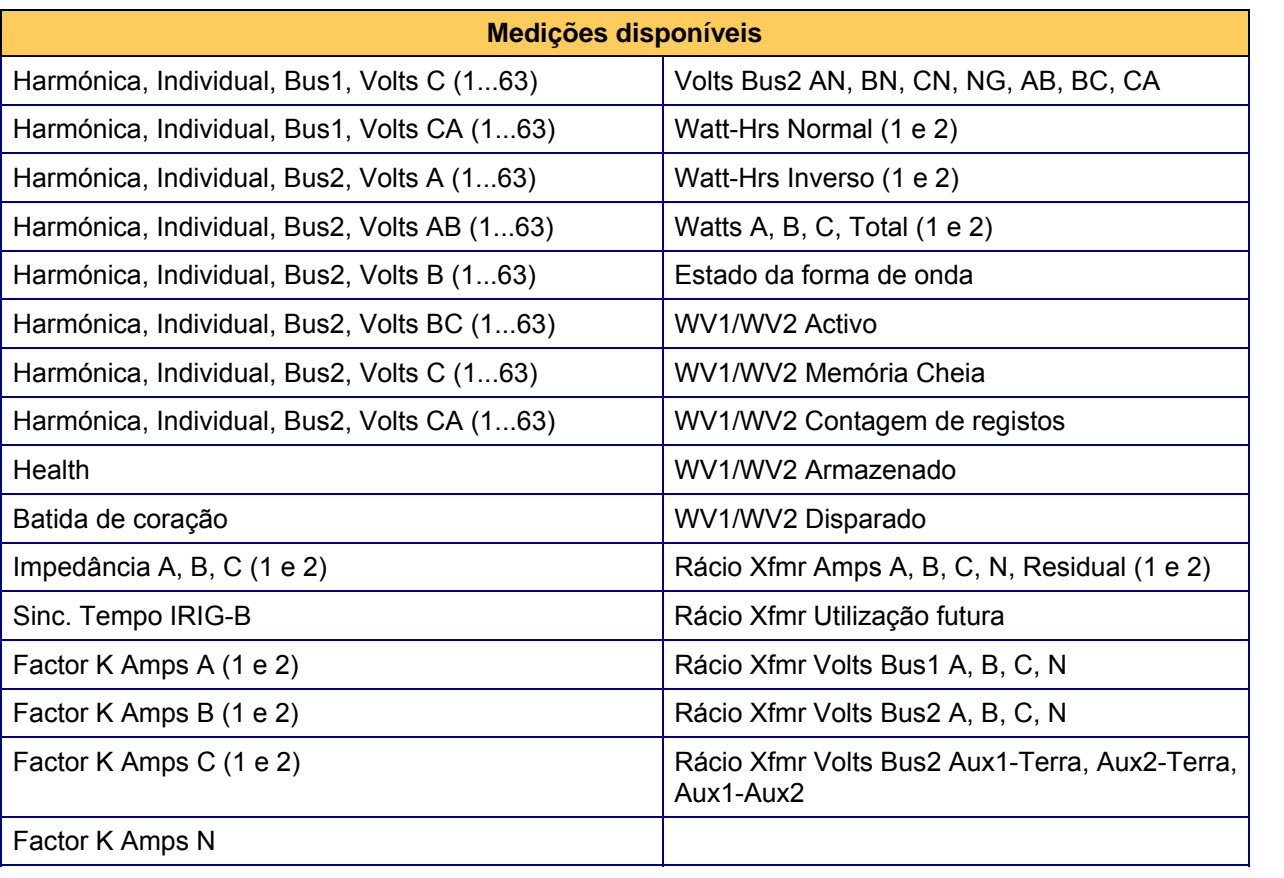

# **5. DESCRIÇÃO FUNCIONAL**

### **5.1 Palavras-passe**

O M87x implementou o esquema padrão de palavras-passe da Alstom Grid. Existem três níveis de acesso diferentes:

Nível 0: Este nível de acesso proporciona acesso apenas de leitura a todas as definições e dados, prevenindo deste modo a modificação da informação que afecta a segurança do sistema. A palavra-passe predefinida de fábrica para o nível 0 é "AAAA"; é o mesmo que não inserir qualquer palavra-passe.

Nível 1: Este nível de acesso inclui o nível de acesso de leitura do nível 0. Adicionalmente, o utilizador está autorizado a eliminar ficheiros do dispositivo de registo e a reiniciar os valores de energia e de demanda. A palavra-passe predefinida de fábrica para o nível 1 é "AAAA"; é o mesmo que não inserir qualquer palavra-passe.

Nível 2: Este nível de acesso inclui as funcionalidades de todos os níveis inferiores. O utilizador tem também acesso total de leitura/escrita/eliminação a todos os ficheiros no M87x, incluindo os ficheiros de configuração. A palavra-passe predefinida de fábrica para o nível 2 é "AAAA"; é o mesmo que não inserir qualquer palavra-passe.

NOTA: A predefinição de fábrica permite o acesso de nível 2 sem qualquer palavra-passe. Para que o esquema de palavra-passe passe a ter efeito, o utilizador deve alterar as palavras-passe com o Configurator da Série 70.

### **5.2 Configuração**

A configuração do M87x é executada mais facilmente utilizando o Configurator da Série 70. Este software é executado num PC e permite que o PC comunique com o M87x utilizando uma porta série ou uma ligação Ethernet. A configuração do M87x é armazenada internamente por meio de diversos ficheiros de configuração, localizados na pasta apresentada na tabela seguinte. A maioria destes ficheiros são ficheiros de texto ASCII e podem ser guardados, copiados e eliminados por qualquer dos vários métodos de manipulação de ficheiros, tais como FTP, Zmodem e o Configurator da Série 70.

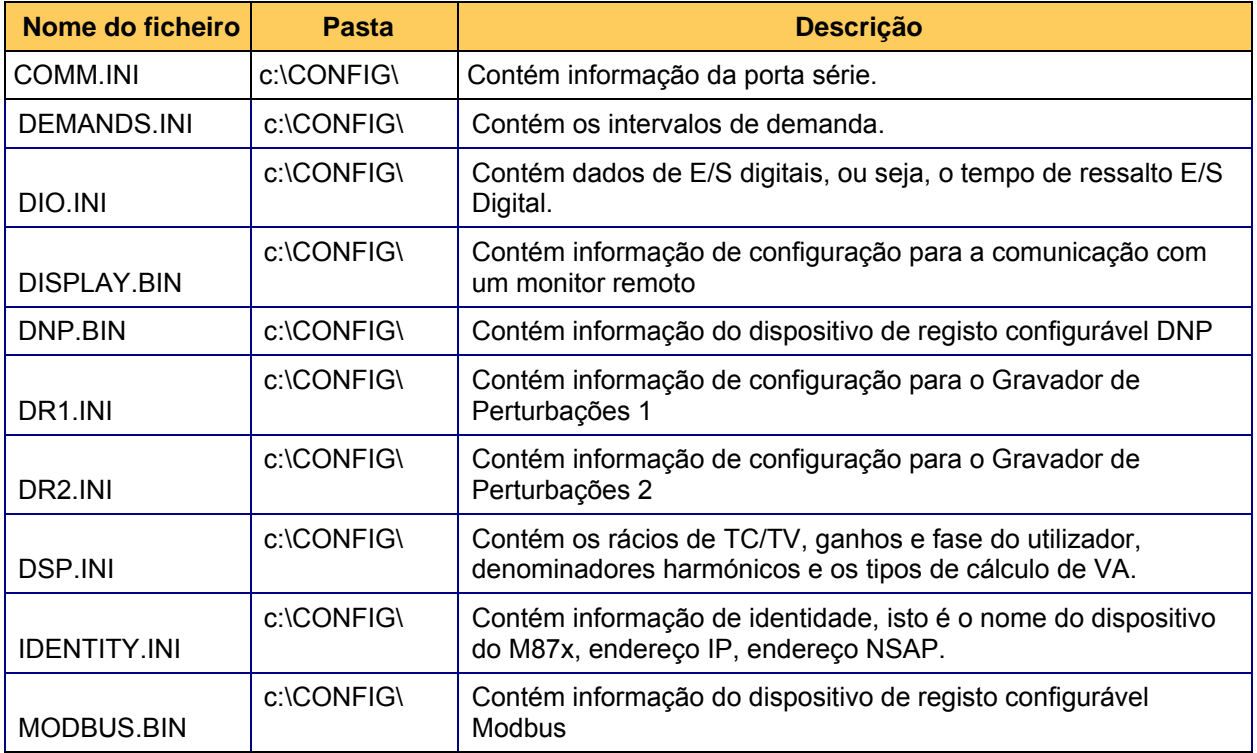

Page 56 M87 $x$ 

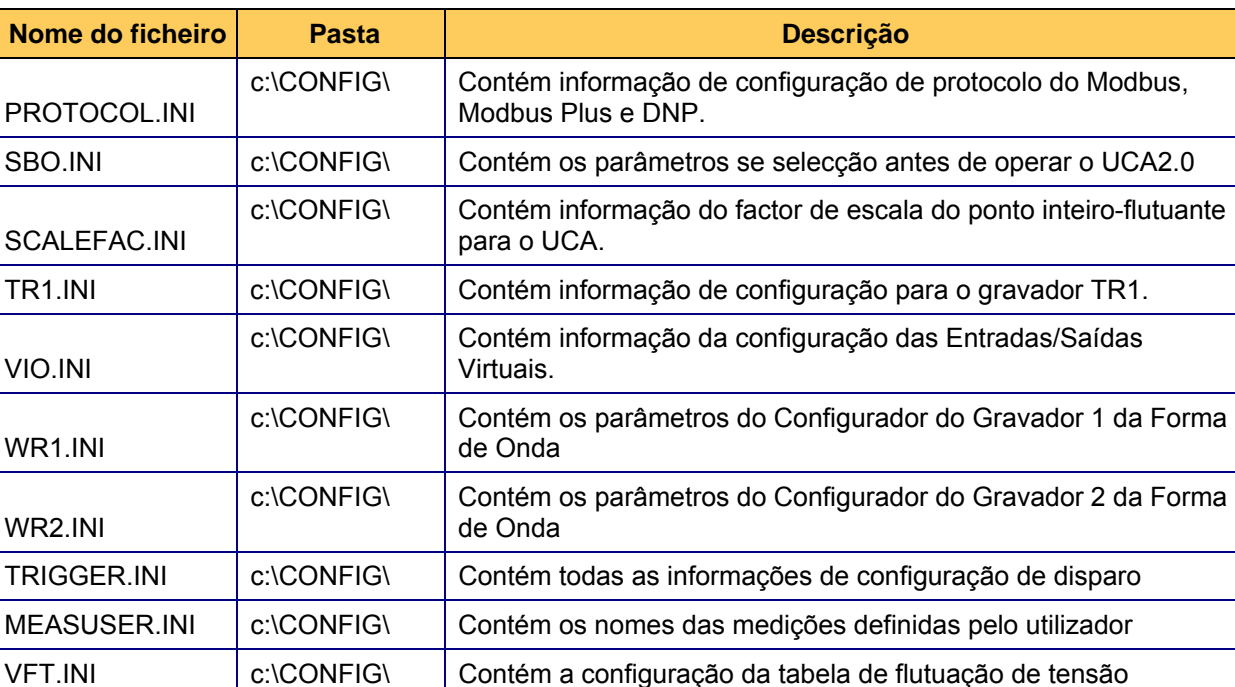

Existem também vários ficheiros ".BIN" na pasta "c:\CONFIG\" que contêm informação sobre a configuração do dispositivo de registo de protocolo para o Modbus, Modbus Plus e DNP. Este ficheiros são escritos pelo Configurator da Série 70 e não são editáveis pelo utilizador.

# **DEPOIS DE ESCREVER OS FICHEIROS DE CONFIGURAÇÃO, O M87X DEVE SER REINICIADO ANTES DE A NOVA CONFIGURAÇÃO PODER TER EFEITO.**

# **5.3 Disparo**

Os disparos podem ser configurados na Série 70 para iniciar várias acções diferentes:

Dispositivos de registo de forma de onda Gravadores de perturbações Saídas digitais Saídas virtuais Entradas SOE Reiniciação de várias medições (Demandas, Energia, etc.)

COM.BIN | c:\PERSIST\ | Ficheiro de palavras-passe

HARDWARE.INI | c:\CONFIG\ | Contém informação do hwardwrae configurado

SYS\_CNFG.INI c:\PERSIST\ contém hardware encontrado por unidade

Podem ser especificados até 120 disparos, dos tipos seguintes:

## 5.3.1 Limiar de disparo

Qualquer medição pode ser usado para disparar um Dispositivo de registo de forma de onda ou Gravador de Perturbações ou para criar uma entrada no registo SOE. A configuração de múltiplos disparos originará a aplicação de uma condição "OU" à lista de disparos. Os limiares de disparo são definidos pelo Configurator da Série 70. O utilizador especifica a medição a utilizar, o valor do limiar, a função aritmética do disparo e o valor da histerese.

Se a medição corresponder a um valor analógico (tal como volts ou amperes), o utilizador pode optar pelo disparo em valores superiores ou inferiores ao limiar. Adicionalmente, o utilizador pode optar por um disparo em função de uma taxa de variação superior, inferior ou igual ao valor do limiar. Os intervalos da taxa de variação são calculados em relação ao intervalo criado desde que a medição foi actualizada pela última vez.

### 5.3.1.1 Histerese do disparo

De modo a prevenir o disparo rápido próximo do ponto de limiar, o utilizador pode optar por aplicar histerese. Os valores de hsisterese são inseridos em unidades primárias e não em percentagem. Por exemplo, assumamos que é aplicado um valor de histerese de 10 V a um disparo definido como > 1000 V. Quando uma entrada ultrapassa um nível de 1000 V, ocorre um disparo. Contudo, a entrada deve então diminuir para menos de 990 V antes de o disparo poder ser válido novamente.

### 5.3.2 Disparo de entrada digital

Utilizando qualquer uma das entradas digitais no Módulo de Entrada/Saída Digital (Secção 9), é possível disparar um registo de forma de onda ou de perturbação ou uma entrada do registo SOE. É possível utilizar qualquer uma ou a totalidade das entradas digitais para disparar um registo. Cada entrada pode ser configurada independentemente para disparar numa transição de estado. A atribuição de entradas digitais para iniciar um registo DEVE ser efectuada utilizando o Configurator da Série 70.

Um evento desencadeado a partir de entradas digitais estará sujeito à configuração de tempo de ressalto para a entrada digital. Os registos da entrada digital nos ficheiros do Dispositivo de registo de forma de onda correspondem ao estado instantâneo das entradas e não reflectem quaisquer configurações de tempo de ressalto. Se for definido um tempo de ressalto longo, é possível ocorrer um evento na entrada digital que não cause um disparo.

### 5.3.3 Disparos de limite e de nível

O utilizador pode seleccionar entre disparos de limite e de nível.

Um Disparo de limite existe apenas durante um instante no tempo. O tempo antes do disparo é definido como o Período pré-disparo e o tempo após o disparo é o Período pós-disparo.

Um Disparo de nível tem uma duração de tempo. O disparo é válido enquanto a condição de disparo se mantiver. O tempo antes do disparo continua a ser definido como Período prédisparo, mas o Período pós-disparo não se inicia enquanto a condição de disparo se mantiver válida.

### 5.3.4 Disparo manual

Para obter informações, consulte o manual do protocolo apropriado. Os disparos manuais podem também ser activados através de BiView utilizando Telnet, Zmodem ou sob protocolos Modbus ou DNP3 (dependendo da configuração ou lista de pontos do dispositivo de registo escolhidos). Quando um disparo manual é iniciado, sobrepõe-se à configuração padrão do disparo e inicia directamente a acção especificada por esse comando.

### 5.3.5 Combinações lógicas de disparos

Os disparos podem ser combinados logicamente em grupos, para executar acções. Cada disparo é atribuído à mesma Saída virtual no Configurator e o tipo de função lógica (E ou OU) é seleccionado. Essa Saída virtual é então configurada como um novo disparo, com a acção apropriada atribuída. Se for seleccionada a opção "No Logic" (nenhuma função lógica), então apenas poderá ser atribuído um disparo a uma Saída virtual em particular.

### 5.3.6 Disparo cruzado de múltiplas unidades da Série 70

Um dispositivo da Série 70 pode ser configurado para disparar remotamente outras unidades da Série 70. Todos os equipamentos da Série 70 devem estar equipados com portas Ethernet para permitir esta função.

Na unidade que inicia o registo da sequência de eventos (SOE) do disparo:

- 1. Atribuir o disparo a uma Saída virtual.
- 2. Verificar a opção "Send GOOSE" e seleccionar um Tipo de ponto e um Número de ponto
- 3. No separador "GOOSE", atribua um "GOOSE Tx Name" (Nome de transmissão GOOSE) para a unidade de envio

Na unidade que recebe o disparo:

- 1. No separador "GOOSE", na secção Virtual Inputs (entradas virtuais), introduza o "GOOSE Tx Name" da unidade de envio em "Device Name" 1 (nome do dispositivo) e defina o Tipo de ponto, o Número de ponto e os valores On (ligado), Off (desligar) e Default (por defeito) de modo a coincidir com a configuração na unidade de envio.
- 2. No separador "Trigger" (disparo), defina um disparo para a Entrada virtual 1 (corresponderá ao Nome do dispositivo na primeira linha, configurada acima) e atribua ao mesmo qualquer acção pretendida.

As unidades podem ambas enviar e receber disparos cruzados de e para múltiplas unidades diferentes.

5.3.7 Disparos de distância de falha

Os cálculos de distância de falha são iniciados como uma acção a partir dos Disparos configuráveis. Para um dado disparo, seleccione a caixa de verificação Distância da falha e a fase associada a partir da caixa do menu pendente. Um simples disparo de limite, como por exemplo RMS Amps A 1 > 2000 pode ser configurado para calcular uma falha de A1. De modo similar, as entradas digitais podem ser utilizadas para conduzir os cálculos quando estão ligadas a saídas de um dispositivo de protecção. É possível especificar condições mais complexas recorrendo a funções lógicas. Por exemplo:

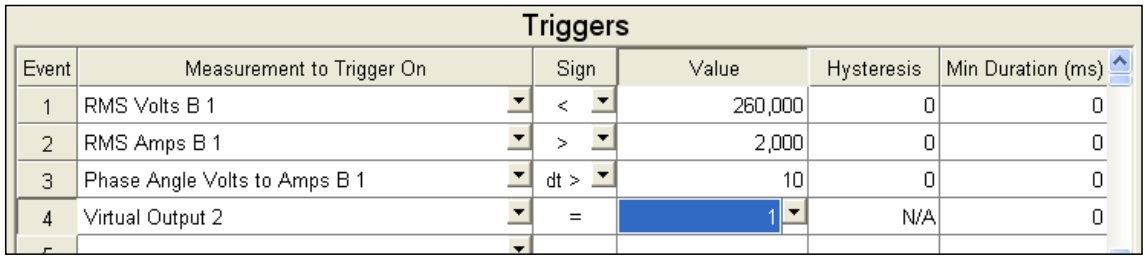

falha em B1. As distâncias de falha entre linhas são calculadas quando mais do que um dos eventos A1, B1, C1 são disparados. Aqui, as primeiras três condições possuem uma lógica "e" conjunta para conduzir à Saída virtual 2. A saída virtual 2, por seu turno, é configurada para iniciar um cálculo de Distância da

### **5.4 Gravação**

O M87x dispõe de cinco métodos diferentes de gravação de dados. As amostras de alta velocidade do sinal de entrada são capturadas e armazenadas pelos dois Dispositivos de registo de forma de onda; os dados de medição de velocidade mais lenta são armazenados pelos dois Gravadores de Perturbações; os dados do perfil de carga de longo prazo são armazenados pelo Gravador de tendências; e é também possível criar uma tabela de flutuação de tensão [voltage fluctuation table] (VFT) e um registo de sequência de eventos [sequence of event] (SOE).

Os Dispositivos de registo de forma de onda guardam as amostras actuais dos canais de entrada, assim como dos módulos de E/S digitais. Os dois Gravadores de Perturbações registam valores a uma velocidade configurável pelo utilizador, de 1-3600 ciclos. O Gravador de tendências regista valores a uma velocidade configurável pelo utilizador, de 1 minuto -12 horas. O ficheiro da VFT regista os valores de tensão quando os limiar pré-seleccionados são ultrapassados e o ficheiro SOE cria um resumo dos eventos pelo ordem em que estes ocorrem.

Os registos de Forma de onda e de Perturbação, assim como os ficheiros da VFT e da SOE são criados com base em condições de evento. Ao contrário destes outros gravadores, o gravador de tendências não se baseia em condições de disparo, encontrando-se em funcionamento constante quando a gravação se encontra activada.

### 5.4.1 Dispositivo de registo de forma de onda

É possível disparar um registo de forma de onda através de uma medição que exceda um limiar superior ou inferior, através de um comando de protocolo manual ou devido a um estado de alteração do canal de entrada digital ou virtual. Quando uma condição de disparo é atingida, é criado um registo que contém amostras dos canais de entrada. O registo da forma de onda normalmente contém 20 ciclos de informação pré-disparo e 40 ciclos de informação pósdisparo. Os tempos de pré-disparo e pós-disparo podem ser configurados pelo utilizador. Se ocorrerem disparos adicionais dentro do período pós-disparo, o registo da forma de onda será prolongado de acordo com o número de ciclos pós-disparo seleccionado. Ocasionalmente, o utilizador pode optar por desactivar a reactivação do disparo.

Existe um limite de 999 ciclos (aproximadamente 16,7 segundos a 60 Hz) para cada registo de forma de onda. O M87x continuará a registar formas de onda até preencher a memória atribuída ao Dispositivo de registo de forma de onda. Independentemente do número de registos armazenados, se existir memória suficiente para o número de ciclos pré-disparo, o M87x criará um novo registo, apesar de este poder não ter um comprimento completo.

Os Dispositivos de registo de forma de onda partilham espaço de armazenamento com os Gravadores de Perturbações e o Gravador de tendências. O Configurator da Série 70 permite que o utilizador seleccione a memória máxima disponível para cada função de gravação.

Os registos de forma de onda são apresentados no ficheiro Comtrade da norma da Indústria (IEEE C37.111-1999), que são armazenados sob a forma de ficheiros .zip. Os registos de forma de onda podem ser carregados e eliminados do instrumento utilizando os protocolos de comunicações disponíveis. Para obter informações detalhadas, consulte o manual do protocolo específico ou a Secção 5.5 (Zmodem e FTP). Um ficheiro não pode ser eliminado enquanto estiver a ser lido por outro dispositivo.

A tabela seguinte apresenta os sinais que estão incluídos no registo de forma de onda. O utilizador pode seleccionar uma velocidade de amostragem de 32, 64 ou 128 amostras por ciclo para todos os sinais em todos os modelos Mx7x. Uma velocidade de amostragem superior adicional, de 256 amostras por ciclo está disponível com a utilização dos modelos M571 ou M871 (excluindo M572 e M872). Note, contudo, que a selecção da velocidade de do amostragem de 256 amostras por ciclo desactivar todas as medições associadas às tensões do barramento (bus) 2 (Volts A2, B2 e C2) e tensões auxiliares (Volts Aux1-Terra, Aux2-Terra e AuxDif). Devido ao facto de a velocidade de amostragem estar sintonizada com a frequência do sistema, a velocidade de amostragem (em amostras por segundo ) variará com a frequência. Note que, para as unidades M87x, quando é seleccionado uma entrada digital de qualquer módulo, será adicionado um total de 16 entradas digitais ao ficheiro da forma de onda

Page 60 M87 $\mathrm{x}$ 

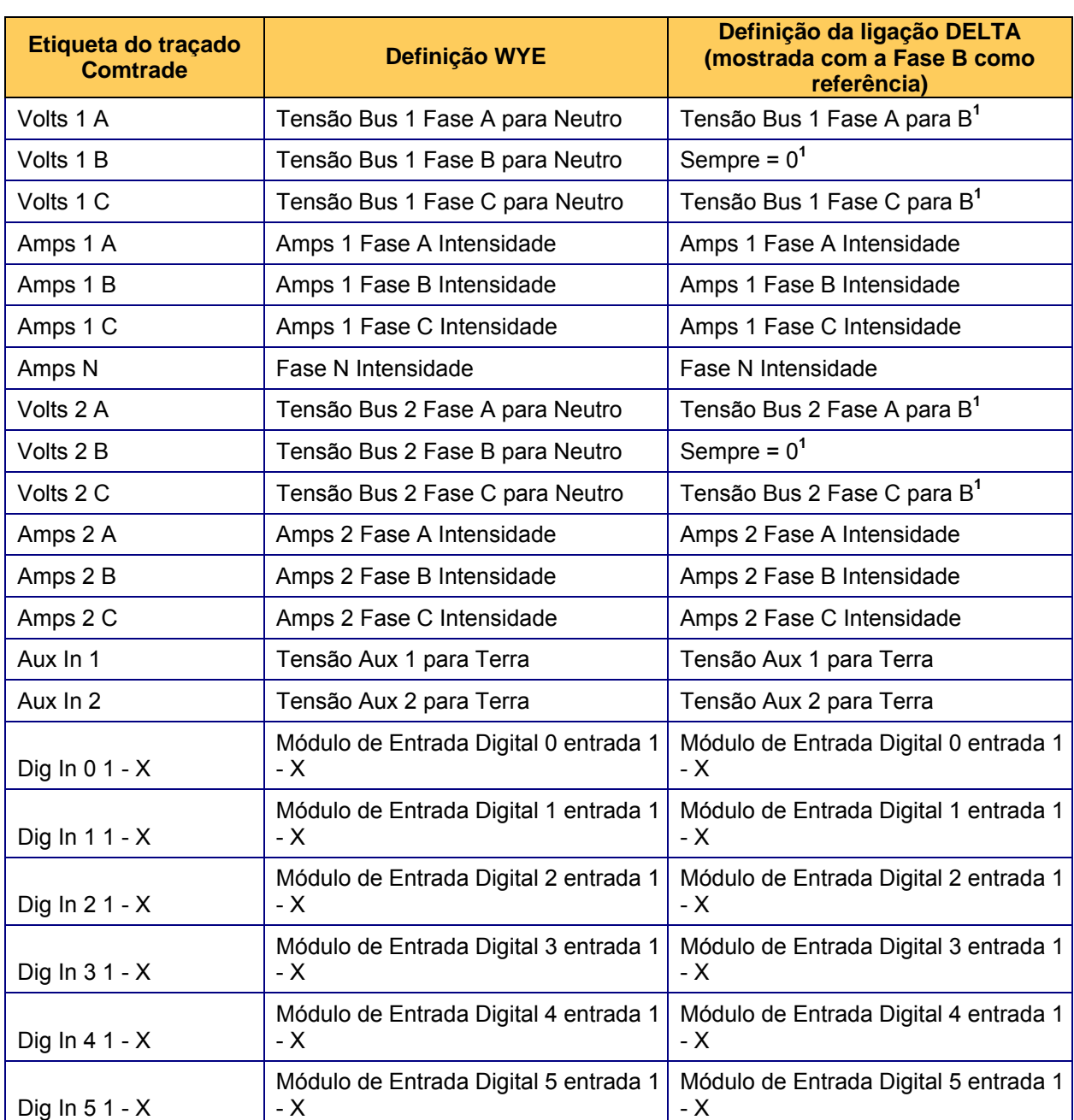

Quando o M87x é utilizado em sistemas DELTA (sistema de 2 elementos), uma das entradas de tensão de fase será ligada à entrada de tensão do neutro e essa tensão fase-neutro será então de zero. As restantes duas tensões fase-neutro tornar-se-ão então as tensões fase-fase. A fase de referência não tem necessariamente que ser a fase B.

5.4.1.1 Configuração de frequência predefinida para o Dispositivo de registo de forma de onda

A Frequência nominal do sistema deverá ser seleccionada apropriadamente para o sistema, no separador "Advanced" (avançadas) do Configurator. Normalmente, a unidade modificará a velocidade de amostragem de modo a acompanhar a frequência de qualquer sinal de TC ou TV presente. Contudo, se não houver nenhum sinal disponível para o acompanhamento da frequência, a unidade assumirá por defeito a configuração da frequência nominal do sistema.

### 5.4.1.2 Indicação dos registos de forma de onda com saídas digitais

Qualquer das saídas do Módulo de Entrada / Saída Digital pode ser configurada para indicar o estado do gravador. O estado do gravador inclui: Gravador iniciado, Gravador concluído, Memória do gravador baixa e Gravador activo. Quando um registo de forma de onda é criado, o relé de saída atribuído será alimentado. Quando um relé de saída é atribuído para indicar a presença de um registo de forma de onda, deixe de poder ser controlado através de comandos de protocolo. Se a alimentação for desligada do M87x, o relé reverterá ao estado por defeito. A atribuição de saídas digitais para indicar que foi criado um registo de forma de onda deve ser executada utilizando o Configurator da Série 70. Consulte a Secção 9 para obter informações sobre as configurações de saída "Normally Open" (aberta normalmente) e "Normally Closed" (fechada normalmente).

A indicação do estado de um registo de forma de onda persistirá até ser removida, excepto para Gravador activo, que se reiniciará quando a gravação estiver concluída. Para obter instruções, consulte o manual do protocolo apropriado.

5.4.1.3 Carregamento e eliminação de ficheiros do dispositivo de registo de forma de onda

Os registos de forma de onda podem ser carregados e eliminados do instrumento utilizando os protocolos de comunicações disponíveis. Para obter informações detalhadas, consulte o manual do protocolo específico ou a Secção 5.5 (Zmodem e FTP). Um ficheiro não pode ser eliminado enquanto estiver a ser lido por outro dispositivo.

### 5.4.2 Gravadores de perturbações

O M87x inclui dois Gravadores de perturbações configuráveis individualmente. O método mais comum de disparo de um evento de perturbação consiste na utilização do Configurator da Série 70 para definir um limiar superior ou inferior para uma das medições. Um registo de perturbação pode também ser iniciado por uma entrada digital ou por um comando manual específico do protocolo. (Consulte o manual do protocolo para obter informações detalhadas sobre os comandos disponíveis).

O Gravador de perturbações arquivará amostras de até 64 medições seleccionadas pelo utilizador. Qualquer medição efectuada pelo dispositivo pode ser seleccionada, proporcionando ao utilizador uma grande flexibilidade na configuração do sistema. Adicionalmente, o utilizador pode configurar o Gravador de perturbações para calcular os valores mín/máx/méd das medições seleccionadas ao longo do intervalo ou armazenar apenas o valor presente no final de intervalo.

O número de registos de perturbação que pode ser armazenado depende do número de medições a registar, do tipo de medição e do número de *amostras* pré e pós-disparo seleccionadas.

Chamamos a atenção para o facto de a convenção para a determinação da resolução de tempo nos registos de oscilografia (WR1, WR2) em amostras por ciclo não ser relevante para os registos de perturbação a longo prazo (DR2, DR2), em que os valores de RMS são representados utilizando uma taxa de amostragem medida num número inteiro de ciclos para cada amostra.

Se o número de ciclos/amostra for definido como 1, cada entrada no registo de perturbação reflectirá os dados colhidos durante um ciclo. A configuração definida de fábrica proporciona 20 amostras de gravação pré-disparo e 40 amostras pós-disparo. Os tempos de pré-disparo e pósdisparo podem ser configurados pelo utilizador, assim como o número de ciclos por amostra. Se ocorrerem disparos adicionais dentro do período pós-disparo, o registo de perturbação será prolongado de acordo com o número de amostras pós-disparo seleccionado. Ocasionalmente, o utilizador pode optar por desactivar a reactivação do disparo. A configuração por defeito dos ciclos/amostra é 0, o que desactiva o gravador.

Os gravadores de perturbação departilham espaço de armazenamento com o Dispositivo de registo de forma de onda e o Gravador de tendências. O Configurator da Série 70 permite que o utilizador seleccione a memória máxima disponível para cada função de gravação.

Page 62 M87x

Os registos de perturbação são apresentados em ficheiros Comtrade standard da indústria (IEEE C37.111-1999), armazenados sob a forma de ficheiros .zip. Os registos de perturbação podem ser carregados e eliminados do instrumento através de uma rede e de um protocolo (para obter informações detalhadas, consulte o manual do protocolo específico) ou utilizando as portas série do Módulo Anfitirião e o Zmodem (Secção 5.5.2).

5.4.2.1 Indicação dos registos de perturbação com saídas digitais

Qualquer das saídas do Módulo de Entrada / Saída Digital pode ser configurada para indicar o estado do gravador. O estado do gravador inclui: Gravador iniciado, Gravador concluído, Memória do gravador baixa e Gravador activo. Quando um registo de forma de onda é criado, o relé de saída atribuído será alimentado. Quando um relé de saída é atribuído para indicar a presença de um registo de perturbação, deixa de poder ser controlado através de comandos de protocolo. Se a alimentação for desligada do M87x, o relé reverterá ao estado por defeito. A atribuição de saídas digitais para indicar que foi criado um registo de perturbação deve ser executada utilizando o Configurator da Série 70. Consulte a Secção 9 para obter informações sobre as configurações de saída "Normally Open" (aberta normalmente) e "Normally Closed" (fechada normalmente).

A indicação do estado de um registo de forma de onda persistirá até ser removida, excepto para Gravador activo, que se reiniciará quando a gravação estiver concluída. Para obter instruções, consulte o manual do protocolo apropriado.

5.4.2.2 Carregamento e eliminação de ficheiros do gravador de perturbação

Os registos de perturbação podem ser carregados e eliminados do instrumento utilizando os protocolos de comunicações disponíveis. Para obter informações detalhadas, consulte o manual do protocolo específico ou a Secção 5.5 (Zmodem e FTP). Um ficheiro não pode ser eliminado enquanto estiver a ser lido por outro dispositivo.

5.4.2.3 Utilização do gravador de perturbação para a distância da falha

Os cálculos de distância da falha para o Bus1 utilizam as capacidades de gravação do Gravador de Perturbações 1. Do mesmo modo, o Bus2 utiliza o Gravador de Perturbações 2. No caso do Bus1, as medições seguintes podem ser incluídas na lista de medições gravadas (utilizando as convenções de denominação do Configurator):

```
RMS Volts A 1 Harmónica 01 
Ângulo de fase RMS Volts A 1 Harmónica 01 
RMS Amps A 1 Harmónica 01 
Ângulo de fase RMS Amps A 1 Harmónica 01 
RMS Volts B 1 Harmónica 01 
Ângulo de fase RMS Volts B 1 Harmónica 01 
RMS Amps B 1 Harmónica 01 
Ângulo de fase RMS Amps B 1 Harmónica 01 
RMS Volts C 1 Harmónica 01 
Ângulo de fase RMS Volts C 1 Harmónica 01 
RMS Amps C 1 Harmónica 01 
Ângulo de fase RMS Amps C 1 Harmónica 01 
RMS Volts C 1 Harmónica 01 
Ângulo de fase RMS Volts C 1 Harmónica 01
```
Adicionalmente, o gravador deve estar configurado para "uma" amostra por ciclo e para o tipo de medição "Instantânea". O pré-disparo deve ser configurado de modo que o primeiro ciclo gravado seja anterior a quaisquer condições de falha. O pós-disparo deve ser mantido relativamente curto, não mais do que 2-3 vezes o pré-disparo.

### 5.4.3 Gravador de tendências

O M87x armazena os valores de um conjunto de 230 parâmetros, configuráveis pelo utilizador, em cada intervalo de registo. A configuração predefinida deste intervalo é de 0 minutos, *o que desactiva o Gravador de tendências*. Este intervalo pode ser alterado de 1 a 720 minutos (12 hrs) em incrementos de 1 minuto. Quando o ficheiro de registo tiver atingido o seu comprimento máximo, regressará ao início e substituirá as entradas mais antigas no ficheiro. O ficheiro de registo é armazenado na memória não volátil, permitindo o carregamento de um ficheiro de registo completo, mesmo após um ciclo de alimentação do instrumento.

O utilizador pode seleccionar entre gravar apenas os valores instantâneos ou armazenar os valores mínimo , máximo e médio gravados durante o intervalo anterior. Os valores gravados baseiam-se nas medições que são actualizadas em cada ciclo.

O Gravador de tendências é sempre iniciado na hora mais próxima que corresponda a um múltiplo inteiro do intervalo de registo.

### Exemplo:

Se o intervalo de tendências estiver definido para 15 minutos e a hora do relógio do sistema M87x for 9:18, a primeira entrada ocorrerá às 9:30. As entradas subsequentes serão efectuadas a intervalos de 15 minutos. Se o intervalo de tendências for alterado para 5 minutos às 9:37, a entrada seguinte ocorrerá às 9:40. As entradas subsequentes ocorrerão com intervalos de 5 minutos.

Para intervalos inferiores a 60 minutos, recomenda-se que o intervalo de tendências seja definido para um número pelo qual seja fácil dividir os 60 minutos uniformemente. Se o intervalo for superior a 60 minutos, deverá ser submúltiplo inteiro de 24 horas.

Intervalos recomendados:

1, 2, 3, 4, 5, 6, 10, 12, 15, 20, 30 minutos 1, 2, 3, 4, 6, 8, 12 horas

> NOTA: Se o ajuste do Relógio do sistema (Secção 3.1.3) for acertado para atrasar o relógio, recomendamos que todos os ficheiros de registo de tendências sejam carregados, a hora alterada e depois o ficheiro de registo de tendências apagado. Se esta operação não for efectuada, o ficheiro conterá efectivamente uma secção que apresenta o tempo a andar para trás! Isto causará problemas com o formato do ficheiro Comtrade.

### 5.4.3.1 Carregar registos de tendências

O ficheiro de tendências é armazenado na unidade num formato de data proprietário. O programa Win DR Manager são necessários para transferir e converter o ficheiro de tendências em bruto, armazenado na unidade, para um ficheiro Comtrade standard da indústria. Quando efectuar a transferência do ficheiro bruto através, o ficheiro de tendências na unidade será eliminado automaticamente; contudo, ambos os programas conservarão uma cópia do ficheiro de tendências em bruto no PC, anexando os novos dados sempre que o ficheiro de tendências for transferido.

### 5.4.4 Formato Comtrade

Os registos da forma de onda e de perturbações estão disponíveis no formato de ficheiro Comtrade (C37.111-1999) e os Registos de tendências podem ser convertidos para este formato durante o carregamento, utilizando as aplicações de software Win DR Manager. Estes ficheiros tem um formato binário ou ASCII, que pode ser seleccionado pelo utilizador. Os ficheiros são armazenados sob a forma de ficheiros .zip comprimidos, de modo a aumentar o espaço de armazenamento e a diminuir os tempos de transferência para o utilizador. Estes ficheiros podem ser carregados e eliminados do instrumento utilizando os protocolos de comunicações disponíveis. Para obter informações detalhadas, consulte o manual do protocolo específico ou a Secção 5.5 (Zmodem e FTP). Um ficheiro não pode ser eliminado enquanto estiver a ser lido por outro dispositivo.

Page 64 M87 $x$ 

Os ficheiros do Dispositivo de registo de forma de onda "**WR1\_nnnn.CFG**" ou "**WR2\_nnnn.CFG**" irão conter os parâmetros dos eventos, incluindo os nomes dos canais, a hora de início do ficheiro, a hora do disparo e a frequência de amostragem para cada ciclo. O ficheiro "**WR1\_nnnn.DAT**" ou "**WR2\_nnnn.DAT**" contém a hora de cada amostra e a data. Os valores dos dados são números inteiros que podem ser escalonados para as suas unidades primárias, utilizando os factores de escala contidos no ficheiro .CFG. O formato do nome do ficheiro, **"WR1\_nnnn.CFG"** e **"WR1\_nnnn.DAT",** realiza uma indexação automática de **"WR1\_0001.xxx"** até **"WR1\_9999.xxx"**. De modo semelhante, os ficheiros do Dispositivo de registo de forma de onda 2 serão armazenados como "**WR2\_nnnn.CFG**" e "**WR2\_nnnn.DAT**".

Após a colocação em funcionamento (ou reinício), o M87x verifica o número de índice mais elevado na memória e incrementará uma unidade para o ficheiro seguinte. Se não existir qualquer registo de forma de onda, o registo seguinte será o WR1\_0001. Se existir um WR1\_0034 em memória após o reinício, o ficheiro seguinte será o WR1\_0035. Note que, se os ficheiros armazenados forem eliminados mas o M87x não é reiniciado, continuará a indexar de forma sequencial, como se os ficheiros ainda existissem.

O Gravador de perturbações armazena os ficheiros da mesma forma que o Dispositivo de registo de forma de onda. Os ficheiros do Gravador de Perturbações 1 serão guardados como "**DR1\_nnnn.CFG**" e "**DR1\_nnnn.DAT**", com uma sequência de indexação idêntica à dos ficheiros da forma de onda. De modo semelhante, os ficheiros do Gravador de Perturbações 2 serão armazenados como "**DR2\_nnnn.CFG**" e "**DR2\_nnnn.DAT**".

O ficheiro de Tendências "**TR1.CFG**" conterá os parâmetros dos eventos, incluindo os nomes dos canais, a hora de início do ficheiro e o intervalo de tendências para cada medição. O ficheiro "**TR1.DAT**" contém a hora de cada amostra e a data. Os valores dos dados são números inteiros que podem ser escalonados para as suas unidades primárias, utilizando os factores de escala contidos no ficheiro .CFG.

5.4.4.1 Ficheiros ZIP Comtrade

Os ficheiros .CFG e .DAT são combinados num único ficheiro .ZIP, que é colocado na pasta c:\DATA\ ou e:\DATA (ver Secção 5.5). Este ficheiro pode ser obtido utilizando métodos de transferência de ficheiros por FTP, Zmodem ou protocolo específico. Tenha presente que o ficheiro .ZIP pode demorar até 1 minuto a aparecer na pasta c:\DATA\ depois de os registos serem criados.

5.4.5 Ficheiro da tabela de flutuação da tensão (VFT)

Os DEIs da Série 70 são capazes de criar um ficheiro VFT, que é utilizado em conjunto com um pacote de software externo para a monitorização de picos e quedas de tensão.

Os dados em bruto para cada canal de tensão derivam de 1 ciclo de valores RMS que são actualizados a cada quarto de ciclo.

Cada tabela contém um bus de tensões, fases A, B e C

Para unidades que possuem dois barramentos de tensão, serão criadas duas tabelas separadas. Actualmente, estas incluem M871, M571, M872 Breaker & a Half e M572 Breaker & a Half.

As tensões de referência não serão registadas na tabela; por este motivo, o M872 Dual Feeder e o M572 Dual Feeder apenas terão 1 tabela.

A Série 70 manterá o valor mínimo e máximo para cada canal de tensão. Quando a tensão para um canal ultrapassa um limiar configurado pelo utilizador, será inserida uma entrada na tabela. O utilizador pode configurar até 30 limiares, devendo ser configurado um mínimo de 3 limiares. A configuração predefinida para os limiares é:

- − 110% do valor nominal
- − 90% do valor nominal
- − 1% do valor nominal

Um valor fixo de 1% do valor nominal será utilizado para a histerese.

Para imersões e interrupções, o limiar é ultrapassado quando o valor desce abaixo da especificação do utilizador. No sentido ascendente, o limiar é ultrapassado a um valor de + 1% do valor nominal.

Para quedas de tensão, o limiar é ultrapassado quando se excede o valor especificado pelo utilizador. No sentido descendente, o limiar é ultrapassado a um valor – 1% do valor nominal.

A Tabela de flutuação de tensão é composta por dois ficheiros:

- − VFTn.DAT
- − VFTn.INI

Em que n é o número do barramento (bus). Actualmente, n pode ser 1 ou 2.

O ficheiro DAT é um ficheiro de texto com uma entrada por linha. Cada valor dos dados essa parado por um ponto e vírgula. A ordem dos valores dos dados é a seguinte

- − Número de entrada
- − Marcação temporal; segundos
- − Marcação temporal; milissegundos
- − Código de fase
- − Valor mínimo
- − Valor máximo
- − Valor de intensidade, que ultrapassou o limiar
- − Rácio de tensão
- − Deslocamento do rácio

Um exemplo de 1 linha: 1803;351009204;335;20001002;55.734;55.734;79.932;1.0;0.0

O ficheiro DAT poderá crescer até 100 KB. Isto resultará em aproximadamente 1700 entradas.

Devido a limitações da unidade flash, o M87x apenas pode conter um número finito de entradas. Para evitar que o ficheiro fique demasiado grande e para assegurar que os dados mais recente estão sempre disponíveis, o M87x substitui a entrada mais antiga , de acordo com as necessidades.

Devido ao facto de o ficheiro DAT ser circular, terá um marcador de fim de ficheiro virtual, facilitando deste modo a visualização do ponto onde se encontra a entrada mais antiga. O marcador de fim de ficheiro será "\*\*\*\* End of File \*\*\*\*" sem as aspas, que se encontrará isolado numa linha.

Foi criado um novo separador no Configurator da Série 70 que permite tal utilizador configurar a Tabela de flutuação de tensão. O utilizador dispõe das seguintes opções para cada bus.

Activar/desactivar a Tabela de flutuação de tensão Definir a tensão nominal em unidades primárias Definir os limiares (pode ter 3-30 limiar) inseridos, em % do valor nominal

Os ficheiros para a Tabela de Flutuação de Tensão estão disponíveis para transferência através das portas Ethernet ou Série, utilizando Internet Explorer e HyperTerminal, Zmodem, FTP. Os ficheiros não estão disponíveis através do protocolo de transferência de ficheiros Modbus.

### 5.4.6 Ficheiro da sequência de eventos [Sequence Of Events] (SOE)

O M87x cria um registo, por ordem cronológica, de todos os eventos que ocorrem, incluindo:

**Disparos** 

Erros do estado de Health Check Alteração do estado das entradas e saídas Criação de ficheiros Alteração da configuração Ajuste do relógio Registo de iniciações do equipamento

O ficheiro SOE.LOG é um ficheiro em formato de texto ASCII que, tipicamente, pode conter até 5000 linhas.

### **5.5 Sistema de ficheiros do M87x**

Os ficheiros são armazenados no M87x em unidades internas com a atribuição das letras "c:" e "d:". Adicionalmente, o módulo de anfitrião H11 contém memória compact flash opcional, está acessível sob a forma de unidade "e:". Tanto o protocolo de FTP como o Zmodem podem ser utilizados para aceder a qualquer unidade. Os ficheiros do Gravador de tendências são armazenados na unidade d: do módulo de anfitrião H11. Todos os outros ficheiros acessíveis pelo utilizador serão armazenados na unidade c: ser o equipamento não estiver equipado com memória compact flash opcional. Neste caso, estes ficheiros são armazenados na unidade e: . As pastas seguintes são relevantes para utilizador.

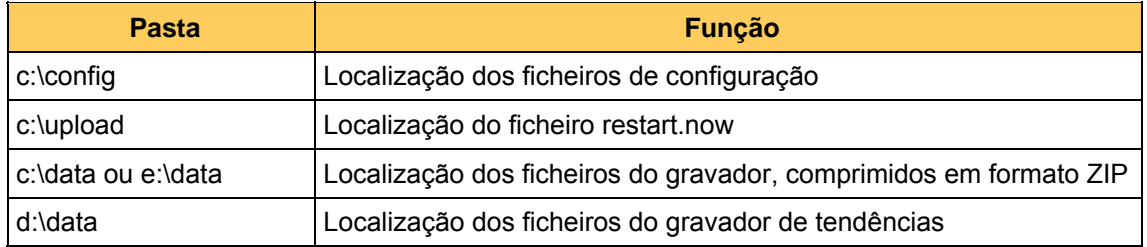

### 5.5.1 Servidor de FTP

O M87x incorpora um servidor de dados FTP (File Transfer Protocol) compatível com a Internet. Isto permite que o utilizador aceda a qualquer programa ou ficheiro de dados existente no M87x. Dispõe das seguintes utilizações primárias:

- 1. Permite a escrita de actualizações de software remotas para o M87x.
- 2. Permite a determinação da hora da última actualização de software.
- 3. Permite que os ficheiros de de configuração ".INI" sejam escritos, copiados e eliminados do M87x.
- 4. Permite a leitura e eliminação de ficheiros Comtrade do M87x.

O M87x pode suportar até 50 ligações de FTP simultâneas.

### 5.5.1.1 Introdução ao FTP

O protocolo FTP é um componente standard do pacote de protocolos de Internet, sendo utilizado para transferir ficheiros entre sistemas de computadores. Todos os sistemas operativos Windows/Unix/Linux contêm um programa cliente de FTP que permite o acesso simples a M87x Page 67

servidores de FTP, tal como o M87x. O FTPé acedido a partir de uma linha de comandos (por vezes referida como linha de comandos DOS). Uma sessão de amostra (simplificada) aparece no ecrã como:

C:\windows> [FTP 192.168.0.254](ftp://ftp%20192.168.0.254/) Servidor M87x, inserir nome de utilizador: anónimo Introduza a palavra-passe: ALSTOM (qualquer palavra-passe funcionará) FTP> binário

Alguns sistemas operativos assumem por defeito o modo ASCII para o FTP. A entrada no modo binário ("binary") assegura que a ligação de FTP será efectuada no modo binário, necessário para a comunicação com o M87x.

Conforme ilustrado acima, o utilizador específica o endereço IP do servidor, introduz um nome de utilizador e uma palavra-passe e, em seguida, é-lhe apresentada a linha de comandos de FTP, que aguarda comandos. Os comandos seguintes são úteis para a comunicação com o M87x.

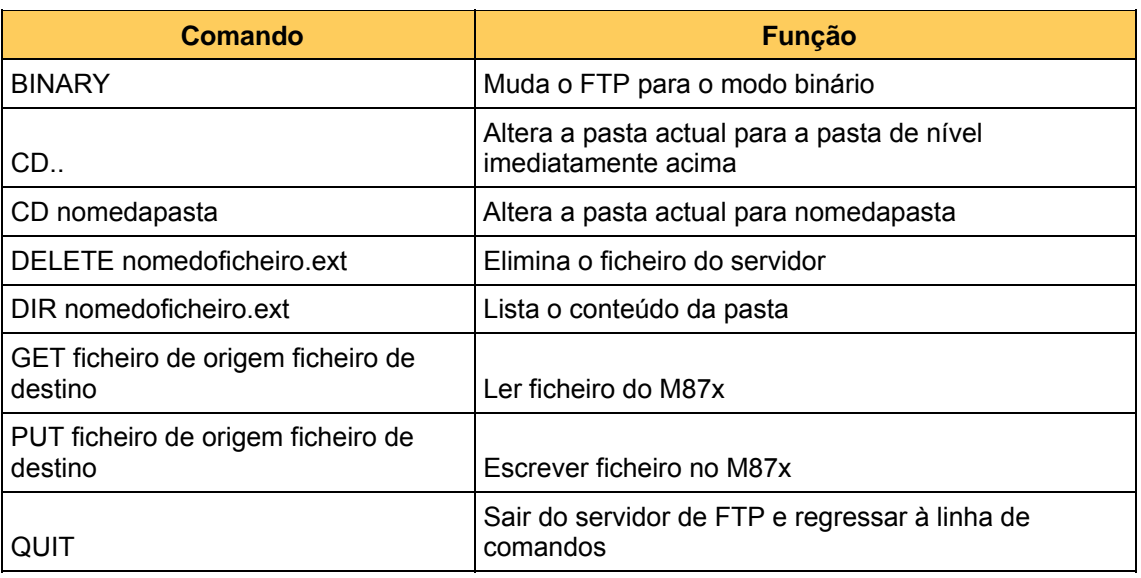

Consulte a documentação do seu sistema operativo local para obter informações mais detalhadas.

5.5.1.2 Implementação de FTP do M87x

O servidor de FTP do M87x possuir três níveis de privilégio que determinam as operações de FTP permitidas.

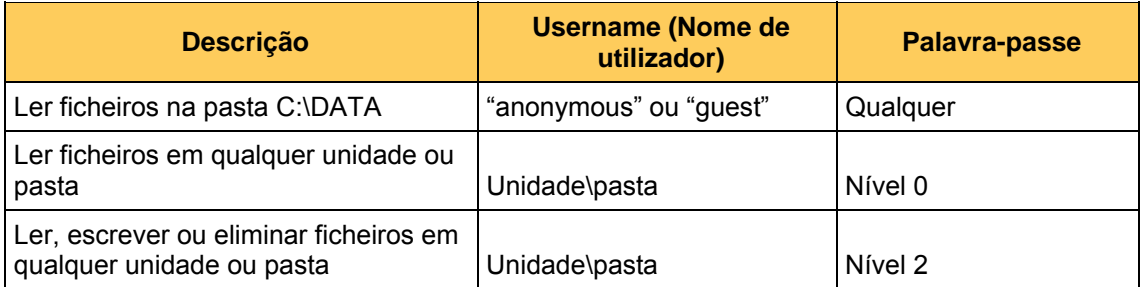

O acesso aos Níveis 1 e 2 requer que o utilizador introduza a pasta inicial (raiz) como "Nome de utilizador". Para este efeito, o nome da unidade é tratado como uma pasta. A totalidade da unidade "c" poderá ser acedida inserindo um Nome de utilizador "c" e a palavra-passe apropriada. O acesso a uma subpasta, por exemplo a dos ficheiros de configuração, é obtido inserindo o Nome de utilizador "c:config" e a palavra-passe. Tenha presente que o protocolo de FTP não permite o acesso a níveis superiores ao da pasta da raiz.

 $\texttt{Page 68} \hspace{1.5cm} \texttt{M87x}$ 

O M87x será reiniciado remotamente se o ficheiro "c:\upload\restart.now" for escrito. O reinício tem início cerca de 12 segundos depois de o ficheiro ter sido criado.

Recomenda-se que o FTP seja operado em modo passivo. Os números das portas utilizadas são o 20 e o 21 (TCP).

Consulte o serviço de apoio ao cliente para obter informações sobre a forma de utilizar o é FTP para a actualização de firmware ou da BIOS do M87x.

5.5.2 modem, TELNET e interface de linha de comandos

Os ficheiros do M87x podem ser escritos, lidos e eliminados utilizando o Zmodem e as portas série do painel frontal do Módulo anfitrião (Secção 3.1.1). Utilizando o Configurator da Série 70, certifique-se de que a porta série que pretende usar está configurada como Zmodem. Por defeito, as portas P1 e P4 estão configuradas como Zmodem a 9600 Baud (Secção 3.1.1b). Ligue um terminal ou a porta série de um PC a executar um programa de emulação de terminal (tal como o HyperTerminal<sup>™</sup>) à porta série do M87x, configurada como Zmodem. Certifique-se de que o emulador de terminal está configurado para ligar directamente à porta série do PC e que a taxa de bauds coincide com a da porta do M87x. Os comandos permitidos são:

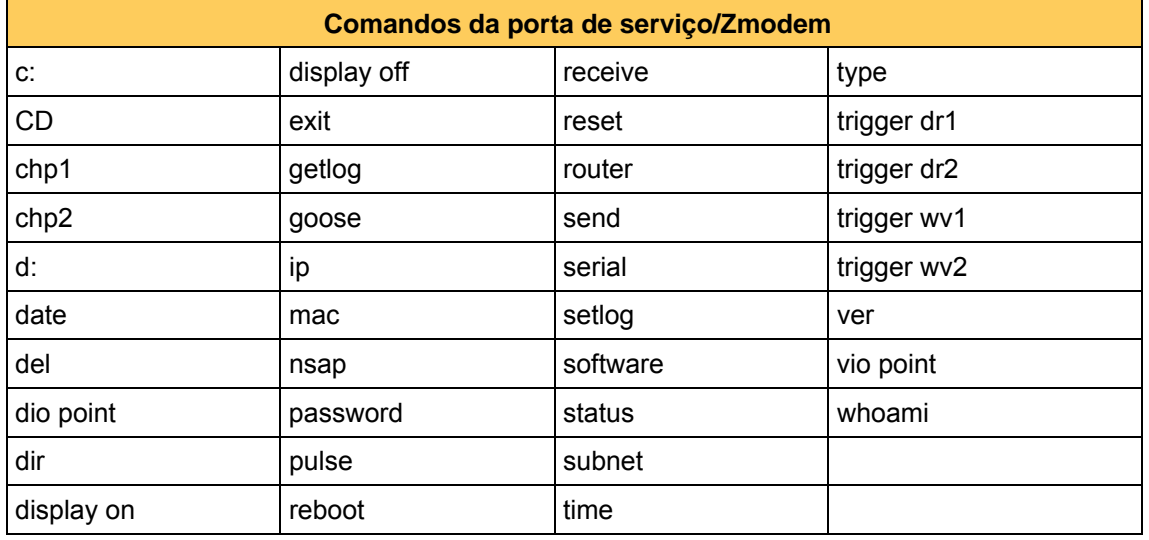

- **NOTA 1:** Quando efectuar a ligação ao M87x com um programa emulador de terminal, recorde sempre que os comandos que introduzir estão a ser executados no M87x e não no PC. Os termos "RECEIVE" e "SEND" são, portanto, considerados da perspectiva do M87x.
- **NOTA 2:** A localização dos ficheiros a enviar para o M87x a partir do PC deve ser definida no programa emulador de terminal.
- **NOTA 3:** O comando RECEIVE (RECEBER) deve ser utilizado antes de dizer ao programa emulador de terminal para transferir um ficheiro para o M87x.
- **NOTA 4:** Alguns programas emuladores de terminal não podem transferir mais do que um ficheiro utilizando o comando "RECEIVE".
- **NOTA 5:** Para obter uma lista completa dos comandos, insira "help" na linha de comandos. Para obter ajuda com um comando específico, insira "help" seguido do comando (ex: "help send").

### **5.6 Atribuição de saídas de impulso a valores de energia**

Qualquer relé no Módulo de Entrada/Saída Digital (Secção 9) pode ser configurado para operar como uma saída de impulso e atribuído a qualquer dos quatro valores de energia referidos na Secção 4.5. A atribuição de saídas digitais para executar uma função de saída de impulsos DEVE ser efectuada utilizando o programa Configurator do M87x. Consulte a Secção 9 para obter informações sobre as configurações de saída "Normally Open" (aberta normalmente) e

"Normally Closed" (fechada normalmente). Adicionalmente, as saídas digitais atribuídas para operar como saída de impulso podem ser configuradas para Energia por impulso (em KWh/KVARh por impulso).

### **5.7 IRIG-B**

5.7.1 Perspectiva geral

Em muitas aplicações de medição de potência e de controlo de qualidade de potência, existe a necessidade de sincronizar numerosos instrumentos de vários fabricantes em escassas fracções de segundo. Estas aplicações incluem análise de falhas, registo de sequências de eventos, registo de falhas distribuído e outras análises de dados sincronizados. Uma forma de sincronizar vários instrumentos com o mesmo relógio consiste em ligá-los a um dispositivo horário mestre, que produz um código de tempo padronizado. Este esquema pode ser expandido de modo a que dois dispositivos a uma distância de meio mundo possam ser sincronizados para escassas fracções de segundo, se cada um deles estiver ligado a um dispositivo horário mestre preciso.

Existem várias empresas que produzem estes dispositivos horários mestre e muitos protocolos de sincronização horária normalizada. O IRIG-B é um dos formatos de código de tempo standard suportados de forma mais comum.

### 5.7.2 Introdução às normas IRIG

As normas IRIG (InteRange Instrumentation Group) são compostas por uma família de normas de relógio de impulsos numéricos. Estas normas foram desenvolvidas inicialmente para uso pelo Governo Norte-Americano em ensaios de mísseis balísticos. Existem vários Formatos de código de tempo dentro da família, tais como os formatos A, B, E, G e H. Cada Formato de código de tempo tem a sua própria taxa de bits única.

Existem subvariações dentro de cada Formato de código de tempo e especificou a Designação do formato, a Portadora / resolução e os formatos de Expressão codificada. Todas as normas IRIG standard relativas ao tempo numérico utilizam a configuração IRIG B000.

A primeira letra após o acrónimo IRIG específica ou Formato de código de tempo e a Designação de velocidade. O primeiro número após a letra específica a Designação do formato, o segundo número específica a Portadora / resolução e o terceiro número específica as Espressões codificadas.

A interface IRIG do M87x reconhece e descodifica os seguintes formatos IRIG standard: IRIG B000, IRIG B002 e IRIG B003. Adicionalmente, os formatos IRIG B120 e IRIG123 são reconhecidos quando é utilizado o Conversor IRIG-B Modulado M87x, número de peça

M870-MODIRIGBCV, ligado a uma das portas série do módulo anfitrião, P2, P3 ou P4.

 $\texttt{Page 70} \quad \texttt{M87x}$ 

### 5.7.2.1 Formato do código de tempo (Geração de velocidade)

Existem seis formatos de código de tempo IRIG diferentes. O M87x suporta o formato de código de tempo B. O formato de código de tempo B específica uma trama de 100 bits e uma trama de tempo de 1 segundo (10 milissegundos por bit). Os 100 bits são compostos por:

- 1 bit de referência horária,
- 7 bits BCD (código binário decimal) de informação de segundos,
- 7 bits BCD de informação de minutos,
- 6 bits BCD de informação de horas,
- 10 bits BCD de informação de dias,
- 27 bits de controlo opcional,
- 17 bits de binário de unipolar, representando os segundos da informação de dias
- 15 bits de índice
- 10 bits identificadores de posição

### 5.7.2.2 Designação de formato

Existem duas Designações de formato IRIG:

- 0 Codificado por largura de impulso
- 1 Onda sinusoidal , modulada por amplitude.

O formato Codificado por Largura de Impulso é essencialmente o envelope do formato Modulada por Amplitude. O M87x suporta o formato Codificado por Largura de Impulso. O Conversor IRIG-B Modulado do M87x, número de peça M870-MODIRIGBCV, é necessário para a ligação de um sinal IRIG-B de formato Modulada por Amplitude a uma das portas série P2, P3 ou P4 no M87x.

### 5.7.2.3 Portadora/Resolução

Existem seis Portadoras/Resoluções IRIG:

- 0 Sem Portadora/Intervalo de contagem de índices
- 1 100 Hz/10 ms
- 2 1 kHz/1 ms
- 3 10 kHz/0,1 ms
- 4 100 kHz/10 μs<br>5 1 MHz/1 μs
- $1$  MHz/1  $\mu$ s

Uma vez que o M87x não suporta a Designação de formato Onda Sinusoidal Modulada por Amplitude, apenas é aplicável a combinação Sem Portadora / Contagem de índices IRIG Portadora / Resolução, quando ligado a um Master IRIG-B utilizando o formato Codificado por Largura de Impulso. O Conversor IRIG-B Modulado do M87x serve como desmodulador de sinal, efectuando essencialmente a conversão do formato de onda sinusoidal modulada para Codificado por Largura de Impulso.

### 5.7.2.4 Expressões codificadas

Existem quatro Expressões codificadas IRIG:

- 0 BCD (Código Binário Decimal), CF (Funções de Controlo), SBS (Segundo Binário Directo)
- 1 BCD, CF
- $2 BCD$
- 3 BCD, SBS

O M87x utiliza apenas a parte do BCD da expressão e, como resultado, pode aceitar qualquer das Expressões codificadas IRIG standard.
#### 5.7.3 Implementação do IRIG-B do M87x

O M87x recebe o código de impulso numérico IRIG-B através das portas série no Módulo de CPU do Anfitrião (Secção 3.1.1). O sinal IRIG-B é codificado pelo Módulo de CPU do Anfitrião e o tempo IRIG resultante é comparado com o tempo do M87x. O M87x processa os erros de tempo e corrige o seu tempo local de modo a coincidir com o tempo IRIG.

5.7.3.1 Receptor de IRIG-B do M87x

Tal como mencionado anteriormente, o M87x recebe o sinal IRIG-B através das portas série padrão localizadas no painel frontal da CPU do Anfitrião (Secção 3.1.1). As portas P2, P3 ou P4 podem ser configuradas para aceitar IRIG-B. As portas podem ser configuradas através do utilitário de software Configurator da Série 70.

5.7.3.2 Descodificador IRIG-B do M87x

O Descodificador de IRIG do M87x reconhece o fluxo de bits do Receptor de IRIG para os dispositivos de registo, que representam o número de dias, minutos e segundos desde o início do ano presente. Os bits de controlo e a parte dos segundos do tipo binário unipolar do fluxo de impulsos IRIG são ignorados. O transductor do M87x compara a sua hora actual com a hora IRIG e armazena o erro da diferença horária. Estes erros são calculados em cada trama IRIG (em cada segundo) e são acumulados num buffer de amostra até este se encontrar cheio. Quando o buffer estiver cheio, é transmitido ao Qualificador de Tempo do IRIG.

5.7.3.3 Qualificador de tempo do IRIG-B do M87x

O Qualificador de Tempo do IRIG do M87x processa o buffer de amostra dos erros de tempo do Descodificador IRIG-B. Se o Qualificador de Tempo do IRIG-Bdetectar vários erros de tempo sequenciais superiores a 3 segundos, o Qualificador de Tempo do IRIG-B força o M87x a "posicionar" imediatamente o seu relógio na hora actual do IRIG-B.

Se os erros de tempo são inferiores a 3 segundos, o Qualificador de Tempo do IRIG-B examina todos os erros no buffer de amostra. Os dados de erro são submetidos a vários critérios proprietários para determinar um desvio exacto do tempo. Se o buffer de amostra não cumprir os critérios de qualificação, é descartado e não será efectuada qualquer correcção do relógio. O Qualificador de Tempo do IRIG-B continua a examinar e a descartar buffers de amostra do Descodificador IRIG-B até encontrar um que cumpra as qualificações de exactidão.

Depois de o buffer de mostra ter sido qualificado, o Qualificador de Tempo do IRIG-B calcula um valor de correcção do relógio e acerta o relógio do M87x de modo a coincidir com o tempo IRIG-B. O tempo de acerto depende da magnitude da correcção do relógio. O tempo necessário para acertar o relógio do M87x de modo a coincidir com o tempo IRIG é de aproximadamente 30 vezes o valor de correcção do relógio.

Com acerto do relógio assegura que o tempo é sempre avançado. O relógio poderá acelerar ou abrandar de modo a atingir uma sincronização adequada, mas nunca será atrasado. Isto assegura que a ordenação dos eventos é sempre preservada durante o acerto do relógio. A ordenação dos eventos não pode ser garantida quando o relógio está a ser acertado.

Enquanto o relógio do M87x está a ser acertado, o Descodificador IRIG-B não efectua qualquer amostragem do fluxo de bits IRIG nem constrói qualquer buffer de amostra. Todas as tramas IRIG recebidas durante o acerto do relógio do M87x são ignoradas até o acerto ter sido concluído.

#### 5.7.4 Determinação do ano correcto

O standard IRIG-B fornece informações sobre os dias do ano, os minutos do dia e os segundos do minuto. O standard IRIG não fornece qualquer informação do ano. A norma IEEE-1344 específica um padrão de bits que é codificado no fluxo de bits de controlo IRIG que específica a informação sobre o ano. O controlador IRIG do M87x é capaz de descodificar a informação do ano segundo a norma IEEE-1344 a partir dos bits de controlo, quando se encontra ligado a um master IRIG compatível com norma IEEE-1344. Se o master IRIG que se encontra ligado ao M87x não for compatível com a norma IEEE-1344, o interruptor de configuração da compatibilidade com norma IEEE-1344 na configuração da porta COM do M87x deve ser desligado. Isto evitará que o M87x interprete incorrectamente os bits de controlo como informação do ano.

Se o master IRIG não é compatível com a norma IEEE-1344, o M87x assume que o ano armazenado no seu relógio CMOS não volátil alimentado a bateria está correcto. Se a bateria do M87x falhar ou se o ano do M87x for considerado incorrectamente, o Controlador IRIG-B assumirá que o ano corresponde ao ano reportado pelo relógio CMOS do M87x.

Se o M87x está ligado a um master IRIG que não é compatível com a norma IEEE-1344 e o ano reportado pelo relógio CMOS do M87x é incorrecto, o Controlador IRIG pode também definir o dia do M87x incorrectamente (devido aos anos bisexto) quando tenta sincronizar a hora do dispositivo com a hora IRIG. A hora, contudo, continuará a ser sincronizada correctamente. Como resultado, se a bateria do M87x falhar (ou se o ano não for definido correctamente), quaisquer dados com marcação de tempo pelo M87x ou quaisquer capturas de forma de onda armazenadas podem apresentar o ano e o dia errados, embora possuam a hora exacta correcta ao microssegundo. Estes dados podem ainda ser sincronizados com outros eventos de outros dispositivos adicionado simplesmente o dia e o ano correctos.

#### 5.7.5 Métodos de ajuste automático do relógio

Os ajustes automáticos do relógio controlados pela interface IRIG incluem o "posicionamento" do relógio e o "avanço rápido" do relógio. Dependendo da magnitude do erro absoluto do relógio do M87x , os algoritmos de ajuste do relógio irão retardar o relógio escrevendo directamente um novo valor nos registos do relógio ou acelerando suavemente o relógio através de pequenos ajustes de adição ou subtracção aos registos do relógio ao longo de um período de tempo.

#### 5.7.6 Tipos de sincronização de relógio do M87x

Existem vários graus (ou estados) da sincronização horária. Depois de ser ligado, o dispositivo baseia-se no valor armazenado no relógio CMOS alimentado bateria para definir a hora correcta e na constante de correcção de frequência do cristal armazenada na memória não volátil para corrigir a frequência do cristal. O M87x efectuará a manutenção da hora, começando pelos valores lidos a partir do relógio CMOS. Existirá um erro de hora acumulado, baseado no erro de frequência do cristal do relógio em tempo real. A constante de correcção da frequência do cristal proporciona um meio de correcção deste erro. Se o M87x nunca tiver sido sincronizado com uma fonte externa (isto é, IRIG-B ou protocolo de sincronização de rede), o M87x não terá um valor para a constante de correcção da frequência do cristal e o erro do cristal corresponderá ao erro do relógio do M87x.

#### 5.7.6.1 Ajustes de frequência e funcionamento livre

O M87x tem a capacidade de adicionar um factor de correcção para compensar a taxa de erro de frequência efectivo do cristal. Este ajuste de frequência é conseguido determinando a taxa de erro do cristal e, em seguida, corrigindo o relógio de modo a reflectir esse erro. A interface IRIG-B serve como fonte externa da hora exacta para determinar a taxa de erro típica do cristal. O erro de frequência é calculado e armazenado na memória não volátil na placa da CPU do Anfitrião do M87x.

Quando um M87x está ligado a uma fonte IRIG-B, o erro do cristal será automaticamente calculado e armazenado na memória volátil na Placa da CPU do Anfitrião. Os transductores do M87x utilizam esta constante para manter um relógio mais exacto. Se a fonte IRIG-B for removida, o M87x deixará de receber correcções de hora da fonte IRIG-B, mas o relógio do dispositivo manterá uma hora muito mais correcta, graças à constante de correcção de frequência. Este modo de operação é designado como "Funcionamento livre".

Embora o "Funcionamento livre" com a condensação constante de frequência proporcione um relógio mais exacto ao M87x, continuará a desacertar e é menos exacto do que na situação em que se dispõe de uma fonte IRIG-B constante ligada ao M87x. O erro de frequência do cristal mudará com a hora e a temperatura. Dispor de uma fonte de hora IRIG-B em tempo real permite a ajustes constante dos minutos no relógio do M87x.

5.7.6.2 Ligação permanente a uma fonte IRIG-B

A ligação permanente a uma fonte IRIG-B permite dispor do relógio mais exacto do M87x. Além de corrigir a frequência para o erro do cristal, o M87x receberá constantemente correcções para compensar qualquer desvio que possa ocorrer. Esta situação proporciona um erro típico do relógio de menos de 10 microssegundos.

5.7.7 Etapas de sincronização IRIG-B e exactidão

Existem quatro etapas básicas da sincronização com uma fonte IRIG-B: ligação, bloqueio de tempo, bloqueio de frequência e bloqueio final.

5.7.7.1 Etapa de Ligação

Após a Ligação, o M87x obtém a hora a partir do relógio CMOS não volátil, alimentado a bateria. A resolução deste relógio está limitada aos segundos. Por este motivo, mesmo que o relógio não apresentasse qualquer erro quando foi desligado, o M87x poderá apresentar um erro de até um segundo quando é ligado. Tal como mencionado anteriormente, a taxa de erro típica do cristal é de cerca de 50 microssegundos por segundo (50 ppm). Por este motivo, se assumirmos que o relógio do M87x apresentava uma hora perfeita antes de ser reiniciado (ou desligado), estaremos tipicamente errados por:

 (50 microssegundos) x (número de segundos desligado) + 0,5 segundos depois ligado novamente.

O M87x seria ligado com este erro e continuaria a desviar-se de acordo com o erro de deslocamento da frequência. Se o M87x nunca tiver sido ligado a uma fonte IRIG-B (ou outra fonte de sincronização do relógio), o desvio seria igual ao erro de frequência do cristal. Se o M87x tiver anteriormente armazenado uma constante de correcção de frequência na memória não volátil, o dispositivo incluirá a compensação e efectuará um desvio reduzido, igual ao erro real de frequência do cristal menos a constante de correcção.

#### 5.7.7.2 Etapa de bloqueio de tempo

Depois de o M87x começar a receber tramas IRIG-B, valida um buffer de amostra e calcula um valor de correcção do relógio e iniciará a Etapa de bloqueio de tempo da sincronização. Se o valor de correcção do relógio exceder 120 segundos, o relógio é posicionado com a hora IRIG-B presente. Caso contrário, o relógio do M87x é acelerado de modo a fazê-lo coincidir com a hora IRIG-B.

A exactidão desta aceleração inicial depende de a constante de correcção de frequência ter sido armazenada anteriormente na memória não volátil e, se for caso, da exactidão da constante. O M87x utilizará esta constante no cálculo da aceleração para aproximar a taxa de acerto do relógio ao erro de correcção IRIG-B especificado.

O M87x permanecerá na Etapa de bloqueio de tempo durante aproximadamente 5 minutos mais o tempo necessário para executar a aceleração inicial do relógio. A aceleração do relógio requer aproximadamente 30 vezes o valor de correcção do relógio. Por exemplo, se o erro inicial de correcção do relógio era de 1,5 segundos, a Etapa de bloqueio de tempo necessitará de aproximadamente 6 minutos (5 minutos mais 45 segundos para a aceleração).

O M87x entra no Modo de Bloqueio de Frequência depois de completar a primeira correcção IRIG-B do relógio. O relógio do M87x encontra-se tipicamente sincronizado com uma precisão de 1 milissegundo em relação à hora real IRIG-B, depois de a Etapa de bloqueio de tempo ser concluída.

#### 5.7.7.3 Etapa de Bloqueio de frequência

O M87x entra na Etapa de Bloqueio de frequência da sincronização quando recebe o terceiro valor válido de correcção do relógio a partir da interface IRIG-B. Nesta altura, o M87x calcula uma constante de correcção de frequência do cristal com base no valor de correcção do relógio. A constante de correcção de frequência do cristal é armazenada na memória não volátil para proporcionar uma maior e exactidão do relógio durante o "funcionamento livre" . A constante de correcção de frequência do cristal, juntamente com o valor de correcção do relógio, é utilizada para acelerar o relógio de modo a ser sincronizado com a fonte IRIG-B.

A Etapa de Bloqueio de frequência requer aproximadamente 5 minutos. Depois de o M87x a acelerar o seu relógio com a constante de correcção de frequência do cristal correcta, o relógio doM87x encontra-se tipicamente sincronizado com uma exactidão de 50 microssegundos em relação à fonte horária IRIG-B. O M87x entra então na Etapa de Bloqueio final da sincronização.

#### 5.7.7.4 Etapa de Bloqueio final

Na Etapa de Bloqueio final da sincronização, o M87x recebe tipicamente valores de correcção do relógio a partir da interface IRIG-B de cinco em cinco minutos. O M87x continua a efectuar ajustes na sua constante de correcção de frequência do cristal, de modo a acomodar as ligeiras variações de frequência devidas à idade e à temperatura. Neste ponto, o relógio do M87x encontra-se tipicamente sincronizado com uma exactidão superior a 10 microssegundos em relação à fonte IRIG-B.

#### 5.7.8 Notas sobre o funcionamento

- 1. Uma nova constante de correcção de frequência do cristal será escrita na memória não volátil de quatro em quatro horas enquanto existir uma ligação válida ao servidor IRIG-B.
- 2. O relógio CMOS alimentado com bateria será corrigido de hora a hora enquanto existir uma ligação válida ao servidor IRIG-B.
- 3. Os pedidos de sincronização horária em rede serão recusados enquanto existir uma ligação válida ao servidor IRIG-B.

#### 5.7.9 Especificações eléctricas do IRIG-B

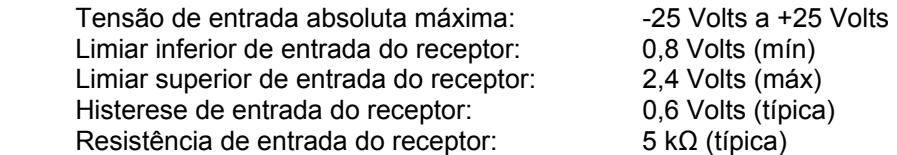

5.7.10 Instruções sobre a cablagem da porta IRIG-B (Codificado por Largura de Impulso, master IRIG-B, não modulada)

O master IRIG-B pode ser ligado às portas P2, P3 ou P4 do Módulo de CPU do Anfitrião do M87x, quando são utilizados sinais IRIG-B de formato IRIG B000, IRIG B001 ou IRIG B003. A porta seleccionada desta configurada para IRIG-B através do utilitário de software Configurator da Série 70. Para efectuar a ligação do Master IRIG-B a uma porta (Figura 3, p 26):

- − Ligar o sinal IRIG-B aos terminais 2 e 4.
- Ligar o sinal comum IRIG-B ao terminal 6.
- − O Terminal 5 proporciona uma ligação à terra através de um resistor de 100 Ω para blindagem.

#### 5.7.11 IRIG-B Modulado

O M87x pode ser utilizado com sistemas IRIG-B modulados, desde que seja utilizado um adaptador externo de IRIG-B Modulado (P/N M870-MODIRIGBCV)

5.7.12 Instruções de configuração para utilização do Conversor IRIG-B Modulado do M87x (Onda Sinusoidal, Modulada por Amplitude, Master IRIG-B)

O Conversor IRIG-B Modulado do M87x é um adaptador de desmodulação utilizado com o Módulo de Anfitrião do M87x para ligação a partir de um Master IRIG-B que utiliza uma onda sinusoidal de amplitude modulada e cumpre um dos formatos de entrada especificados em baixo. A configuração necessária para utilizar o Conversor IRIG-B Modulado do M87x é descrita na informação que se segue, que inclui as especificações do Conversor:

Impedância de entrada: >10 KΩ

- Formato de entrada: IRIG-B120, B123, 1 kHz onda sinusoidal modulada, amplitude 3 Vpp – 10 Vpp, relação de modulação de 3:1
- Alimentação: fornecida pela porta série do M87x
- Desvio horário: 600 μseg.
- Aplicação: Conversor de tomada para porta série do M87x (P2, P3 ou P4).

Conversor de aperto para o M87x mediante aperto de dois parafusos de fixação.

O binário de aperto nominal recomendado é de 2,2 In-Lbs, 0,25 N-m. Ligar o conector BNC à fonte de relógio.

Configuração: No separador da porta série, configurar a porta apropriada para IRIG-B.

> No separador IRIG-B, configurar Absolute Time Offset (deslocamento absoluto da hora) para 620 μseg. (Este valor de deslocamento inclui o desvio horário de 600 μseg, atribuído ao conversor). O número utilizado para o Deslocamento Absoluto da Hora pode necessitar de ser aumentado, dependendo do desvio horário originado pela fonte de relógio e pelos comprimentos dos cabos. Os itens restantes no separador IRIG-B podem ser inicialmente deixados com os valores predefinidos. Se ocorrer algum problema com a aquisição da sincronização com a fonte IRIG-B, a activação das mensagens de depuração (debug) pode ajudar a diagnosticar o problema. (Consulte a Secção 3.1.1a; as mensagens de depuração São activadas quando a porta P1 de serviço está a funcionar no modo de registo). Dependendo da instalação, poderá ser necessário libertar algumas restrições dos parâmetros de qualificação para conseguir a sincronização. Se necessário, aumentar primeiro a configuração Max Skew (Desvio máximo) de 5 μseg para 8 – 10 μseg. Se esta operação não ajudar, poderá ser necessário reduzir o factor de qualidade (Quality Factor) de 0,7 para 0,5 ou menos.

#### **5.8 Sincronização horária em rede**

O relógio em tempo real do M87x pode ser sincronizado com um servidor de em sincronização horária em rede do tipo UCA. As funções de sincronização horária em rede são descritas na norma IEEE TR-1550 Parte 2 Apêndice B, sendo o seu funcionamento análogo ao do IRIG-B descrito na Secção 5.6, na medida em que o M87x "treina" continuamente o seu relógio interno para eliminar erros. Isto permite que o M87x utilize o "Funcionamento livre" de forma exacta, na eventualidade de o servidor de sincronização horária em rede UCA estar indisponível.

#### **5.9 Utilização do M87x com um Conversor de Saída Analógica (AOC)**

O M87x pode ser utilizado com qualquer das unidades AOC (NAO8101, NAO8102, NAO8103 ou NAO8104). O AOC pode ser ligado a qualquer das três portas série do anfitrião, P2, P3 ou P4 (Secção 3.1.1). A porta série deve estar configurada para o protocolo apropriado e para o conjunto de registos para o AOC que será ligado. A configuração das portas série é conseguida utilizando o Configurator do M87x. Durante a utilização de AOCs que comunicam via Modbus (NAO8101 e NAO8103) a porta COM do M87x de deve ser configurada para um atraso de recepção - transmissão (RxD to TxD Delay) de 10 ms , para um funcionamento correcto. Pode ser ligado um AOC separado em cada porta série. A informação sobre a porta série e as ligações é apresentada nas Figuras 4 e 5 (pág. 33-34). Tal como referido anteriormente, o endereço do AOC deve coincidir com o endereço de protocolo atribuído à porta de comunicações do M87x.

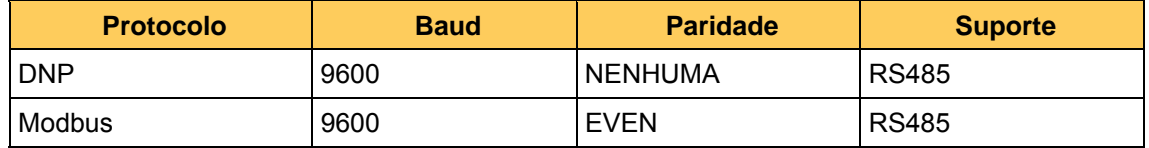

#### **5.10 Notificação automática de eventos**

A Série 70 tem capacidade para enviar uma notificação automática por e-mail ou através de uma porta série. A acção da notificação automática pode ser seleccionada em resposta a qualquer dos disparos disponíveis, de modo similar ao disparo de uma gravação ou activação de um contacto de saída. O tipo de notificação (e-mail ou porta série) é seleccionado no separador "Automatic Notification" (notificação automática) do Configurator.

5.10.1 Notificações por e-mail

Deve ser introduzido um endereço IP correcto para o servidor de SMTP (e-mail). Este servidor deve existir na rede local de modo que seja possível enviar e-mail. Os endereços de e-mail podem ser inseridos para até 3 utilizadores.

5.10.2 Notificações via porta série

A Série 70 pode ser configurada para enviar cadeias de texto para o exterior através da porta série P2 ou P3. Estas cadeias de texto podem ser utilizadas para vários objectivos, incluindo a operação de um modem. Esta funcionalidade pode ser utilizada para enviar uma página para um pager numérico, por exemplo.

5.10.3 Envio de dados

O contador da Série 70 enviará a cadeia de caracteres configurada pelo utilizador através da porta COM especificada. É da responsabilidade do utilizador assegurar que a cadeia de caracteres está formatada correctamente para comunicar através de quaisquer interruptores de porta, interruptores de modem e/ou modems. O utilizador é também responsável por assegurar que a cadeia de caracteres especificada tem significado para o utilizador ou dispositivo que a recebe.

Se o contador da Série 70 não estiver configurado para dispor de uma porta COM para enviar notificações, não será enviada qualquer notificação através da porta série.

Se o contador da Série 70 dispuser de múltiplas portas COM configuradas para enviar notificações, então as notificações serão enviadas por cada uma das portas configuradas para notificação.

#### 5.10.4 Recuperação de um erro

Não existe qualquer provisão para confirmar se uma mensagem foi transmitida com sucesso para um utilizador ou dispositivo. Poderá existir um sinal de ocupado, um atendedor de chamadas poderá atender a chamada ou qualquer outro dispositivo poderá estar a utilizar a linha telefónica.

5.10.5 Exemplo

Apresentamos aqui um exemplo de uma cadeia de caracteres de que pode ser configurada para enviar uma mensagem numérica 123 a um pager com o número de telefone 610-555-1212 e, em seguida , desligar:

#### **ATDT6105551212,,,,,,,,,123,,,,ATH<cr>**

Tenha presente que, tipicamente, é importante inserir <cr> (carácter de mudança de linha) para que a cadeia de caracteres seja reconhecida correctamente pelo modem. O fabricante do seu modem poderá fornecer informações sobre os caracteres de controlo do modem.

# **6. FONTE DE ALIMENTAÇÃO V10**

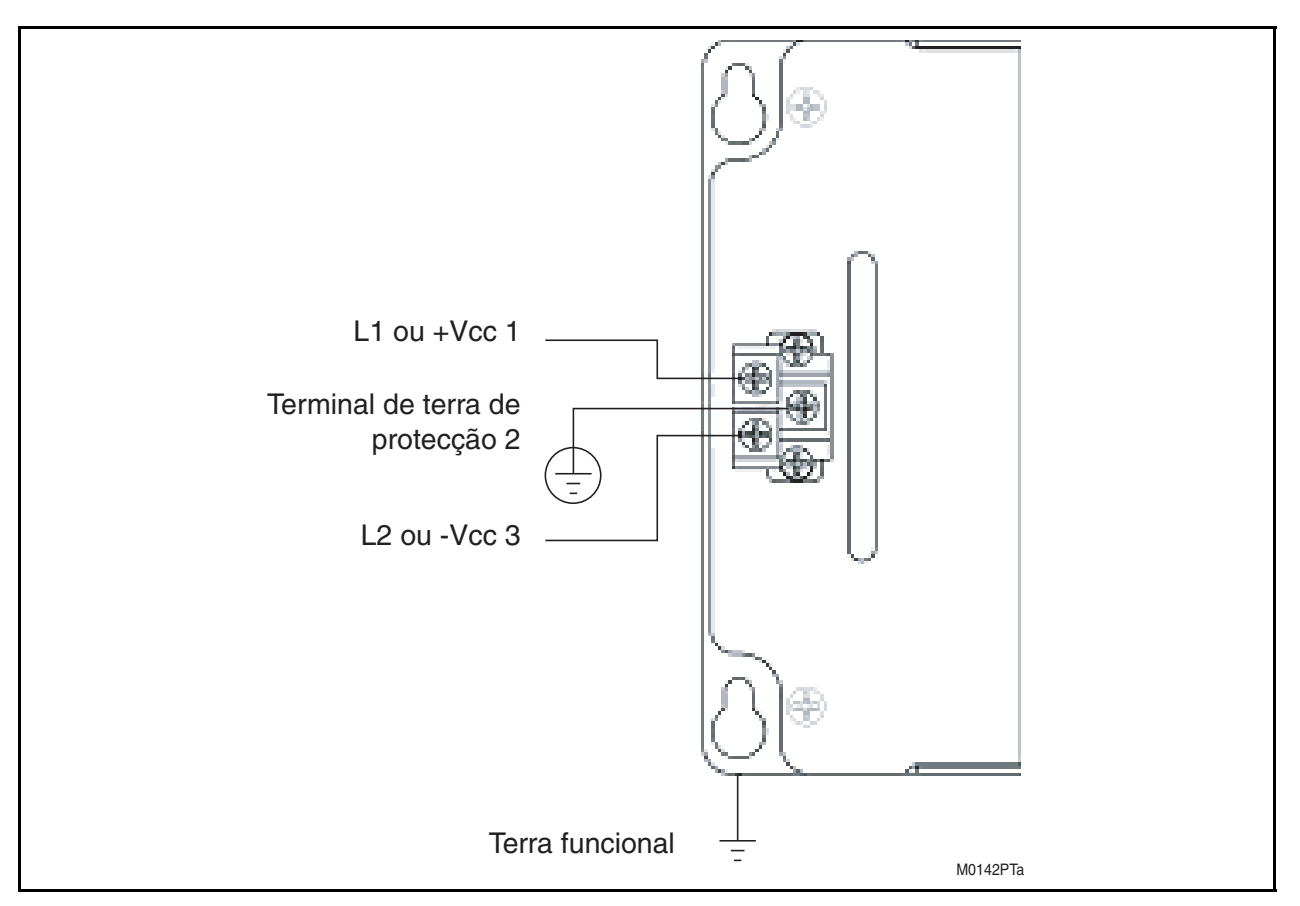

FIGURA 10 - LIGAÇÕES DA FONTE DE ALIMENTAÇÃO

# **6.1 Introdução**

A fonte de alimentação V10 pode funcionar com qualquer tensão entre 20-300 Vcc ou 55-275 Vca (45-65 Hz). Deste modo, é possível alimentar o M87x com energia CA ou CC ou um TV auxiliar, desde que a tensão permaneça acima de 55 Vca ou 20 Vcc. A fonte de alimentação cria saídas de 3,3 V, 5 V e +/-12 Vcc e é composta por um conversor flyback isolado, que fornece pelo menos 12,5 W de potência de saída a 3,3 Vcc e/ou 5 Vcc.

### **6.2 Características**

- 25 W de potência mínima de saída para alimentações combinadas de 5 V e 3,3 V.
- +/-12 Vcc capaz de fornecer até 500 mA.
- Conector de alimentação cPCI standard.
- Bloco de terminais amovível que aceita cabos descarnados ou conectores terminais tipo anel.
- LEDs indicadores de alimentação para 5 Vcc e 3,3 Vcc.

#### M87x Page 79

#### **6.3 Especificações**

Tensão (Auxiliar) de entrada

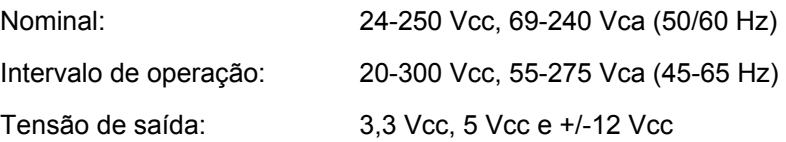

Intensidade e potência de saída máximas (as alimentações de 5 e 3,3 V são independentes):

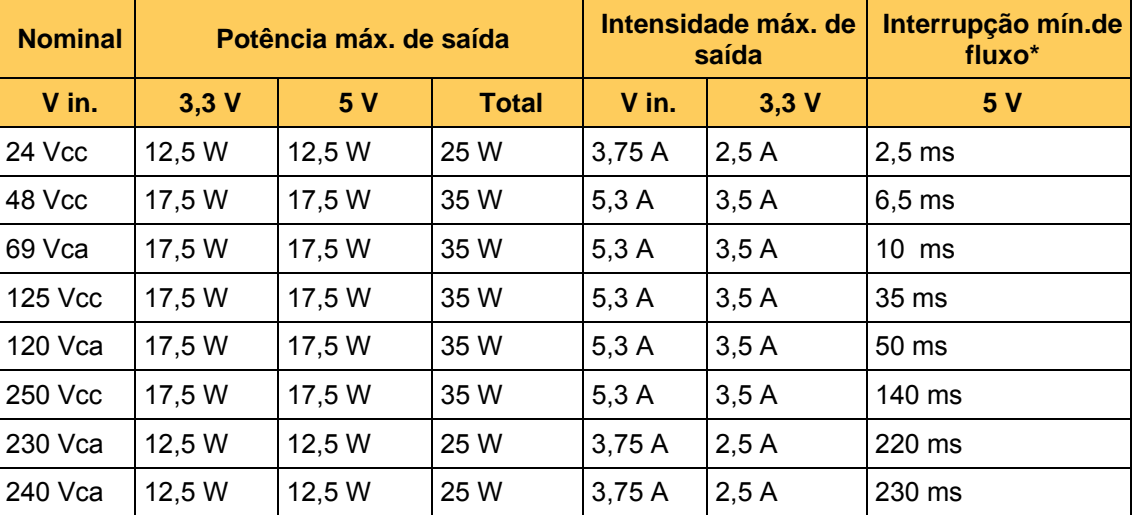

\* M871 -V10 -S10 -H10 -A10 -P11 -P30 (todos os relés alimentados)

A saída de +12 Vcc deriva da saída de 3,3 Vcc e a saída de -12 Vcc deriva da saída de 5 Vcc. As saídas de +/- 12 Vcc são capazes de fornecer até 500 mA, embora devam ser diminuídas para evitar exceder os limites máximos de potência das saídas de 3,3 Vcc e 5 Vcc, respectivamente.

6.3.1 Características ambientais

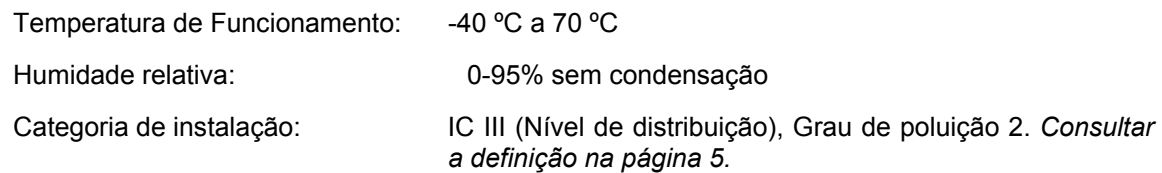

6.3.2 Dados físicos

Ligações de entrada: O bloco de terminais amovível aceita cabo de calibre #26- 12 AWG  $(0.15-3.3 \text{ mm}^2)$  ou conectores terminais com uma largura de até 0,325" (8,25 mm). A secção mínima recomendada para o cabo é de #18 AWG (0,5 mm<sup>2</sup>). O binário de aperto nominal recomendado para os prendedores dos cabos do bloco de terminais é de 10 In-Lbs, 1,13 N-m. Deverão ser tomadas as precauções necessárias para evitar o curto-circuito dos conectores no bloco de terminais. Recomenda-se uma distância mínima de 0,1" (2,5 mm) entre conectores não isolados, de modo a cumprir os requisitos de isolamento. Pernos de cabeça standard de 0,200" (5,08mm) aceita outros tipos de terminais standard.

 $\texttt{Page 80} \tag{M87x}$ 

## **6.4 Ligações da fonte de alimentação e do terminal de terra de protecção**

A alimentação de energia e a ligação à terra do chassis são aplicadas em três parafusos sobre uma ligação do tipo "barrier strip" na parte frontal do Módulo de entrada da Fonte de Alimentação. **A ligação do chassis à terra é obrigatória (ver Secção 2.3)**. Existem dois pontos de ligação à terra no chassis que **DEVEM** ser ligados a um cabo de terra. Um é o Terminal de terra de protecção (terminal 2) na entrada da fonte de alimentação e o outro é a flange de montagem. A Alstom Grid recomenda que todas as ligações à terra sejam efectuadas de acordo com a norma ANSI/IEEE C57.13.3-1983.

#### **6.5 Protecção contra sobreintensidade**

Para manter as características de segurança deste produto, um fusível de 3 Amperes com tempo de atraso (T) deve ser ligado em série com o lado não ligado à terra (quente) da entrada de alimentação, antes da instalação. O fusível deve ter uma classificação de tensão apropriada para o sistema de alimentação no qual vai ser utilizado. De modo a permitir manter qualquer aprovação de produto pelos UL, deverá ser utilizado um fusível de fusão lenta de 3 Amperes, incluído na lista dos UL.

#### **6.6 Desconexão da alimentação / rede eléctrica**

O equipamento deve ser fornecido com um dispositivo de desconexão da alimentação / rede eléctrica, que poderá ser accionado pelo operador e abrirá simultaneamente ambos os lados da linha de entrada da rede eléctrica. Para conservar todas as aprovações de produto dos UL, o dispositivo de desconexão deverá ser reconhecido pelos UL. **O dispositivo de desconexão deverá ser aceitável para a aplicação e classificado adequadamente para o equipamento.**

# **7. MÓDULOS DE ENTRADA DE SINAL S10, S11, S12 (M871) OU S13, S14, S15 (M872)**

### **7.1 Introdução**

O Módulo de Entrada de Sinal proporciona dispositivos de divisão para os sinais a medir nos blocos de terminais, transformadores de corrente e entradas de tensão. A compensação para as variações normais nos circuitos de entrada é conseguida através do armazenamento de constantes de calibração em memória não volátil (EEPROM), localizada na Placa de Entrada de Sinal. Estas constantes são programadas de fábrica para proporcionar um ganho de sinal idêntico (atenuação) em cada uma das 14 vias de entrada de sinal. As somas de verificação são incorporadas na EEPROM, que é lida periodicamente pelo microcontrolador, para verificar a integridade das constantes de calibração.

#### **7.2 Características**

- Bloco de terminais para entrada de intensidade com pernos 10-32 (M871) ou parafusos 8-32 (M872)
- Os derivadores de corrente são cabos de calibre #12 AWG SIS, de 600 V, terminais em anel de cravação com juntas soldadas
- Medições de tensão até 424 V rms linha-neutro (730 V rms linha-linha)
- 7 kV, 7,5 MΩ resistores de entrada em entradas de tensão.
- Bloco de terminais de entrada de tensão amovíveis, que aceitam cabos descarnados ou conectores terminais tipo anel.
- Cópia de segurança dos dados de calibração do TC/TV na memória não volátil

#### Page 82 M87x

#### **7.3Especificações**

 $\overline{ }$ 

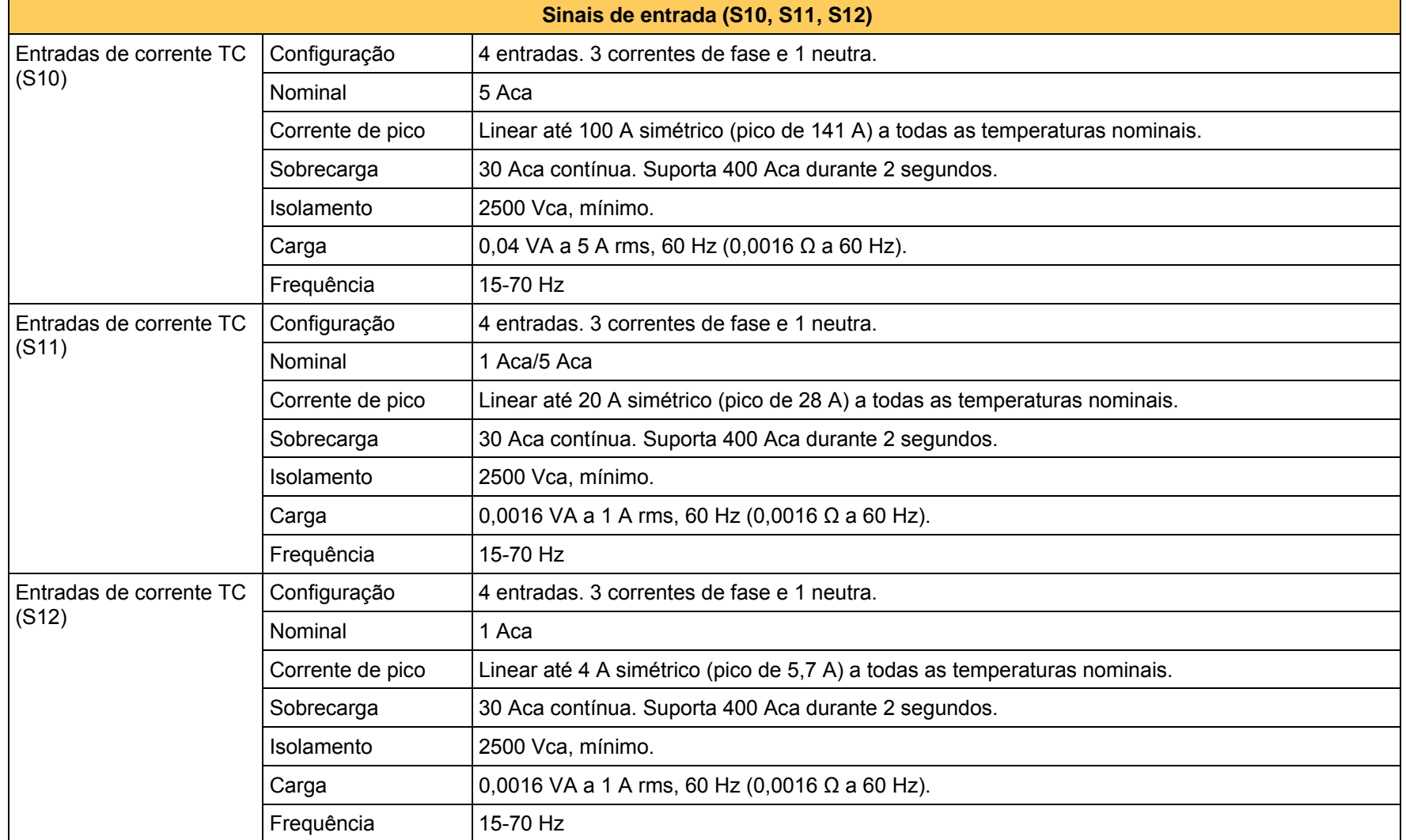

M87x Page 83

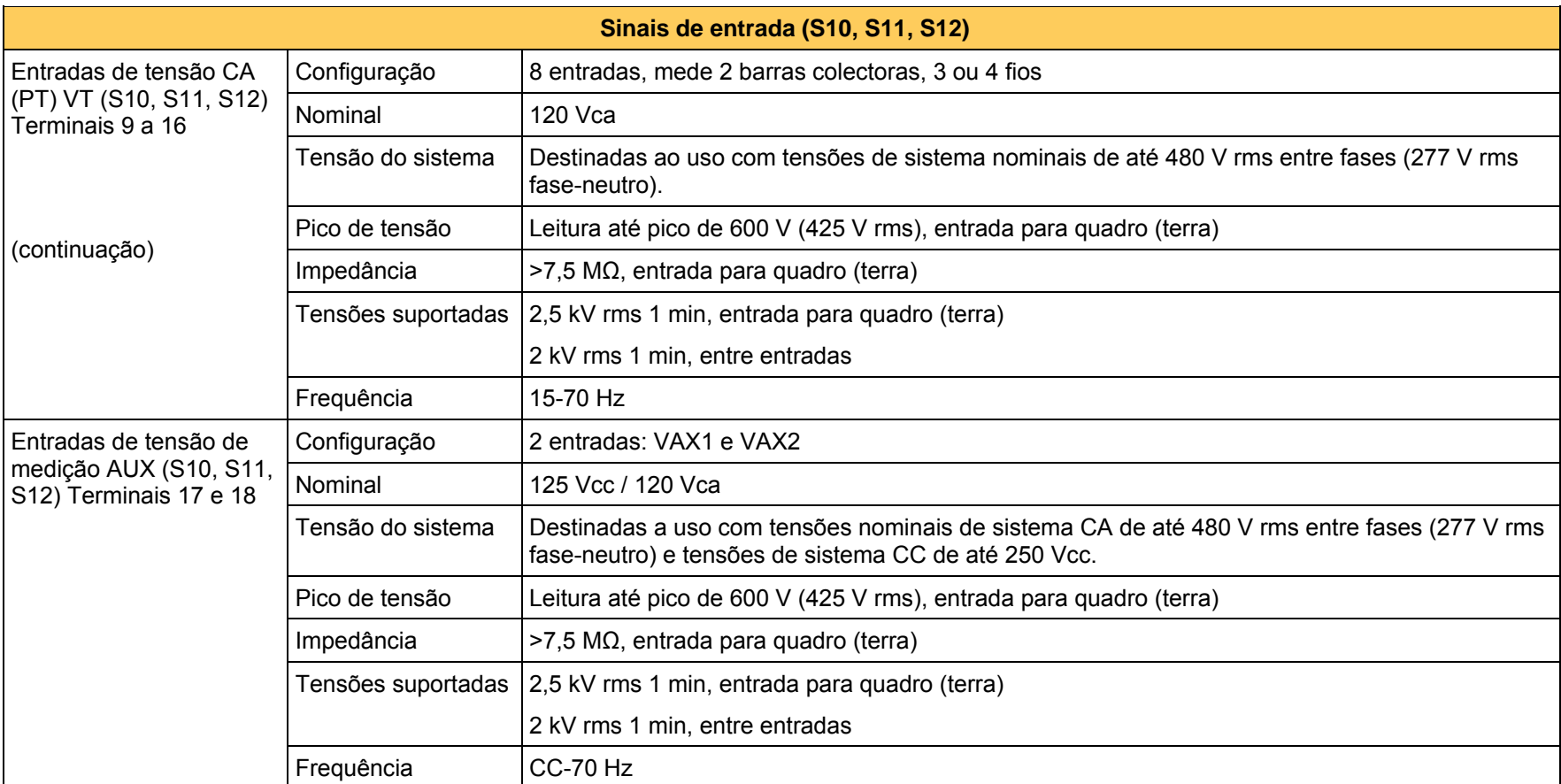

#### Page 84 M87x

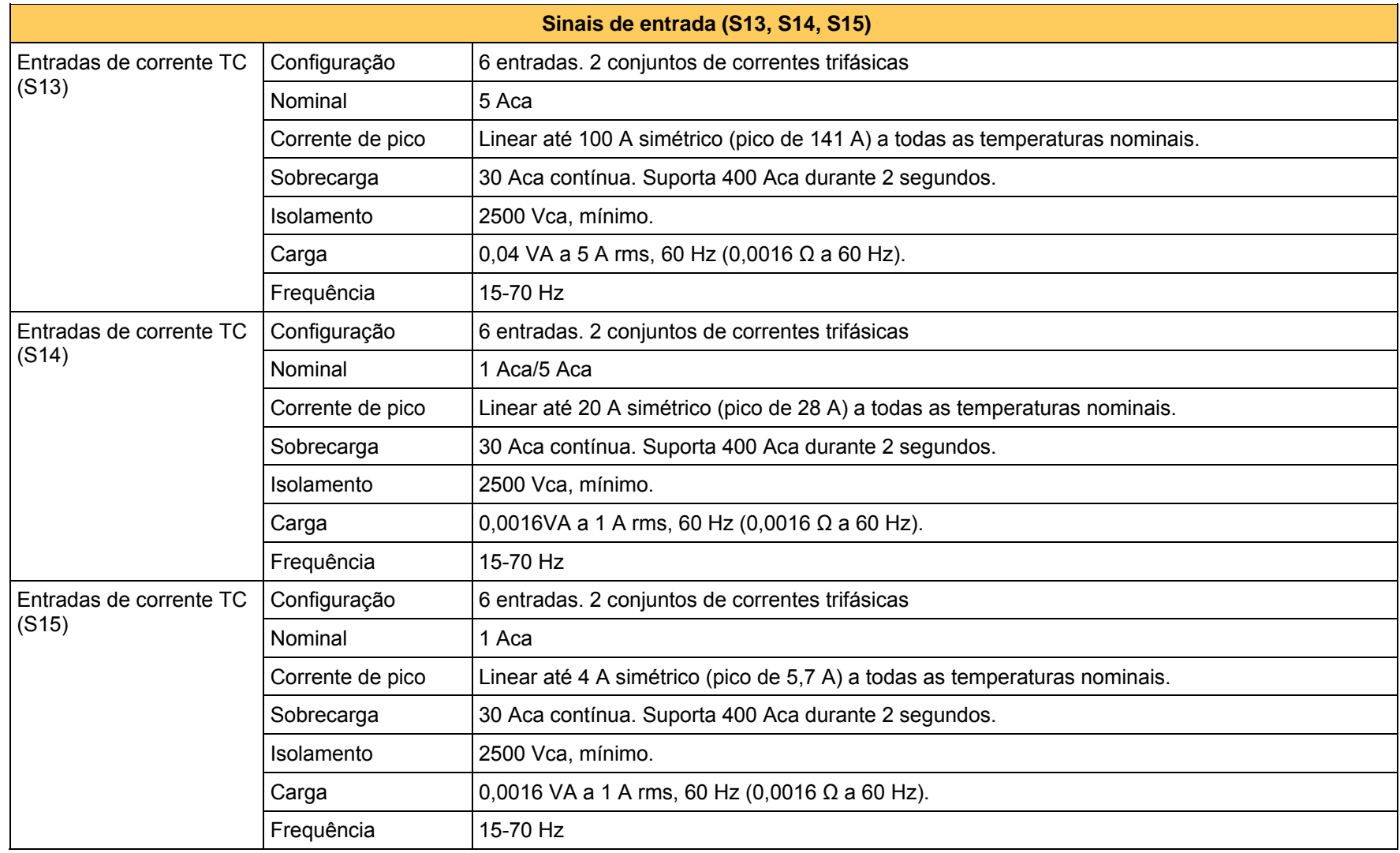

M87x Page 85

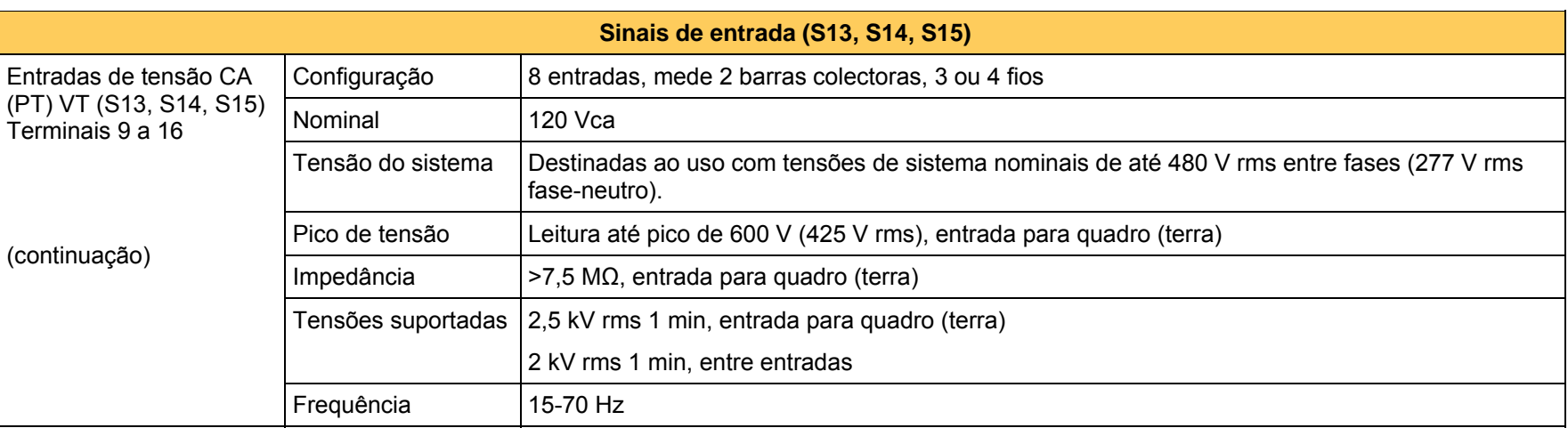

Page 86 M87x

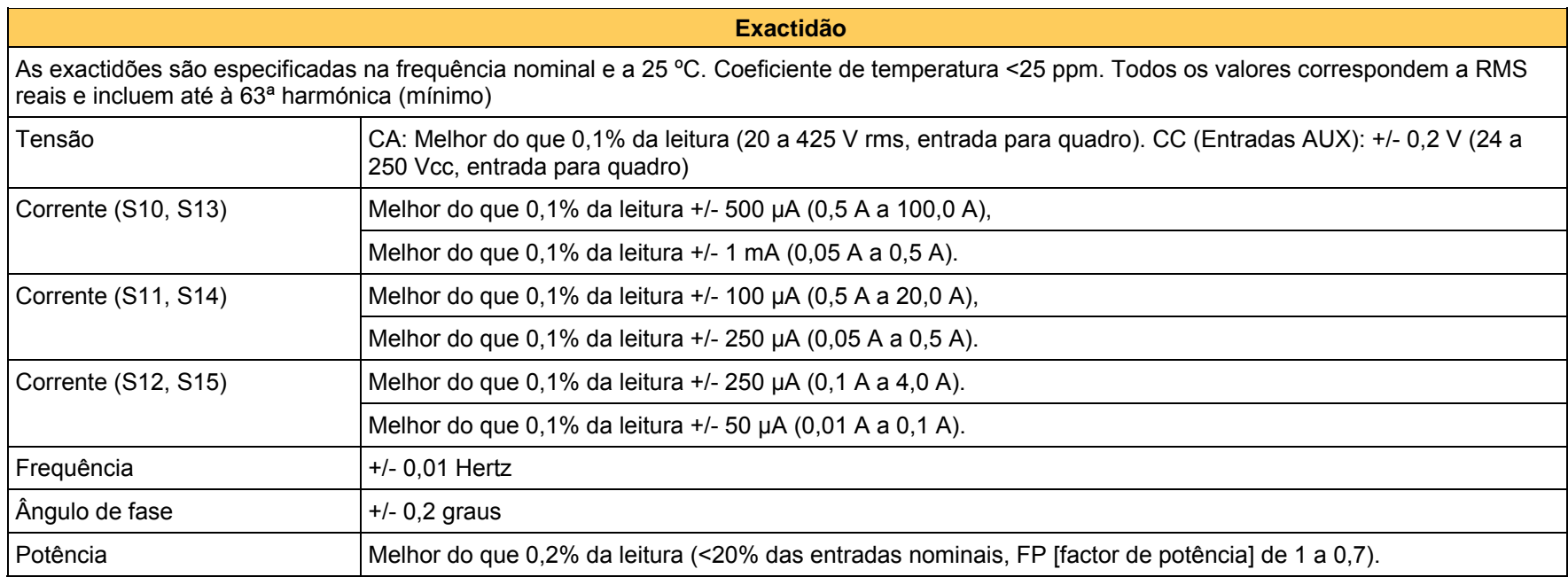

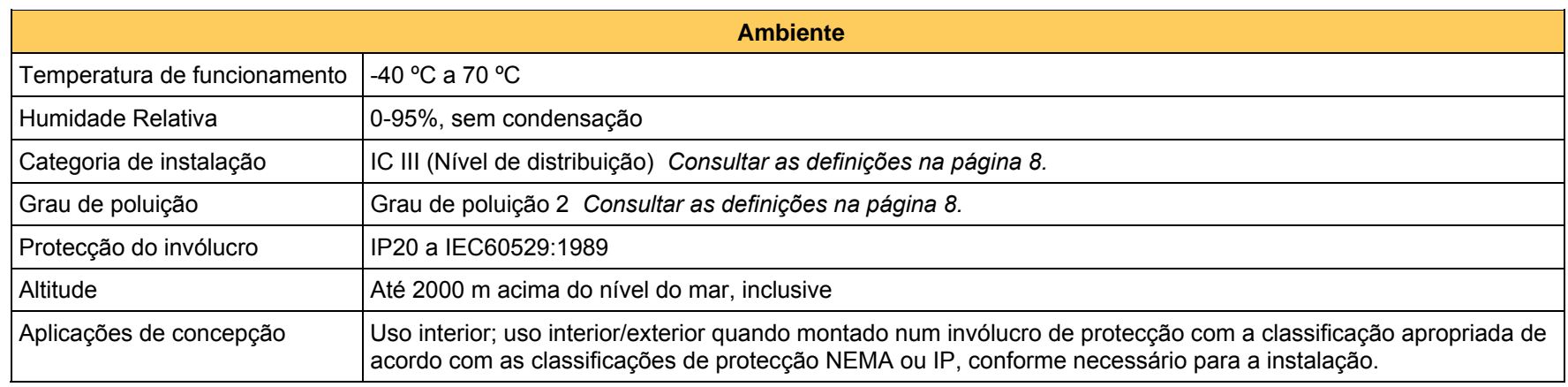

**Especificações físicas** 

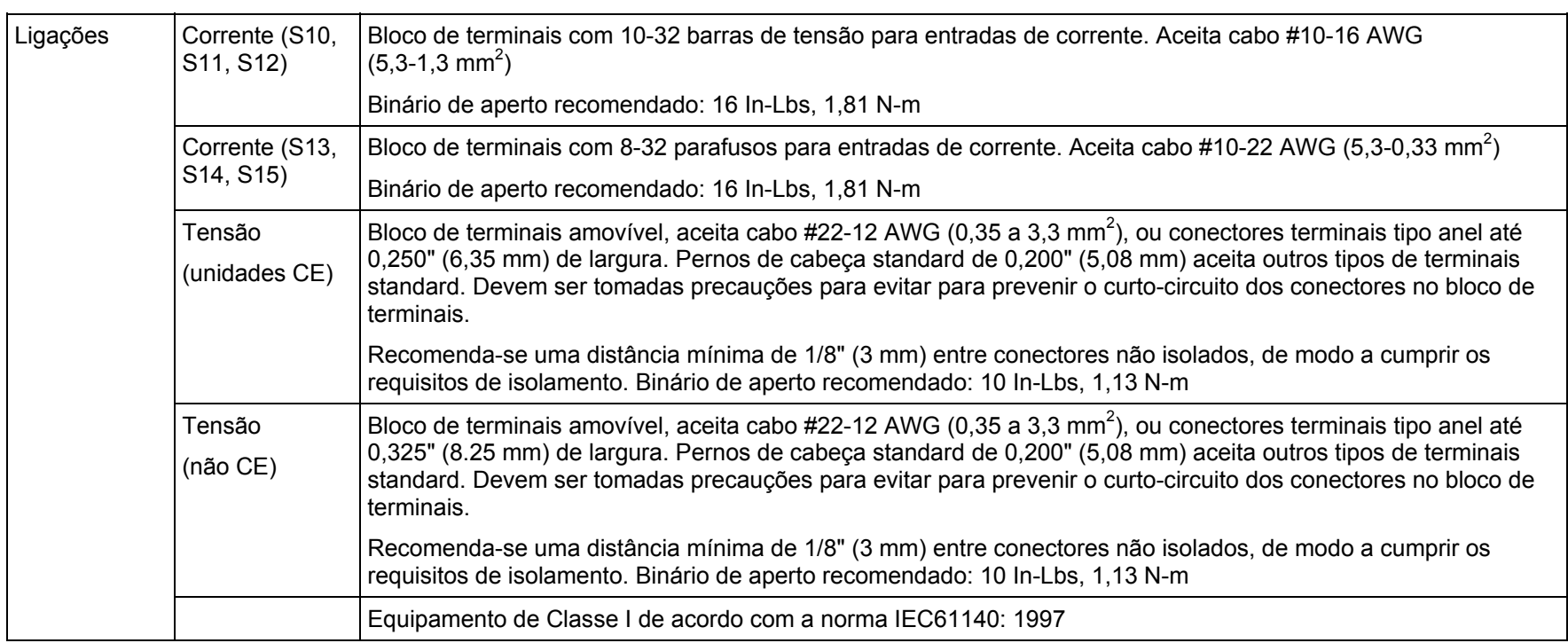

#### **7.4 Ligações de entrada de intensidade (TC)**

O bloco de terminais de entrada de intensidade está equipado com terminais 10-32 (M871) ou parafusos 8-32 (M872) para assegurar ligações fiáveis. A intensidade das entradas passa através dos transformadores de corrente por cabos de calibre #12 AWG SIS, de 600 V e terminais em anel de cravação com juntas soldadas. Isto resulta numa entrada de intensidade a robusta com uma carga negligenciada para assegurar que o circuito externo do TC do utilizador nunca ficará aberto, mesmo em condições de falha extremas. O M871 possui quatro entradas de intensidade independentes, uma para cada fase em medição, mais o neutro, ao passo que o M872 possui 6 entradas de intensidade Independentes para dois conjuntos de medições trifásicas. Os sinais de intensidade encontram-se ligados directamente a pernos de calibre #10-32 (M871) ou parafusos de calibre #8-32 (M872) no bloco de terminais de entrada de intensidade na parte frontal do Módulo de Entrada de Sinal. Consultar a secção 7.3 para conhecer as recomendações sobre a ligação. O instrumento pode ser ligado directamente a um transformador de corrente (TC). A ligação à terra dos sinais do TC segundo a norma ANSI/IEEE C57.13.3-1983 é obrigatória.

#### **7.5 Ligações de entrada de tensão (TV)**

O bloco de terminais de tensão pode ser removido depois de desapertar os parafusos de montagem nas extremidades do bloco. Os sinais de tensão são medidos utilizando um divisor resistor de 7,5 MΩ com uma tensão contínua de funcionamento de 7 kV. Esta impedância ideal proporciona uma carga baixa para os circuitos do TV que fornece os sinais. É fornecido um diagrama de ligações sob a forma de um autocolante na lateral da unidade. Recomenda-se a ligação à terra dos sinais do TV e do TC segundo a norma ANSI/IEEE C57.13.3-1983. A polaridade dos sinais aplicados é importante para o funcionamento do instrumento.

Os canais de Entrada de Tensão Auxiliar (M871 apenas) são fisicamente idênticos às restantes entradas de tensão no Módulo de Entrada de Sinal.

#### **7.6 Medições de tensão**

O M871 possui quatro entradas de intensidade e o M872 possui 6 entradas de intensidade, com um TC interno em cada canal. Estas entradas podem ler até um máximo de 100  $A<sub>RMS</sub>$ (simétricos) ou 141 A<sub>PICO</sub>, para os módulos de entrada S10 e S13, sob todas as condições de temperatura e frequência de entrada. Não é utilizada qualquer comutação de intervalo, permitindo um intervalo altamente dinâmico.

#### 7.6.1 Intensidade do neutro (Corrente residual) para ligações WYE

O M871 mede directamente a intensidade de neutro procedente do neutro do TC. A corrente residual é calculada a partir da soma sectorial das três intensidades por fase, tanto no M871 como no M872.

#### **7.7 Medições de tensão**

As entradas do M87x constituem um avanço único na tecnologia de medição de tensão. As três fases e o neutro são medidas relativamente a um ponto de referência comum (essencialmente, a terra do painel). Devido ao facto de todos os sinais serem submetidos a amostragem no mesmo instante no tempo, os sinais de modo comum podem ser eliminados subtraindo as amostras do DSP, em vez da abordagem mais tradicional do amplificador de diferenças. Isto simplifica grandemente o conjunto de circuitos analógicos externos, aumenta a exactidão e permite a medição da tensão Neutro-Terra no painel. Os resistores do divisor de entrada de 7 kV apresentam uma exactidão de  $+/-$  25 ppm/°C e um intervalo de 600 V<sub>PICO</sub>, desde qualquer entrada à terra do painel.

Deve estar presente um sinal em qualquer das tensões de fase ou entradas de intensidade para que o M87x atinja o Bloqueio de frequência.

#### **7.8 Modificação das relações de transformação**

O M87x tem a capacidade de armazenar valores para as relações de transformação do Transformador de corrente (TC) e do Transformador de potencial (TV). Os valores do TV e do TC são definidos da fábrica para 1:1 TC e 1:1 TV. Estes valores podem ser inseridos no M87x através da rede ou através do software Configurator e serão armazenados na memória não volátil interna, localizada no Módulo de Entrada de Sinal. Todas as medições são apresentadas em unidades primárias, como base nestas relações. Consulte o manual do protocolo apropriado para obter informações sobre a modificação das relações de transformação.

#### **7.9 Correcção de ganho e de fase do utilizador (transformador externo)**

É possível corrigir tanto os erros de ganho como os erros de fase em transformadores de intensidade e de tensão externos ao instrumento, ligados ao M87x, quando estes erros são conhecidos. Estes Factores de correcção podem ser introduzidos através de um protocolo ou utilizando o software Configurator da Série 70.

A Correcção de ganho do utilizador é um multiplicador (de -2 a +2) a pode ser utilizado para ajustar erros de ganho conhecidos no sistema. A Correcção de ganho do utilizador é de "1" por defeito. Por exemplo, uma correcção de ganho de 1,01 aumentaria a relação efectiva em 1%. A introdução de um número negativo inverteria a fase de uma entrada.

A Correcção de fase do utilizador é utilizada para ajustar erros de fase conhecidos no sistema. A Correcção de fase do utilizador é medida em graus, entre -180 e 180. O valor por defeito é "0". Quando é introduzida uma Correcção de fase do utilizador, esta afectará os Watts e VARs, os Watts e VARs fundamentais, o FP e o FP de Deslocamento e os ângulos de fase apresentados para os valores fundamentais. Não terá qualquer efeito sobre as magnitudes dos Volts fundamentais fase-fase.

#### **7.10 Calibração**

Não se recomenda nem se considera necessária qualquer recalibração de rotina. Uma verificação da calibração de campo com um intervalo de alguns anos constitui uma boa garantia de funcionamento adequado.

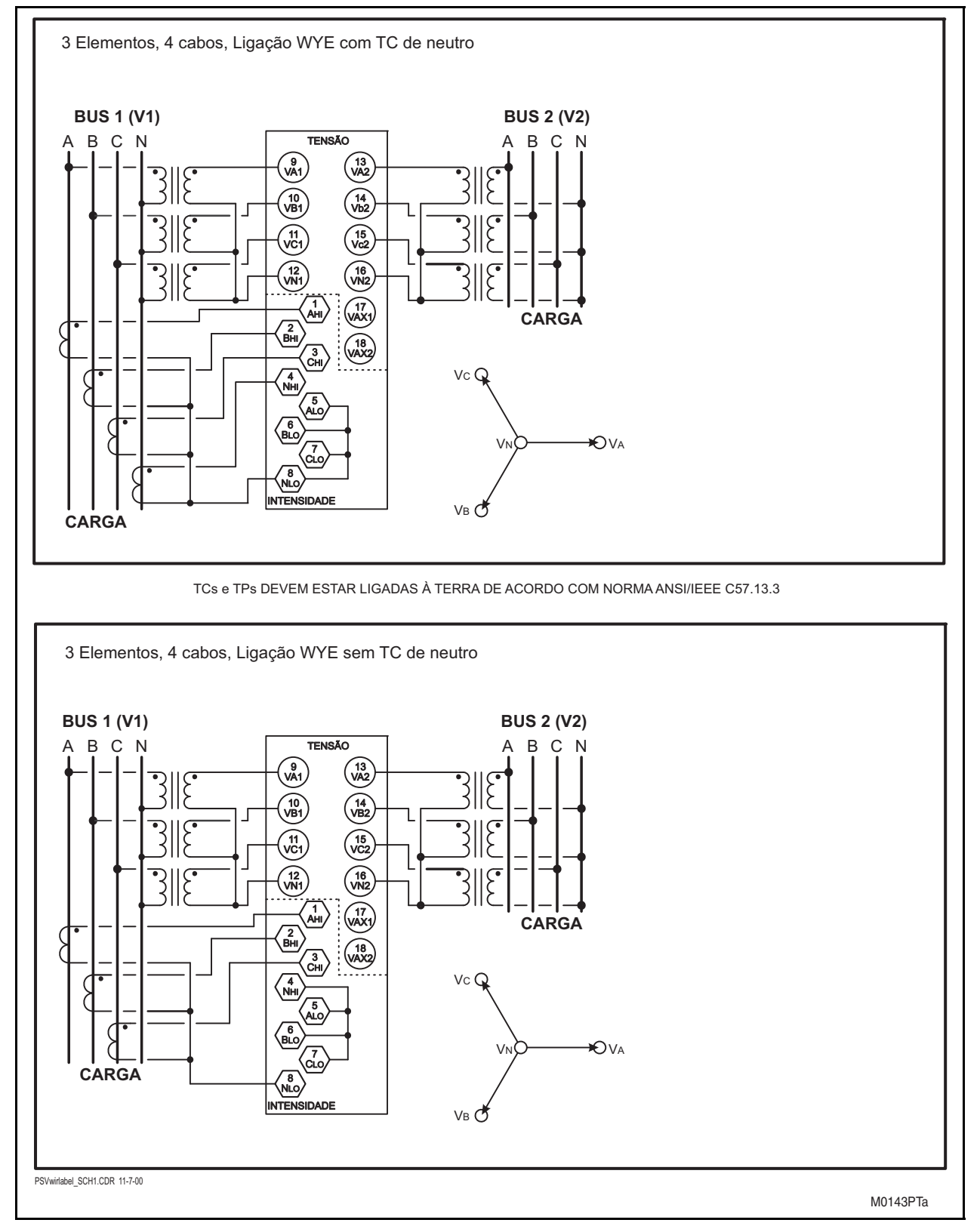

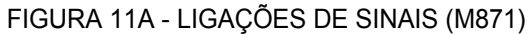

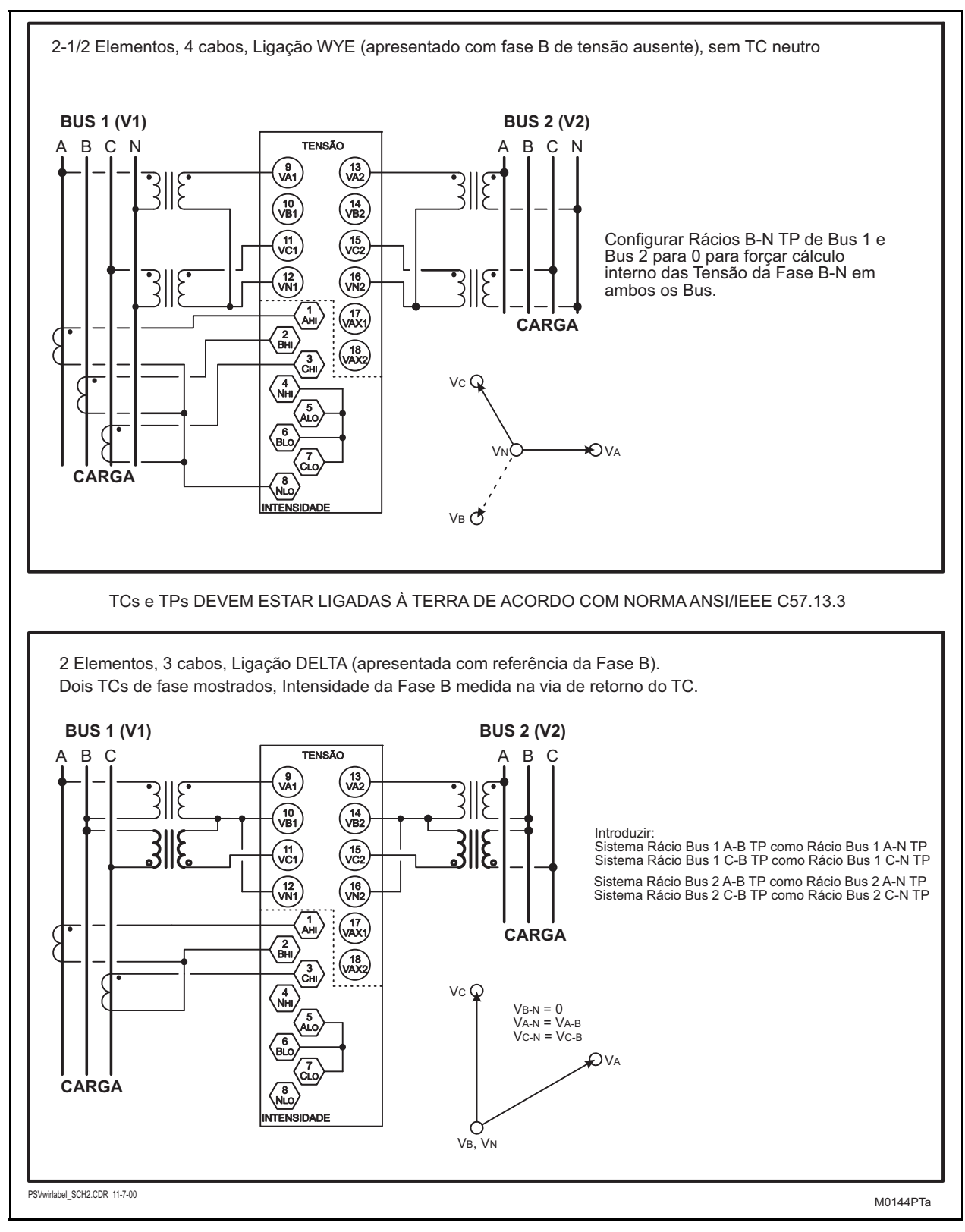

FIGURA 11B - LIGAÇÕES DE SINAIS (M871)

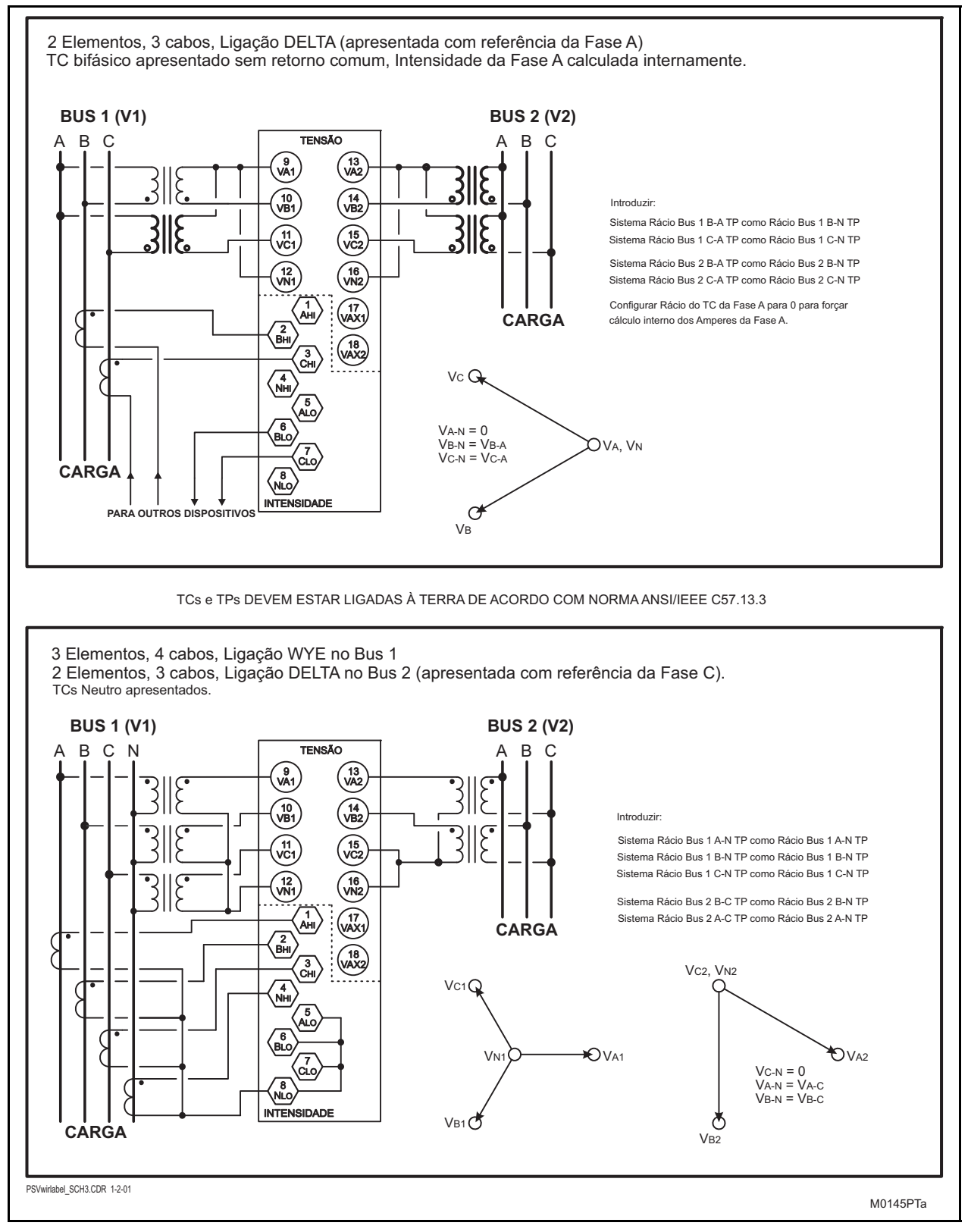

FIGURA 11C - LIGAÇÕES DE SINAIS (M871)

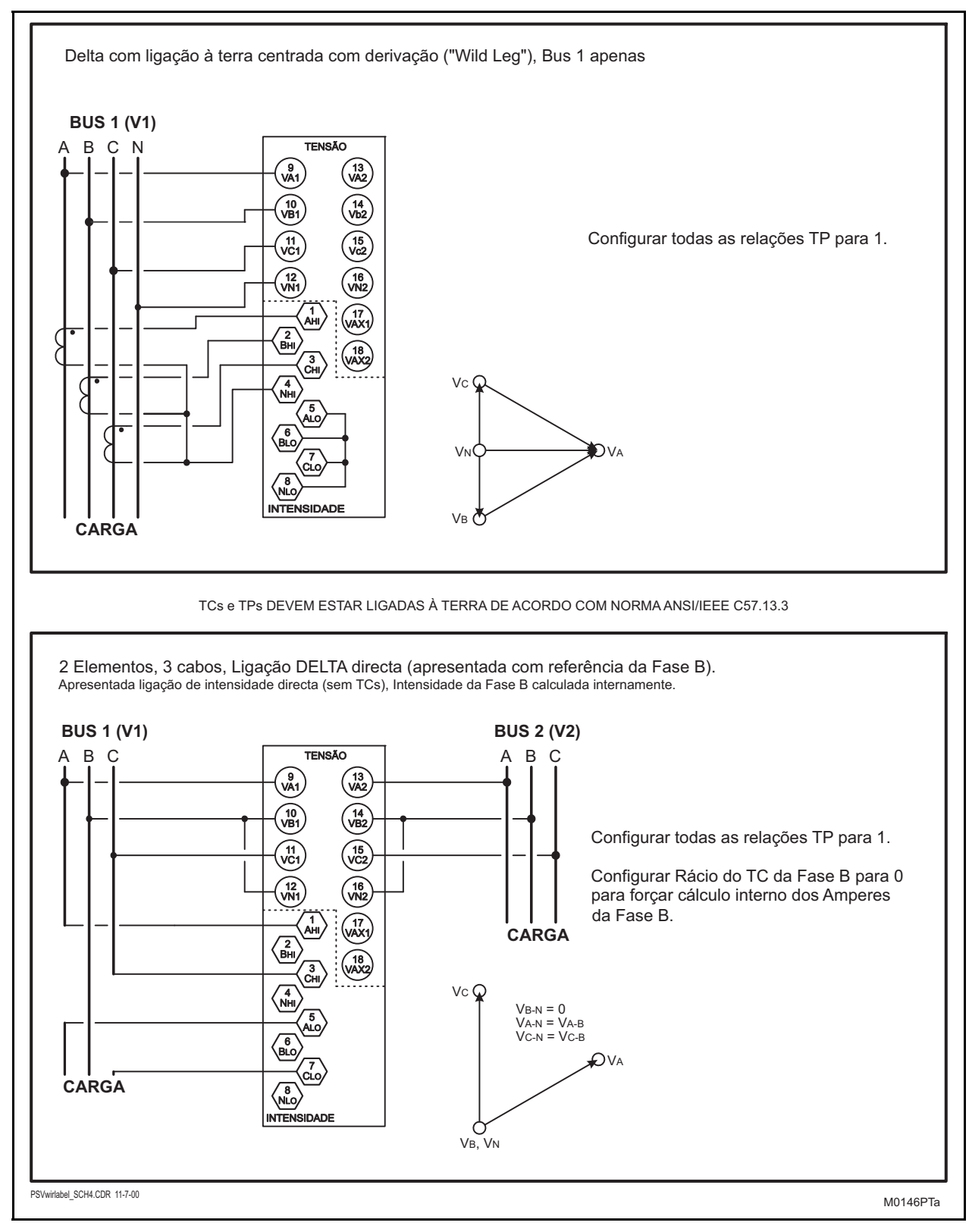

# FIGURA 11D - LIGAÇÕES DE SINAIS (M871)

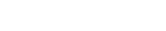

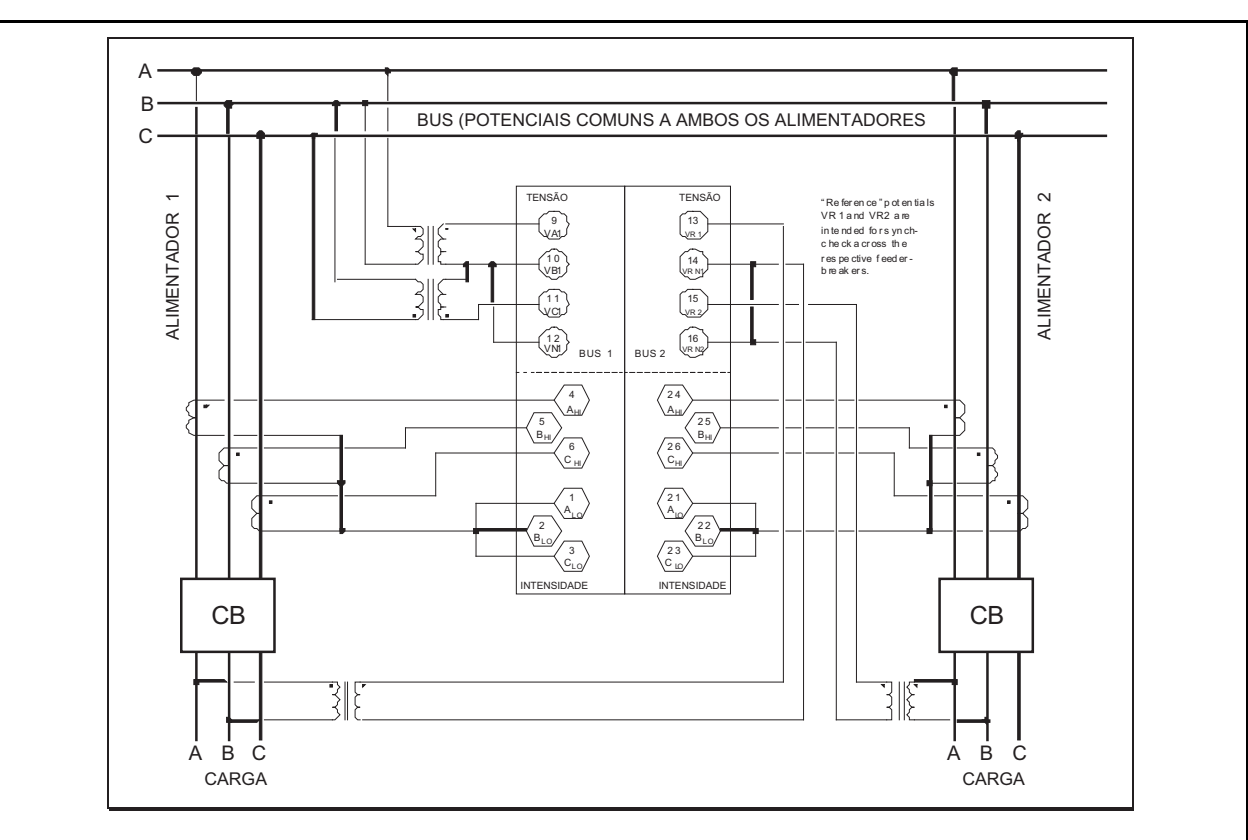

#### **2 elementos trifásicos (Delta) configurados para bus comum de alimentador duplo**

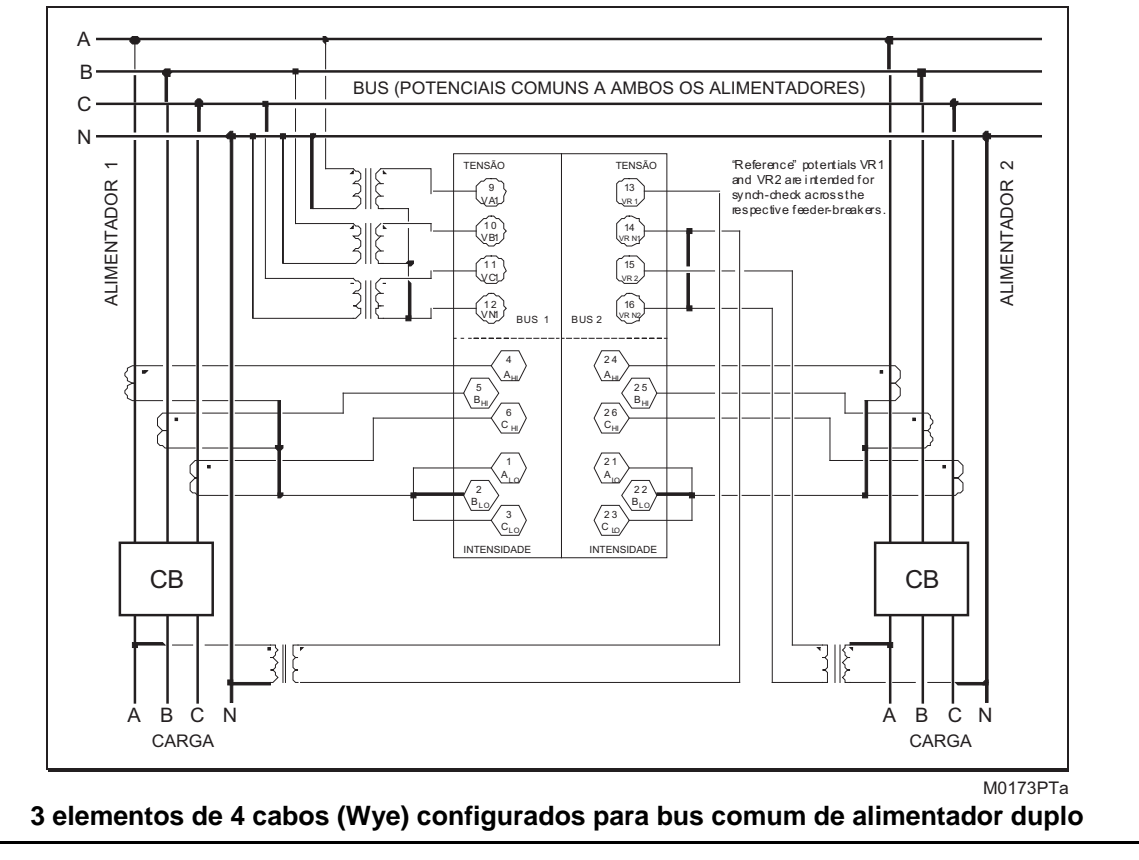

FIGURA 11E - LIGAÇÕES DE SINAIS (M872)

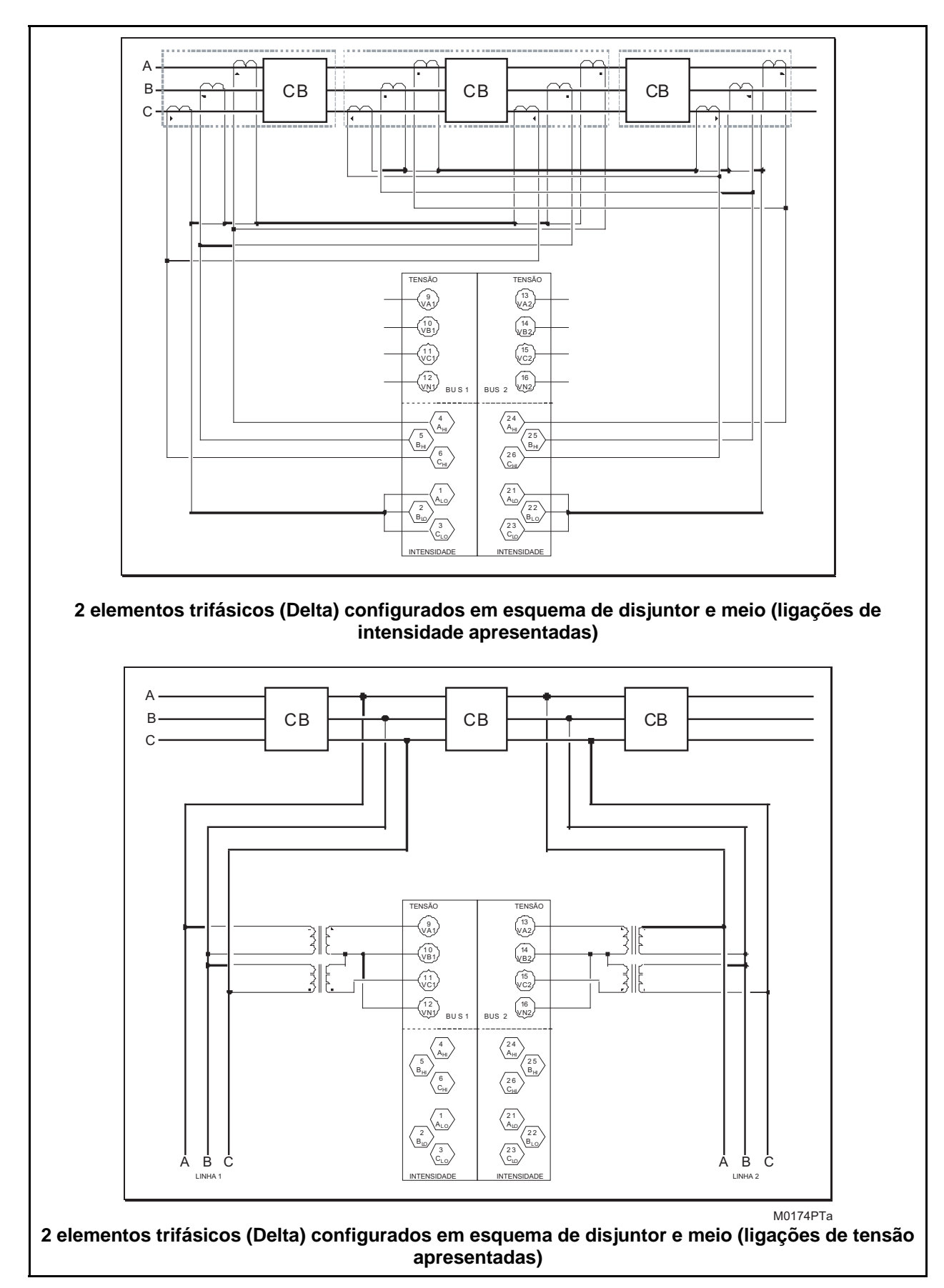

FIGURA 11F - LIGAÇÕES DE SINAIS (M872)

 $\texttt{Page 96} \hspace{1.5cm} \texttt{M87x}$ 

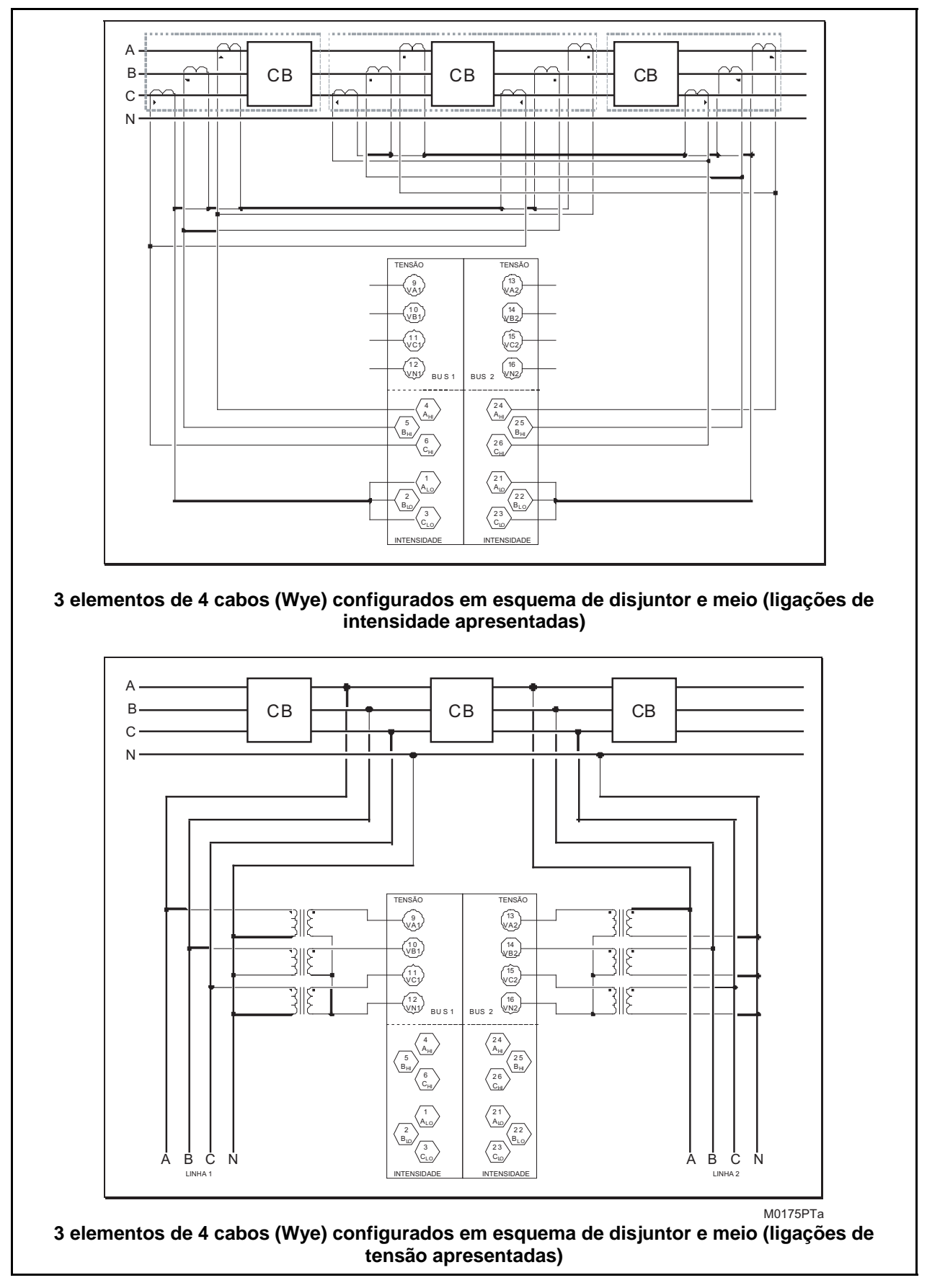

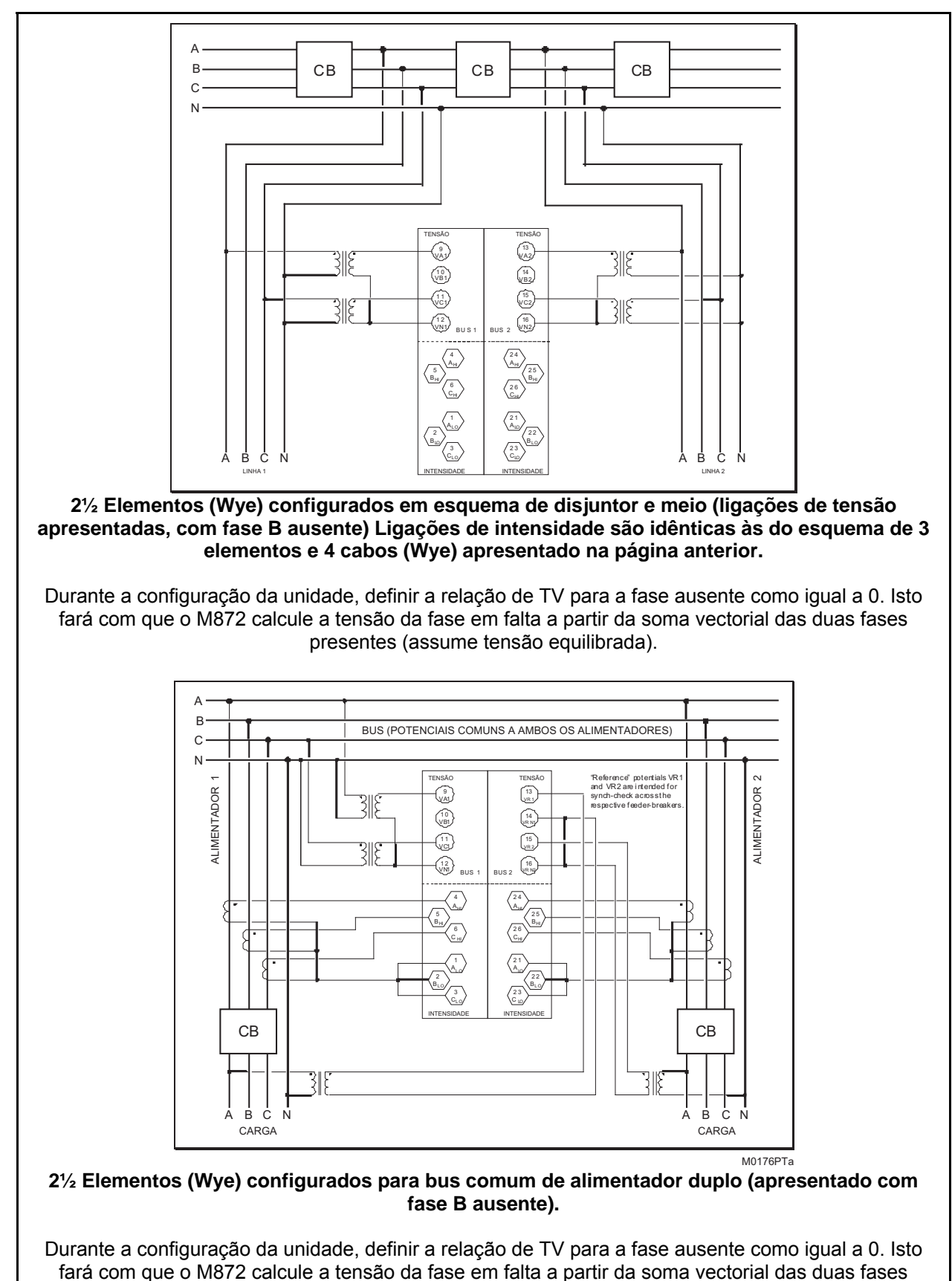

presentes (assume tensão equilibrada).

# **8. MÓDULOS ETHERNET P10, P11, P12**

#### **8.1 Introdução**

O Módulo de Interface Ethernet de alta velocidade CompactPCI™ está disponível como uma opção para o M87x. Esta placa cumpre ou excede todos os requisitos da norma ANSI/IEEE 802.3 (IEC 8802-3:2000) e, adicionalmente, cumpre os requisitos da 'EPRI Substation LAN Utility Initiative "Statement of Work"' na sua versão 0.7. Estes documentos definem uma interface designada para interactuar com outros dispositivos cou pouca interacção do utilizador ("Plug and Play").

Os instrumentos do M87x são oferecidos em três versões da placa de interface Ethernet. A P10 está equipada com uma interface RJ45 (cobre) de 10/100 Megabits (Mb) (10BASE-T e 100BASE-TX) que selecciona automaticamente as condições de funcionamento mais apropriadas, através de negociação automática. A P11 possui as características da P10, mais uma porta de fibra óptica de 10 Mb (10BASE-FL) operando a 820 nm (próximo dos IV) utilizando conectores ST. A P12 possui as características da P10, mais uma porta de fibra óptica de 100 Mb (100BASE-FX) operando a 1300 nm (afastado dos IV) utilizando conectores ST. Todas as interfaces podem funcionar como interfaces half-duplex (compatível com toda a infra-estrutura Ethernet) ou full-duplex (que permite uma duplicação do potencial de tráfego de rede). Apenas uma porta poderá estar ligada a uma rede de cada vez.

Os DEI da Série 70 estão pré-configurados para interface TCP/IP com um endereço IP, uma máscara de SUB-REDE e um endereço de ROUTER (GATEWAY). Possuem também um endereço NSAP pré-configurado para uma rede OSI. É muito importante que a rede não possua endereços IP ou NSAP duplicados. A configuração deste endereços pode ser conseguida utilizando UCA, utilizando o Configurator da Série 70 ou através de uma porta série do painel frontal, utilizando um emulador de terminal como o HyperTerminal™ ou ProComm™. Consulte as Secções 3.1.1 e 5.5.2, que apresentam informações e comandos adicionais para a alteração destes endereços.

As unidades encontram-se pré-configuradas para TCP/IP com um endereço IP/ máscara de sub-rede/endereço de gateway:

#### **192.168.0.254 / 255.255.255.0 / 192.168.0.1**

e para OSI com um NSAP de:

#### **49 00 01 42 49 09 01 01**

Os DEI da Série 70 utilizam os seguintes números da porta para cada tipo de protocolo:

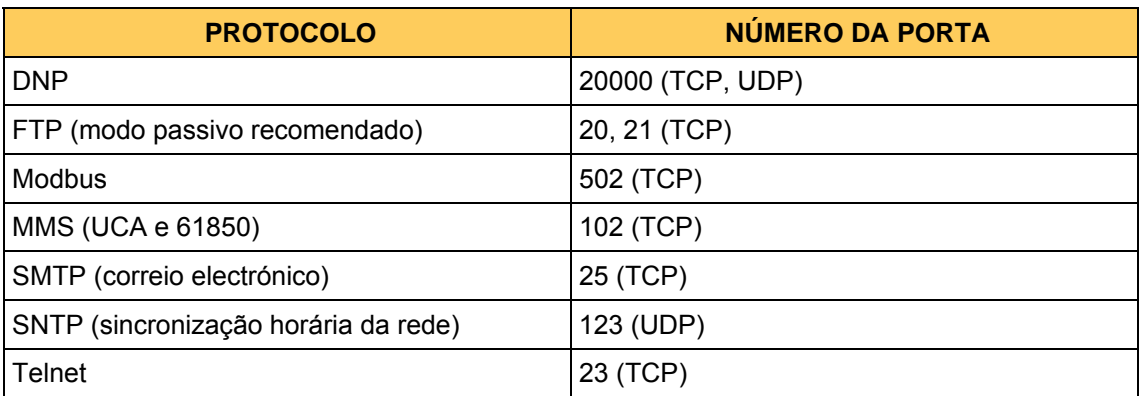

#### **8.2 Características**

- Interface de cobre auto-negociável de 10/100 Megabit com conector RJ-45.
- Interface opcional de fibra óptica de 10 Megabits com conector ST para fibra de vidro de 62/125um
- Interface opcional de fibra óptica de 100 Megabits com conector ST para fibra de vidro de 62/125um
- Conformidade com as normas IEEE 802.3-1996 e IEEE 802.3u-1995
- Conformidade com a "UCA Utility Initiative Statement Of Work" Rev 7
- Switching de portas totalmente automático com capacidade de sobreposição manual
- 6 LED indicadores
- Interface de cobre protegida, para aplicações de empresas de electricidade

### **8.3 Especificações**

Ligação Ethernet:

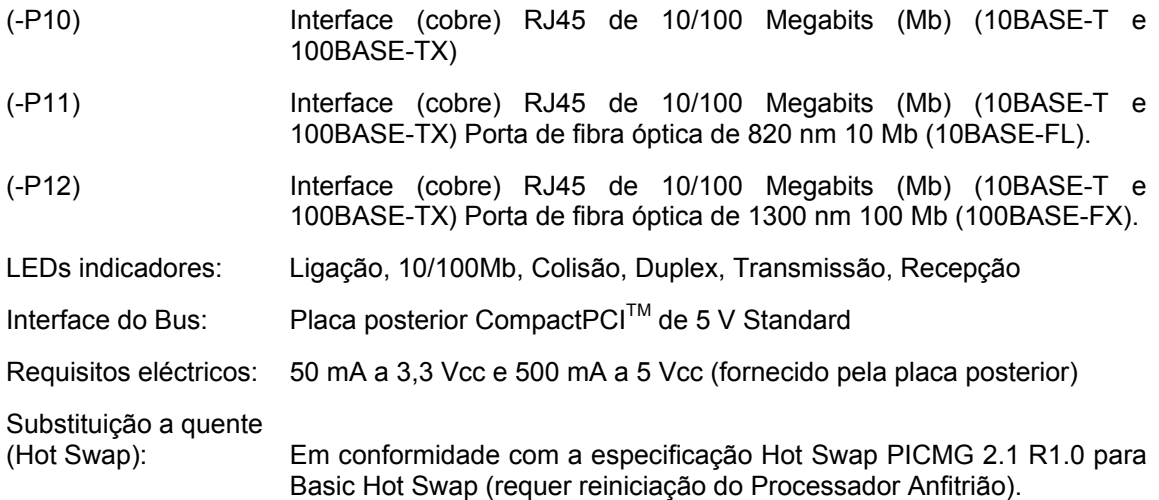

Este produto contém transmissores de fibra óptica de que satisfazem os requisitos de Class I Laser Safety de acordo com as normas da FDA/CDRH dos EUA IEC-825 internacional.

#### **8.4 Dados ambientais**

**8.5 Dados físicos** 

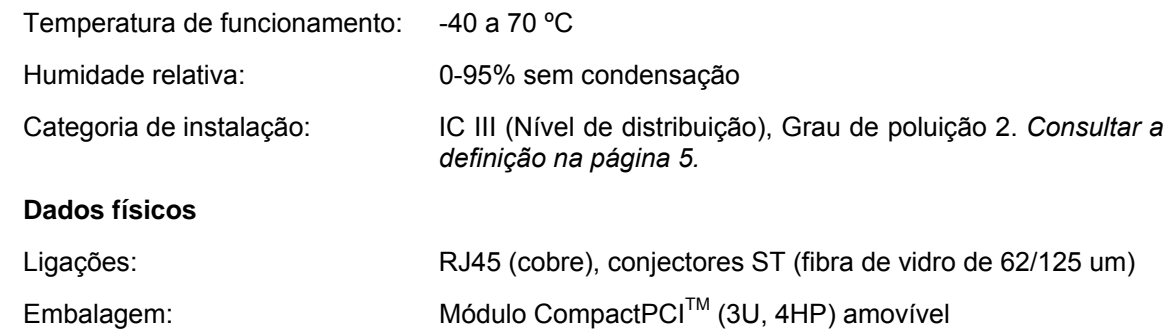

#### **8.6 Compatibilidade Hot Swap (HS)**

O LED azul de Hot Swap localizado no painel frontal ilumina-se para indicar quando é permitido extrair uma placa nos sistemas que suportam o modelo de sistema *Full* Hot Swap. O M87x actualmente suporta o modelo de sistema *Basic* Hot Swap. O modelo de sistema Basic Hot Swap não ilumina o LED azul. O LED azul acender-se-á brevemente quando uma placa é inserida num dispositivo com alimentação eléctrica ou quando o dispositivo é reiniciado. Se o LED azul permanecer iluminado após a inserção num M87x ou se permanecer iluminado depois de o Módulo de Anfitrião S10 ter sido iniciado, a placa associada apresenta uma avaria.

#### **8.7 Configuração de hardware**

Normalmente, a configuração da interface Ethernet não é necessária. O M87x é capaz de detectar e adaptar-se normalmente a qualquer tipo de equipamento que lhe seja ligado. Em circunstâncias muito raras, o utilizador necessitará de configurar manualmente a ligação utilizando um bloco de pontes (jumpers) na placa de interface Ethernet. Na grande maioria dos casos, as configurações de fábrica dos jumpers (que são equivalentes a não ter qualquer jumper instalado) proporcionarão a melhor velocidade e fiabilidade de ligação possíveis. As localizações configuradas de fábrica para os dois jumpers são 1-2 e 5-6. Consulte a Secção 8.13.1 para obter informações detalhadas sobre a configuração de jumpers adequada para situações especiais.

#### **8.8 Cablagem**

A interface Ethernet utiliza um conector RJ-45 para interfaces de cobre e conectores ST para as interfaces opcionais de fibra de vidro. É possível utilizar cabos de cobre de "ligação directa" de Categoria 5 (Cat5) ou superior com um comprimento de até 100 metros (328 pés). Para obter um desempenho EMI/RFI adequado, o cabo DEVE ser do tipo STP (shielded twisted pair - par entrançado blindado) de 100 Ω. Se desejar efectuar uma ligação a um PC não colocado em rede, pode ser utilizado um cabo "cruzado" entre a placa Ethernet e o PC. O cabo de Categoria 3 (Cat3) não é recomendado devido à ausência de possibilidade de actualização para Ethernet de 100 Mb. Podem ser utilizados cabos de fibra óptica com um comprimento máximo de 2000 metros (6500 pés) (412 metros ou 1350 pés para half-duplex a 100 Mb). O cabo deverá ser de vidro multi-modo com um núcleo de 62,5 mm e revestimento de 125 mm (62/125), conectores ST para a extremidade do M87x e terminações adequadas na extremidade da rede (ST ou SC).

#### **8.9 Ligações**

As ligações da rede de cobre são levadas a cabo ligando simplesmente as duas extremidades do cabo. Assegure-se de que o extremo da rede termina numa porta que não possua uma marcação "uplink". A ligação óptica é efectuada ligando a porta TX da interface Ethernet à porta RX do hub de rede ou switch. A porta RX é então ligada à porta TX. A utilização de equipamento externo com conectores SC é possível através da utilização de um cabo com as terminações adequadas ou de adaptadores. Alguns segundos após a ligação, os indicadores verdes LINK em cada um dos dispositivos deverão acender-se para indicar que foi estabelecida uma ligação válida.

#### **8.10 Resolução de problemas com a ligação**

Se uma ligação não é estabelecida, verifique se os sinais de RX e TX não estão trocados (através da aplicação indevida de um cabo "cruzado" ou uma porta "uplink" ou troca dos cabos ópticos). Se a ligação continuar a não ser estabelecida, consulte a Secção 8.13.2 para obter sugestões.

#### **8.11 Indicadores**

A interface Ethernet tem 6 LEDs para utilização pelos utilizadores.

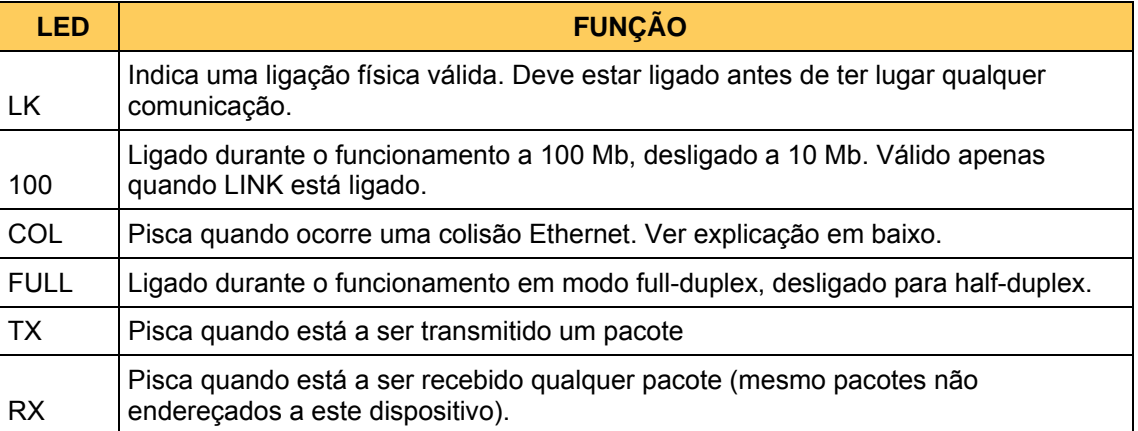

O LED de colisão, em particular, constitui uma boa indicação do bom estado da rede. Acendese sempre que o M87x e outro dispositivo tentam utilizar a ligação ao mesmo tempo (por definição, as ligações full duplex não podem apresentar colisões). As colisões constituem um fenómeno previsto no funcionamento normal de uma rede Ethernet half-duplex e o hardware realiza de uma forma transparente 16 tentativas de energia da mensagem. Se se registar a ocorrência de colisões com uma frequência superior para uma por segundo, isto indica que a rede se encontra fortemente carregada, originando provavelmente um atraso na entrega das mensagens. Se ocorrer um número elevado de colisões, sugere-se que a velocidade da rede seja aumentada para 100 Mb ou que os hubs sejam substituídos por switches Ethernet.

#### **8.12 Configuração do software**

O M87x é capaz de determinar as capacidades do equipamento da rede caso este suporte auto-negociação. Se a auto-negociação não for suportada, o M87x será capaz de determinar a velocidade da rede através de um processo conhecido como detecção paralela, embora não possa determinar a capacidade duplex. De modo a permitir que o M87x funcione em half-duplex ou em full-duplex, o utilizador deverá efectuar a escolha para os casos em que o modo não pode ser determinado. Cada protocolo de comunicação apresentará um método para definir individualmente os valores duplex de 10 Mb e 100 Mb para estes casos. O modo half-duplex é sempre a escolha mais segura, uma vez que é compatível com todos os equipamentos antigos. O modo full-duplex permite uma potencial duplicação da velocidade da rede e um aumento do comprimento do cabo de fibra de 100 Mb. Consulte o seu administrador de rede antes de ajustar a configuração duplex para full, uma vez que esta pode causar sérios problemas de rede se for mal aplicada.

#### **8.13 Detalhes técnicos**

A De Alstom Grid reservou um bloco de endereços Ethernet IEEE. Estes têm a forma seguinte:

#### **00-D0-4F-xx-xx-xx**

O endereço único real de 48 bits encontra-se marcado na placa de circuito, por cima do bloco de jumpers.

Para os utilizadores casuais, a leitura desta secção poderá ser omitida. A placa Ethernet utiliza um media access controller (MAC) AMD 79C972 ("Pcnet Fast+") que estabelece uma interface directa com a memória PCI partilhada no bus cPCI. Estabelece uma interligação com um controlador de camada física [Physical Layer Controller] (PHY) National DP83843 ("PHYTER") através de uma interface MII on-board. O PHY estabelece a interface directa com o módulo magnético da interface de cobre e com o transmissor-receptor óptico 100BASE-FX. Todavia, estabelece uma interface indirecta com as fibras ópticas de 10 Mb através de um adaptador de Micro Linear ML4669 10BASE-FL para 10BASE-T. O bloco de jumpers do utilizador efectua a ligação com os pinos PHYTER AN0/AN1 e permite a utilização da totalidade das nove combinações desses 2 pinos. O controlador de software Ethernet permite o acesso a uma cópia Page  $102$  M87x

modificada do PHYSTS de 16 bits (estado do PHY) para determinação do tipo de ligação no âmbito do PHY.

O controlador Ethernet gere automaticamente as alterações de estado da ligação. Se a ligação for determinada como perdida, o controlador procura continuamente uma nova ligação. Esta pesquisa tem início com a reiniciação do PHY, de modo a permitir a utilização dos ajustes do bloco de jumpers. Se não for possível obter uma ligação desta forma, o PHY está configurado para auto-negociar enquanto anuncia todas as combinações de 100BASE-TX, 10BASE-T, halfduplex e full-duplex. Esta operação tentará estabelecer ligação utilizando tanto a autonegociação como a detecção paralela. Se tal falhar e o modo 10BASE-FL for suportado, o PHY é para configurado para o modo forçado de 10 Mb, permitindo que a porta 4669 transmita um sinal de repouso de ligação óptica (os equipamentos de rede de alguns fabricantes recusam-se a gerar este sinal, excepto se receberem um sinal de repouso de ligação). Se o modo 100BASE-FX for suportado, o PHY é reconfigurado para o modo de 100 Mb forçado, utilizando os sinais PECL e um fluxo de dados não codificado.

Uma vez estabelecida a ligação, o tipo de ligação é testado. Se a ligação tiver sido estabelecida através de auto-negociação, método que não fornece uma indicação da capacidade do modo duplex, é ajustada de acordo com a configuração do utilizador, conforme descrito na secção anterior.

#### 8.13.1 Configurações dos jumpers

O bloco de jumpers permite configurar a placa Ethernet para emular equipamento de menor capacidade ou para forçar a velocidade e/ou ou modo duplex da interface da rede. Para a maioria dos sistemas, a predefinição de fábrica (sem jumpers) proporcionará a melhor ligação. A utilização dos restantes modos deverá ser levada cabo apenas após uma análise cuidada.

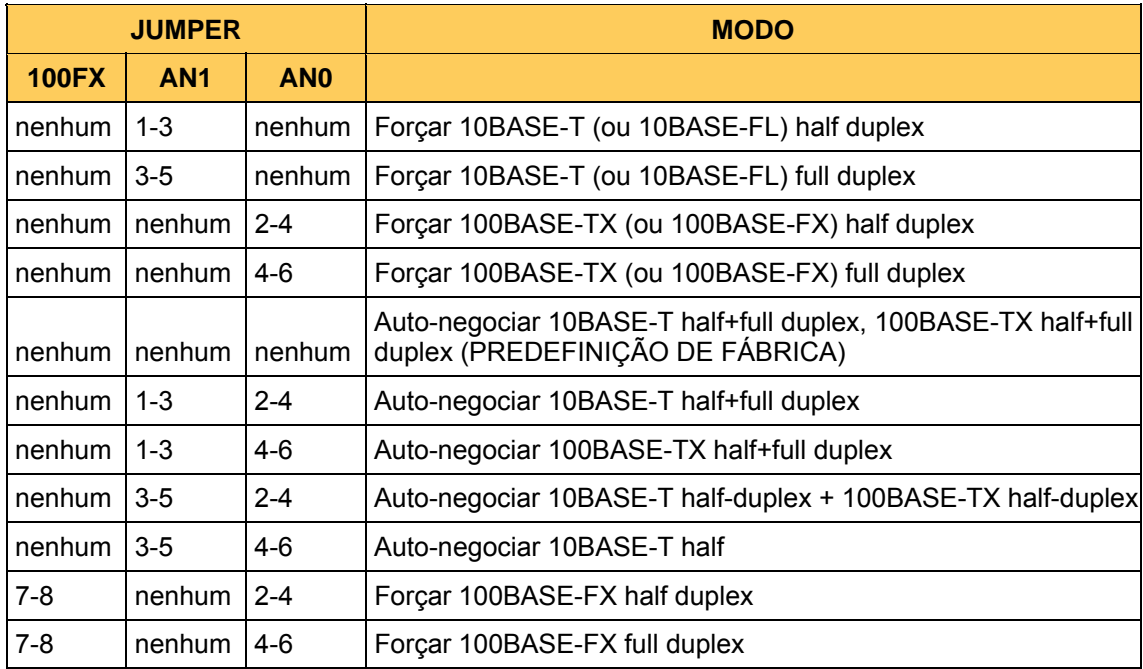

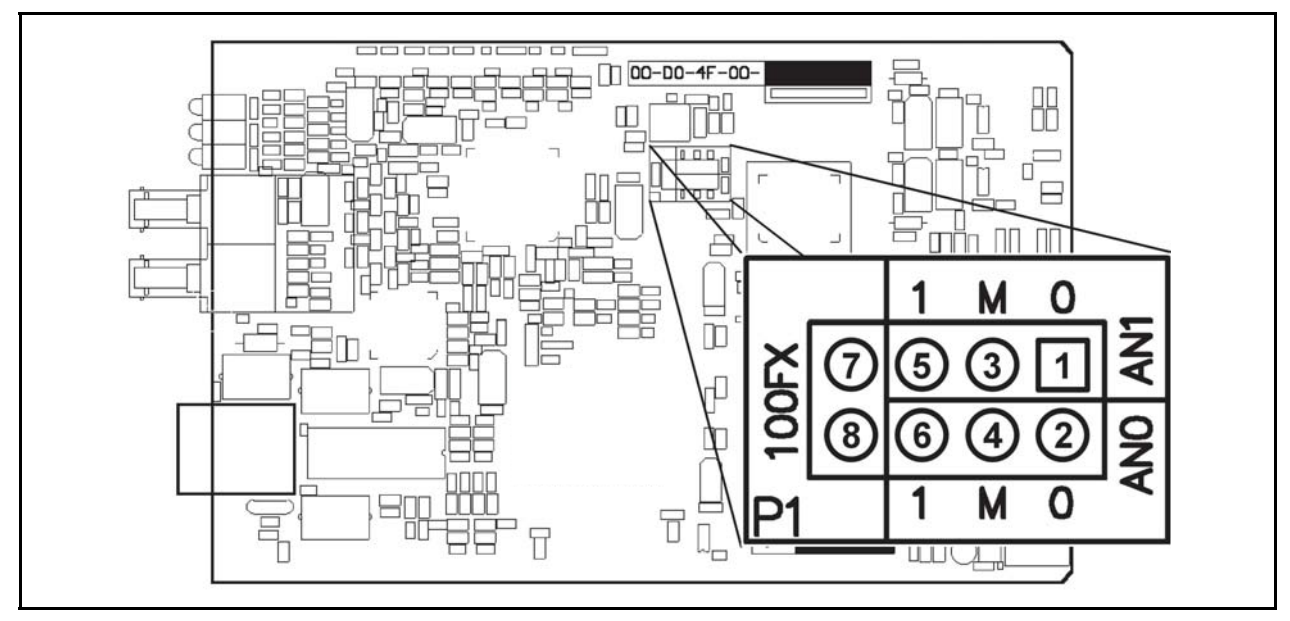

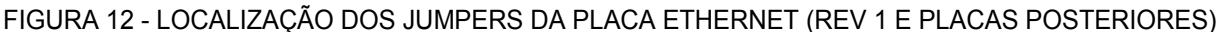

8.13.2 Resolução de problemas

Se o LED de ligação (Link) não se acender, trata-se de uma indicação de que existe algum problema com a ligação e a comunicação não prosseguirá enquanto o problema não tiver sido resolvido. Se for utilizada uma ligação de cobre entre o M87x e o hub/switch, verifique os itens sequintes:

- Verificar se os conectores estão totalmente encaixados em cada extremidade.
- Verificar se o cabo utilizado é um cabo de "ligação directa" ligado a uma porta "normal". Alternativamente, um cabo "cruzado" *poderia* estar ligado a uma porta "uplink" (esta opção não é recomendada, já que poderá criar confusões posteriormente).
- Verificar se tanto o M87x como o hub/switch estão ligados.
- Tentar com outro cabo.
- Se for utilizado um cabo CAT-5 longo, verificar se não foi trilhado. A dobragem ou compressão excessiva podem causar descontinuidades internas no cabo.
- Experimentar retirar os jumpers (a predefinição de fábrica).

Se for utilizada uma ligação de fibra óptica:

- Verificar se o hub/switch corresponde à porta da placa Ethernet. Uma porta 100BASE-FX NUNCA interactuará com a porta 10BASE-FL (a auto-negociação de fibra não existe).
- Tentar trocar o conector de transmissão e recepção *numa das extremidades.*
- Verificar se o hub/switch utiliza o comprimento de onda óptico apropriado (10BASE-FL deverá ser de 820 nm e 100BASE-FX deverá ser de 1300 nm). Ter presente que a placa Ethernet pode demorar até 12 segundos para activar o transmissor 10BASE-FL, mantendo-o ligado durante cerca de 5 segundos antes de suspender a operação.

Se for utilizada uma ligação de cobre num conversor de fibra fora da placa ("off-board"):

- Verificar se o LED LINK no conversor está ligado pelo menos num dos lados. Ambos os lados devem estar ligados para que seja estabelecida uma ligação válida.
- Pelo menos uma marca de conversores não produzirá um sinal de repouso óptico Se não receber um impulso de ligação de cobre de 10 Mb forçada (por alguma razão, os impulsos da auto-negociação causam alguma confusão). Alguns hubs/switches não emitirão um sinal de repouso óptico se não receberem um sinal de repouso óptico. Assim, este facto inibe a produção de um impulso de ligação de cobre por parte do conversor de modo a permitir que o M87x estabeleça a ligação. Nesta condição, nenhum dos dispositivos completa a ligação. Para contornar esta condição, alguns dispositivos necessitam de iniciar um sinal válido para "começar a funcionar". A placa Ethernet do M87x pode ser configurada manualmente através dos jumpers para "Forçar 10BASE-T half duplex" ou "Forçar 10BASE-T full duplex", garantindo que o conversor veja um impulso de ligação de cobre de 10 Mb válido. Desta forma, é produzido um sinal de repouso óptico que o hub/switch transforma num sinal de repouso óptico que permite então que a placa Ethernet estabeleça a ligação e tudo funcione. Para obter informações sobre das configurações correctas dos jumpers , consulte a secção anterior. Este método funciona inclusivamente se for também utilizado um conversor de fibra óptica para cobre na extremidade do hub (isto é, utilizando interfaces Ethernet de cobre em ambas as extremidades com um cabo de fibra óptica entre elas).
- Seguir as sugestões de resolução de problemas em todos os sistemas de cobre e em todos os sistemas de fibra óptica.

Se tanto o LED LINK como o LED RX estão ambos constantemente ligados e o hub/switch indica que não está a transmitir, o sistema encontra-se no estado de "ligação falsa". Uma causa conhecida para esta situação é a utilização de um hub/switch 100BASE-TX sem autonegociação e uma configuração de jumpers para o modo "forçar 10BASE-T". A reposição dos jumpers nas localizações da predefinição de fábrica resolverá este problema.

8.13.3 Conteúdos do Registo PHYSTS

O controlador de software Ethernet proporciona às camadas superiores do protocolo uma cópia modificada do Registo PHYSTS do chip do controlador PHY, na altura em que a ligação é estabelecida. Muitos dos bits contidos no registo não tem qualquer utilidade para o utilizador do M87x. O bit 0 é o bit menos significativo.

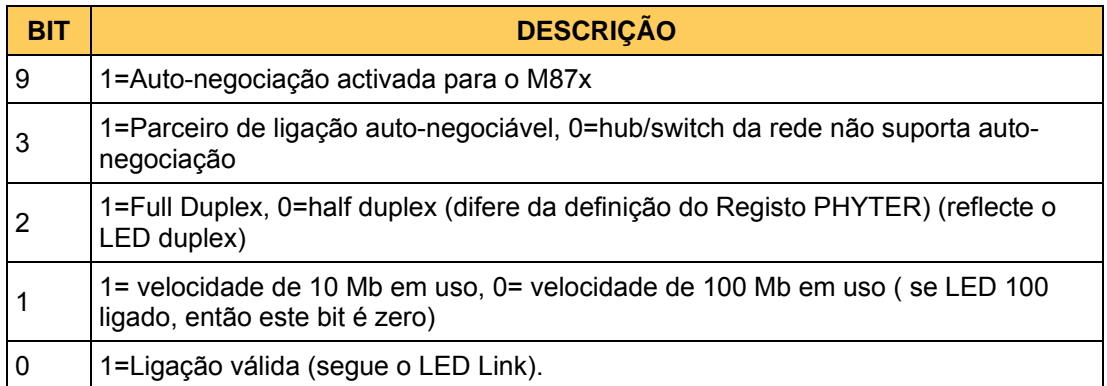

#### 8.13.4 Dados estatísticos recolhidos pelo controlador Ethernet

O controlador Ethernet reúne vários dados estatísticos (estatísticas) sobre a actividade de transmissão e recepção. Estes podem ser úteis no diagnóstico de problemas de rede ou simplesmente para determinar a carga da rede. As estatísticas são recolhidas num grupo contíguo de números inteiros sem sinal, de 4 bytes. O primeiro inteiro é uma constante que representa o número de estatísticas de recepção. O segundo inteiro é uma constante que representa o número de estatísticas de transmissão. A estes seguem-se todas as estatísticas de recepção e, em seguida , todas as estatísticas de transmissão. Este formato foi escolhido para permitir a ampliação do número de dados estatísticos, sem afectar as aplicações de software que efectuam a leitura de estatísticas no formato antigo. Por exemplo, independentemente do número de dados estatísticos de recepção, o primeiro dado estatístico de transmissão será deslocado por 2+número de estatísticas de recepção. Na linguagem de programação "C", isto significa que a primeira estatística de recepção estaria no array[2] e a primeira estatística de transmissão estaria no array[array[0]+2]. O conteúdo do array é:

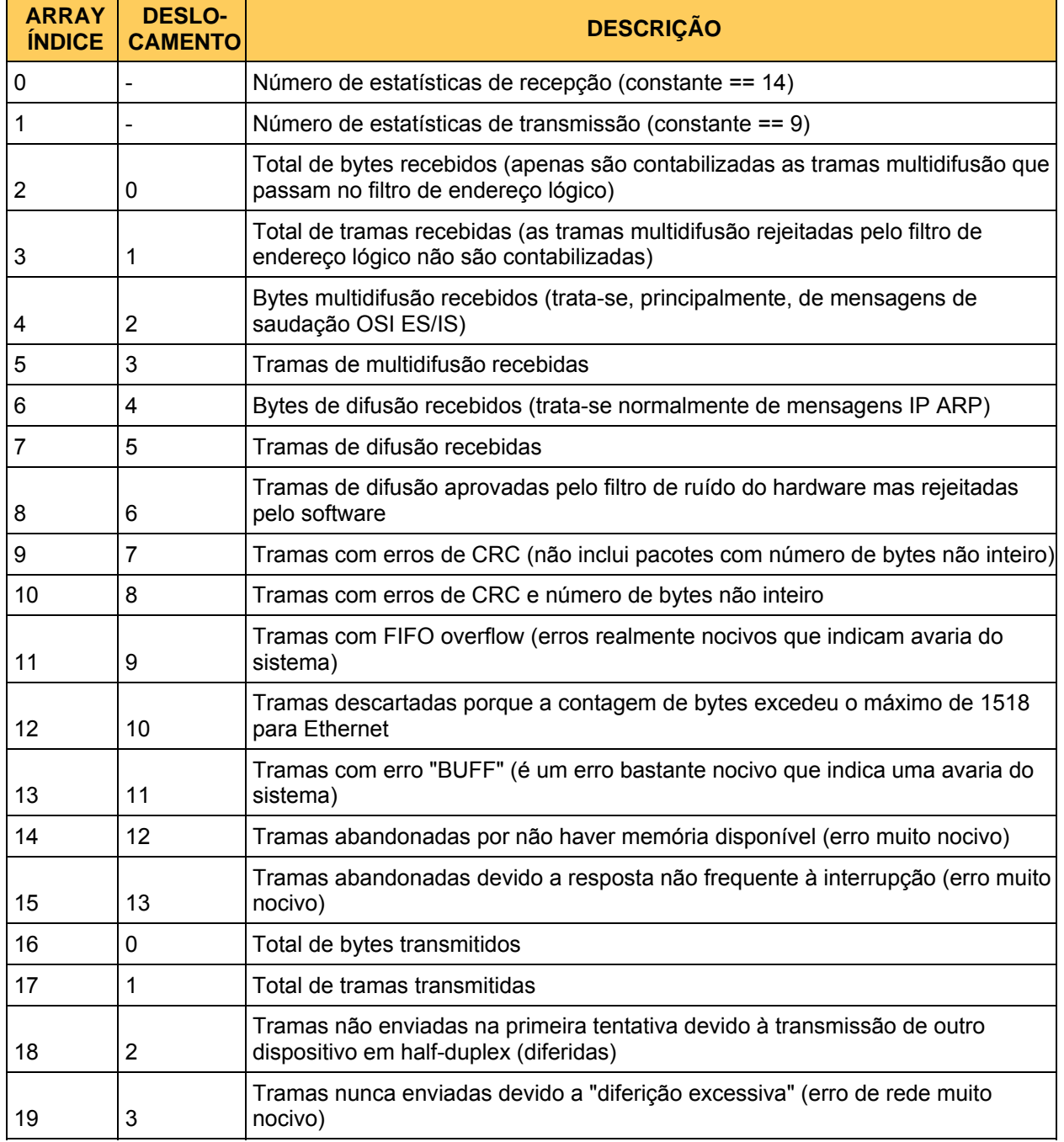

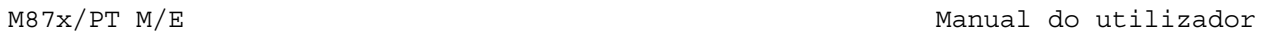

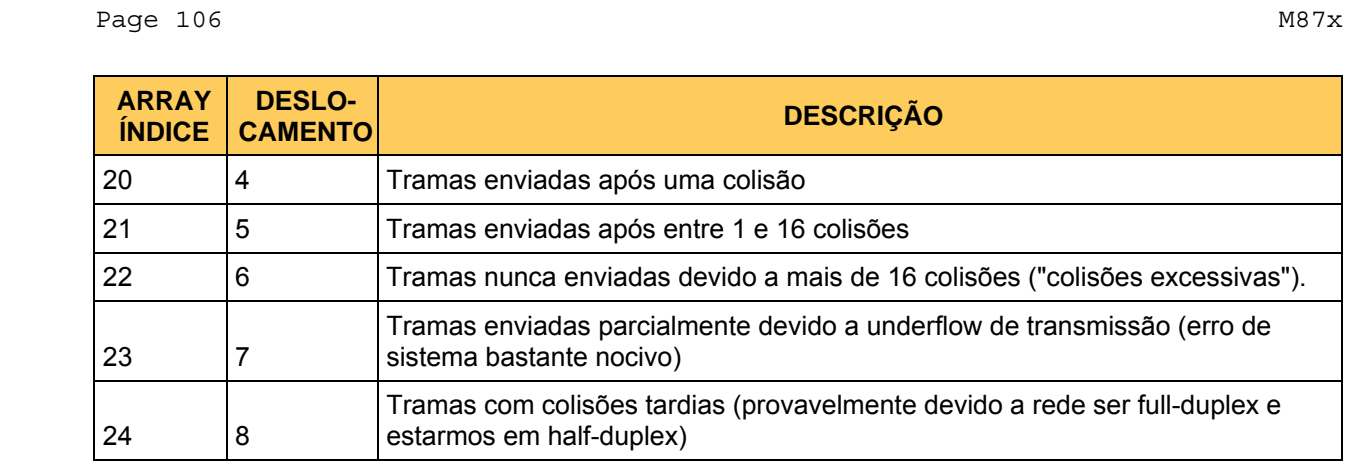
# **9. MÓDULO DE ENTRADA / SAÍDA DIGITAL P30A, P31**

## **9.1 Introdução**

O Módulo de E/S Digital de alta velocidade apresenta 8 (P30A) ou 16 (P31) entradas completamente isoladas umas das outras e da caixa. Os terminais de 4 destas entradas são partilhados com 4 relés de saída. Para além dos próprios terminais, os circuitos do relé de saída são completamente independentes das entradas.

Devido ao facto de os terminais de relé de saída serem partilhados com entradas, podem ser supervisionadas de modo a proporcionarem informação de retorno para a verificação do funcionamento adequado dos comandos de saída. A protecção e controlo do tipo standard na indústria para os relés de saída asseguram a fiabilidade do sistema.

As entradas podem ser seleccionadas por jumper relativamente ao nível de entrada e ao limiar (limiares de 15 Vcc ou 70 Vcc). As saídas podem ser seleccionadas por jumper para o estado de saída "normal" (Aberta normalmente ou Fechada normalmente) e para a condição do relé (com alimentação ou sem alimentação). O indicador LED das entradas fica verde quando uma entrada recebe uma atribuição mais elevada e o LED das saídas fica de cor âmbar quando uma saída é activada (relé activado).

As entradas do Módulo de E/S Digital podem ser lidas pela Placa do Processador Anfitrião e/ou pela Placa do Processador de sinal analógico-digital. Os tempos de transição da entrada dispõem de uma marcação de data e hora. As saídas podem ser ligadas ou desligadas pelo Processador Anfitrião como base nos comandos recebidos através das ligações de comunicação ou por estados internos gerados por impulsos de energia, gravadores, etc.

A Placa do Processador de sinal analógico-digital efectua a leitura do estado das entradas digitais sempre que efectua a amostragem das entradas analógicas, encontrando-se a velocidade de amostragem das entradas digitais ligada à frequência das entradas analógicas. Os Gravadores de forma de onda e de perturbações podem ser considerados para registar o estado das entradas digitais.

Consulte o manual do protocolo apropriado para obter informações sobre a leitura de entradas digitais ou sobre a configuração de saídas digitais.

## **9.2 Características**

- Dois intervalos de entrada, para tensões nominais do sistema de até 100 V ou de 100 a 300 V.
- Entradas protegidas contra sobrecarga contínua até 300 Vcc no intervalo de entrada inferior.
- Todos os terminais de entrada / saída são protegidos com dispositivos internos limitadores de sobretensões transitórias.
- A protecção e controlo do tipo standard na indústria para os relés de saída e os circuitos asseguram a fiabilidade do sistema.
- Todas as saídas possuem entradas de "reiniciação cíclica" para permitir a confirmação do funcionamento do circuito.
- 2000 Vca, isolamento 1 min, E/S para E/S e E/S para Caixa
- Bloco de terminais amovível para facilitar a instalação

Page  $108$  M87x

## **9.3 Especificações**

Entradas: 8 (P30A) ou 16 (P31) entradas isoladas unidireccionais (4 são partilhadas com relés de saída) com intervalo de tensão seleccionável por jumpers. Terminais de entrada equipados com grampo interno de 510 V.

Intervalo de tensão de entrada inferior

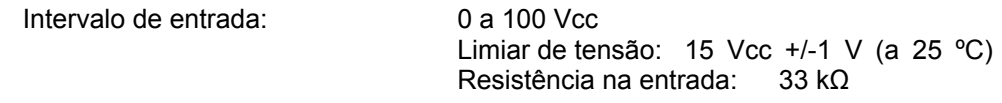

Intervalo de tensão de entrada superior

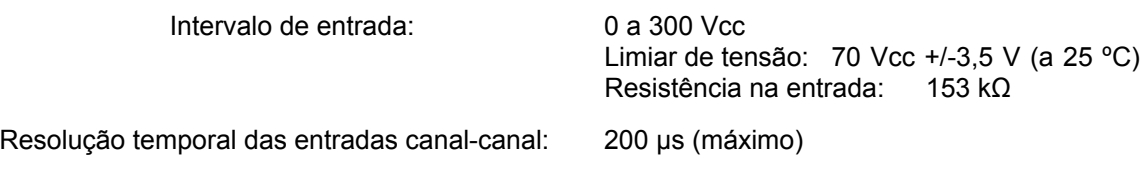

Saídas: 4 saídas isoladas, terminais partilhados com 4 entradas, seleccionáveis por jumper para funcionamento nos modos Fechada normalmente (NC) ou Aberta normalmente (NO) e para a condição com a alimentação ou sem alimentação. Terminais de saída equipados com grampo interno de 510 V.

Intensidade comutada máxima de saída (Resistiva)

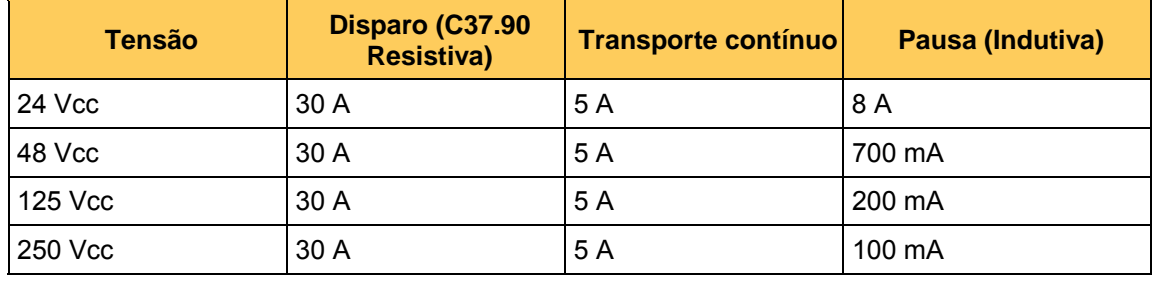

Tempo de ressalto da entrada: Seleccionável, de 60 ns a 260 s em incrementos de 60 ns.

Tempo de funcionamento de saída (tempo desde o comando do Anfitrião; não inclui atrasos do protocolo)

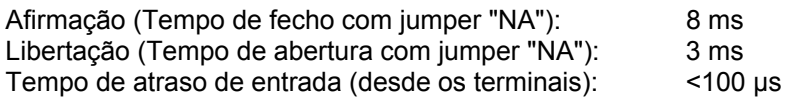

LEDs indicadores

Entradas: Verde, ligado quando a tensão da entrada excede o limiar. Saídas: Âmbar, ligado quando a bobina do relé está a ser alimentada.

Isolamento

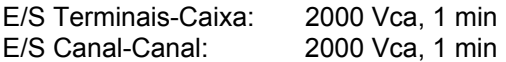

Capacitância da entrada / saída, qualquer Terminal-Caixa: 1400 pF

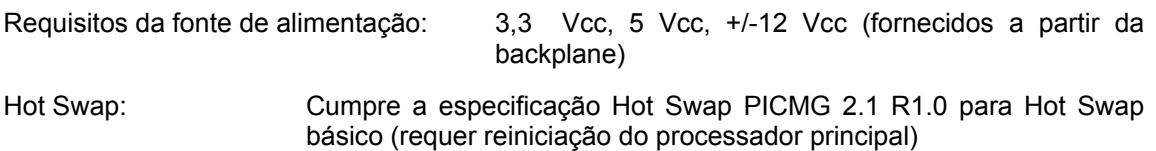

#### M87x Page 109

**9.5 Dados físicos** 

## **9.4 Dados ambientais**

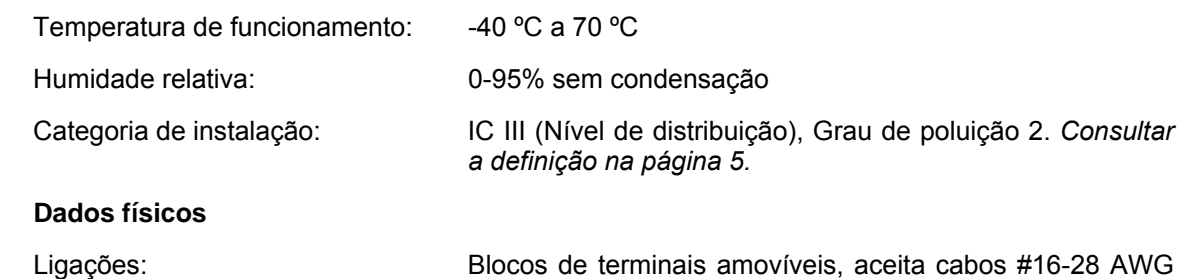

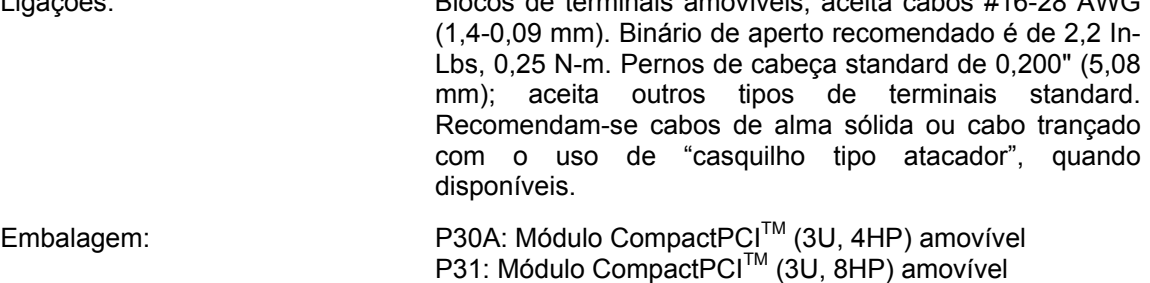

## **9.6 Compatibilidade Hot Swap (HS)**

O LED azul de Hot Swap localizado no painel frontal ilumina-se para indicar quando é permitido extrair uma placa nos sistemas que suportam o modelo de sistema *Full* Hot Swap. O M87x actualmente suporta o modelo de sistema *Basic* Hot Swap. O modelo de sistema Basic Hot Swap não ilumina o LED azul. O LED azul acender-se-á brevemente quando uma placa é inserida num dispositivo com alimentação eléctrica ou quando o dispositivo é reiniciado. Se o LED azul permanecer iluminado após a inserção num M87x ou se permanecer iluminado depois de o Módulo de Anfitrião ter sido iniciado, a placa associada apresenta uma avaria.

## **9.7 Descrição**

## 9.7.1 P30A

O Módulo de E/S Digital é composto por duas placas de circuito, a Placa de interface CompactPCI<sup>™</sup> (692) e a Placa E/S (693). A placa de interface contém o conector da placa posterior (backplane) CompactPCI<sup>™</sup> e os circuitos da interface, LEDs do painel frontal e os blocos de jumpers para configuração da ligação do relé de saída.

A Placa E/S contém os circuitos de entrada analógica e isolamento, os circuitos do relé de saída e do controlador e a protecção de entrada e de supressão EMI/RFI.

## 9.7.2 P31

O Módulo de E/S Digital P31 é composto por quatro placas de circuito, a Placa de interface CompactPCITM (692), a LED Daughterboard (717) e duas Placas E/S (693 suporta pinos 1-16 e 716 suporta pinos 17-32). O conjunto da Placa de interface contém o conector da placa posterior (backplane) CompactPCI<sup>TM</sup> e os circuitos da interface, LEDs do painel frontal e os blocos de jumpers para configuração da ligação do relé de saída.

As Placas E/S (693 e 716) contêm os circuitos de entrada analógica e isolamento, a protecção de entrada e de supressão EMI/RFI e os circuitos do relé de saída e do controlador (693 apenas).

Page  $110$  M87x

## **9.8 Considerações sobre o desenho do sistema**

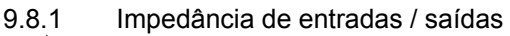

Todos os terminais dos relés de saída são partilhados com os circuitos de uma entrada digital. Como resultado, existe sempre uma impedância nos contactos dos relés de saída, mesmo quando o relé não se encontra sob alimentação. O valor da impedância depende da configuração da entrada ou, mais especificamente, da configuração dos limiares da entrada. Os circuitos de entrada são ilustrados na Figura 13 (pág. 111). *ESTA IMPEDANCIA PARALELA ORIGINARA UM FLUXO DE CORRENTE ATRAVES DE QUAISQUER CARGAS QUE SEJAM CONTROLADAS PELO RELE QUANDO OS CONTACTOS DESTE SE ENCONTRAM ABERTOS. É IMPORTANTE CONSIDERAR ESTA INTENSIDADE AO SELECCIONAR O LIMIAR DE ENTRADA E AO ELABORAR O DESENHO DE SISTEMAS QUE UTILIZAM OS RELES DE SAIDA.* 

Se a entrada estiver configurada para um limiar baixo (15 V), então a impedância através dos terminais do relé é de 33 kΩ. Num sistema de 125 Vcc, este valor é equacionado até um máximo de 3,8 mA, dependendo da impedância de quaisquer cargas no anel de circuito. Se a entrada estiver configurada para um limiar alto (70 V), então a impedância através dos terminais do relé é de 153 kΩ. Num sistema de 125 Vcc, este valor é equacionado até um máximo de 817 *μA*, dependendo da impedância de quaisquer cargas no anel de circuito.

## 9.8.2 Atribuições de entrada

Devido à natureza partilhada de alguns dos circuitos de E/S, deverá ser utilizado um planeamento cuidadoso na atribuição das entradas e saídas do módulo P30A/P31. O utilizador deve ter presente que as primeiras quatro entradas de qualquer dos módulos são partilhadas com as quatro saídas. *PODERÃO SER PRODUZIDOS DANOS GRAVES NO SISTEMA E/OU NO PRODUTO EM RESULTADO DE UM RELE DE SAIDA A OPERAR ENQUANTO ESTA LIGADO A UMA ENTRADA.* Por esta razão, recomenda-se que o utilizador atribua as entradas 5-8 (aquelas que não são partilhadas com entradas) antes de utilizar as primeiras quatro entradas. Os relés de saída podem ser completamente desactivados canal a canal, permitindo a operação segura das primeiras quatro entradas, se desejado. Consulte a Secção 9.10.4.

#### **9.9 Configuração do tempo de ressalto**

O Módulo de Entradas Digital pode filtrar as entradas para compensar os "batimentos" dos relés, etc. O tempo de ressalto pode ser configurado utilizando o software Configurator da Série 70, através de vários protocolos. Uma transição de entrada não é reconhecida enquanto a entrada permanecer num novo estado durante um período de tempo superior ao tempo de ressalto. Valores entre 60 60 ns e 4 minutos são aceitáveis.

Um evento desencadeado a partir de entradas digitais estará sujeito à configuração de tempo de ressalto para a entrada digital. Os registos da entrada digital nos registos de forma de onda e de perturbações correspondem ao estado instantâneo das entradas e NÃO reflectem quaisquer configurações de tempo de ressalto. Se for definido um tempo de ressalto longo, é possível ocorrer um evento na entrada digital que não cause um disparo.

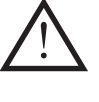

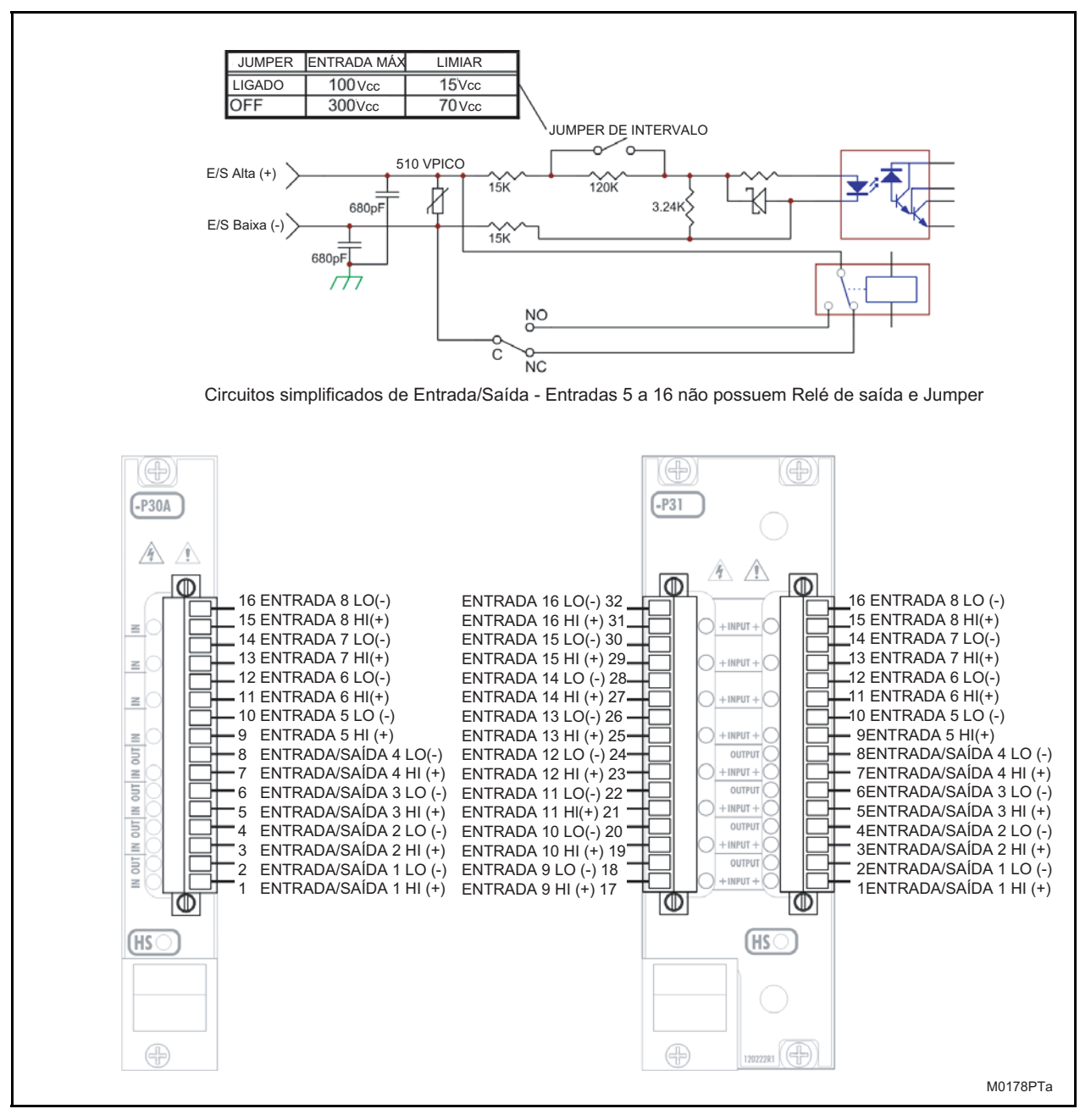

FIGURA 13 - CIRCUITOS SIMPLIFICADOS DE ENTRADA / SAIDA E ATRIBUIÇÃO DE TERMINAIS

Page 112 M87x

## **9.10 Configuração dos jumpers do Módulo de E/S Digital**

9.10.1 Desmontagem do Módulo P30A

Para configurar os jumpers de qualquer das placas do Módulo de E/S Digital, as placas devem primeiro ser separadas:

1. Retirar os três parafusos , conforme ilustrado:

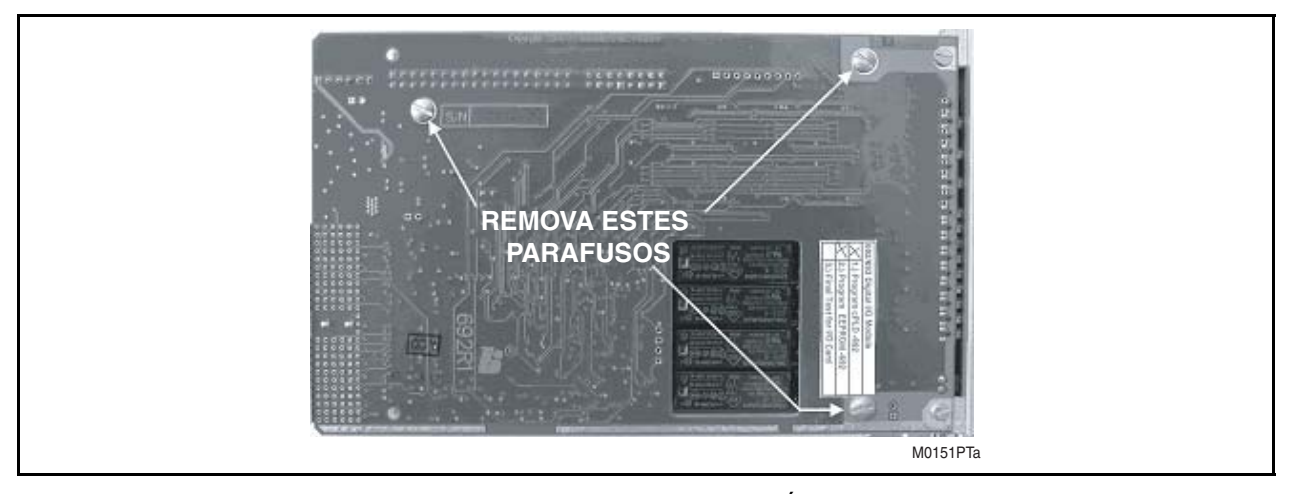

FIGURA 14 - DESMONTAGEM DO MÓDULO P30A

2. Puxar cuidadosamente as placas para fora do conector interplacas próximo da parte posterior do módulo.

A montagem é executada pela ordem inversa.

- 9.10.2 Desmontagem do Módulo P31
	- 1. Retirar os seis parafusos (três de cada lado) indicados na Figura 14 e colocar de lado as placas de blindagem com as etiquetas PCB 712. Identificar as placas de circuito principais que compõem o módulo P31. Encontram-se marcadas com as etiquetas 693, 692 e 716.
	- a. A PCB 693 contém:
		- − Bloco de terminais para pontos de E/S 1-8 (pinos com marcação 1-16 azul).
		- − Jumpers de intervalo para pontos de entrada 1-8.
		- − Jumpers de configuração Aberta normalmente/Fechada normalmente para pontos de saída 1-4.
	- b. A PCB 692 contém:
		- − Jumpers de condição da ligação para pontos de saída 1-4.
	- c. A PCB 716 contém:
		- − Bloco de terminais para pontos de E/S 9-16 (pinos com marcação 17-32 vermelha).
		- − Jumpers de intervalo para pontos de entrada 9-16.
			- NOTA: Se apenas necessita de ter acesso aos jumpers para configuração de relés de saída digitais, não existe qualquer necessidade de retirar a PCB 716 e poderá ignorar este passo. Caso contrário (para aceder aos jumpers da intervalo para os pontos de entrada 9-16), retirar os dois parafusos indicado na Figura 15. Localizar a P8 (a matriz de pinos que liga a PCB 716 à PCB 692) e a retirar cuidadosamente os pinos do encabeçamento.

2. Para aceder aos jumpers da intervalo para os pontos de entrada 1-8, aos jumpers da configuração Aberto normalmente / Fechado normalmente para os pontos de saída 1-4 e aos jumpers da configuração da condição de alimentação (com alimentação / sem alimentação), localizar a P1 (a matriz de 36 pinos que liga a PCB 693 à PCB 692) e retirar cuidadosamente os pinos do encabeçamento.

A montagem é executada pela ordem inversa.

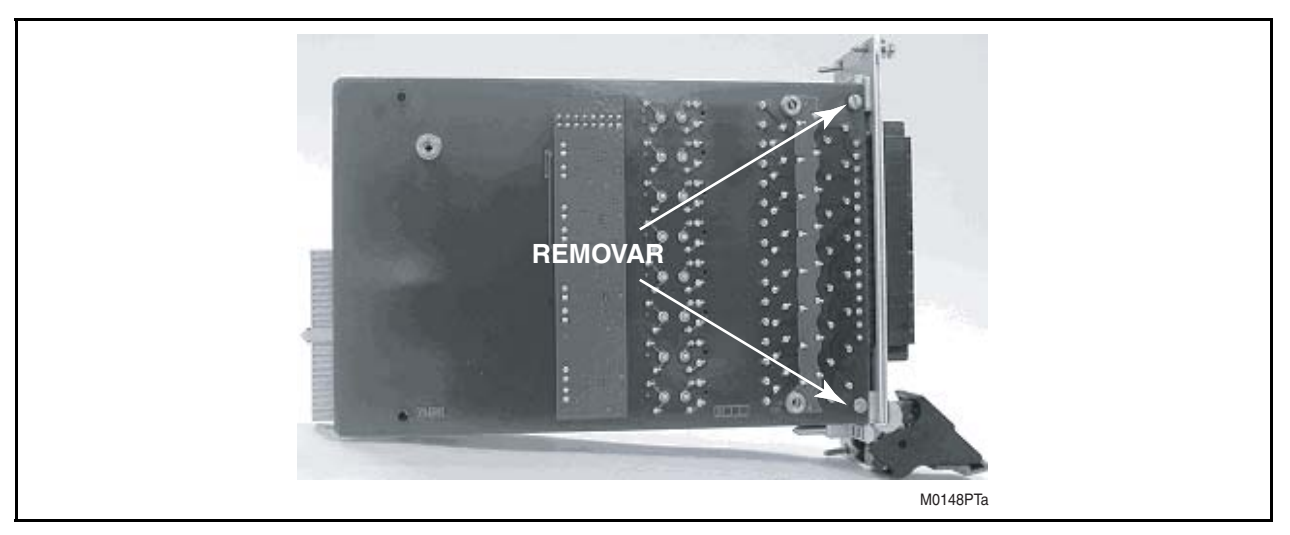

FIGURA 15 - DESMONTAGEM DO MÓDULO P31

9.10.3 Configurações dos jumpers da placa de interface Compact $PCI^{TM}$  (692)

A placa de interface CompactPCI™ (692) possui blocos de jumpers (P7) para configurar a ligação dos relés de saída, ou seja o estado (bobina com alimentação ou sem alimentação) no qual se encontram os relés de saída quando é aplicada energia pela primeira vez ao módulo. O estado real do contacto é determinado pelo jumper de configuração do relé para Aberto normalmente (NO) ou Fechado normalmente (NC) (Secção 9.10.4). Por defeito, na fábrica não são instalados quaisquer jumpers P7, o que ajusta o estado do contacto de saída para "sem alimentação" (aberto quando configurado para NO), de suficiente para a maioria das aplicações. Se for necessário alterar a configuração das ligações, é possível instalar jumpers em P7, do seguinte modo:

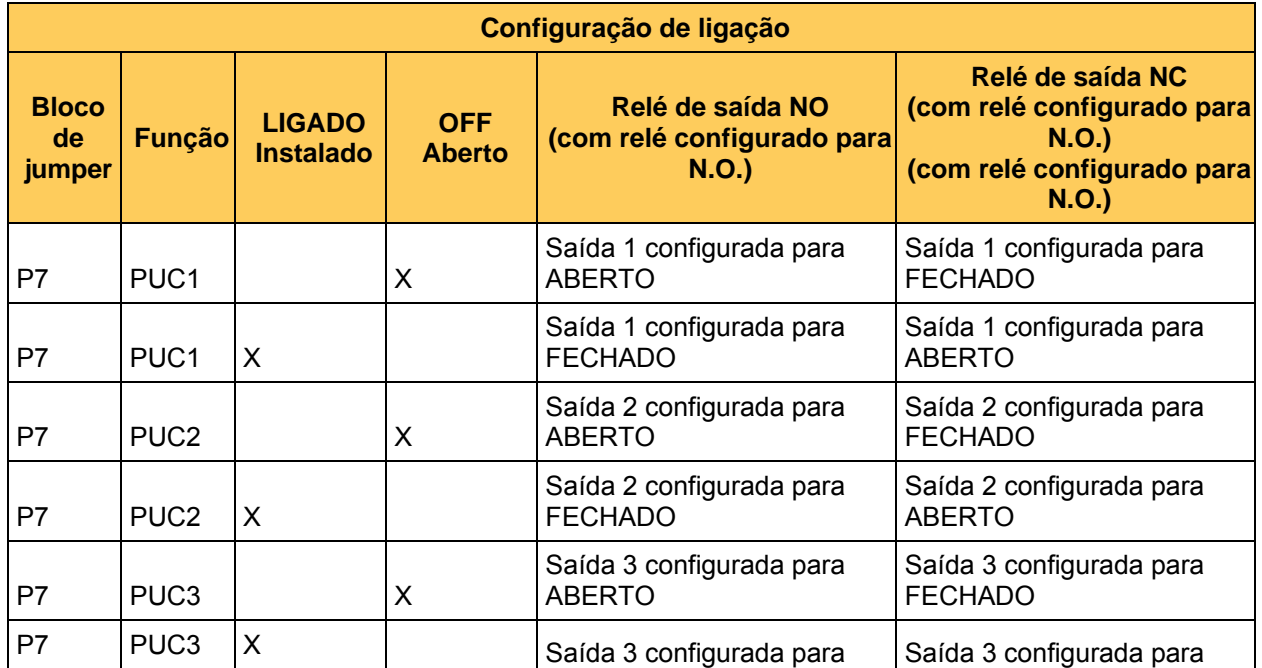

Page  $114$  M87x

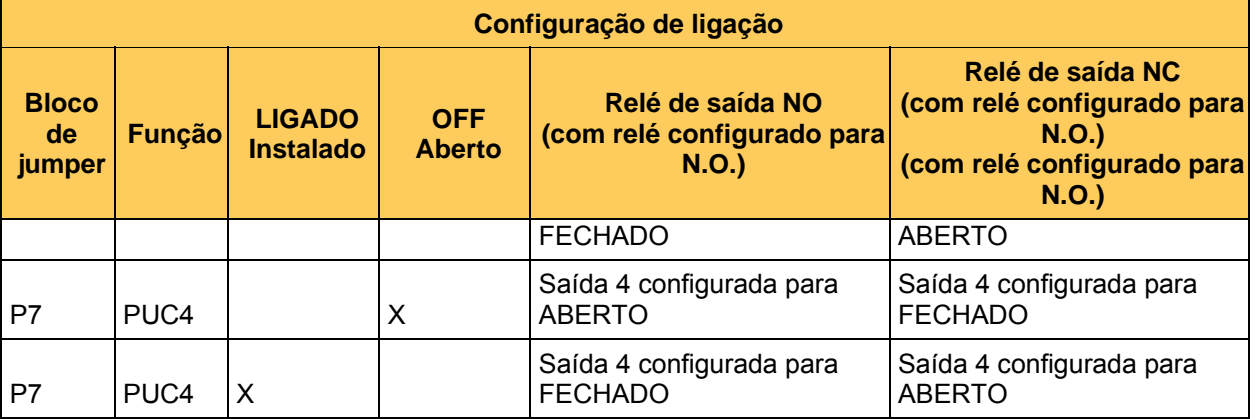

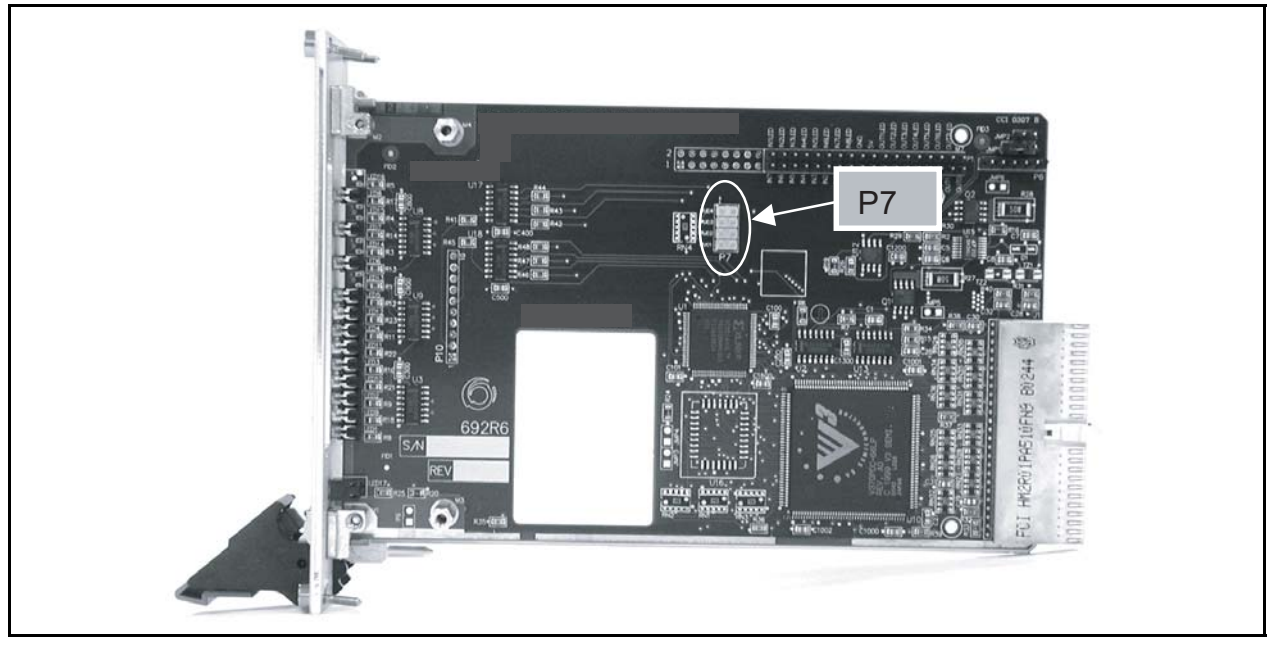

FIGURA 16 - LOCALIZAÇÃO DO JUMPER P7

# 9.10.4 Configuração dos jumpers da Placa E/S (693)

Existem vários jumpers para configuração do intervalo de entrada e do limiar na Placa E/S, assim como do estado normal dos contactos dos relés da saída. As localizações da placa e dos jumpers são ilustradas nas Figuras 17 e 18. Os jumpers de intervalo para as Entradas 1-8 estão localizados na PCB 693; para as entradas 9-16 (P31 apenas) encontram-se na PCB 716. Os jumpers são de cor vermelha para uma maior visibilidade. . Consulte o início desta Secção para conhecer o procedimento de acesso aos jumpers.

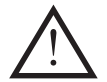

# **QUANDO O JUMPER DA ENTRADA ESTÁ INSTALADO, A ENTRADA ENCONTRA-SE NO MODO INTERVALO INFERIOR. A REMOÇÃO DO JUMPER COLOCA A ENTRADA NO MODO DE INTERVALO SUPERIOR.** *O AJUSTE DE FÁBRICA É O INTERVALO SUPERIOR (JUMPER COLOCADO NA POSIÇÃO DE ARMAZENAMENTO). CONSULTE A SECÇÃO 9.8.*

As saídas do relé podem ser configuradas para operação no modo Aberta normalmente (NO) ou Fechada normalmente (NC). Para activar a operação no modo Aberta normalmente, que é a configuração de fábrica, coloque o jumper de "C" (comum) em "NO". Para activar a operação no modo Fechada normalmente, colocar o jumper de "C" em "NC".

As saídas do relé podem ser desactivadas , se necessário, colocando o jumper na posição vertical, dos contactos "NC" para "NO" ou retirando completamente o jumper. Isto poderá ser desejável se apenas vão ser utilizadas as entradas nestes terminais índice o utilizador pretende garantir que as saídas não funcionam (ver Figura 19).

9.10.5 Configuração da saída digital do estado de saúde

Por definição de fábrica, a Saída digital 1 do Módulo 0 é atribuída para operar quando o valor da variável Health (saúde) é <1. Além disso, o jumper de ligação da Saída digital 1 está configurado para o funcionamento no modo Fechada normalmente. Deste modo, durante o funcionamento normal, a unidade conserva activamente abertos os contactos do relé de saída (sem alarme). Se for detectada qualquer operação errónea, ou se ocorrer uma falha de alimentação eléctrica, os contactos do relé de saída serão fechados (alarme).

A função desta saída pode ser alterada utilizando o Configurator e o jumper pode ser alterado para o funcionamento no modo Aberta normalmente, se desejado pelo utilizador.

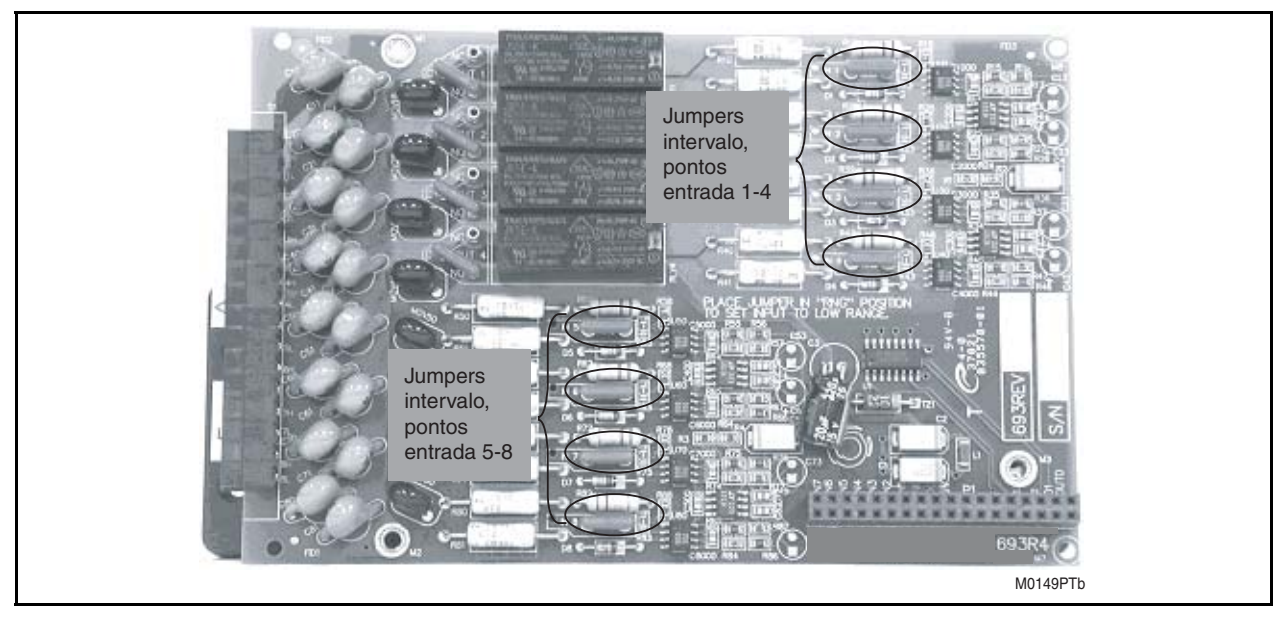

FIGURA 17 - LOCALIZAÇÕES DOS JUMPERS PARA O MÓDULO DE ENTRADA / SAÍDA DIGITAL (693)

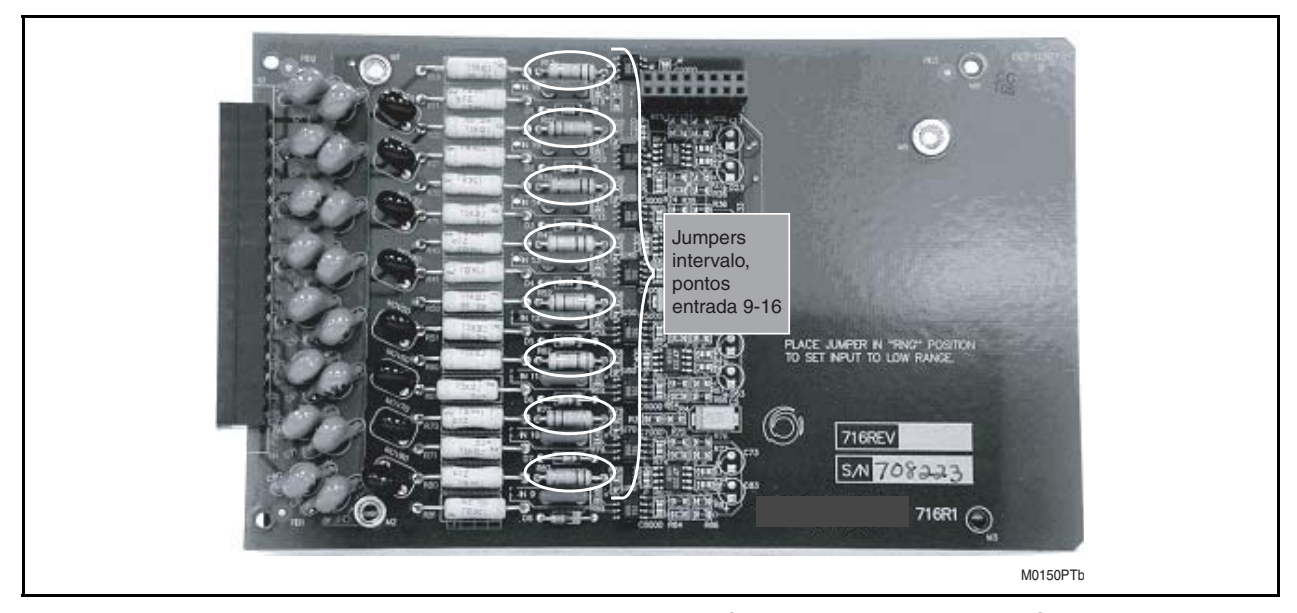

FIGURA 18 - LOCALIZAÇÕES DOS JUMPERS PARA O MÓDULO DE ENTRADA / SAÍDA DIGITAL (716)

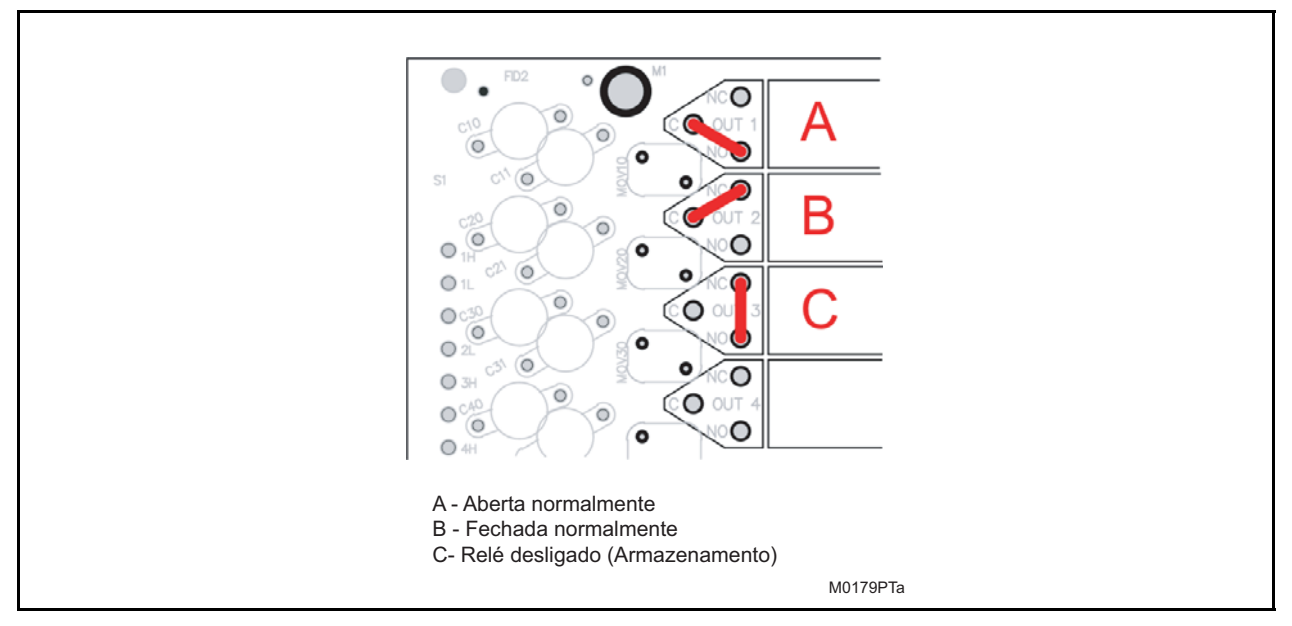

FIGURA 19 - JUMPER DE CONFIGURAÇÃO DA SAÍDA DO RELÉ

# **10. MÓDULO DE ENTRADA DO TRANSDUCTOR P40**

#### **10.1 Introdução**

O Módulo de Entrada do Transductor apresenta 8 entradas separadas, cada uma com dois terminais, um deles proporcionando uma via de retorno única para cada entrada. Isto permite que as entradas configuradas como entradas de intensidade sejam ligadas em série a múltiplos dispositivos de entrada de transductor e que as entradas configuradas como entradas de tensão sejam ligadas em paralelo com múltiplos dispositivos de entrada de transductor. As atribuições do terminal de entrada são ilustradas na figura 20.

As entradas podem ser configuradas por meio de jumpers para três formatos diferentes de entrada de transductor. As entradas podem ser configuradas para entradas de intensidade de 0–1 mA ou 4-20 mA ou para entradas de tensão de 0–10 V. Tanto os formatos de 0-1 mA como de 0 -10 V são bipolares (bidireccionais) de modo a abrangerem intervalos de (-)1 mA a (+)1 mA e (-)10 V a (+)10 V respectivamente. Cada formato permite a entrada acima do intervalo, de modo que as entradas que excedem o intervalo normal continuem a ser reportadas com exactidão. O intervalo reportável para tipo de entrada é aproximadamente: (+/-) 2,5 mA para entradas de 0-1 mA; (+/-) 12,5 V para entradas de 0-10 V; e 0 a 25 mA para entradas de 4- 20 mA.

Cada entrada de transductor pode ser configurada independentemente para qualquer dos três formatos de entrada. Isto permite que um Módulo de Entrada do Transductor seja usado para ler oito entradas analógicas com qualquer combinação dos três formatos padrão de intensidade e tensão. Os Módulos de Entrada do Transductor apenas podem ser encomendados préconfigurados para um tipo de entrada padrão (todas as entradas são pré-configuradas na fábrica para um tipo de entrada); contudo, cada entrada em todos os Módulos de Entrada do Transductor é equilibrada de modo a suportar todos os tipos de formato. A alteração de um tipo de entrada é fácil e apenas requer a alteração da configuração do jumper dessa entrada. As configurações dos jumpers encontram-se documentadas na Secção 10.8.1, em baixo.

Cada entrada de transductor para submetida a amostragem por um conversor analógico-digital delta sigma de 24 bits, ajustado por uma constante de calibração de ganho e deslocamento préarmazenada de fábrica, sendo depois convertida para um valor inteiro de 16 bits. A Placa do Processador Anfitrião actualiza os valores de entrada do transductor na base de dados de pontos flutuantes a cada 500 mseg, através da leitura do valor inteiro de 16 bits de cada entrada e convertendo-o para um valor de ponto flutuante. Por defeito, o valor de ponto flutuante representa a intensidade real (em mA) ou a tensão presente (em volts) na entrada. O Processador Anfitrião pode ser configurado (através do software Configurator da Série Mx70) para escalonar independentemente o valor de ponto flutuante de cada entrada do transductor. O escalonamento é conseguido mediante a atribuição de um valor de ponto flutuante aos valores extremos do formato da entrada do transductor. O escalonamento da entrada é descrito em detalhe na Secção 10.8.2, em baixo.

Consulte o manual do protocolo apropriado para obter informações sobre a leitura de entradas de transductor e sobre os tipos de cálculo.

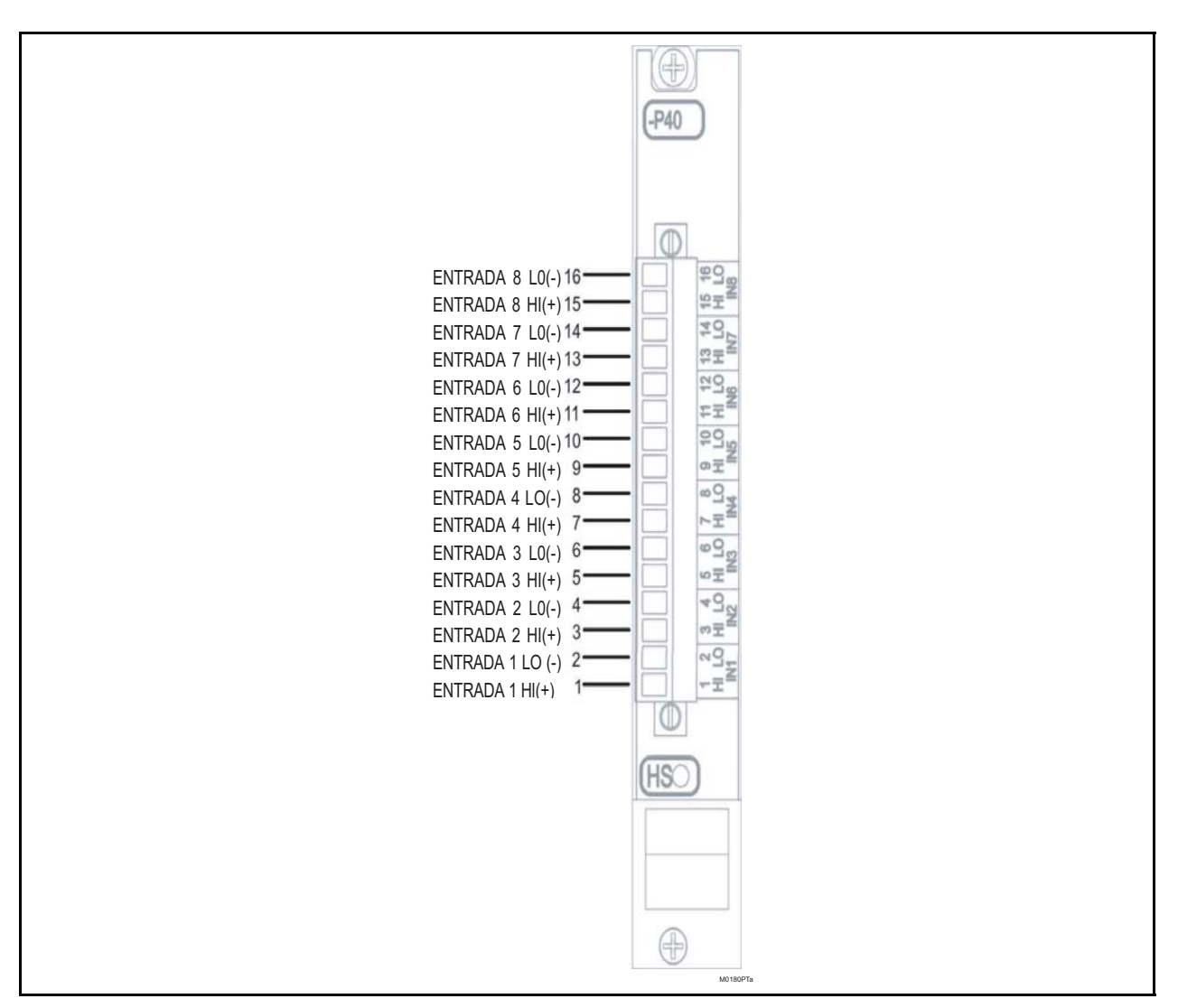

FIGURA 20 - ATRIBUIÇÃO DE TERMINAIS

## **10.2 Características**

- Cada entrada possui intervalos seleccionáveis por jumper para suportar formatos de entrada de transductor de 0 a (+/-)10 volts, 0 a (+/-)1 mA e 4-20 mA.
- Todos os terminais de entrada são protegidos com dispositivos internos limitadores de sobretensões transitórias e protecção de disruptor.
- O módulo cumpre a especificação CompactPCI Hardware Hot Swap.
- O desenho inclui um microcontrolador com um conversor analógico-digital delta sigma de 24 bits.
- O desenho robusto do microcontrolador local incorpora um sistema watchdog local e monitoriza continuamente a integridade das constantes de calibração de deslocamento e de ganho, através do cálculo de somas de verificação.

Bloco de terminais amovível para facilitar a instalação

**10.4** 

**10.5 Dados físicos** 

# **10.3 Especificações**

Entradas: 8 bidireccionais, seleccionáveis por jumper para intervalos de tensão ou corrente. Terminais de entrada com grampo transzorb interno e protecção de disruptor de 90 V.

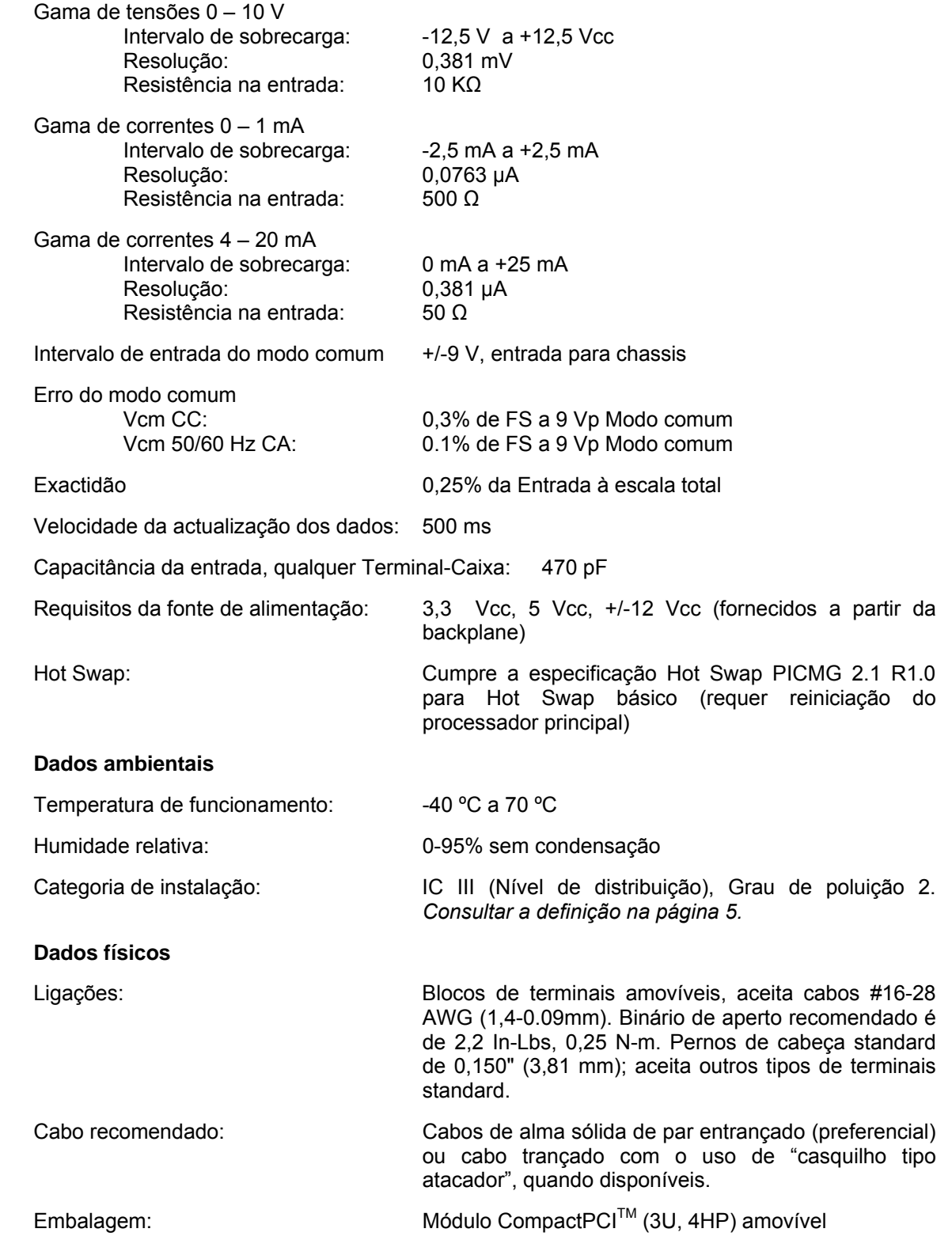

Page  $120$  M87x

## **10.6 Compatibilidade Hot Swap (HS)**

O LED azul de Hot Swap localizado no painel frontal ilumina-se para indicar quando é permitido extrair uma placa nos sistemas que suportam o modelo de sistema *Full* Hot Swap. O M87x actualmente suporta o modelo de sistema *Basic* Hot Swap. O modelo de sistema Basic Hot Swap não ilumina o LED azul. O LED azul acender-se-á brevemente quando uma placa é inserida num dispositivo com alimentação eléctrica ou quando o dispositivo é reiniciado. Se o LED azul permanecer iluminado após a inserção num M87x ou se permanecer iluminado depois de o Módulo de Anfitrião ter sido iniciado, a placa associada apresenta uma avaria.

## **10.7 Descrição**

O Módulo de Entrada do Transductor é uma placa com um desenho que contém um conector de placa posterior CompactPCI<sup>™</sup> e circuitos de interface, blocos de jumpers para selecção do tipo de entrada, circuitos de protecção da entrada contra sobretensões transitórias, um conversor analógico-digital, um microcontrolador local e o bloco de terminais de entrada.

## **10.8 Considerações sobre o desenho do sistema**

## 10.8.1 Configurações dos jumpers do tipo de entrada

Os Módulos de Entrada do Transductor são encomendados por especificação de um tipo de entrada e o Módulo é expedido de fábrica com todas as entradas configuradas para esse tipo de entrada de transductor especificado. A configuração do tipo de entrada é determinada pelas configurações dos jumpers e pode ser facilmente reconfigurada no terreno. Cada entrada do Módulo de Entrada do Transductor pode ser configurada independentemente para suportar os formatos de entrada de transductor de 0 a 1 mA, 4 a 20 mA ou 0 a 10 V.

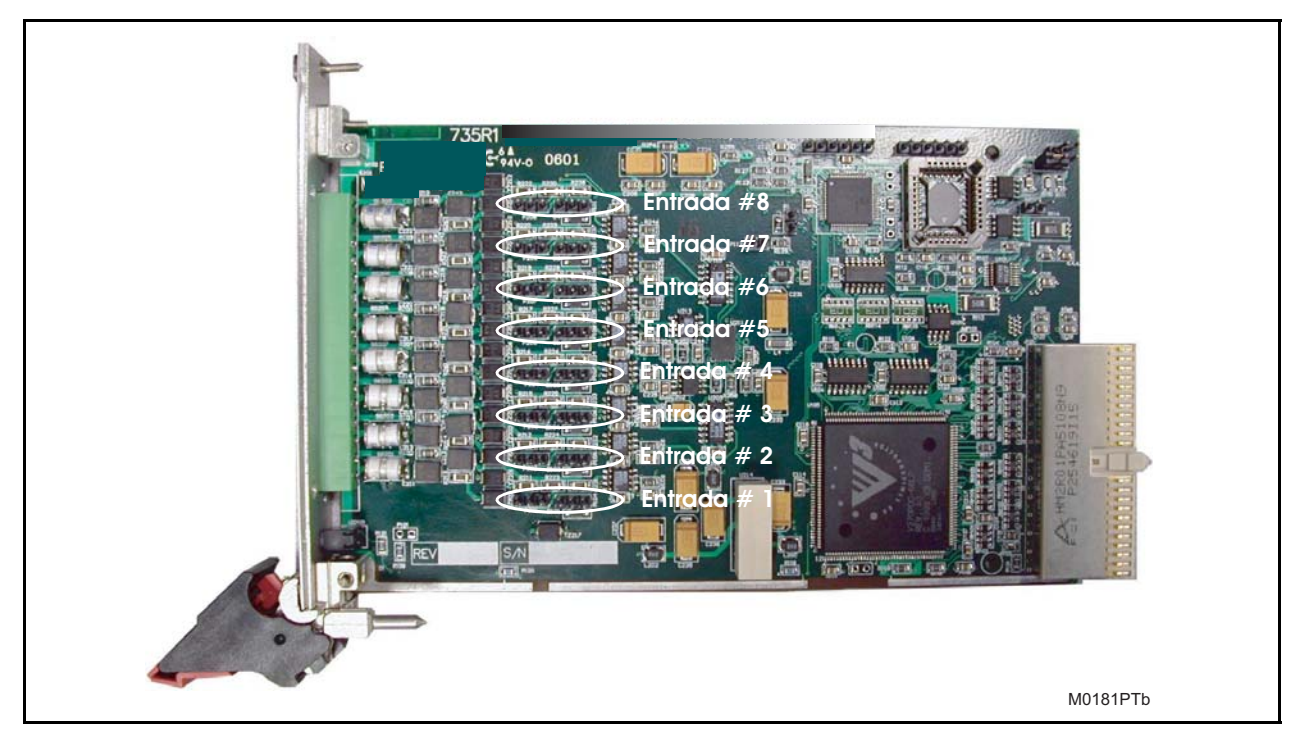

FIGURA 21 - LOCALIZAÇÕES DOS JUMPERS DOS TIPOS DE ENTRADA DO P40

Cada entrada possui dois blocos de jumpers configuráveis. Um bloco de jumpers configura o hardware (os circuitos da entrada), o outro bloco de jumpers de controlo configura o firmware e o controlador de software (informa os controladores sobre o estado da selecção de hardware). É extremamente importante que, durante a reconfiguração de qualquer entrada, tanto a configuração do jumper de hardware como a configuração do jumper de firmware coincidam (seleccionar o mesmo tipo de entrada).

A Figura 21 (Localizações dos jumpers dos tipos de entrada do P40) mostra a localização do par de blocos de jumpers de cada entrada. Cada par de bloco de jumpers é composto por cabeças de três pinos e cada cabeça é fornecida com um bloco de ligação (jumper). A posição do bloco de ligação em cada cabeça determina a configuração do tipo de entrada. A Figura 22 (Configuração dos jumpers do tipo de entrada do P40) demonstra as posições dos blocos de ligação para as três opções de configuração de entrada válidas.

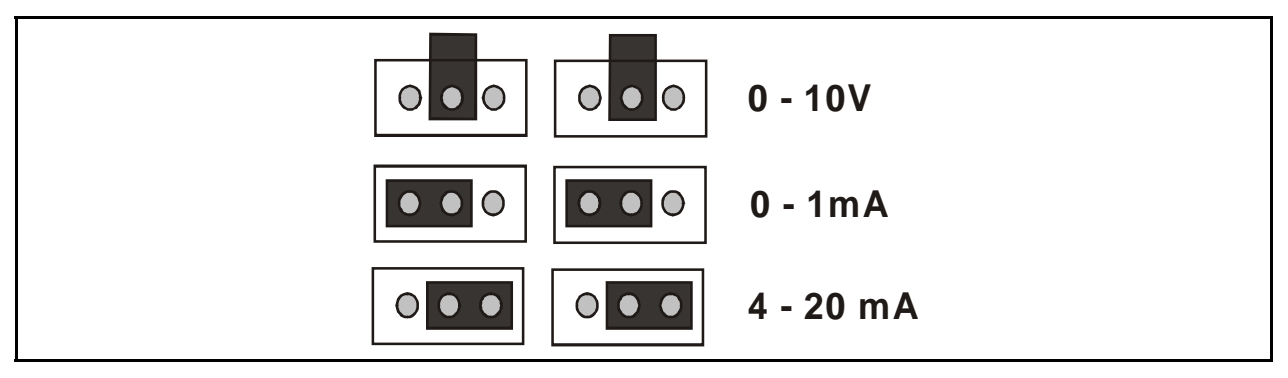

FIGURA 22 - CONFIGURAÇÃO DOS JUMPERS DO TIPO DE ENTRADA DO P40

10.8.2 Configuração do escalonamento de entrada do transductor

Os valores de ponto flutuante para os pontos de entrada do transductor em todos os Módulos de Entrada do Transductor presentes no sistema, surgirã na base dados de pontos flutuantes do M87x. Por defeito, os valores para as entradas de transductor configuradas como entradas de tensão serão apresentados em volts e os valores para as entradas de transductor configuradas como intensidades serão apresentadas em miliamperes. Os pontos da base de dados para os quais não existe qualquer correspondência de pontos de entrada do transductor correspondente, serão reportados como zero.

O software Configurator da Série 70 permite efectuar o escalonamento de ganho e deslocamento para cada entrada de transductor. Isto permite que as entradas do transductor sejam apresentadas em unidades primárias. O Configurator da Série 70 permite que o utilizador introduza dois valores primários específicos para os valores de entrada de transductor associados, calculando automaticamente as correcções de deslocamento e ganho correctas. Consulte a Figura 23 (Ecrã de configuração de E/S de transductor do software Configurator da Série 70).

Na imagem do ecrã apresentada na Figura 23, a primeira placa de entrada do transductor tem as três primeiras entradas configuradas para o tipo 0-1 mA, as entradas 4 a 6 configuradas para o tipo 4-20 mA e as restantes duas entradas configuradas como entradas do tipo 0-10 V. Todas as entradas excepto as entradas 5 e 6 surgirã na base dados com unidades predefinidas (miliamperes para as entradas 1 a 4 e volts para entradas 7 e 8).

Page 122 M87x

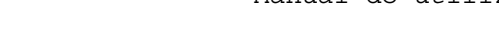

| Modbus<br>Identity<br>Digital I/O | Modbus Registers<br>VA Type<br>Ratios<br>Transducer I/O | <b>DNP</b><br>User Meas | DNP Over Ethernet<br>Passwords | DNP Points<br>Triggers<br>Harmonics | Disturbance1 | Network Time Sync<br>Disturbance2<br>IrigB | Display<br>COM Ports<br>Demands<br>WaveForm1<br>WaveForm2<br>Advanced<br>Goose | Hardware<br>Trending<br><b>UCA</b> |  |
|-----------------------------------|---------------------------------------------------------|-------------------------|--------------------------------|-------------------------------------|--------------|--------------------------------------------|--------------------------------------------------------------------------------|------------------------------------|--|
|                                   |                                                         |                         |                                | <b>Transducer Input Card</b>        |              |                                            |                                                                                |                                    |  |
|                                   |                                                         |                         |                                |                                     |              |                                            |                                                                                |                                    |  |
|                                   |                                                         |                         |                                |                                     |              |                                            |                                                                                |                                    |  |
|                                   |                                                         | Input Type              |                                |                                     |              |                                            | Units                                                                          |                                    |  |
|                                   | TIO#1 Input 1                                           | 0-1mA $\Box$            | $ 0mA $ =                      | ٥I                                  | $1mA$ =      | 1                                          |                                                                                |                                    |  |
|                                   | TIO#1 Input 2                                           | 0-1mA $\Box$            | $ 0mA $ =                      | ٥I                                  | $1mA$ =      | $\overline{1}$                             |                                                                                |                                    |  |
|                                   | TIO#1 Input 3                                           | 0-1mA $\Box$            | $ 0mA $ =                      | 0                                   | $1mA$ =      | -1                                         |                                                                                |                                    |  |
|                                   | TIO#1 Input 4                                           | 4-20mA $\Box$           | $4mA$ =                        | 4                                   | $20mA$ =     | 20                                         |                                                                                |                                    |  |
|                                   | TIO#1 Input 5                                           | 4-20mA $\Box$           | $4mA$ =                        | 0                                   | $20mA$ =     |                                            | 100 degress C                                                                  |                                    |  |
|                                   | TIO#1 Input 6                                           | 4-20mA $\Box$           | $4mA$ =                        | $-32$                               | $20mA$ =     |                                            | 212 degrees F                                                                  |                                    |  |
|                                   | TIO#1 Input 7                                           | ᆋ<br>$0-10V$            | $ 0 \vee  =$                   | 0                                   | $10V =$      | 10                                         |                                                                                |                                    |  |
|                                   | TIO#1 Input 8                                           | 그<br>$0-10V$            | $ 0 \vee  =$                   | ۵I                                  | $10V =$      | 10                                         |                                                                                |                                    |  |
|                                   | TIO#2 Input 1                                           | 0.1 <sub>mA</sub>       | $ 0mA $ =                      | ٥I                                  | $1mA$ =      | $\overline{1}$                             |                                                                                |                                    |  |
|                                   | TIO#2 Input 2                                           | 0-1mA $\Box$            | $0mA$ =                        | 0                                   | $1mA$ =      | 1                                          |                                                                                |                                    |  |
|                                   | TIO#2 Input 3                                           | 0.1 <sub>mA</sub>       | $ 0mA $ =                      | ٥I                                  | $1mA$ =      | 1                                          |                                                                                |                                    |  |
|                                   |                                                         |                         |                                |                                     |              |                                            |                                                                                |                                    |  |

FIGURA 23 - ECRÃ DE CONFIGURAÇÃO DE E/S DE TRANSDUCTOR DO SOFTWARE CONFIGURATOR DA SERIE 70

Assumindo que o dispositivo ligado à entrada 5 é um transductor de temperatura com um intervalo de saída de 4 a 20 mA, corresponde a uma temperatura de 0 a 100 ºC. Configurando o ajuste de 4 mA para reportar como 0 e a configuração de 20 mA para reportar como 100, o valor será escalonado na base de dados do M87x para as unidades primárias do transductor. Se este mesmo transductor for ligado à entrada 5 e os escalonamentos forem alterados para - 32 e 212 , respectivamente, o valor surgirá na base de dados do M87x em ºF.

# **APÊNDICE**

#### **Históirico da versão de firmware**

v1.11 As novas características incluem a selecção de medições pelo utilizador para o Gravador de tendências, a selecção pelo utilizador do modo de substituição para armazenamento de ficheiros e a selecção pelo utilizador dos formatos Comtrade binário ou ASCII.

> Foram levadas a cabo alterações no firmware para corrigir um erro de ajuste de tempo observado durante as mudanças de hora sazonais. A configuração Select-Before-Operate (SBO) [Seleccionar-Antes-de-Operar] em UCA foi também modificada para corrigir um problema encontrado em versões anteriores.

- v1.12 Correcção da actualização de saídas digitais via DNP
- v1.13 A nova versão do produto adiciona um sistema de eventos, sequência de eventos, GOOSE UCA e suporte para o Módulo de Entrada/Saída Digital P31.
- v1.14 Correcção de erros menores, incluindo problema de disparo do sistema de registo e optimização GOOSE UCA.
- v1.15 Correcção de erros menores, incluindo erro de comunicação do monitor remoto e relações predefinidas do DSP.
- v1.17 Correcção de erros menores, incluindo falha de protecção de memória quando o monitor remoto é configurado para harmónicas, erro do ponto 10 das E/S virtuais. Igualmente corrigido o erro de transferência de ficheiros através do monitor.
- v1.17 Correcção do problema de nova tentativa do Zmodem.
- v1.18 Versão inicial de firmware para o módulo anfitrião H11. Adicionado suporte para relatório de eventos DNP.
- v1.19 Correcção de erros menores, incluindo "falha de protecção geral" em certas operações de ficheiros.
- v1.20 Adicionado suporte para o módulo anfitrião H11 e activação dos nomes de medições configuráveis.
- V1.21 Adição de branqueamento automático para leituras de medições de nível extremamente baixo
- v1.22 Correcção de erro no sistema de ficheiros que causava instabilidade do dispositivo se este contivesse mais do que 4000 ficheiros de dispositivos de gravação.
- v1.23 Correcção de erro nas portas de comunicação RS485.
- v1.24 Adicionado suporte para múltiplas placas E/S Digitais. Suporte para disparos por taxa de alterações.

# **APÊNDICE**

### **Históirico da versão de firmware**

- v1.25 Actualização de manutenção permitir a transferência do ficheiro tr1.raw. Esta operação elimina o ficheiro tr1.raw.
- v1.26 Actualização de manutenção para não permitir que o ficheiro de Tendências seja recriado sempre que a unidade é reiniciada.
- v1.27 Medições adicionadas Real, Reactiva e Impedância para cada fase. Adicionado protocolo Telenet. Adicionados eventos analógicos de DNP e contadores de congelamento do DNP. O estado da sincronização horária encontra-se agora na base de dados,

visualizável a partir dos protocolos Modbus, DNP e Display e pode disparar gravadores.

Várias actualizações de manutenção relacionadas com os seguintes aspectos:

- Sincronização horária não acompanhava grandes alterações na hora (>2 minuts).
- Estado do marcador de harmónicas individuais do DNP e múltiplos eventos do DNP quando o mesmo ponto é mapeado para múltiplos pontos da saída binários.
- Disparo correcto de eventos no arranque.
- Resolvido problema de ficheiros zip com comprimento 0.
- O sistema deixava de funcionar em condições sistemas de gravação, no arranque se todos os ficheiros de configuração fossem eliminados ou durante o disparo de um valor de harmónica.
- v1.28 Actualização de manutenção unidade podia deixar de funcionar com o gravador de tendências ligado.
- V1.29 Actualização de manutenção:
	- Unidade reinicia-se ocasionalmente.
	- Ficheiro de Tendências Comtrade não apresentava correctamente lacunas nos dados.
- v2.05 Novas características
	- Suporte para novo hardware Mx72 (entradas de sinal de bus duplo).
	- Suporte para o novo módulo P40 (entradas de transductor).
	- Adicionadas as seguintes medições novas: intensidades do bus 2, potência do us 2, energia do bus 2, demandas do bus 2, desequilíbrio, entradas de transductor.
	- Adicionada tabela de flutuação de tensão
	- Registo SOE melhorado, incluindo a adição de mensagem do utilizador
	- Suporte cablagem do TC do CBA.
	- Todas as Entradas digitais são agora registadas nos Dispositivos de registo de forma de onda.
	- Entradas digitais podem suportar a reiniciação de demandas
	- Criação de contadores para entradas digitais e virtuais
	- Adicionado "attrib" de comando Zmodem.
	- Adicionados bits de Gravador activo para DR1, DR2, WR1, WR2.

Actualizações de manutenção

- Várias actualizações do registo SOE
- Mensagem de erro errónea emitida quando não ocorreu qualquer erro.
- M571 deixa de funcionar se COM 4 for configurada.
- Não é mostrada mensagem de erro quando se tenta eliminar ficheiros apenas de leitura.
- GOOSE Não Recebido em Disparos Rápidos.
- Comando "cd.." da linha de comando do Zmodem aceite como um comando válido.
- Impossível configurar Demanda RMS Volts N 2.
- Alguns ficheiros comtrade contêm contêm menos 1 ciclo pré-disparo, esultando num erro de tempo absoluto.
- M871 reinicia após configuração de disparo cruzado.
- FireFox incapaz de estabelecer ligação FTP com M871.
- Discrepância entre configuração e ficheiro para a duração de DR1.
- DR grava Ângulo de fase da Harmónica 63, independentemente daquela que e encontra seleccionada.
- Discrepância entre a configuração e o registo da forma de onda analógica.
- Zmodem endereçável não está a funcionar com rede de comunicações multidrop.
- Impossível enviar Impulso de Saídas Binárias se não forem Saídas Digitais.
- Mudança de fase no início dos registos de forma de onda
- Mensagem de erro de arranque "Invalid System Type for Hardware, Defaulting Meter Type to 408"
- Cliente de sincronização horária por rede demora 30 horas a ajustar uma variação de 5 minutos no Relógio principal
- O relógio Telnet reporta hora diferente entre o registo M570D e TR1. Valor errado é exibido no objecto UCA, DEVID.DC.VndID.Mdl, para um M571.
- Comando Move faz com que a unidade deixe de funcionar
- Comportamento incorrecto dos Registos de perturbações "Back to back".
- v2.06 Actualização de manutenção impossível alterar relações de Amps 2
- v2.12 Novas características
	- Funções lógicas E/OU e temporizadores para disparos para saídas virtuais
	- Adicionada derivada de qualquer medição que apresente um disparo por
	- taxa de alterações para a base de dados de medições - Notificação automática de eventos

Actualização de manutenção

- Várias actualizações de manutenção
- v2.15 Actualização de manutenção
- v2.17 Novas características
	- Localização de falhas (distância-de-falha)
	- Velocidade de amostragem ajustável na captura de forma de onda

Actualização de manutenção

Page 126 M87x

#### Alstom Grid

© - ALSTOM 2011. ALSTOM, the ALSTOM<br>logo and any alternative version thereof are<br>trademarks and service marks of ALSTOM.<br>The other names mentioned, registered or<br>not, are the property of their respective<br>companies. The tec

Alstom Grid Worldwide Contact Centre www.alstom.com/grid/contactcentre/ Tel: +44 (0) 1785 250 070

**www.alstom.com** 

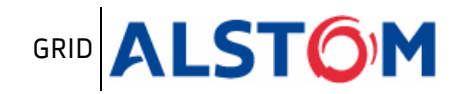